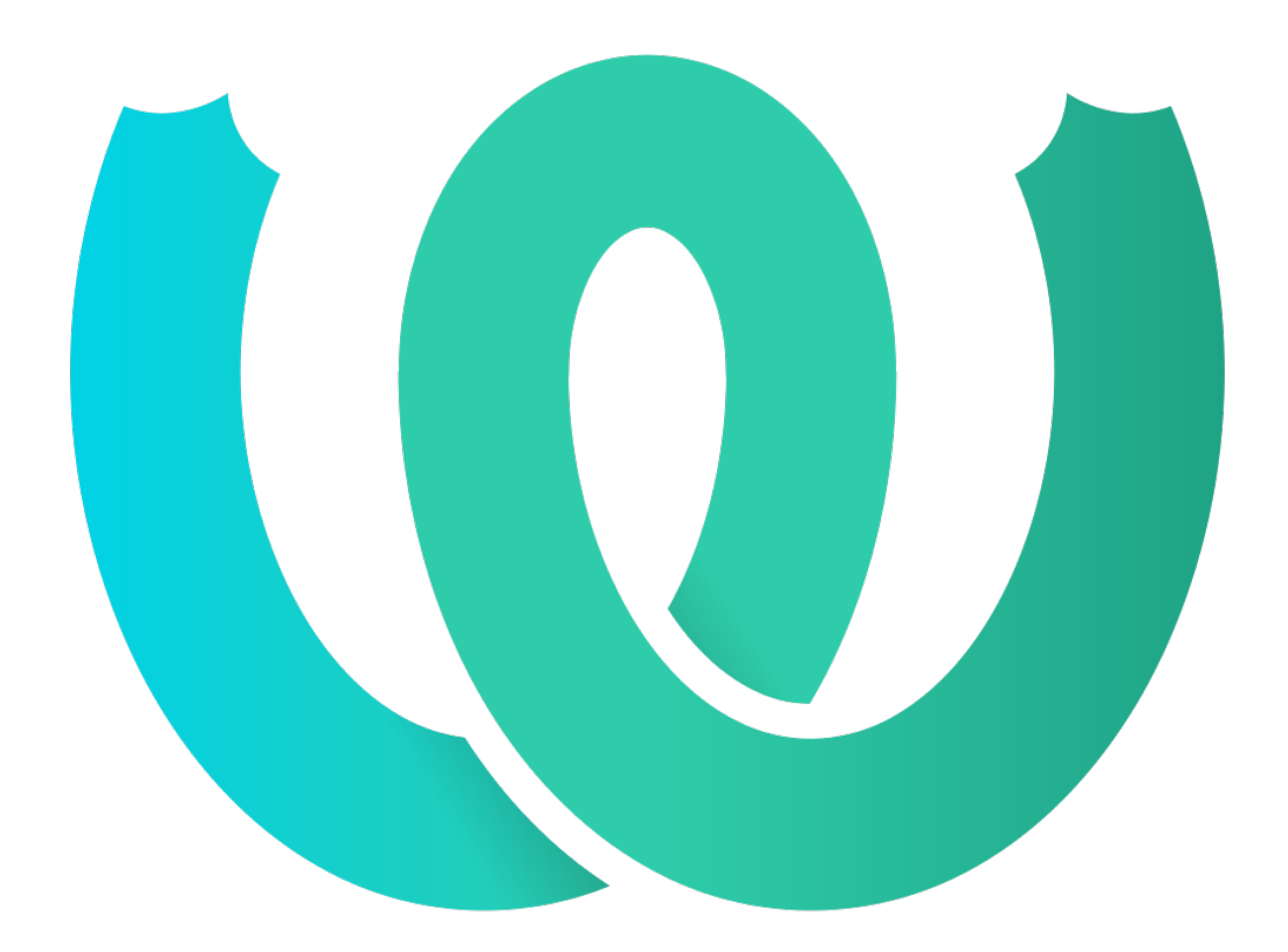

**The Weblate Manual**  *4.9*

**Michal Čihař**

2021**[211**]10<sup>[2]</sup>

**Weblate** 

#### 222222222222222222222222

Weblate 1  $[2]$ [2]  $[2]$ [2]  $\frac{1}{2}$  *GNU gettext*  $[2]$  *Android string resources*  $[2]$ [2]  $[2]$ [2]  $[2]$ [2]  $[2]$ [2]  $[2]$ [2]  $[2]$ [2]  $[2]$ 

ומתממומות המתממות המתממות המתממות המתממות המתממות המתממות המתממות המתממות המתממות המתממות המתממות המתממות המ *Component configuration*

**:**

../devel/integration

? ? ? ? ? ? ? ? ? ? ? ? ?

 $22$ 

 222222222222222222222

1.2222222222222222

2.

3.

#### 2222222

 2.5 . 

**:**

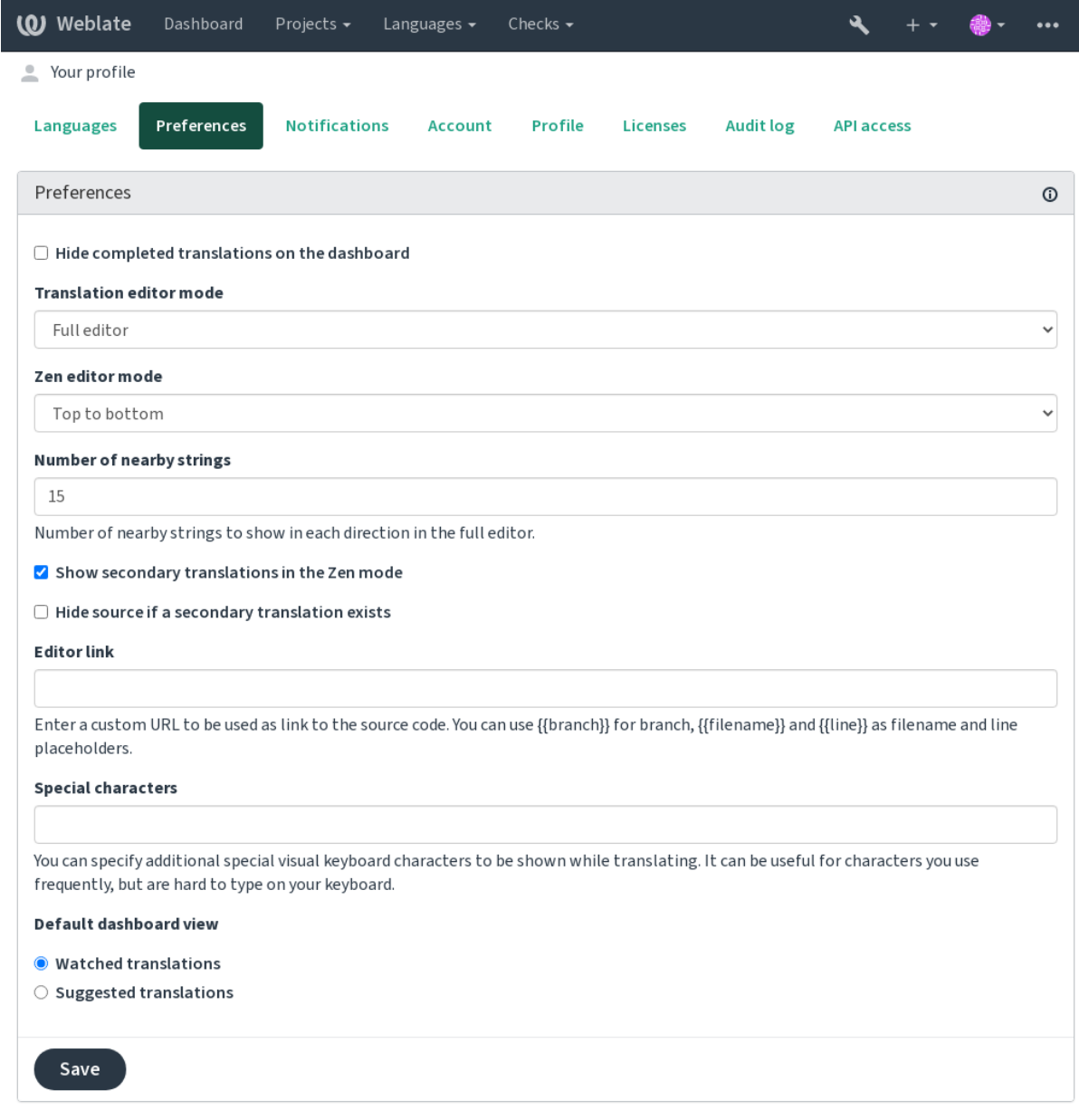

#### 22222222222222

200 20000 *000000 > 00000000000000* 00Weblate 000000000000000000000000000

Weblate  : *22222222222222222* 

والناقا فالمالي والمالي المالي المالي المالي المالي المالي والمالي والمالي والمالي والمالي المالي المالي المالي

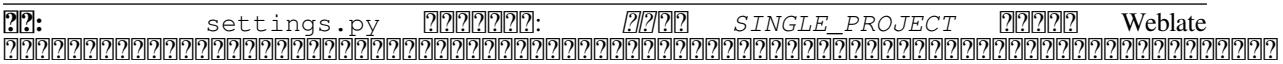

 <u>PIPERING PIPERING PIPERING PIPERING THE STATE PIPERING PIPERING THE STATE PIPERING PIPERING PIPERING PIPERING P</u>

**:**

**:**

 $2$ 

? ? ? ? ?

UI 22222222222222

? ? ? ? ? ?

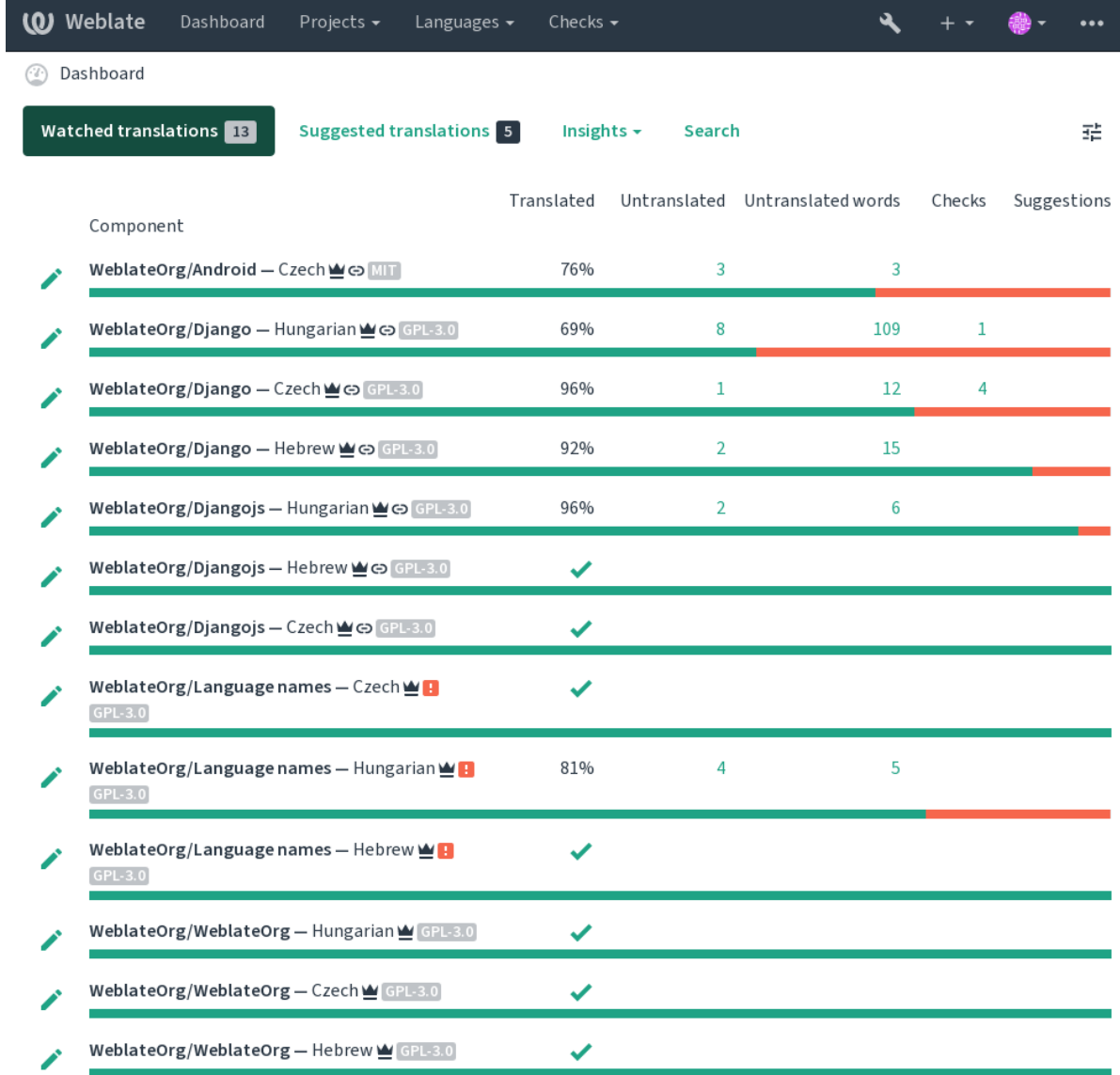

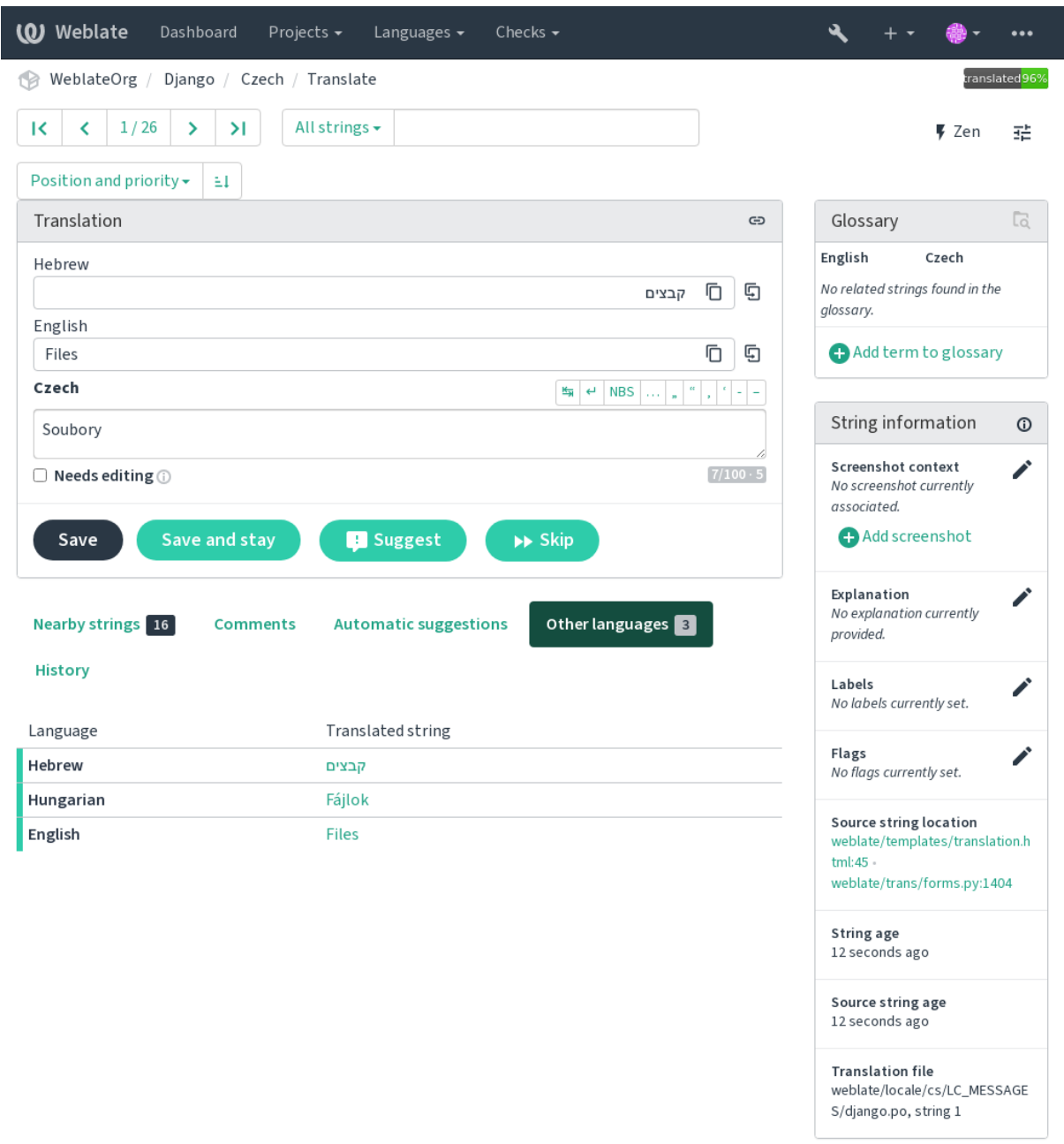

:

### 222222222222222222

  22222222222222222222222 2222222222222

#### **:**

<u> 222222222</u> 2222

## **2222 222**

*Component configuration* Web

**:**  VCS 00000 editor://open/?file={{filename}}&line={{line}}0000000

**:**

0000000 URL 00000000000000000 Nette documentation 00000000000

## $22$

: 2

 2222222222222222222

 *DE-FAULT\_AUTO\_WATCH*

**:**

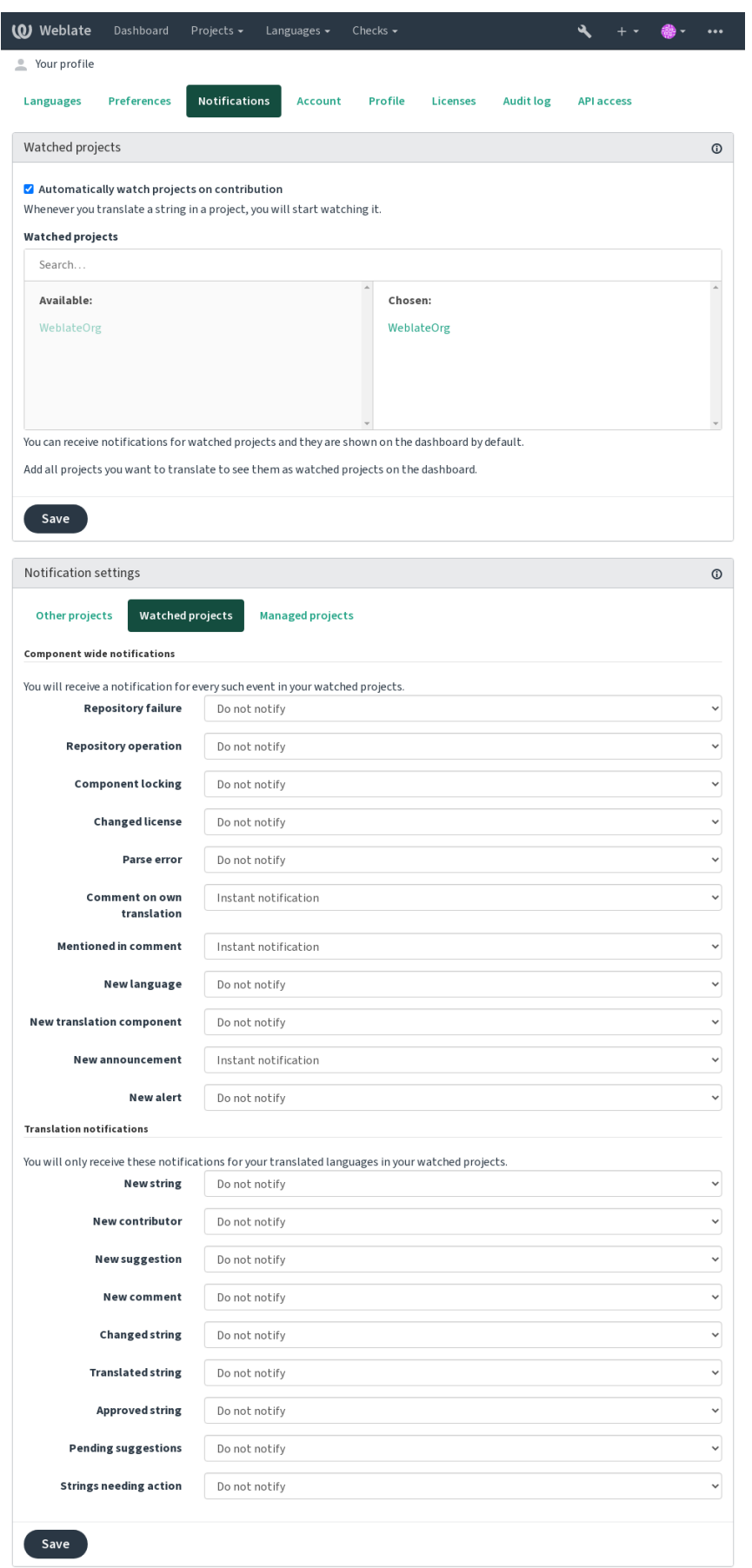

 Weblate : *Weblate* 

**:** Weblate GitLab GitHubGoogleFacebookBitbucket <u>0000000000000000 OAuth 2.0 0000000000000000000000</u>

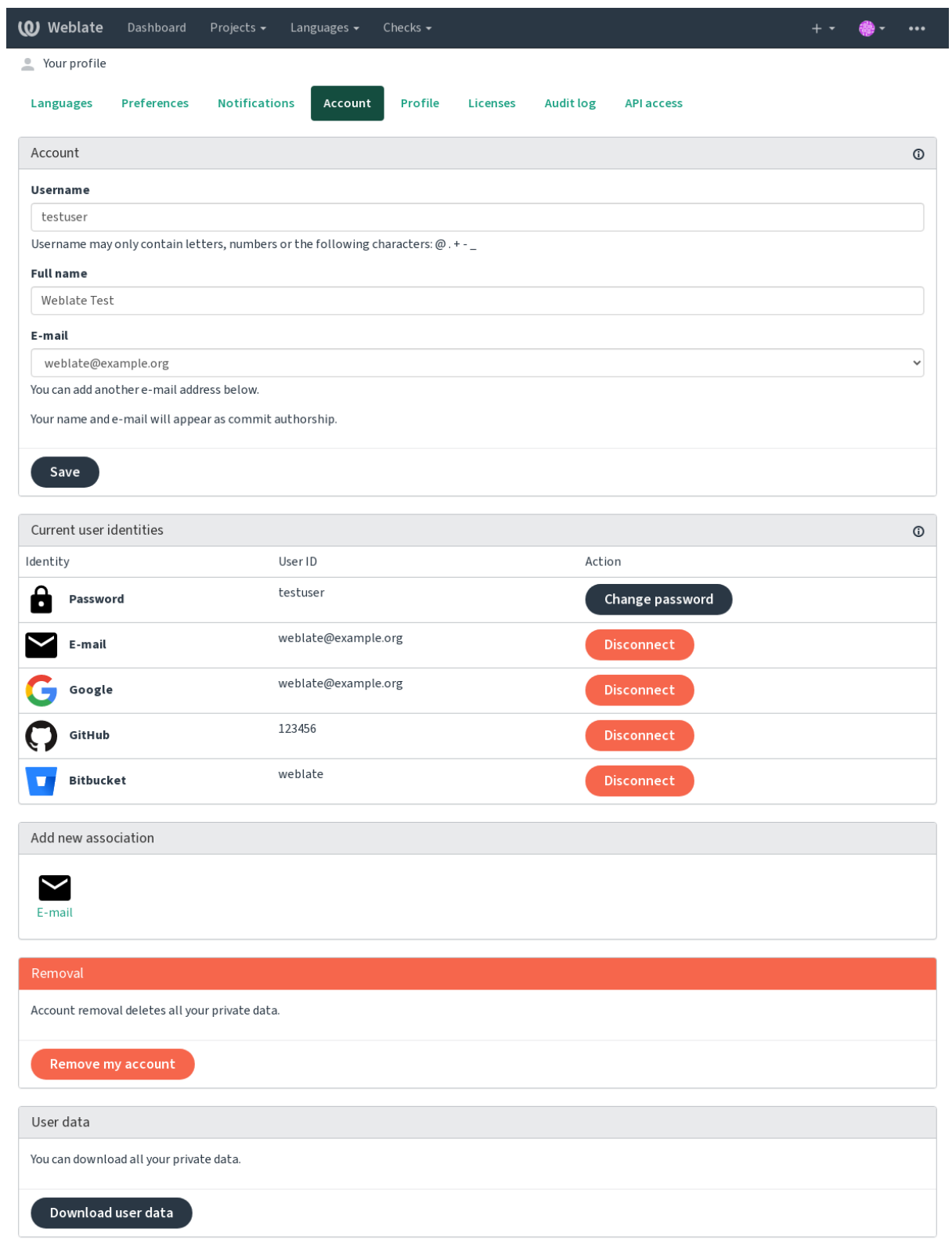

[2012][2012][2012][2012][2012][2012][2012][2012][2012][2012][2012][2012][2012][2012][2012][2012][2012][2012][2012][2012][2012][2012][2012][2012][2012][2012][2012][2012][2012][2012][2012] *ENABLE\_AVATARS* https://gravatar.com/

? ? ? ? ? ? ?

API **?????** 

API 2222 22222222222222222222222222

? ? ? ? ? ?

<u>MARIA MARIA MARIA MARIA MARIA MARIA MARIA MARIA MARIA MARIA MARIA MARIA MARIA MARIA MARIA MARIA MARIA MARIA M</u> **:**

#### **Weblate**

Weblate  $[2] \begin{bmatrix} 2] \begin{bmatrix} 2] \end{bmatrix} \begin{bmatrix} 2] \begin{bmatrix} 2] \end{bmatrix} \begin{bmatrix} 2] \end{bmatrix} \begin{bmatrix} 2] \end{bmatrix} \begin{bmatrix} 2] \begin{bmatrix} 2] \end{bmatrix} \begin{bmatrix} 2] \begin{bmatrix} 2] \end{bmatrix} \begin{bmatrix} 2] \end{bmatrix} \begin{bmatrix} 2] \end{bmatrix} \begin{bmatrix} 2] \end{bmatrix} \begin{bmatrix} 2] \end{bmatrix} \begin{bmatrix} 2] \end{bmatrix} \begin{bmatrix} 2] \end{bmatrix} \$ 22222222222222222 :  $[2] \overline{[2]}\overline{[2]}\overline{[2]$ 222222222222222222 **:**

222222222222222222222222

## 22222222

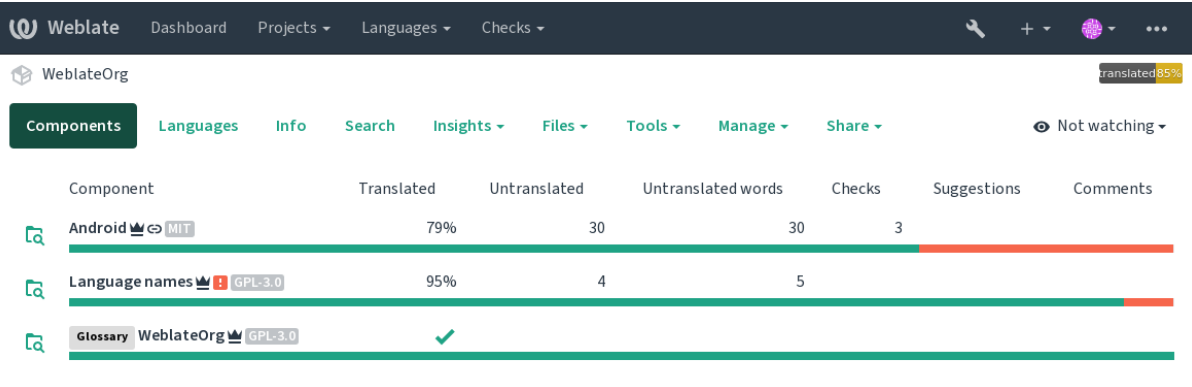

Add new translation component

 

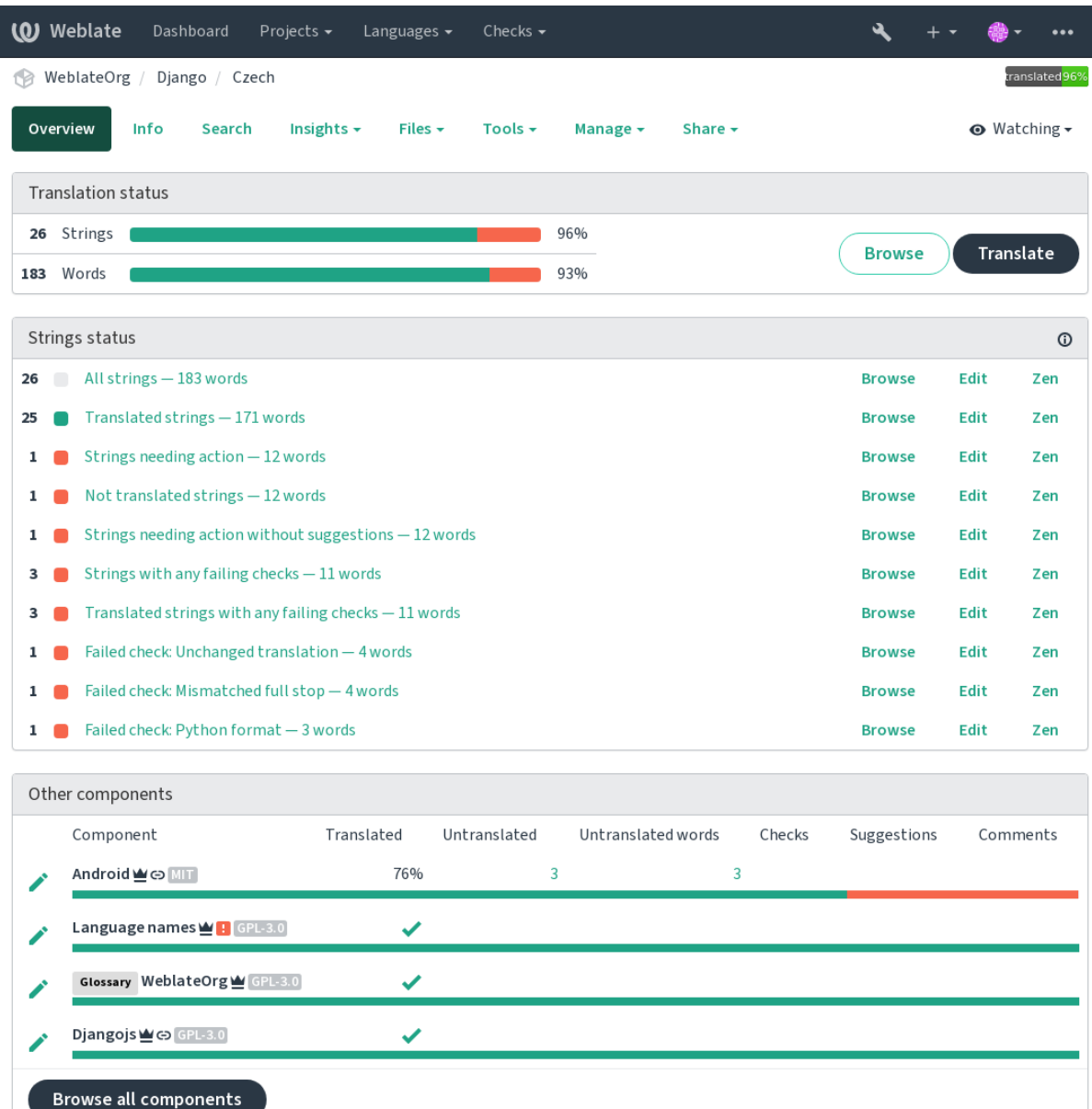

## **:** Weblate

## 

## ? ? ? ? ? ?

 3 :  $Markdown$   $[2]2]2]2]2]2]2]2]2]2]2]2$ emention  $[2]2]2]2]2]2]2]2]2]2]2]2$ 

**:**

report-source

#### 222

 **:**

variants<sup>[?]</sup>[?][?][?]

#### **???**

:

**:**

labels

## $22$

 . מקרות המקרות המקרות המקרות המקרות המקרות המקרות המקרות המקרות המקרות המקרות המקרות המקרות המקרות המקרות המקרות

:  $\frac{2}{2}$ 

(✓) (✏) ()

## 

1car1cars2 Weblate Weblate Unicode Language Plural Rules

**:**

 $[2]$ 

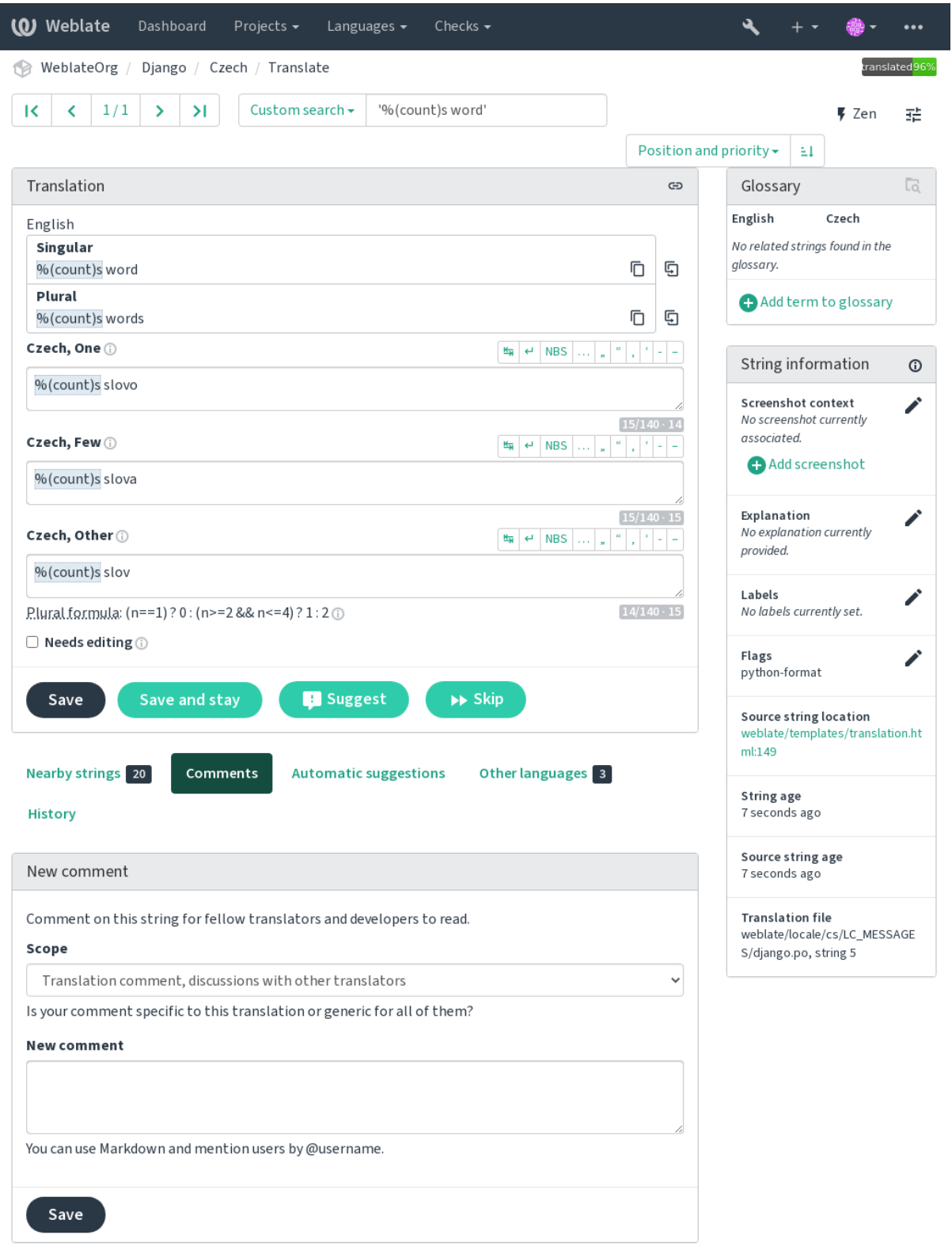

 2.18 : 2.18 :

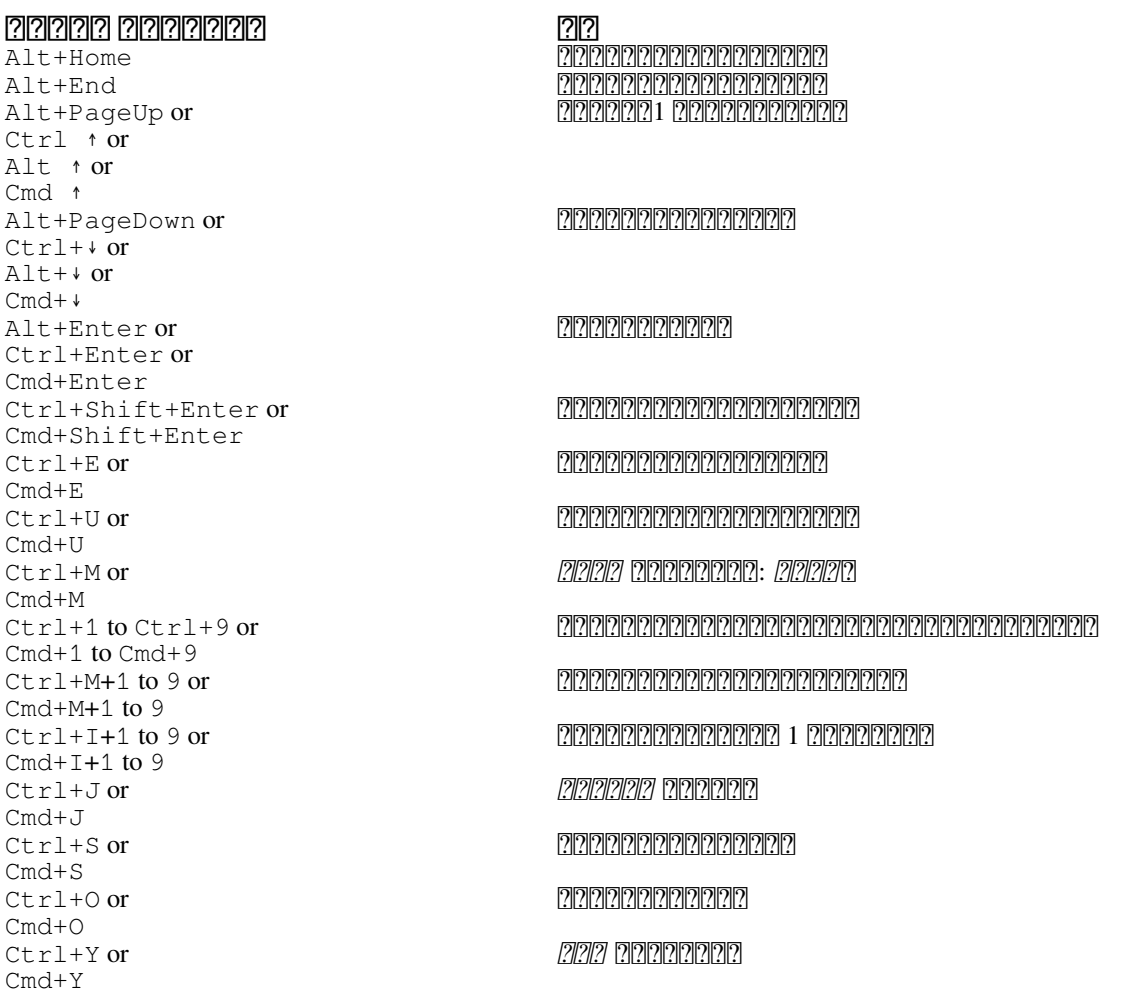

#### **22222 222222**

 3 : 2222222 2222222222222

Weblate RTL *SPECIAL\_CHARS*

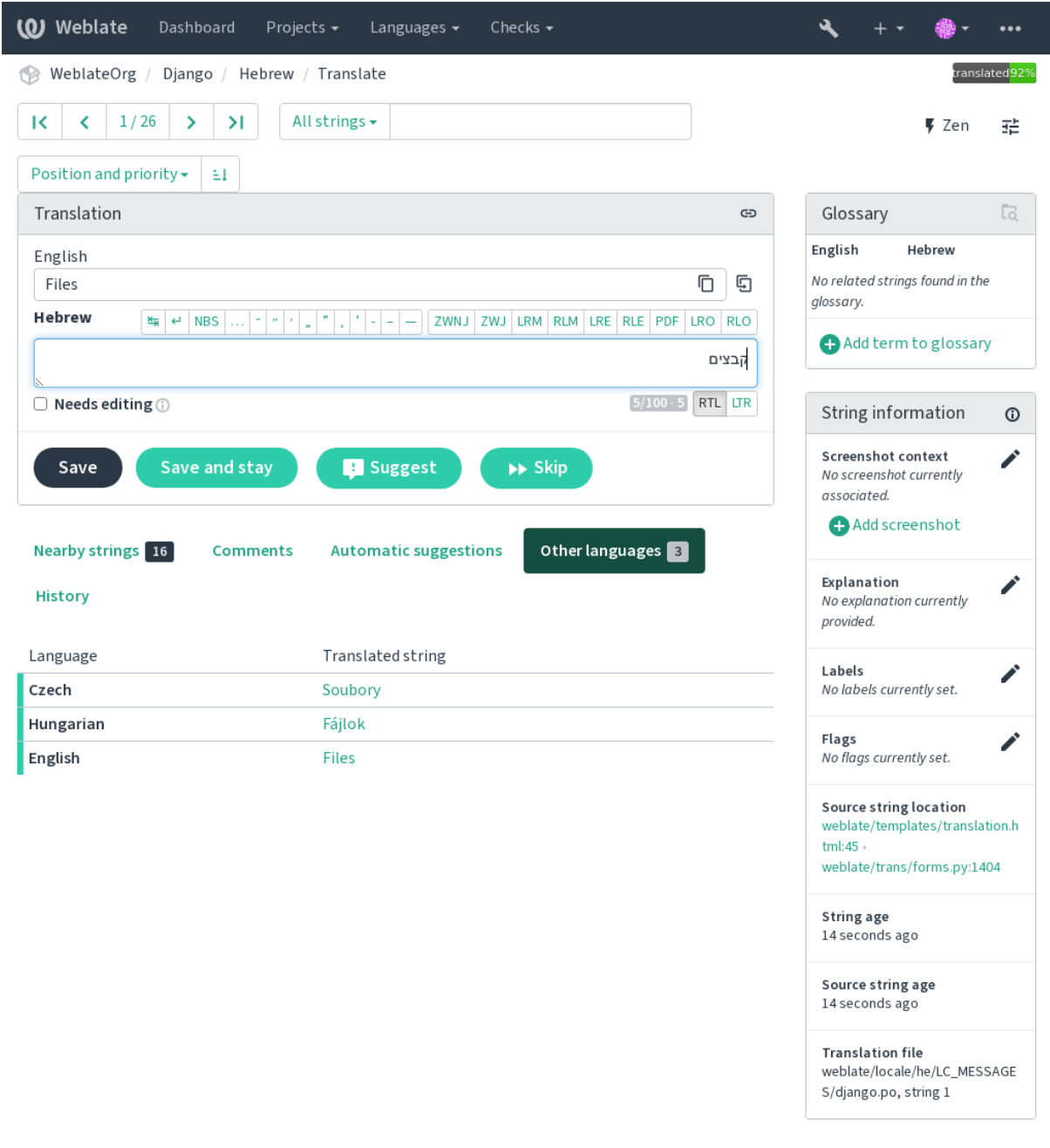

### ? ? ? ? ? ? ? ? ? ? ?

IDmsgctxt

 Weblate : *Visual context for strings*

:

222222222222222222222222:

Weblate 20202020202020202020202020202020

#### 2222

#### 22222222222

Weblate

 10 *LIMIT\_TRANSLATION\_LENGTH\_BY\_SOURCE\_LENGTH* Weblate : :

#### 22222

Weblate 1  $[2] \overline{[2]}\overline{[2]}\overline{[2]$ 

#### **:**

:

#### 2222

 2222222222222

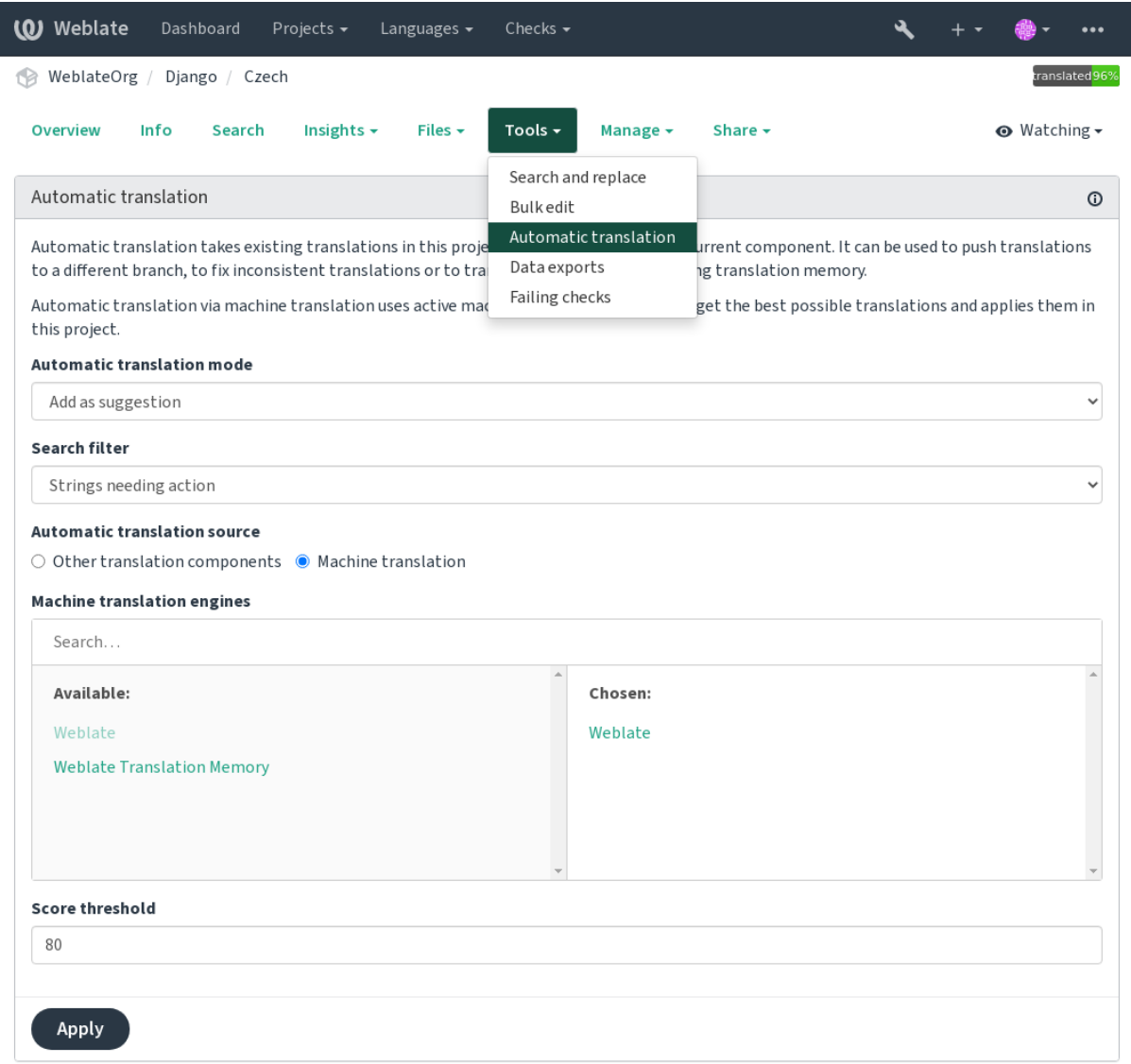

 $202222$   $20202022$ **22** Weblate 2222222222222222222222 222222222222222222222222222 222222222222222222222

**:**

: WEB **:**

*Keeping translations same across components*

 :

#### 22222

**:** 2

#### ? ? ? ? ?

 1 : : 222222222222: 22222222222222222 : labels

**:**

**:**

*Bulk edit addon*

#### **Matrix View**

To compare different languages efficiently you can use the matrix view. It is available on every component page under the *Tools* menu. First select all languages you want to compare and confirm your selection, after that you can click on any translation to open and edit it quickly.

The matrix view is also a very good starting point to find missing translations in different languages and quickly add them from one view.

#### **Zen Mode**

The Zen editor can be enabled by clicking the *Zen* button on the top right while translating a component. It simplifies the layout and removes additional UI elements such as *Nearby strings* or the *Glossary*.

You can select the Zen editor as your default editor using the **2000** tab on your **000000**. Here you can also choose between having translations listed *Top to bottom* or *Side by side* depending on your personal preference.

2222222222222222222222

**:** *access control*

#### $[7] \begin{bmatrix} 7] \begin{bmatrix} 7] \begin{bmatrix} 7 \end{bmatrix} \begin{bmatrix} 7] \begin{bmatrix} 7 \end{bmatrix} \begin{bmatrix} 7] \begin{bmatrix} 7 \end{bmatrix} \begin{bmatrix} 7] \begin{bmatrix} 7 \end{bmatrix} \end{bmatrix} \end{bmatrix}$

1 Weblate

↓

gettext PO gettext ??????? XLIFF XLIFF 1.1 TermBase eXchange Translation Memory eXchange gettext MO (**[22]** gettext PO **[22] 22222222** [22] **CSV** Excel Open XML JSON Android iOS 2222222222222222222222

**:** *Translation types capabilities*  $[2][2][2][2][2][2][2][2][2][2]$ 

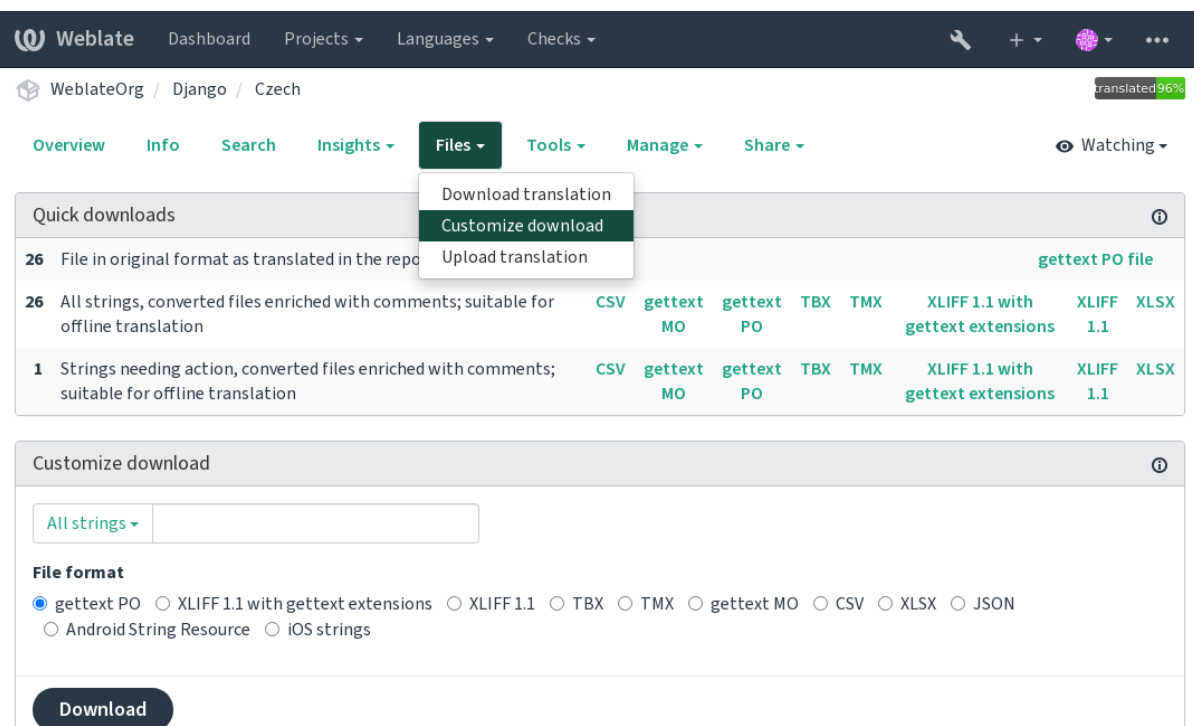

Powered by Weblate 4.9 About Weblate Legal Contact Documentation Donate to Weblate

#### **:**

*GET /api/translations/(string:project)/(string:component)/ (string:language)/file/*

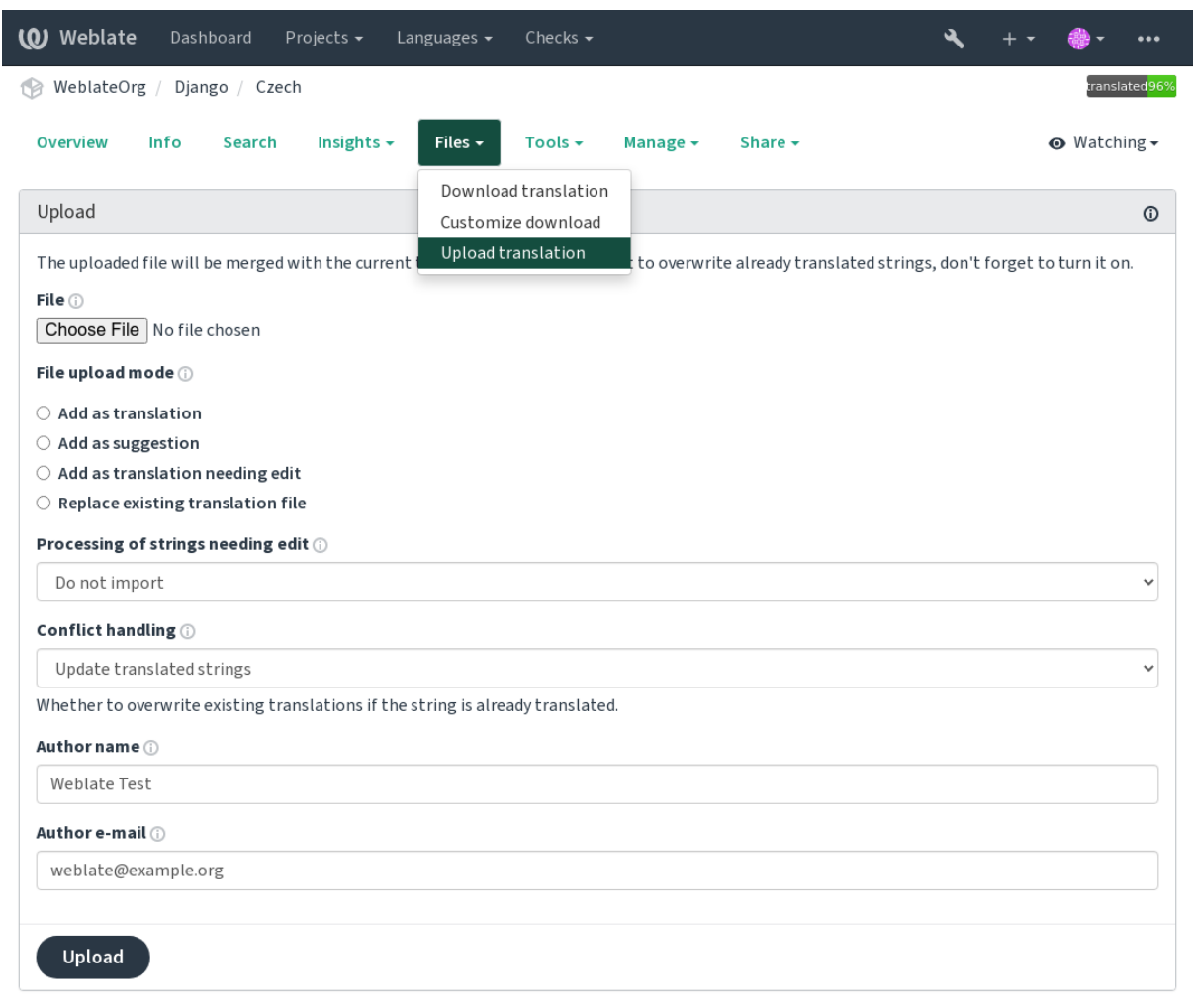

#### 20202020202020202020 202020 2020202020 20202020

Powered by Weblate 4.9 About Weblate Legal Contact Documentation Donate to Weblate

## 22222222222

 **:**

22222222222222

 /  $77777777777$ 

222222222222222222222222222222222222 *POT PO (msgmerge)* 

#### **:**

*POST /api/translations/(string:project)/(string:component)/ (string:language)/file/*

#### ? ? ? ? ? ? ? ? ? ? ?

#### 222222222

ומתמתמת המחמת המחמת המחמת המחמת המחמת המחמת המחמת המחמת המחמת המחמת המחמת המחמת המחמת המחמת המחמת המחמת המחמת 1 2222222222222

#### 2222222

#### **???**

1 <u>MARIARAN REPROPERTIAN REPRODUTION A TEMPO PRODUCT A CONTROL PORT A CONTROL DE CONTROLS E CONTROLS E CONTROLS CON</u>

#### 2222222

 4.5 : Weblate  $[7] \overline{7} \overline{1} \overline{7} \overline{1} \$ 

, המרומות המרום המרום המרום המרום במרום המרום המרום המרום המרום המרום המרום המרום המרום המרום ה

 

Weblate :

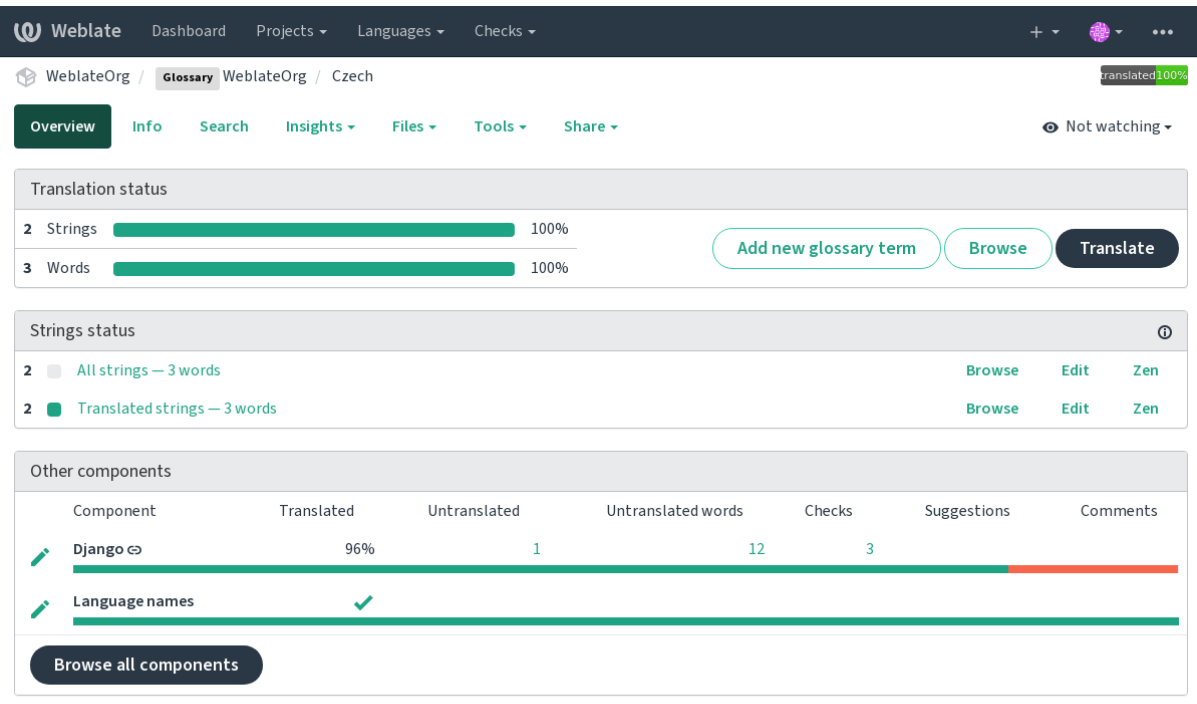

#### 2222222222222222

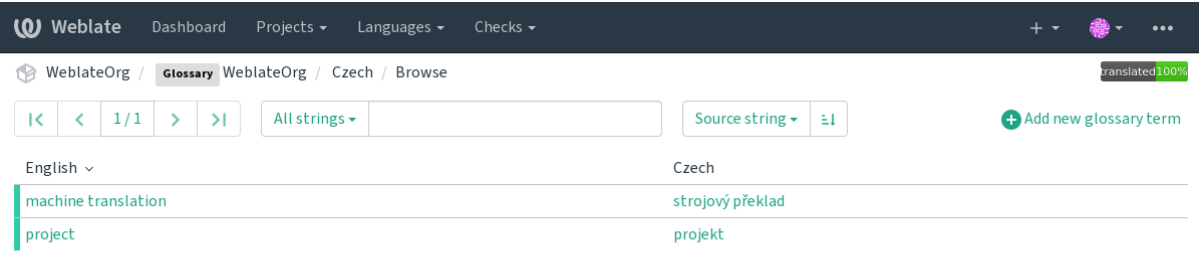

Powered by Weblate 4.9 About Weblate Legal Contact Documentation Donate to Weblate

## 2222222222222222

## ? ? ? ? ? ? ? ?

2020202020202020202020202020202020 *Tools* 2020202020202020

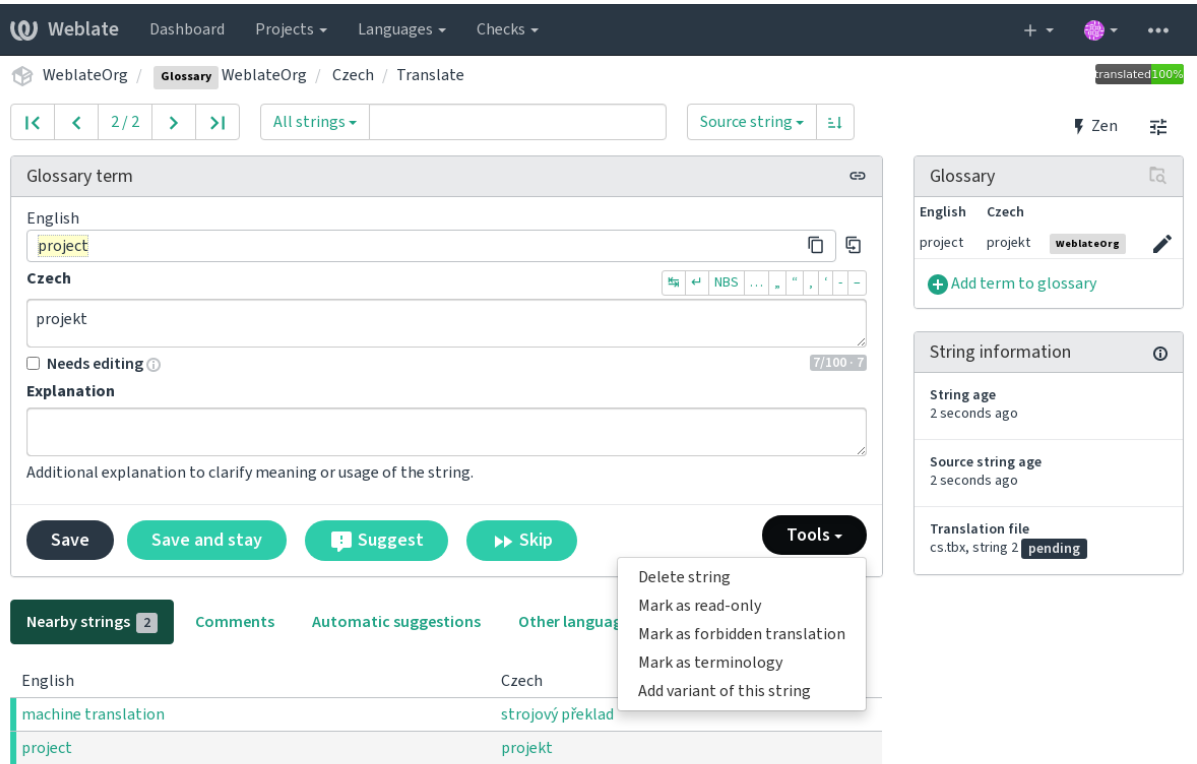

#### **Untranslatable terms**

#### $222224.5 222.$

 ↓ read-only 

## **:**

2222222222222222222222

#### 2222222

#### $[2]2]2]2]2[3]3.5$   $[2]2]2$ .

 $f$ הראה הולומות המוחדות המוחדות המוחדות המוחדות המוחדות המוחדות המוחדות המוחדות המוחדות המוחדות המוחדות המוחדות ה 

#### **:**

2222222222222222222222

#### 2222

#### $[7]$  $[7]$  $[7]$  $[7]$  $[4.5]$  $[7]$  $[7]$  $[7]$

 ↓ terminology **:**

2222222222222222222222

Variants are a generic way to group strings together. All term variants are listed in the glossary sidebar when translating.

**772:** You can use this to add abbreviations or shorter expressions for a term.

## **:**

variants

## ? ? ? ? ? ? ?

 

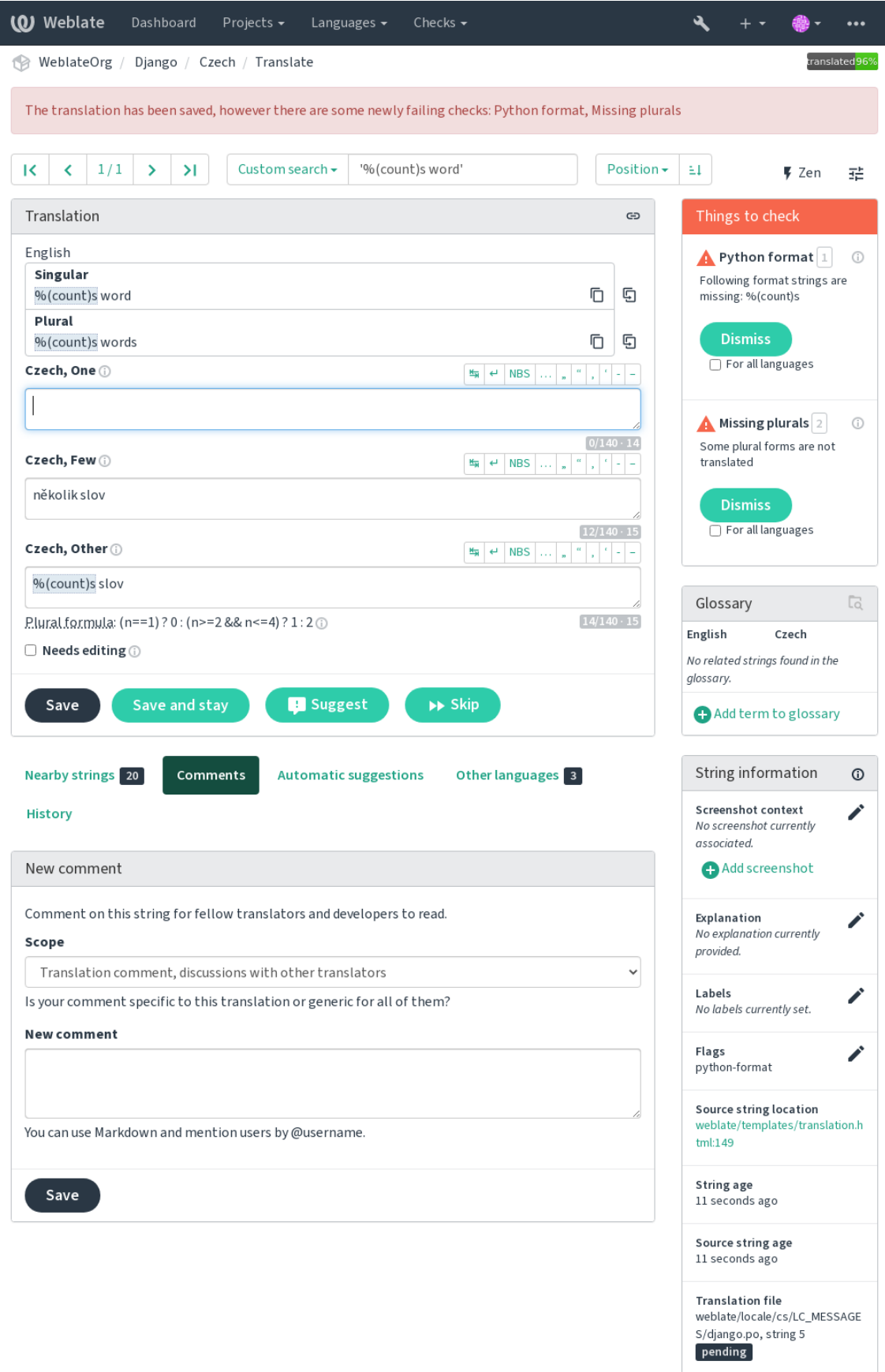

 Weblate **:**

*AUTOFIX\_LIST*

## 2222

Weblate **:**

*CHECK\_LIST*

#### 2222222

הוקוחה הוקוחה הוקוחה הוקוחה הוקוחה הוקוחה הוקוחה הוקוחה הוקוחה ה

#### **BBcode**

**PPPP** BBcode **PPPPPPP** 222222222 weblate.checks.markup.BBCodeCheck ignore-bbcode BBCode P.P.P.P.P.BBCode 20202020202020202020202020

**:** BBcode | BBCode | BBC | BBC | BBC | BBC | BBC | BBC | BBC | BBC | BBC | BBC | BBC | BBC | BBC | BBC | BBC |

### ? ? ? ? ? ? ? ? ? ?

 $222224.1222.$  2 :  $[2] \begin{bmatrix} 2] \begin{bmatrix} 2] \end{bmatrix} \begin{bmatrix} 2] \begin{bmatrix} 2] \end{bmatrix} \begin{bmatrix} 2] \end{bmatrix} \begin{bmatrix} 2] \end{bmatrix} \begin{bmatrix} 2] \end{bmatrix}$ weblate.checks.duplicate.DuplicateCheck ignore-duplicate 

**:** : *Weblate* 22222222

## 22222222222222

 $[?][?][?][?] 4.5 [?][?][?$ 2222222222222222222222222222222  $[2] \begin{bmatrix} 2] \begin{bmatrix} 2] \end{bmatrix} \begin{bmatrix} 2] \begin{bmatrix} 2] \end{bmatrix} \begin{bmatrix} 2] \end{bmatrix} \begin{bmatrix} 2] \end{bmatrix}$ weblate.checks.glossary.GlossaryCheck check-glossary ignore-check-glossary  $[22222] \centering \label{thm:2d} \centering \begin{tabular}{l} \multicolumn{2}{l}{{\small 1}} \end{tabular} \caption{[C1] \centering \begin{tabular}{l} \multicolumn{2}{l}{{\small 2}} \end{tabular} \label{thm:2d} \centering \begin{tabular}{l} \multicolumn{2}{l}{{\small 2}} \end{tabular} \label{thm:2d} \centering \begin{tabular}{l} \multicolumn{2}{l}{{\small 2}} \end{tabular} \label{thm:2d} \centering \begin{tabular}{l} \multicolumn{2}{l}{{\small 2}} \end{tabular} \label{thm:2$ הוהה הוקומות הוהוה הוהוה הוהוה הוהוה הוהוה הוהוה הוהוה הוהוה הוהוה הוהוה הוהוה הוהוה הוהוה ה

Weblate **:**

### ? ? ? ? ? ? ? ? ?

2222222222222222222

#### 22222222

weblate.checks.chars.DoubleSpaceCheck

ignore-double-space

## 2222222

Weblate : C 'c-format'Gettext PO **xgettext** 

: *Additional info on source stringsComponent configuration* 

**:** Weblate 3033030303030303030303030303030 303030303 303030303

:

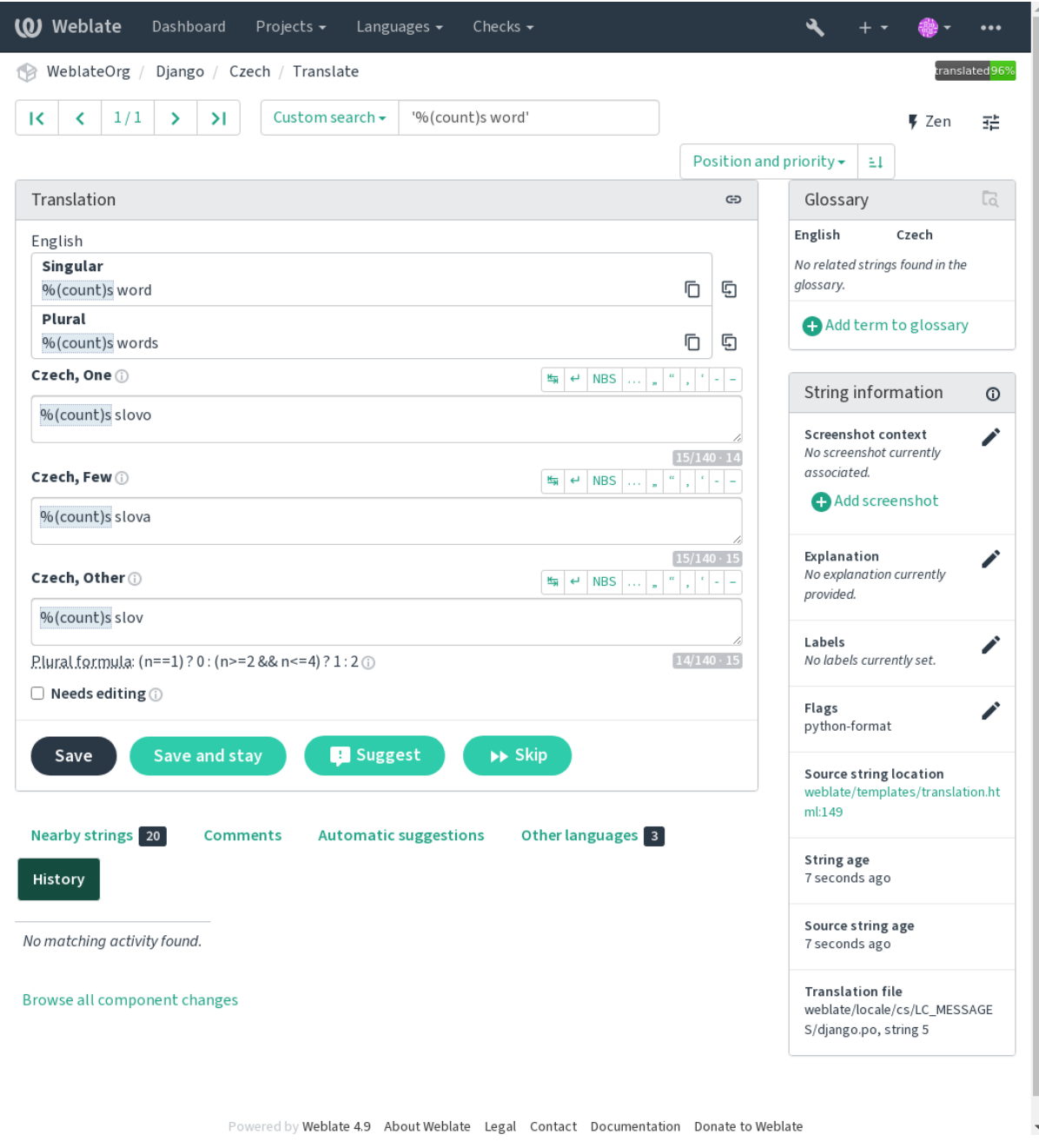

# AngularJS ??????

## 222 AngularJS 222222222222222

#### $77777777777$

weblate.checks.angularjs.AngularJSInterpolationCheck angularjs-format ignore-angularjs-format Your balance is {{amount}} {{ currency }} **:**

# **`AngularJS <https://angular.jp/guide/interpolation>`\_**

## **C 3333**

#### C

```
22222222
weblate.checks.format.CFormatCheck
c-format
ignore-c-format
There are %d apples
Your balance is %1$d %2$s
:
```
C format strings <sup>2</sup> C printf format

# **C#**

## [C#](https://www.gnu.org/software/gettext/manual/html_node/c_002dformat.html) 2222222222222

222222222 weblate.checks.format.CSharpFormatCheck c-sharp-format ignore-c-sharp-format There are {0} apples **:**

**`C# <https://docs.microsoft.com/ja-jp/dotnet/api/system.string.format?view=netframework-4.7.2>`\_**

# **ECMAScript**

# ECMAScript 222222 22222222222

# 22222222

weblate.checks.format.ESTemplateLiteralsCheck

es-format

ignore-es-format

There are \${number} apples

## **:**

**` <https://developer.mozilla.org/ja/docs/Web/JavaScript/Reference/Template\_literals>`\_**

# **i18next**

 $[?$  $[?$  $[?]$  $[?]$  $[?$  $[4.0$  $[?]$  $[?]$  $[?$  $[.0]$ i18next  $[2] \overline{[2]}\overline{[2]}\overline{[2]$ weblate.checks.format.I18NextInterpolationCheck i18next-interpolation ignore-i18next-interpolation There are {{number}} apples There are \$t(number) apples **:**

**`i18next <https://www.i18next.com/translation-function/interpolation>`\_**

#### **ICU MessageFormat**

 $[?$   $[?$   $[?]$   $[?]$   $[?$   $[?]$   $[?$   $[?]$   $[?]$   $[?$   $[?]$   $[?]$   $[?]$   $[?]$   $[?]$   $[?]$   $[?]$   $[?]$   $[?]$   $[?]$   $[?]$   $[?]$   $[?]$   $[?]$   $[?]$   $[?]$   $[?]$   $[?]$   $[?]$   $[?]$   $[?]$   $[?]$   $[?]$   $[?]$   $[?]$   $[?]$   $[?]$   $[?]$ 

Syntax errors and/or placeholder mismatches in ICU MessageFormat strings.

22222222

weblate.checks.icu.ICUMessageFormatCheck

icu-message-format

ignore-icu-message-format

There {number, plural, one {is one apple} other {are # apples}}.

This check has support for both pure ICU MessageFormat messages as well as ICU with simple XML tags. You can configure the behavior of this check by using  $\text{jcm-flags}:$ , either by opting into XML support or by disabling certain sub-checks. For example, the following flag enables XML support while disabling validation of plural submessages:

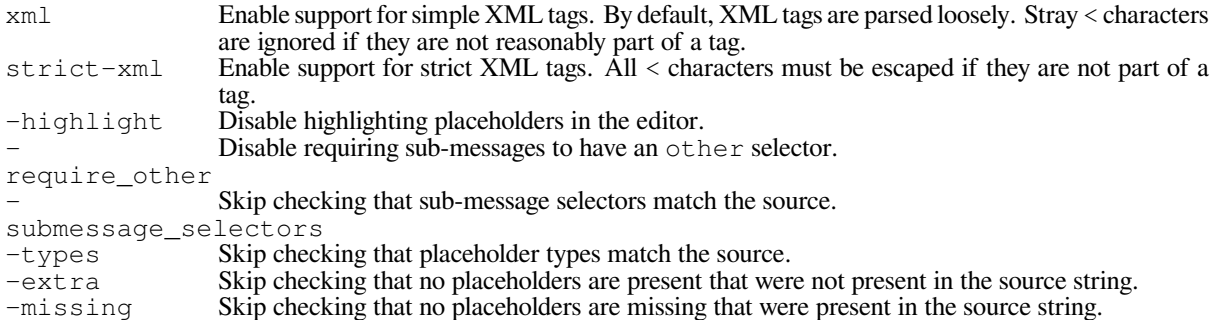

Additionally, when strict-xml is not enabled but xml is enabled, you can use the icu-tagprefix:PREFIX flag to require that all XML tags start with a specific string. For example, the following flag will only allow XML tags to be matched if they start with  $\langle x: \cdot \rangle$ 

This would match <x:link>click here</x:link> but not <strong>this</strong>.

**:**

ICU MessageFormat syntax, <a>[2012]</a> ICU: Formatting Messages, Format.JS: Message Syntax</a>

#### **Java**

Java

22222222

weblate.checks.format.JavaFormatCheck

java-format

ignore-java-format

There are %d apples

Your balance is %1\$d %2\$s

**:**

**`Java <https://docs.oracle.com/javase/7/docs/api/java/util/Formatter.html>`\_**

#### **Java MessageFormat**

# Java MessageFormat 2222222222

22222222 weblate.checks.format.JavaMessageFormatCheck java-messageformat auto-java-messageformat enables check only if there is a format string in the source ignore-java-messageformat There are {0} apples **:** 2222222223Java MessageFormat

#### **JavaScript**

JavaScript 2222222222222  $[?][?][?][?][?][?][?]$ weblate.checks.format.JavaScriptFormatCheck javascript-format ignore-javascript-format There are %d apples **: `JavaScript <https://www.gnu.org/software/gettext/manual/html\_node/javascript\_002dformat.html>`\_**

#### **Lua**

Lua 22222222 weblate.checks.format.LuaFormatCheck lua-format ignore-lua-format There are %d apples **:**

**`Lua <https://www.gnu.org/software/gettext/manual/html\_node/lua\_002dformat.html#lua\_002dformat>`\_**

#### **Object Pascal ??**

## Object Pascal  $2222222$

weblate.checks.format.ObjectPascalFormatCheck object-pascal-format ignore-object-pascal-format There are %d apples **:**

, Object Pascal formatting strings Free Pascal formatting strings Delphi formatting strings

 $[7]$  $[7]$  $[7]$  $[7]$  $[4]$  $[0]$  $[7]$  $[7]$  $[1]$ % 222222222 weblate.checks.format.PercentPlaceholdersCheck percent-placeholders ignore-percent-placeholders There are %number% apples **:** 22222222222

#### **Perl**

Perl 2222222222222  $[2] \begin{bmatrix} 2] \begin{bmatrix} 2] \end{bmatrix} \begin{bmatrix} 2] \begin{bmatrix} 2] \end{bmatrix} \begin{bmatrix} 2] \begin{bmatrix} 2] \end{bmatrix} \begin{bmatrix} 2] \end{bmatrix} \begin{bmatrix} 2] \end{bmatrix}$ weblate.checks.format.PerlFormatCheck perl-format ignore-perl-format There are %d apples Your balance is %1\$d %2\$s **:**

Perl sprintf**`Perl <https://www.gnu.org/software/gettext/manual/html\_node/perl\_002dformat.html>`\_**

## **PHP**

PHP 22222222 weblate.checks.format.PHPFormatCheck php-format ignore-php-format There are %d apples Your balance is %1\$d %2\$s

#### **:**

**`PHP sprintf <https://www.php.net/manual/en/function.sprintf.php>`\_`PHP <https://www.gnu.org/software/gettext/manual/html\_node/php\_002dformat.html>`\_**

## **Python**

#### Python 2222222222222222222222

22222222 weblate.checks.format.PythonBraceFormatCheck python-brace-format ignore-python-brace-format There are {} apples Your balance is {amount} {currency} **:**

Python brace **`Python <https://www.gnu.org/software/gettext/manual/html\_node/python\_002dformat.html>`\_**

## **Python**

#### Python 2222222222222

```
22222222
weblate.checks.format.PythonFormatCheck
python-format
ignore-python-format
There are %d apples
Your balance is % (amount)d % (currency) s
```
## **:**

Python string formatting**`Python <https://www.gnu.org/software/gettext/manual/html\_node/python\_002dformat.html>`\_**

## **Qt**

Qt 222222222222  $[?][?][?][?][?][?][?]$ weblate.checks.qt.QtFormatCheck qt-format ignore-qt-format There are %1 apples **:** Qt QString::arg()

## **Qt ??????**

```
Qt 222222222222222
[?][?][?][?][?][?][?]weblate.checks.qt.QtPluralCheck
qt-plural-format
ignore-qt-plural-format
There are %Ln apple(s)
:
```
**`Qt i18n <https://doc.qt.io/qt-5/i18n-source-translation.html#handling-plurals>`\_**

## **Ruby**

```
Ruby 222222222222
22222222
weblate.checks.ruby.RubyFormatCheck
ruby-format
ignore-ruby-format
There are %d apples
Your balance is %1$f %2$s
Your balance is %+.2<amount>f %<currency>s
Your balance is %{amount} %{currency}
:
222222222 Ruby Kernel#sprintf
```
## **Scheme**

#### Scheme

22222222 weblate.checks.format.SchemeFormatCheck scheme-format ignore-scheme-format There are ~d apples **:**

, Srfi 28, Chicken Scheme format, Guile Scheme formatted output

# **Vue I18n**

## Vue I18n

 $[2] \overline{[2]}\overline{[2]}\overline{[2]$ weblate.checks.format.VueFormattingCheck vue-format ignore-vue-format There are {count} apples There are %{count} apples @:message.dio @:message.the\_world!

**: 22222220** Vue I18n Formatting Vue I18n Linked locale messages

## ? ? ? ? ? ? ?

 $[2] \begin{bmatrix} 2] \begin{bmatrix} 2] \end{bmatrix} \begin{bmatrix} 2] \begin{bmatrix} 2] \end{bmatrix} \begin{bmatrix} 2] \begin{bmatrix} 2] \end{bmatrix} \begin{bmatrix} 2] \begin{bmatrix} 2] \end{bmatrix} \begin{bmatrix} 2] \end{bmatrix} \begin{bmatrix} 2] \end{bmatrix} \begin{bmatrix} 2] \end{bmatrix}$ all strings weblate.checks.consistency.TranslatedCheck ignore-translated VCS

## 2222222

הורורות הרובות הורות הרובות הרובות הרובות הרובות הרובות הרובות הרובות הרובות הרובות הרובות הרובות הרובות

all strings

weblate.checks.consistency.ConsistencyCheck

ignore-inconsistent

Weblate

1 2222222222222 22222222222

**:** For performance reasons, the check might not find all inconsistencies, it limits number of matches.

**:** הומתומותומת המתומות המתומות המתומות המתומות המתומות המתומות המתומות המתומות המתומות המתומות ה

## **Kashida**

 $22222$  3.5  $222$ . 22222222222222222222 22222222 weblate.checks.chars.KashidaCheck ignore-kashida Kashida 22222222222222222222222222223 Tatweel 22222222 **:** Kashida Wikipedia ???

## **Markdown ?????**

 $22222$  3.5  $222$ . Markdown 2222222222 2222222222 weblate.checks.markup.MarkdownLinkCheck md-text ignore-md-link Markdown 2222222222222 **:** Markdown links

## **Markdown 222**

 $[?$   $[?$   $[?]$   $[?]$   $[?$   $3.5$   $[?]$   $[?]$   $[?$   $]$ . Markdown 22222222222222 22222222 weblate.checks.markup.MarkdownRefLinkCheck md-text ignore-md-reflink Markdown 22222222222222222222 **:** Markdown links

## **Markdown**

 $222223.5 222.$ Markdown 222222222222 22222222 weblate.checks.markup.MarkdownSyntaxCheck md-text ignore-md-syntax Markdown 222222222222 **:** Markdown span elements **<sup>35</sup>**
# 2222222222

### 22222222222222222222222222

# 222222222

weblate.checks.chars.MaxLengthCheck

max-length

ignore-max-length

max-length:100 key:value

**:** 2222222222222222222222222222222

replacements:

When  $xml-text$  flag is also used, the length calculation ignores XML tags.

# $[7] \begin{bmatrix} 7] \begin{bmatrix} 7] \begin{bmatrix} 7] \end{bmatrix} \begin{bmatrix} 7] \begin{bmatrix} 7] \end{bmatrix} \begin{bmatrix} 7] \begin{bmatrix} 7] \end{bmatrix} \begin{bmatrix} 7] \begin{bmatrix} 7] \end{bmatrix} \begin{bmatrix} 7] \end{bmatrix} \end{bmatrix}$

### $[2] \begin{bmatrix} 2] \begin{bmatrix} 2] \end{bmatrix} \begin{bmatrix} 2] \begin{bmatrix} 2] \end{bmatrix} \begin{bmatrix} 2] \begin{bmatrix} 2] \end{bmatrix} \begin{bmatrix} 2] \end{bmatrix} \begin{bmatrix} 2] \end{bmatrix}$

weblate.checks.render.MaxSizeCheck

max-size

ignore-max-size

3.7 .

1 2 1

 $[202120202] \quad for t-* \quad [20202120202] \quad \text{[20212020202020202020202020202]} \quad \text{[202120 \quad 22]}$ 2 500 :

max-size:500:2, font-family:ubuntu, font-size:22

**:** *Component configuration* font-\* replacements:

When  $xml-text$  flag is also used, the length calculation ignores XML tags.

# **:**

# **\n**

Number of \n in translation does not match source

# $[2] \overline{[2]}\overline{[2]}\overline{[2]$

weblate.checks.chars.EscapedNewlineCountingCheck

ignore-escaped-newline

\n

# 22222222

#### $[7] \overline{[7]}\overline{[7]}\overline{[7]$

#### 22222222

weblate.checks.chars.EndColonCheck

ignore-end-colon

 **:**

**???** Wikipedia ???

# ? ? ? ? ? ? ? ? ? ? ? ?

# $[7] \overline{7} \overline{1} \overline{7} \overline{1} \$  $[2] \overline{[2]}\overline{[2]}\overline{[2]$ weblate.checks.chars.EndEllipsisCheck ignore-end-ellipsis

3 (...) (…)

3

**:**

???? Wikipedia ??:

# 2222222

# 22222222222222222222

22222222

weblate.checks.chars.EndExclamationCheck

ignore-end-exclamation

 **:**

??? Wikipedia ??

# ? ? ? ? ? ? ? ? ? ? ? ?

# 22222222222222222222

# 22222222

weblate.checks.chars.EndStopCheck

ignore-end-stop

 (.) **:**

??? Wikipedia ??

# ? ? ? ? ? ? ? ? ? ? ? ?

#### $[2] \overline{[2]}\overline{[2]}\overline{[2]$

#### 22222222

weblate.checks.chars.EndQuestionCheck

ignore-end-question

 **:**

**???** Wikipedia ???

### 22222222222

 $[2] \overline{[2]}\overline{[2]}\overline{[2]$ 222222222 weblate.checks.chars.EndSemicolonCheck

ignore-end-semicolon

### **:**

?????? Wikipedia ??

# 2222222

# 2222222222222222 222222222 weblate.checks.chars.NewLineCountCheck ignore-newline-count \n

# 2222222

22222222222222222222 22222222 weblate.checks.consistency.PluralsCheck ignore-plurals 

# $[7] \begin{bmatrix} 7] \begin{bmatrix} 7] \begin{bmatrix} 7] \end{bmatrix} \begin{bmatrix} 7] \begin{bmatrix} 7] \end{bmatrix} \begin{bmatrix} 7] \begin{bmatrix} 7] \end{bmatrix} \end{bmatrix}$

 $[22222]$  3.9  $[222]$ . 22222222222222222222 22222222 weblate.checks.placeholders.PlaceholderCheck placeholders ignore-placeholders 4.3 : placeholders placeholders:\$URL\$:\$TARGET\$:"some long text"

placeholders:r"%[^% ]%"

**:**

?|?|?|?|?|?|?|?|?|?|?|?|?|?|?|?|

222222222

 $[?$   $[?$   $[?]$   $[?]$   $[?$   $3.9$   $[?]$   $[?]$   $[?$ 

 $[2] \overline{[2]}\overline{[2]}\overline{[2]$ 

22222222

weblate.checks.chars.PunctuationSpacingCheck

ignore-punctuation-spacing

 **:**

PPPPPPPPPP PPPPPPP Wikipedia ??

# ? ? ? ? ? ? ?

22222 3.9 222. 2222222222222 22222222 weblate.checks.placeholders.RegexCheck regex ignore-regex regex regex:^foo|bar\$

# 2222222

 $[7] \overline{[7]}\overline{[7]}\overline{[7]$ 22222222 weblate.checks.consistency.SamePluralsCheck ignore-same-plurals 

# ? ? ? ? ? ? ?

 $[2] \overline{[2]}\overline{[2]}\overline{[2]$  $[?][?][?][?][?][?][?]$ weblate.checks.chars.BeginNewlineCheck ignore-begin-newline **:**

 $[7]$ 

# 222222

2222222222222222222222 222222222 weblate.checks.chars.BeginSpaceCheck ignore-begin-space 

# 222222

22222222222222222222

22222222

weblate.checks.chars.EndNewlineCheck

ignore-end-newline

**:**

 $[7]$   $[7]$   $[7]$   $[7]$   $[7]$ 

# 

 $[2] \overline{[2]}\overline{[2]}\overline{[2]$ 

weblate.checks.chars.EndSpaceCheck

ignore-end-space

# 2222222

 $[2] \overline{[2]}\overline{[2]}\overline{[2]$ 

 $[2] \begin{bmatrix} 2] \begin{bmatrix} 2] \end{bmatrix} \begin{bmatrix} 2] \begin{bmatrix} 2] \end{bmatrix} \begin{bmatrix} 2] \begin{bmatrix} 2] \end{bmatrix} \begin{bmatrix} 2] \end{bmatrix} \begin{bmatrix} 2] \end{bmatrix}$ 

weblate.checks.same.SameCheck

ignore-same

 1 |מִרְחִקְרַחְקִרְחָקְרַחֲקִרְחִקְרָחְקִרְחִקְרָחְקִרְחִקְרָחְקִרְחִקְרָחְקִרְחִקְרָחְקִרְחִקְרָחִ

<u>MARIARAN REN ARABIN REN ARABI AN INDUSTRIATION AN INDUSTRIATION AN INDUSTRIATION AN INDUSTRIATION AND REN ARABI</u> 1 strict $s$ ame  $[2]$   $[2]$   $[2]$   $[2]$   $[2]$   $[2]$   $[2]$   $[2]$ 

**:**

*Component configuration*

# **222222** HTML

 $[?$   $[?$   $[?]$   $[?]$   $[?$   $[?]$   $[?]$   $[?]$   $[?]$   $[?]$   $[?]$   $[?]$   $[?]$   $[?]$   $[?]$   $[?]$   $[?]$   $[?]$   $[?]$   $[?]$   $[?]$   $[?]$   $[?]$   $[?]$   $[?]$   $[?]$   $[?]$   $[?]$   $[?]$   $[?]$   $[?]$   $[?]$   $[?]$   $[?]$   $[?]$   $[?]$   $[?]$   $[$ 

202020202020 HTML 20202020202020 22222222

weblate.checks.markup.SafeHTMLCheck

safe-html

ignore-safe-html

 $[22222]$ autofixer

**:** When md-text flag is also used, the Markdown style links are also allowed.

### **:**

HTML 99999Mozilla 99999 Bleach 99999999999999999

### **URL**

 $[2]2]2]2$  3.5  $[2]2]2$ . 2222 URL 22222222 22222222 weblate.checks.markup.URLCheck url ignore-url URL URL URL

222222222222

# **XML**

**????** XML ???????????

22222222

weblate.checks.markup.XMLTagsCheck

ignore-xml-tags

 20222023 XML 202020202020202020

**:** This check is disabled by the safe-html flag as the HTML cleanup done by it can produce HTML markup which is not valid XML.

# **XML**

 $22222$  2.8  $222$ . ???? XML ????????? 22222222 weblate.checks.markup.XMLValidityCheck ignore-xml-invalid

XML 222222222222

**:** This check is disabled by the safe-html flag as the HTML cleanup done by it can produce HTML markup which is not valid XML.

# ? ? ? ? ? ? ? ? ? ? ? ?

### $[7] \overline{7} \overline{1} \overline{7} \overline{1} \$

22222222

weblate.checks.chars.ZeroWidthSpaceCheck

ignore-zero-width-space

<U+200B>

**:**

Wikipedia :

# ? ? ? ? ?

# 

 $20000000000\ldots)$  $2\Omega$ weblate.checks.source.EllipsisCheck ignore-ellipsis  $[20202020202020] \ldots) \; [20202020202023 \; [202020] \ldots) \; [20202020202020202]$ <u>MARIAN Unicode MARIANAMARIANAMARIANAMARIANAMARIANAMARIANAMARIANAMARIANAMARIANAMARIAN</u> **: 777** Wikipedia 77:

# **ICU MessageFormat syntax**

 $22222 4.9 222.$ Syntax errors in ICU MessageFormat strings.  $22$ weblate.checks.icu.ICUSourceCheck ignore-icu-message-format-syntax **:** *ICU MessageFormat*

2222222

 $[222222 4.1 222.$ 22222222222222  $22$ weblate.checks.source.LongUntranslatedCheck ignore-long-untranslated 

# $[7] \begin{bmatrix} 7] \begin{bmatrix} 7] \begin{bmatrix} 7 \end{bmatrix} \begin{bmatrix} 7] \begin{bmatrix} 7 \end{bmatrix} \begin{bmatrix} 7] \begin{bmatrix} 7 \end{bmatrix} \begin{bmatrix} 7] \begin{bmatrix} 7 \end{bmatrix} \end{bmatrix} \end{bmatrix}$

#### 22222222222222222222222222222222222

 $72$ 

weblate.checks.source.MultipleFailingCheck

ignore-multiple-failures

# $P$

 $[?][?][?][?] 4.1 [?][?].$ 

 $22$ 

weblate.checks.format.MultipleUnnamedFormatsCheck

ignore-unnamed-format

 

# $[7] \begin{bmatrix} 7] \begin{bmatrix} 7] \begin{bmatrix} 7] \end{bmatrix} \begin{bmatrix} 7] \begin{bmatrix} 7] \end{bmatrix} \begin{bmatrix} 7] \begin{bmatrix} 7] \end{bmatrix} \begin{bmatrix} 7] \end{bmatrix} \begin{bmatrix} 7] \end{bmatrix} \end{bmatrix}$

#### 22222222222222222222222222222222

 $22$ 

weblate.checks.source.OptionalPluralCheck

ignore-optional-plural

The string is used as a plural, but does not use plural forms. In case your translation system supports this, you should use the plural aware variant of it.

Python ? Gettext ????

```
from gettext import ngettext
print ngettext("Selected %d file", "Selected %d files", files) % files
```
# $22$

 $222223.9222.$  התחתותהתותה והתחתות היולומולוגות תחת מוקולות ומולומות הוכולות הוכולות הוכולות הוכולות ה

| <b>(O)</b> Weblate<br>Dashboard<br>Projects $\sim$<br>Checks $\sim$<br>Languages $\blacktriangleright$ |     |   |
|----------------------------------------------------------------------------------------------------|-----|---|
| <b><i><sup>2</sup></i></b> Dashboard                                                                   |     |   |
| <b>Watched translations</b> 0<br><b>Suggested translations</b> 0<br>Insights $\star$<br>Search         |     | 喆 |
| Search                                                                                                 |     | 0 |
| Sort By -<br>All strings $\sim$<br>EI.                                                                 |     |   |
| Advanced query builder                                                                                 |     |   |
| $\Box$ Exact<br>Add<br>String has suggestion -<br>Source strings -<br>Search for<br>Add                |     |   |
| □<br>Add<br>String changed after <del>▼</del><br>mm/dd/yyyy                                            |     |   |
| Query examples                                                                                         |     |   |
| Review strings changed by other users<br>changed: >=2021-10-10 AND NOT changed_by: testuser            | Add |   |
| <b>Translated strings</b><br>state: >=translated                                                       | Add |   |
| <b>Strings with comments</b><br>has: comment                                                           | Add |   |
| Strings with any failing checks<br>has:check                                                           | Add |   |
| Strings with suggestions from others<br>has: suggestion AND NOT suggestion_author: testuser            | Add |   |
| Approved strings with suggestions<br>state: approved AND has: suggestion                               | Add |   |
| All untranslated strings added the past month<br>added: >=2021-10-10 AND state: <= needs-editing       | Add |   |
| Translated strings in a certain language<br>is:translated AND language:cs                              | Add |   |
|                                                                                                    |     |   |
| Search                                                                                                 |     |   |

Powered by Weblate 4.9 About Weblate Legal Contact Documentation Donate to Weblate

# ? ? ? ? ? ? ?

  $(')$   $[$  $[$  $]$  $[$  $[$  $]$  $[$  $]$  $[$  $[$  $]$  $[$  $[$  $]$  $[$  $[$  $]$  $[$  $]$  $[$  $]$  $[$  $]$  $[$  $]$  $[$  $]$  $[$  $]$  $[$  $]$  $[$  $]$  $[$  $]$  $[$  $]$  $[$  $]$  $[$  $]$  $[$  $]$  $[$  $]$  $[$  $]$  $[$  $]$  $[$  $]$  $[$  $]$  $[$  $]$  $[$  $]$  $[$  $]$  $[$  $]$  $[$  $]$  $[$  $]$  $[$  $]$  $[$  $]$  $[$  $]$  $[$ string'

# ? ? ? ? ?

Source string case-insensitive search.

Target string case-insensitive search.

Context string case-insensitive search.

Key string case-insensitive search.

Comment string case-insensitive search.

Location string case-insensitive search.

222222222

2222 Weblate 22222222222222222

2222approved, translated, needs-editing, empty, read-only22222222222222222

#### VCS PREPREPREPREPREPREPRE

 - plural, context, suggestion, comment, check, dismissed-check, translation, variant, screenshot, flags, explanation, glossary, note

**ppppppppppp**pending, translated, untranslated?

#### $[2] \overline{[2]}\overline{[2]}\overline{[2]}\overline{[2]}\overline{[2]}\overline{[2]}$

Component slug or name case-insensitive search, see *2000000000 20000 and 200000000*.

: *URL* 

22222222222222222222222222222222

222222222222222222222222222222222222

<u>red representationshaped in the proportional proportional controller in the controller manifold of the controller of the controller of the controller of the controller of the controller of the controller of the controller</u> change\_action

change\_time 2222222222 222222222222222222 22222222222222 2222 222222222 2222222222222222222222222 222222  $[7] \overline{[7]}\overline{[7]}\overline{[7]$ 

2222222

# ? ? ? ? ? ? ? ? ?

nand and provide the state translated and the control and the magnetic material of the control of the control o AND (source:hello OR source:bar)

#### 222222222

: **222** translated **22222222** approved 22 2019 ? ? ? ? ? ? ? ? ? ?  $[7] \overline{[7]}\overline{[7]}\overline{[7]$ 

# ? ? ? ? ? ? ? ? ? ?

= hello world source:="hello world" 1 hello source:=hello

### $777777777777$

 $777777$  4.4  $7777$ .

change\_action change\_time

2018 change\_time:2018 AND change\_action:markedfor-edit  $202$  change\_time:2018 AND change\_action: "Marked for edit" 222222

# $2222$

r"regexp" 2 ~ 5 source:r"[2-5]"

# ? ? ? ? ? ? ? ? ? ? ?

:

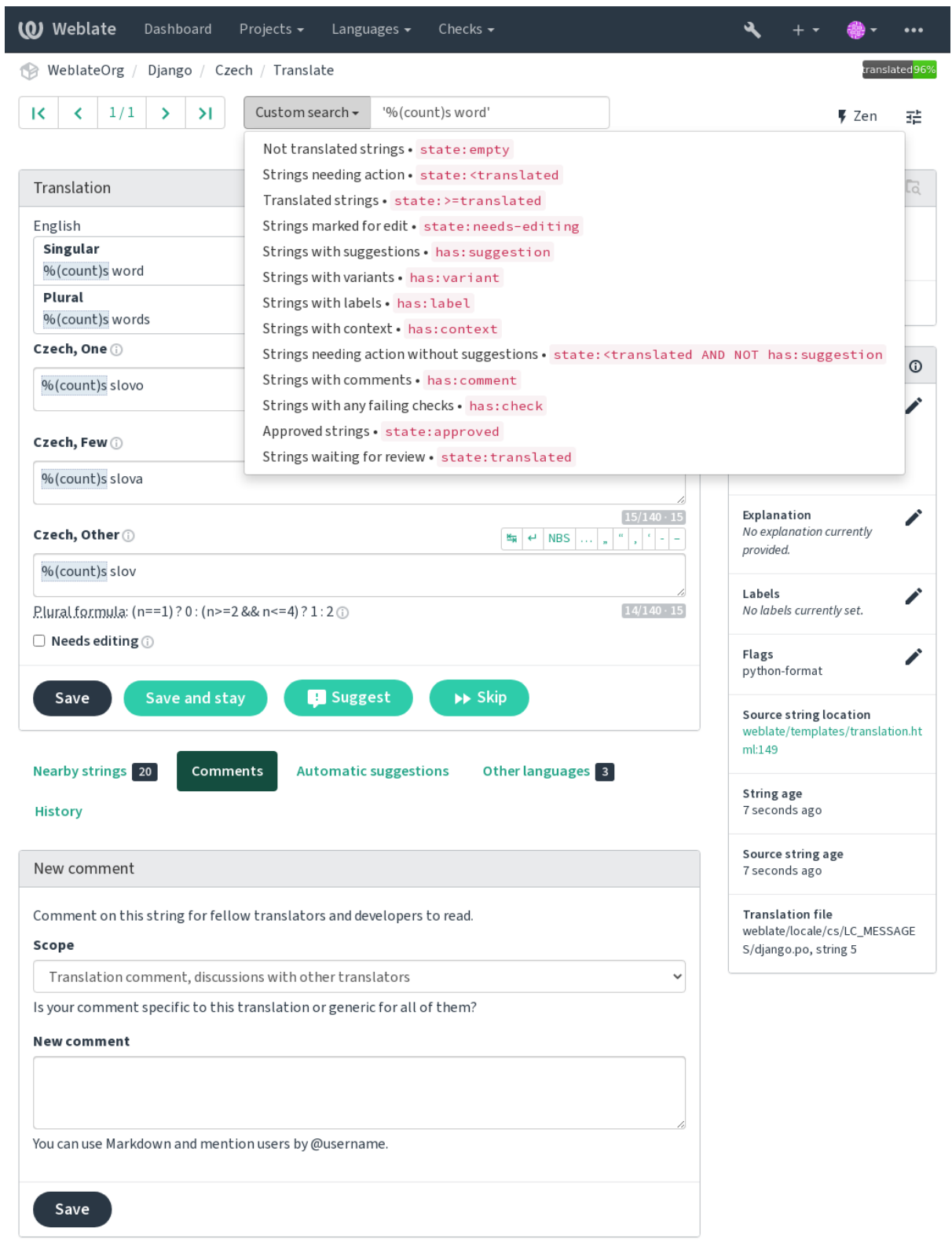

Powered by Weblate 4.9 About Weblate Legal Contact Documentation Donate to Weblate

# 22222222

2020202020202020202020202020202020

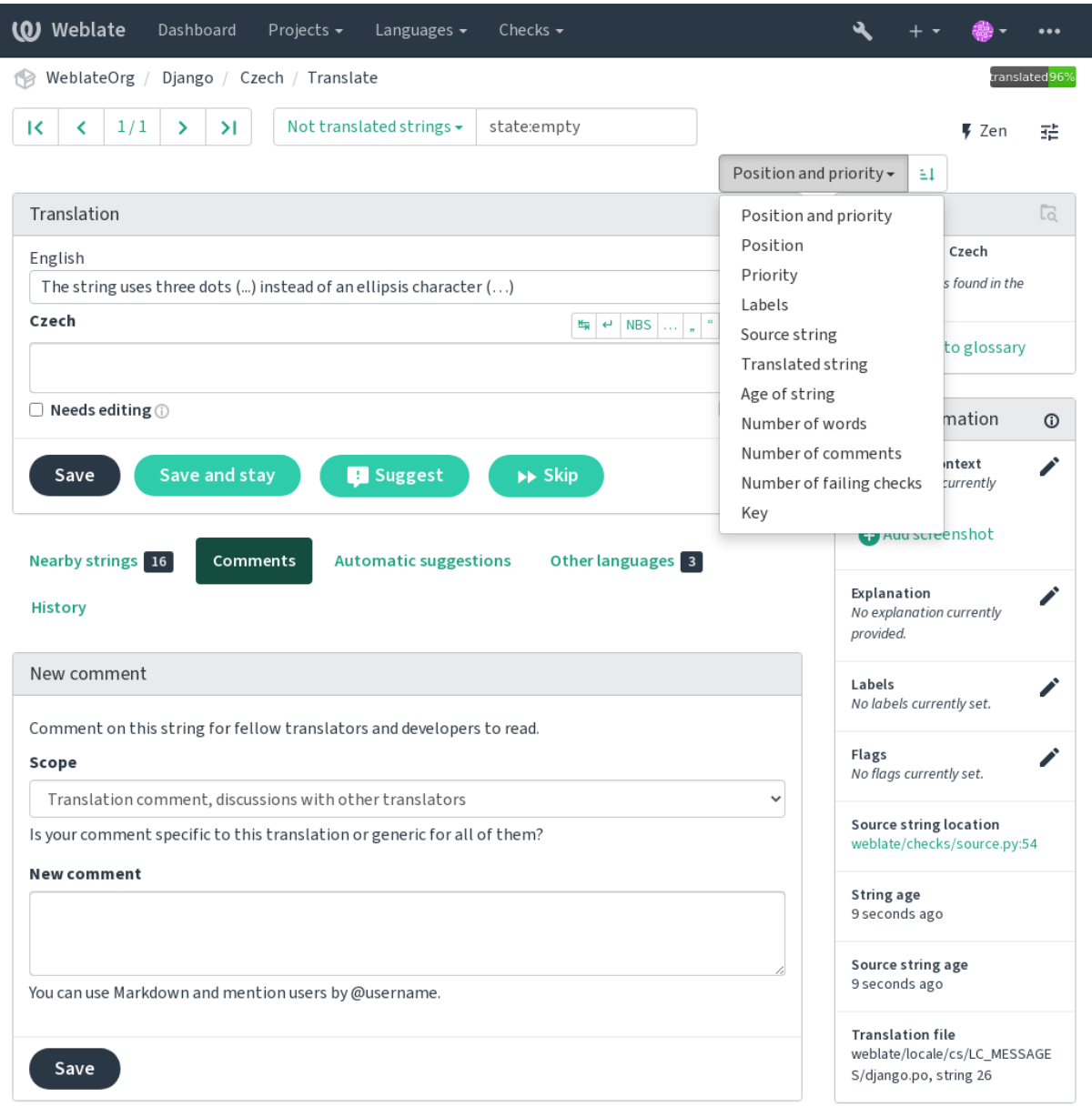

Powered by Weblate 4.9 About Weblate Legal Contact Documentation Donate to Weblate

### 2222222222

Weblate Weblate

#### 2222222

*access control* 22222222222222222

#### **Translation states**

:

:  $G$ ettext $[22222]$   $f$ uzzy $[2222]$  $[2222]$  $[222]$  $[222]$ 

[22] Weblate [2020202020202020202020202

222222222222222222222222222222

**????:** In case file format you use does not support storing states, you might want to use **[20000000000**] " **[2000000000**] addon to flag unchanged strings as needing editing.

### **:**

*Translation types capabilities*

#### ? ? ? ? ?

 Weblate 22222222222222222222222222 

> $[?!]$  Value $[?!]$ 22222 OFF 222222 22222222 000000 ON 0000000000000000000000000 **???????** OFF 22222222 **permit access control per-project access control p p p p** 2222222222222

# 2222

 22222222222 2222222222 <u>קוקוקוקוקוקוקוקוק וקוקוקוקוקוקוקוק</u> 

 $[7]$  Value  $[7]$ 000000 OFF 000000 000000000 **222222** ON 222222 OFF 1 *per-project access control* 2222222222222 2222222222222222222

# ? ? ? ? ? ? ?

PRRRR 2.18 PRR: PRRRRRRRRRRR Weblate 2.18 PRRRR 2 1 1 2222222222 22222222222222222 / 222 222222222222222222222222222 22222222222222222222222222  $P\overline{P}$ 

000000 ON 000000 000000000 000000 OFF 0000000000000000000000000 **????????** OFF 22222220 *per-project access control* **permitted per-project access control permitted permitted permitted permitted permitted permitted permitted permitted permitted permitted permitted permitted permitted permitted permitted**

### 222222

 $\alpha$  , המתמחת לולו  $\alpha \rightarrow \beta$  מתמחת המתמחת המתמחת המתמחת המתמחת המתמחת המתמחת המתמחת המתמחת המתמחת ה

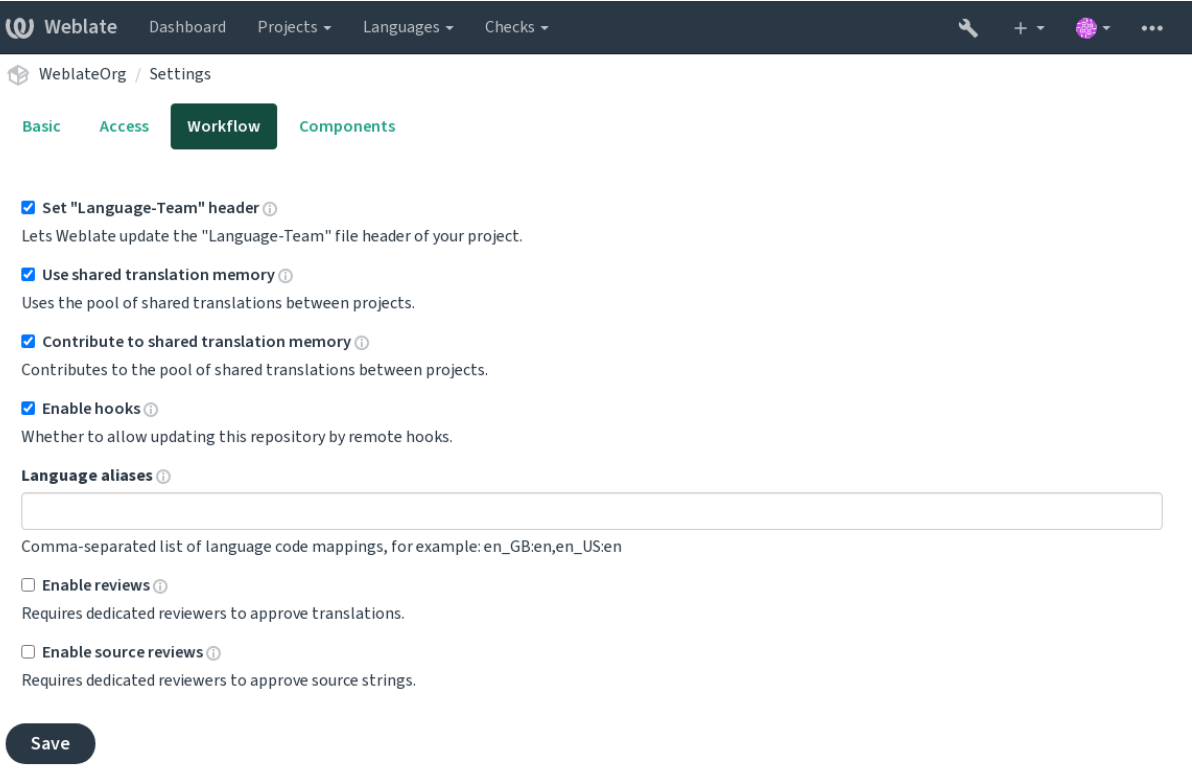

Powered by Weblate 4.9 About Weblate Legal Contact Documentation Donate to Weblate

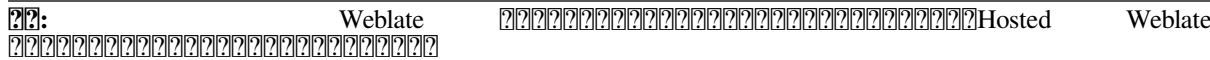

#### ? ? ? ? ? ? ? ? ? ? ? ? ? ? ?

 -

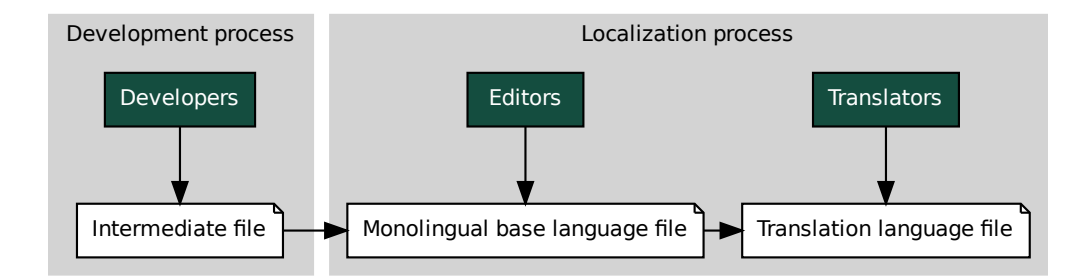

**:**

#### ? ? ? ? ? ? ?

 

-

 

**:**

labels

? ? ? ? ? ? ? ? ?

 $22$ 

2222222222222222222222222

Weblate MARIARIAN MARIARIAN MARIAMAN MARIA MARIA MARIA MARIA MARIA MARIA MARIA MARIA MARIA MARIA MARIA MARIA M<br>MARIA MARIA MARIA MARIA MARIA MARIA MARIA MARIA MARIA MARIA MARIA MARIA MARIA MARIA MARIA MARIA MARIA MARIA MA

- 1. Weblate Git
- 2. Weblate <sup>7</sup> Component configuration 22227 URL 22222222222222222 Weblate 2222222222222222222
- file Monolingual base language file ie<br>22222<br>022222<br>02222 3.Weblate *Component configuration* Weblate Weblate

**:**

*Avoiding merge conflicts*

#### **SSH**

SSH 202020202020202020202020 202020202020

#### 2222222222222222222222222222

Weblate upstream msgmerge Weblate Weblate 

If you've already encountered a merge conflict, the easiest way to solve all conflicts locally on your machine, is to add Weblate as a remote repository, merge it into upstream and fix any conflicts. Once you push changes back, Weblate will be able to use the merged version without any other special actions.

**:** Weblate Weblate *Git exporter* <u>מומממוממומומומות API מומממומומומומומומות</u>

*# Commit all pending changes in Weblate, you can do this in the UI as well:* wlc commit *# Lock the translation in Weblate, again this can be done in the UI as*␣ *,→well:* wlc lock *# Add Weblate as remote:* git remote add weblate https://hosted.weblate.org/git/project/component/ *# You might need to include credentials in some cases:* git remote add weblate https://username:APIKEY@hosted.weblate.org/git/ *,→*project/component/ *# Update weblate remote:* git remote update weblate *# Merge Weblate changes:* git merge weblate/main *# Resolve conflicts:* edit … git add … … git commit *# Push changes to upstream repository, Weblate will fetch merge from there:* git push *# Open Weblate for translation:* wlc unlock

Weblate :

*# Add and update Weblate remotes* git remote add weblate-one https://hosted.weblate.org/git/project/one/ git remote add weblate-second https://hosted.weblate.org/git/project/ *,→*second/ git remote update weblate-one weblate-second *# Merge QA\_4\_7 branch:* git checkout QA\_4\_7 git merge weblate-one/QA\_4\_7 ... *# Resolve conflicts* git commit *# Merge main branch:* git checkout main git merge weblates-second/main ... *# Resolve conflicts* git commit

 $(2222222)$ 

 $(22222222)$ 

```
# Push changes to the upstream repository, Weblate will fetch the merge␣
,→from there:
git push
```
gettext PO :

Weblate Git upstream Git upstream Git 2 : :

```
# Add remote:
git remote add weblate /path/to/weblate/snapshot/
# Update Weblate remote:
git remote update weblate
# Merge Weblate changes:
git merge weblate/main
# Resolve conflicts in the PO files:
for PO in `find . -name '*.po'` ; do
   msgcat --use-first /path/to/weblate/snapshot/$PO\
              /path/to/upstream/snapshot/$PO -o $PO.merge
   msgmerge --previous --lang=${PO%.po} $PO.merge domain.pot -o $PO
   rm $PO.merge
   git add $PO
done
git commit
# Push changes to the upstream repository, Weblate will fetch merge from␣
,→there:
git push
```
#### **:**

How to export the Git repository that Weblate uses?<sup>*[</sup>A]A*<sup>[</sup>*Avoiding merge conflicts*<sup>*N</sup>Weblate [A]*<sup>[</sup>*A*<sup>[</sup>*A*]</sup></sup>

#### 22222222222222222222222222222

Weblate1 *Project configuration Component configuration* Weblate :

git merge -s ours origin/maintenance

#### **:**

*Keeping translations same across components*

#### **How to translate multi-platform projects?**

Weblate supports a wide range of file formats (see  $\sqrt{227272727}$ ) and the easiest approach is to use the native format for each platform.

Once you have added all platform translation files as components in one project (see *Adding translation projects and components*), you can utilize the translation propagation feature (turned on by default, and can be turned off in the *Component configuration*) to translate strings for all platforms at once.

#### **:**

*Keeping translations same across components*

#### **How to export the Git repository that Weblate uses?**

There is nothing special about the repository, it lives under the *DATA\_DIR* directory and is named vcs/ <project>/<component>/. If you have SSH access to this machine, you can use the repository directly.

For anonymous access, you might want to run a Git server and let it serve the repository to the outside world.

Alternatively, you can use *Git exporter* inside Weblate to automate this.

#### **What are the options for pushing changes back upstream?**

This heavily depends on your setup, Weblate is quite flexible in this area. Here are examples of some workflows used with Weblate:

Weblate automatically pushes and merges changes (see ).

You manually tell Weblate to push (it needs push access to the upstream repository).

Somebody manually merges changes from the Weblate git repository into the upstream repository.

Somebody rewrites history produced by Weblate (e.g. by eliminating merge commits), merges changes, and tells Weblate to reset the content in the upstream repository.

Of course you are free to mix all of these as you wish.

#### **How can I limit Weblate access to only translations, without exposing source code to it?**

You can use git submodule for separating translations from source code while still having them under version control.

1.Create a repository with your translation files.

2.Add this as a submodule to your code:

git subm[odule add](https://git-scm.com/docs/git-submodule) git@example.com:project-translations.git path/to/ *,→*translations

3.Link Weblate to this repository, it no longer needs access to the repository containing your source code.

4.You can update the main repository with translations from Weblate by:

git submodule update --remote path/to/translations

Please consult the git submodule documentation for more details.

#### **How can I check whether my Weblate is set up properly?**

Weblate includes [a set of configu](https://git-scm.com/docs/git-submodule)ration checks which you can see in the admin interface, just follow the *Performance report* link in the admin interface, or open the /manage/performance/ URL directly.

#### **Why are all commits committed by Weblate <noreply@weblate.org>?**

This is the default committer name, configured when you create a translation component. You can change it in the administration at any time.

The author of every commit (if the underlying VCS supports it) is still recorded correctly as the user that made the translation.

**:**

*Component configuration*

# **Usage**

# **How do I review the translations of others?**

There are several review based workflows available in Weblate, see .

You can subscribe to any changes made in  $\mathbb{Z}$  and then check others contributions as they come in by e-mail.

There is a review tool available at the bottom of the translation view, where you can choose to browse translations made by others since a given date.

# **:**

22222222222

#### **How do I provide feedback on a source string?**

On context tabs below translation, you can use the *Comments* tab to provide feedback on a source string, or discuss it with other translators.

**:**

report-source

#### **How can I use existing translations while translating?**

#### Weblate

#### 22222222 22222 Weblate 22222222222

Use the import functionality to load compendium as translations, suggestions or translations needing review. This is the best approach for a one-time translation using a compendium or a similar translation database.

You can set up *tmserver* with all databases you have and let Weblate use it. This is good when you want to use it several times during translation.

Another option is to translate all related projects in a single Weblate instance, which will make it automatically pick up translations from other projects as well.

**:**

#### 2222232222223

#### **Does Weblate update translation files besides translations?**

Weblate tries to limit changes in translation files to a minimum. For some file formats it might unfortunately lead to reformatting the file. If you want to keep the file formatted your way, please use a pre-commit hook for that.

**:**

updating-target-files

#### **Where do language definitions come from and how can I add my own?**

The basic set of language definitions is included within Weblate and Translate-toolkit. This covers more than 150 languages and includes info about plural forms or text direction.

You are free to define your own languages in the administrative interface, you just need to provide info about it. **:**

222222

#### **Can Weblate highlight changes in a fuzzy string?**

Weblate supports this, however it needs the data to show the difference.

For Gettext PO files, you have to pass the parameter --previous to **msgmerge** when updating PO files, for example:

msgmerge --previous -U po/cs.po po/phpmyadmin.pot

For monolingual translations, Weblate can find the previous string by ID, so it shows the differences automatically.

#### **Why does Weblate still show old translation strings when I've updated the template?**

Weblate does not try to manipulate the translation files in any way other than allowing translators to translate. So it also does not update the translatable files when the template or source code have been changed. You simply have to do this manually and push changes to the repository, Weblate will then pick up the changes automatically.

**:** It is usually a good idea to merge changes done in Weblate before updating translation files, as otherwise you will usually end up with some conflicts to merge.

For example with gettext PO files, you can update the translation files using the **msgmerge** tool:

msgmerge -U locale/cs/LC\_MESSAGES/django.mo locale/django.pot

In case you want to do the update automatically, you can install addon *POT POPPE FOUR PO POPPERS* (msgmerge). **:**

updating-target-files

#### **Troubleshooting**

#### **Requests sometimes fail with "too many open files" error**

This happens sometimes when your Git repository grows too much and you have many of them. Compressing the Git repositories will improve this situation.

The easiest way to do this is to run:

```
# Go to DATA_DIR directory
cd data/vcs
# Compress all Git repositories
for d in */* ; do
   pushd $d
   git gc
   popd
done
```
**:**

*DATA\_DIR*

#### **When accessing the site I get a "Bad Request (400)" error**

This is most likely caused by an improperly configured *ALLOWED\_HOSTS*. It needs to contain all hostnames you want to access on your Weblate. For example:

ALLOWED\_HOSTS = ["weblate.example.com", "weblate", "localhost"]

**:**

222222222222222

# **What does mean "There are more files for the single language (en)"?**

This typically happens when you have translation file for source language. Weblate keeps track of source strings and reserves source language for this. The additional file for same language is not processed.

Weblate

**:** You might get similar error message for other languages as well. In that case the most likely reason is that several files map to single language in Weblate.

This can be caused by using obsolete language codes together with new one (ja and jp for Japanese) or including both country specific and generic codes ( $fr$  and  $fr$  FR). See  $[772]$  $[772]$  $[72]$  for more details.

# $22$

#### **Does Weblate support other VCSes than Git and Mercurial?**

Weblate currently does not have native support for anything other than *Git* (with extended support for *GitHub*, *Gerrit* and *Subversion*) and *Mercurial*, but it is possible to write backends for other VCSes.

You can also use *Git and a* in Git to access other VCSes.

Weblate also supports VCS-less operation, see 2222 222.

**:** For native support of other VCSes, Weblate requires using distributed VCS, and could probably be adjusted to work with anything other than Git and Mercurial, but somebody has to implement this support.

#### **:**

222222222222

#### **How does Weblate credit translators?**

Every change made in Weblate is committed into VCS under the translators name. This way every single change has proper authorship, and you can track it down using the standard VCS tools you use for code.

Additionally, when the translation file format supports it, the file headers are updated to include the translator's name. **:**

*list\_translators*../devel/reporting

#### **Why does Weblate force showing all PO files in a single tree?**

Weblate was designed in a way that every PO file is represented as a single component. This is beneficial for translators, so they know what they are actually translating.

22222 2 : 222 : 222 : 222 : 222 : 222 : 222 : 222 : 222 : 222 : 222 : 222 : 222 : 222 : 222 : 222 : 222 : 222

#### **Why does Weblate use language codes such sr\_Latn or zh\_Hant?**

These are language codes defined by **RFC 5646** to better indicate that they are really different languages instead previously wrongly used modifiers (for @latin variants) or country codes (for Chinese).

Weblate still understands legacy language codes and will map them to current one - for example  $sr@latin$  will be handled as sr\_Latn or zh@CN as zh\_Hans.

**[17]:** Weblate defaults to POSIX style language codes with underscore, see [17][17][17] for more details.

#### **:**

<u> 202012 , 202012 20202 , 202012 2020</u>

Weblate translate-toolkit **:**

Translation Related File Formats

**[17]:** W[hen choosing a fi](https://toolkit.translatehouse.org/)le format for your application, it's better to stick some well established format in the toolkit/platform you use. This way your translators can additionally use whatever tools they are used to, and will [more likely contribute to your pro](http://docs.translatehouse.org/projects/translate-toolkit/en/latest/formats/index.html)ject.

### 222222222222222222222

 *GNU gettextXLIFF Apple iOS strings*IDID *Android string resources*

For correct use of monolingual files, Weblate requires access to a file containing complete list of strings to translate with their source—this file is called *a allemana allemana within* Weblate, though the naming might vary in your paradigm.

Additionally this workflow can be extended by utilizing **[2][2][2][2][2][2]** to include strings provided by developers, but not to be used as is in the final strings.

# ? ? ? ? ?

#### Weblate

# **Translation types capabilities**

Capabilities of all supported formats:

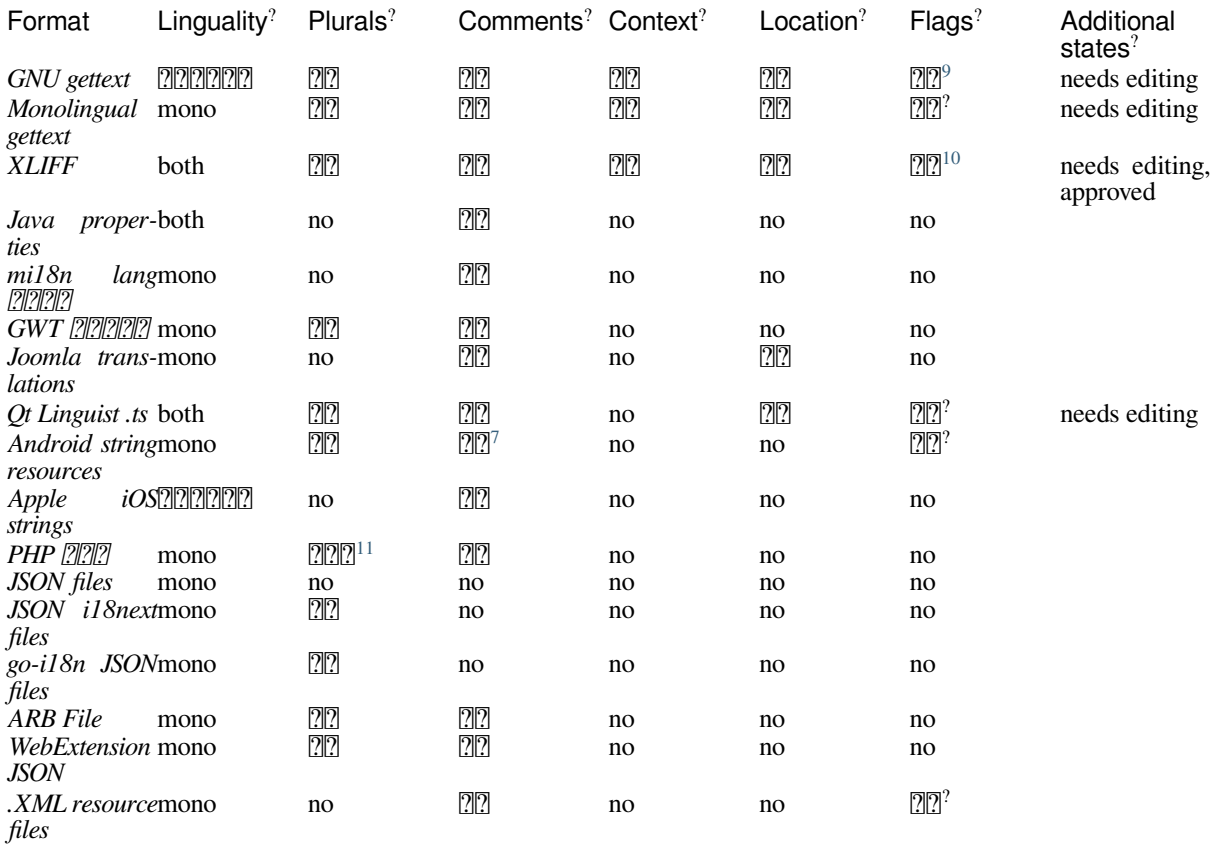

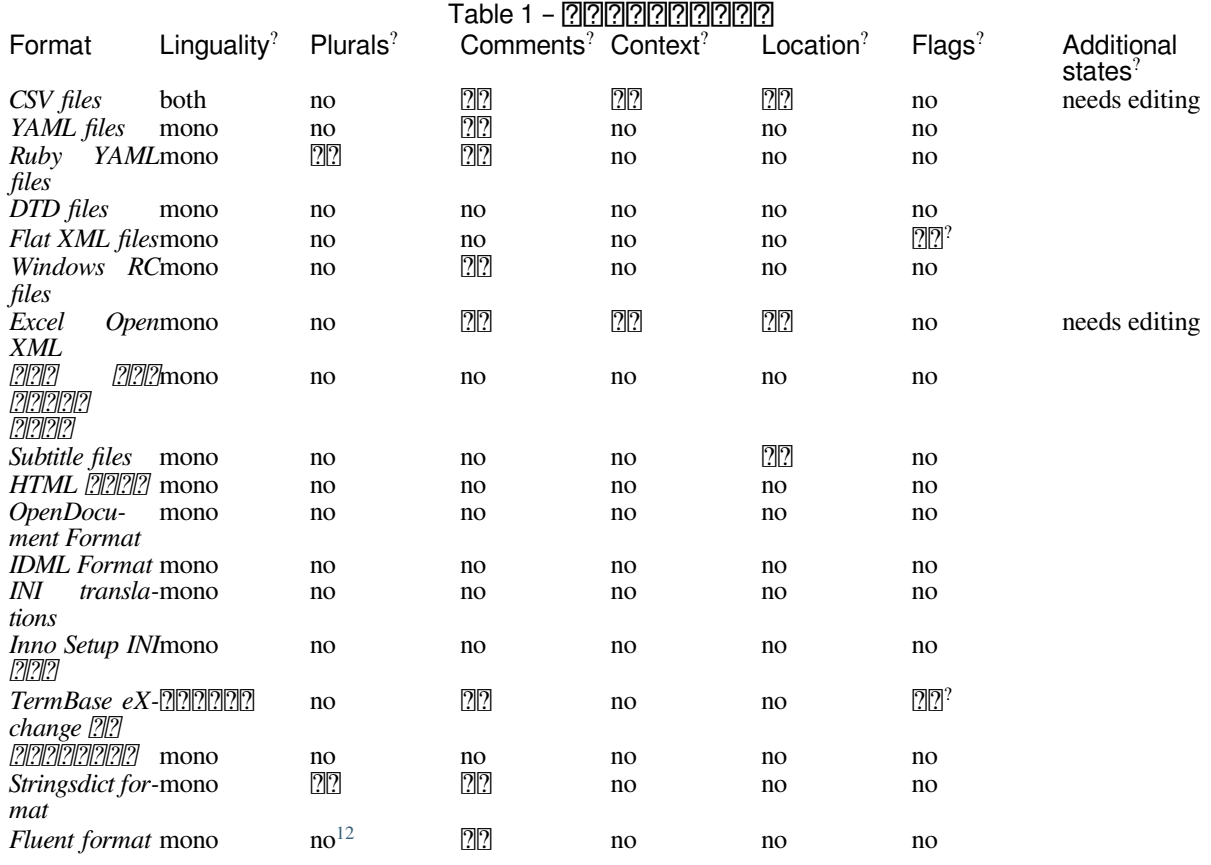

### **Read-only strings**

 $222223.10222.$ 

Read-only strings from translation files will be included, but can not be edited in Weblate. This feature is natively supported by few formats (*XLIFF* and *Android string resources*), but can be emulated in others by adding a readon Ly flag, see 222222222222222.

22: 222222222222222222222222222

Plurals are necessary to properly localize strings with variable count.

Comments can be used to pass additional info about the string to translate.

Context is used to differentiate identical strings used in different scopes (for example *Sun* can be used as an abbreviated name of the day "Sunday" or as the name of our closest star).

Location of a string in source code might help proficient translators figure out how the string is used. 22: 22222222222222222222

Additional states supported by the file format in addition to "Not translated" and "Translated".

The gettext type comments are used as flags.

The flags are extracted from the non-standard attribute weblate-flags for all XML based formats. Additionally max-length:N is supported through the maxwidth attribute as defined in the XLIFF standard, see *Specifying translation flags*.

XML comment placed before the <string> element, parsed as a developer comment.

<span id="page-59-0"></span>The plurals are supported only for Laravel which uses in string syntax to define them, see Localization in Laravel. Plurals are handled in the syntax of the strings and not exposed as plurals in Weblate.

#### **GNU gettext**

libre

Contextual info stored in the file is supported by adjusting its headers or linking to corresponding source files.

The bilingual gettext PO file typically looks like this:

```
#: weblate/media/js/bootstrap-datepicker.js:1421
msgid "Monday"
msgstr "Pondělí"
#: weblate/media/js/bootstrap-datepicker.js:1421
msgid "Tuesday"
msgstr "Úterý"
#: weblate/accounts/avatar.py:163
msgctxt "No known user"
msgid "None"
msgstr "Žádný"
```
Typical Weblate Component configuration  $222222$  po/\*.po *Empty* [2020] po/messages.pot *Gettext PO file*

#### **:**

devel/gettext[?devel/sphinx?]Gettext Wikipedia ??! ??PO Files<sup>*?</sup>[configure ?]?]?]?[?]* ALL\_LINGUAS *?*]?]?[?]?[?]?[?gettext</sup> *LINGUAS MO POT PO (msgmerge)*

#### **Monolingual gettext**

Some projects decide to use gettext as monolingual formats—they code just the IDs in their source code and the string then needs to be translated to all languages, including English. This is supported, though you have to choose this file format explicitly when importing components into Weblate.

The monolingual gettext PO file typically looks like this:

```
#: weblate/media/js/bootstrap-datepicker.js:1421
msgid "day-monday
msgstr "Pondělí"
#: weblate/media/js/bootstrap-datepicker.js:1421
msgid "day-tuesday
msgstr "Úterý"
#: weblate/accounts/avatar.py:163
msgid "none-user"
msgstr "Žádný"
```
While the base language file will be:

```
#: weblate/media/js/bootstrap-datepicker.js:1421
msgid "day-monday
msgstr "Monday"
#: weblate/media/js/bootstrap-datepicker.js:1421
msgid "day-tuesday"
msgstr "Tuesday"
#: weblate/accounts/avatar.py:163
msgid "none-user"
msgstr "None"
```
Typical Weblate Component configuration  $[22222222]$  po/\*.po 0000000000000000 po/en.po<br>0000000000000 po/messa po/messages.pot *Gettext PO file (monolingual)*

# **XLIFF**

XML-based format created to standardize translation files, but in the end it is one of many standards, in this area.

*XML Localization Interchange File Format (XLIFF)* is usually used as bilingual, but Weblate supports it as monolingual as well.

**:**

*XML Localization Interchange File Format (XLIFF)* specification

# **Translation states**

**THE 3.3 THE:** Weblate ignored the state attribute prior to the 3.3 release.

The state attribute in the file is partially processed and mapped to the "Needs edit" state in Weblate (the following states are used to flag the string as needing edit if there is a target present: new, needs-translation, needsadaptation, needs-l10n). Should the state attribute be missing, a string is considered translated as soon as a <target> element exists.

If the translation string has approved="yes", it will also be imported into Weblate as "Approved", anything else will be imported as "Waiting for review" (which matches the XLIFF specification).

While saving, Weblate doesn't add those attributes unless necessary:

The state attribute is only added in case string is marked as needing edit.

The approved attribute is only added in case string has been reviewed.

In other cases the attributes are not added, but they are updated in case they are present.

That means that when using the XLIFF format, it is strongly recommended to turn on the Weblate review process, in order to see and change the approved state of strings.

Similarly upon importing such files (in the upload form), you should choose *Import as translated* under *Processing of strings needing edit*.

# **:**

2222222

# **Whitespace and newlines in XLIFF**

Generally types or amounts of whitespace is not differentiated between in XML formats. If you want to keep it, you have to add the xml:space="preserve" flag to the string.

 $[?]:$ 

```
<trans-unit id="10" approved="yes">
        <source xml:space="preserve">hello</source>
        <target xml:space="preserve">Hello, world!
</target>
    </trans-unit>
```
#### **Specifying translation flags**

You can specify additional translation flags (see ) by using the weblate-flags attribute. Weblate also understands maxwidth and font attributes from the XLIFF specification:

```
<trans-unit id="10" maxwidth="100" size-unit="pixel" font="ubuntu;22;bold">
   <source>Hello %s</source>
</trans-unit>
<trans-unit id="20" maxwidth="100" size-unit="char" weblate-flags="c-format
,→">
   <source>Hello %s</source>
</trans-unit>
```
The font attribute is parsed for font family, size and weight, the above example shows all of that, though only font family is required. Any whitespace in the font family is converted to underscore, so Source Sans Pro becomes Source\_Sans\_Pro, please keep that in mind when naming the font group (see  $\sqrt{2222}$ .).

#### ? ? ? ? ? ?

Weblate identifies the units in the XLIFF file by resname attribute in case it is present and falls back to id (together with file tag if present).

The resname attribute is supposed to be human friendly identifier of the unit making it more suitable for Weblate to display instead of id. The resname has to be unique in the whole XLIFF file. This is required by Weblate and is not covered by the XLIFF standard - it does not put any uniqueness restrictions on this attribute.

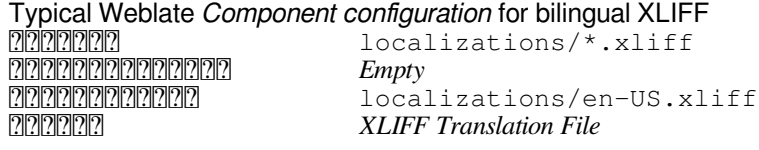

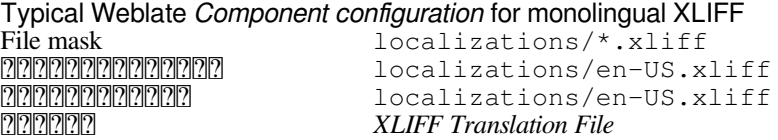

### **:**

XLIFF Wikipedia  $\mathbb{R}$ :  $\mathbb{R}$ XLIFF $\mathbb{R}$ font attribute in XLIFF 1.2  $\mathbb{R}$ maxwidth attribute in XLIFF 1.2

#### **Java properties**

[Native Java format for](https://ja.wikipedia.org/wiki/XLIFF) tr[anslatio](http://docs.translatehouse.org/projects/translate-toolkit/en/latest/formats/xliff.html)n[s.](http://docs.oasis-open.org/xliff/v1.2/os/xliff-core.html#font)

Java properties are usually used as monolingual translations.

Weblate supports ISO-8859-1, UTF-8 and UTF-16 variants of this format. All of them support storing all Unicode characters, it is just differently encoded. In the ISO-8859-1, the Unicode escape sequences are used (for example zkou\u0161ka), all others encode characters directly either in UTF-8 or UTF-16.

**:** Loading escape sequences works in UTF-8 mode as well, so please be careful choosing the correct encoding set to match your application needs.

> Typical Weblate Component configuration **0000000** src/app/Bundle\_\*.properties **00000000000000** src/app/Bundle.properties *Empty Java Properties (ISO-8859-1)*

**:**

Java properties Wikipedia  $\mathbb{Z}$ : **Mozilla and Java properties files** $\mathbb{Z}$ *mi18n lang*  $\mathbb{Z}$  *M2* and  $\mathbb{Z}$  arget-files  $\mathbb{Z}$ *java* 

#### $22222$  4.7  $222$ .

File format used for JavaScript localization by mi18n. Syntactically it matches *Java properties*.

Typical Weblate Component configuration

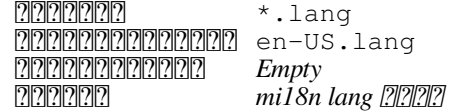

**:**

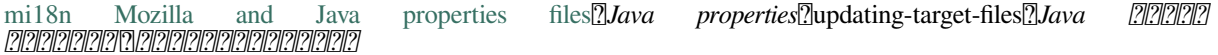

# **GWT 222222**

Native GWT format for translations.

GWT properties are usually used as monolingual translations.

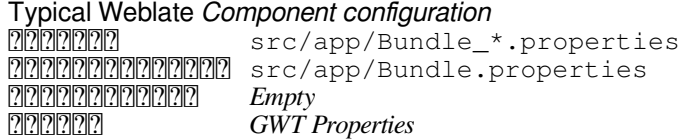

# **:**

GWT localization guide<sup>[2]</sup>GWT Internationalization Tutorial<sup>[2]</sup>Mozilla and Java properties files<sup>[2</sup>]Java [2<sup>7</sup>]2<sup>7</sup> updating-target-files

#### **INI translations**

4.1 .

INI file format for translations.

INI translations are usually used as monolingual translations.

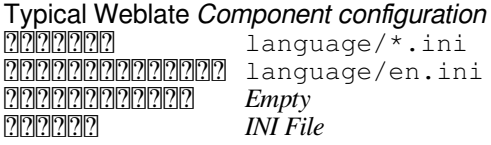

**:** Weblate only extracts keys from sections within an INI file. In case your INI file lacks sections, you might want to use *Joomla translations* or *Java properties* instead.

# **:**

INI Files*Java propertiesJoomla translationsInno Setup INI* 

# **Inno Setup INI ????**

 $[?$   $[?$   $[?]$   $[?]$   $[?$   $[4.1$   $[?]$   $[?]$   $[?]$ . **2222** Inno Setup INI **2222222** Inno Setup INI 22222222222222222222222222

**:** The only notable difference to *INI translations* is in supporting %n and %t placeholders for line break and tab.

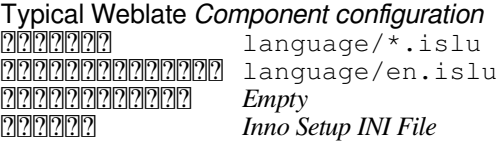

**:** Only Unicode files (.islu) are currently supported, ANSI variant (.isl) is currently not supported.

### **:**

INI Files*Joomla translationsINI translations*

### **Joomla translations**

 [2](http://docs.translatehouse.org/projects/translate-toolkit/en/latest/formats/ini.html).12 .

Native Joomla format for translations.

Joomla translations are usually used as monolingual translations.

Typical Weblate Component configuration language/\*/com\_foobar.ini 0000000000000 language/en-GB/com\_foobar.ini *Empty Joomla Language File*

# **:**

Mozilla and Java properties files, *INI translations*, *Inno Setup INI* 

### **Qt Linguist .ts**

[Translation format used in Qt ba](http://docs.translatehouse.org/projects/translate-toolkit/en/latest/formats/properties.html)sed applications.

Qt Linguist files are used as both bilingual and monolingual translations.

Typical Weblate Component configuration when using as bilingual i18n/app.\*.ts *Empty* 18n/app.de.ts<br> **18n/app.de.ts**<br> *Ot Linguist Translatio Qt Linguist Translation File*

Typical Weblate Component configuration when using as monolingual **0000000** i18n/app.\*.ts i18n/app.en.ts i18n/app.en.ts *Qt Linguist Translation File*

### **:**

Qt Linguist manual Qt .ts

#### **Android string resources**

Android specific file format for translating applications.

Android string resources are monolingual, the **2220000000000000** is stored in a different location from the others res/values/strings.xml.

> Typical Weblate Component configuration **PRRRRR** res/values-\*/strings.xml **000000000000000000** res/values/strings.xml *Empty Android String Resource*

**:**

Android string resources documentation **Android string resources** 

**:** Android *string-array* structures are not currently supported. To work around this, you can break your string arrays apart:

```
<string-array name="several_strings">
    <item>First string</item>
    <item>Second string</item>
</string-array>
```
become:

```
<string-array name="several_strings">
    <item>@string/several_strings_0</item>
    <item>@string/several_strings_1</item>
</string-array>
<string name="several_strings_0">First string</string>
<string name="several_strings_1">Second string</string>
```
The *string-array* that points to the *string* elements should be stored in a different file, and not be made available for translation.

This script may help pre-process your existing strings.xml files and translations: https://gist.github.com/paour/ 11291062

#### **Apple iOS strings**

Apple specific file format for translating applications, used for both iOS and iPhone/iPad application translations. Apple iOS strings are usually used as bilingual translations.

```
Typical Weblate Component configuration
REPRESS Resources/*.lproj/Localizable.strings
Resources/en.lproj/Localizable.strings or Resources/Base.lproj/
           Localizable.strings
Empty
 iOS Strings (UTF-8)
```
**:**

*Stringsdict format*, Apple "strings files" documentation, Mac OSX strings

# **PHP**

PHP translations are usually monolingual, so it is recommended to specify a base file with (what is most often the) English strings.

Example file:

```
<?php
$LANG['foo'] = 'bar';
$LANG['foo1'] = 'foo bar';
$LANG['foo2'] = 'foo bar baz';
$LANG['foo3'] = 'foo bar baz bag';
```
Typical Weblate Component configuration

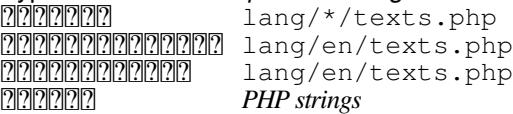

# **Laravel PHP**

 $[?$  $[?$  $[?]$  $[?]$  $[?]$  $[4.1$  $[?]$  $[?]$  $[?]$  $[.$ 

The Laravel PHP localization files are supported as well with plurals:

```
<?php
return [
    'welcome' => 'Welcome to our application',
    'apples' => 'There is one apple|There are many apples',
];
```
**:**

PHP<sup>2</sup>Localization in Laravel

### **JSON files**

 $22222220223.$ 

**PEEE** 2.16 **FEE**: Since Weblate 2.16 and with translate-toolkit at-least 2.2.4, nested structure JSON files are supported as well.

**[2020]** 4.3  $22$  : The structure of JSON file is properly preserved even for complex situations which were broken in prior releases.

JSON format is used mostly for translating appli[cations implemen](https://toolkit.translatehouse.org/)ted in JavaScript.

Weblate currently supports several variants of JSON translations:

Simple key / value files, used for example by *vue-i18n* or *react-intl*.

Files with nested keys.

*JSON i18next files*

*go-i18n JSON files*

*WebExtension JSON*

*ARB File*

{

}

JSON translations are usually monolingual, so it is recommended to specify a base file with (what is most often the) English strings.

Example file:

```
"Hello, world!\n": "Ahoj světe!\n",
"Orangutan has %d banana.\n": "",
"Try Weblate at https://demo.weblate.org/!\n": "",
"Thank you for using Weblate.": ""
```
Nested files are supported as well (see above for requirements), such a file can look like:

```
{
  "weblate": {
    "hello": "Ahoj světe!\n",
    "orangutan": "",
    "try": "",
    "thanks": ""
 }
}
```
**:** The *JSON file* and *JSON nested structure file* can both handle same type of files. Both preserve existing JSON structure when translating.

The only difference between them is when adding new strings using Weblate. The nested structure format parses the newly added key and inserts the new string into the matching structure. For example app.name key is inserted as:

```
{
   "app": {
      "name": "Weblate"
   }
}
```
Typical Weblate Component configuration **0000000** langs/translation-\*.json 00000000000000 langs/translation-en.json *Empty JSON nested structure file*

**:**

JSONupdating-target-files*JSON* ,

#### **JSON i18next files**

**[2008]** [2.17  $\text{22.17}$  [2008]: Since Weblate 2.17 and with translate-toolkit at-least 2.2.5, i18next JSON files with plurals are supported as well.

i18next is an internationalization framework written in and for JavaScript. Weblate supports its localization files with features such as plurals.

i18next translations are monolingual, so it is reco[mmended to spec](https://toolkit.translatehouse.org/)ify a base file with (what is most often the) English strings.

**[:](https://www.i18next.com/)** Weblate i18next JSON v3 v2 v1

Example file:

```
{
 "hello": "Hello",
 "apple": "I have an apple",
 "apple_plural": "I have {{count}} apples",
 "apple_negative": "I have no apples"
}
```

```
Typical Weblate Component configuration
```
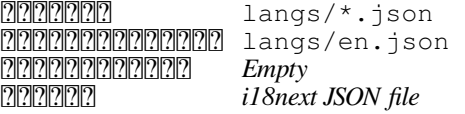

**:**

JSONi18next JSON Format updating-target-files*JSON* 

### **go-i18n JSON files**

#### $[?$   $[?$   $[?]$   $[?]$   $[?$   $[4.1$   $[?]$   $[?]$   $[?]$ .

go-i18n translations are monolingual, so it is recommended to specify a base file with (what is most often the) English strings.

**:** Weblate supports the go-i18n JSON v1 format, for flat JSON formats please use *JSON files*. The v2 format with hash is currently not supported.

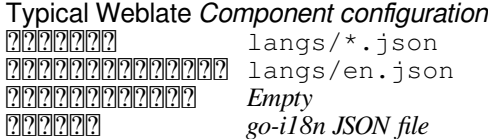

### **:**

JSONgo-i18n updating-target-files*JSON* 

# **ARB File**

#### $[2]2]2]2]4.1$   $[2]2]2$ .

ARB translations are monolingual, so it is recommended to specify a base file with (what is most often the) English strings.

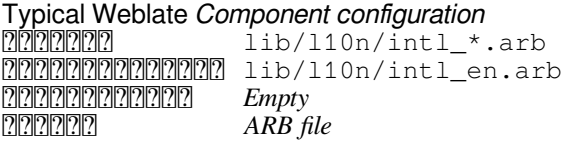

### **:**

JSON<sup>2</sup> Application Resource Bundle Specification **Internationalizing Flutter apps I** updating-target-files<sup>*NSON*</sup> 

# **WebExtension JSON**

2.16 : This is supported since Weblate 2.16 and with translate-toolkit at-least 2.2.4.

File format used when translating extensions for Mozilla Firefox or Google Chromium.

**[7]:** While this format is called JSON, its specification allows to include comments, which are not part of JSON specification. Weblate currently does not support file with comme[nts.](https://toolkit.translatehouse.org/)

Example file:

```
{
  "hello": {
    "message": "Ahoj světe!\n",
    "description": "Description",
    "placeholders": {
      "url": {
        "content": "$1",
        "example": "https://developer.mozilla.org"
      }
    }
  },
  "orangutan": {
    "message": "",
    "description": "Description"
 },
```
 $(2222222)$ 

```
"try": {
    "message": "",
    "description": "Description"
  },
  "thanks": {
    "message": "",
    "description": "Description"
  }
}
```
Typical Weblate Component configuration

```
ppppppppppppppppgblocales/*/messages.json
00000000000000 _locales/en/messages.json
 Empty
 WebExtension JSON file
```
### **:**

JSON<sup>o</sup>Coogle chrome.i18n <sup>o</sup>Mozilla Extensions Internationalization

#### **.XML resource files**

#### [2.3 .](https://developer.chrome.com/docs/extensions/reference/i18n/)

A .XML resource (.resx) file employs a monolingual XML file format used in Microsoft .NET applications. It is interchangeable with .resw, when using identical syntax to .resx.

# Typical Weblate *Component configuration*<br>2020202020 Resources/Langua

 Resources/Language.\*.resx Resources/Language.resx *Empty .NET resource file*

### **:**

.NET Resource files (.resx)<sup>[7]</sup> updating-target-files<sup>[7]</sup>ref:*addon-weblate.cleanup.generic* 

#### **CSV files**

 $[212121212224121222]$ 

CSV files can contain a simple list of source and translation. Weblate supports the following files:

Files with header defining fields (location, source, target, ID, fuzzy, context, translator\_comments, developer\_comments). This is the recommended approach, as it is the least error prone. Choose *CSV file* as a file format.

Files with two fields—source and translation (in this order). Choose *Simple CSV file* as a file format.

Headerless files with fields in order defined by the translate-toolkit: location, source, target, ID, fuzzy, context, translator\_comments, developer\_comments. Choose *CSV file* as a file format.

Remember to define when your files are monolingual (see ).

**[7]:**The CSV format currently automatically d[etects the dialec](https://toolkit.translatehouse.org/)t of the CSV file. In some cases the automatic detection might fail and you will get mixed results. This is especially true for CSV files with newlines in the values. As a workaround it is recommended to omit quoting characters.

#### Example file:

Thank you for using Weblate.,Děkujeme za použití Weblate.

Typical Weblate Component configuration for bilingual CSV  $222222$  *Empty* locale/en.csv<br>CSV file *CSV file*

Typical Weblate Component configuration for monolingual CSV **nome of the locale/\*.csv** 

 locale/en.csv locale/en.csv

22222 CSV 2222

**:**

**CSV** 

# **YAML files**

# 2.9 .

The plain YAML files with string keys and values. Weblate also extract strings from lists or dictionaries. Example of a YAML file:

```
weblate:
 hello: ""
 orangutan": ""
 try": ""
 thanks": ""
```

```
Typical Weblate Component configuration
nnnnnn translations/messages.*.yml
0000000000000 translations/messages.en.yml
 Empty
```
*YAML file*

# **:**

YAML*Ruby YAML files*

# **Ruby YAML files**

 $[?$   $[?$   $[?]$   $[?]$   $[?$   $[?]$   $[?]$   $[?]$   $[?]$   $[?]$   $[?]$   $[?]$   $[?]$   $[?]$   $[?]$   $[?]$   $[?]$   $[?]$   $[?]$   $[?]$   $[?]$   $[?]$   $[?]$   $[?]$   $[?]$   $[?]$   $[?]$   $[?]$   $[?]$   $[?]$   $[?]$   $[?]$   $[?]$   $[?]$   $[?]$   $[?]$   $[?]$   $[$ 

Ruby i18n YAML files with language as root node. Example Ruby i18n YAML file:

```
cs:
  weblate:
    hello: ""
    orangutan: ""
    try: ""
    thanks: ""
```
# Typical Weblate Component configuration

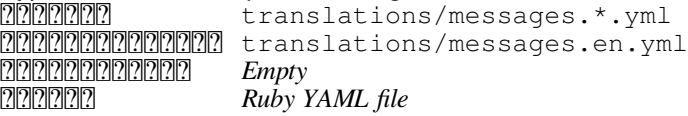

**:** YAML*YAML files*

#### **DTD files**

 $[?$   $[?$   $[?]$   $[?]$   $[?$   $[?]$   $[?$   $[?]$   $[?]$   $[?]$   $[?]$   $[?$   $[?]$   $[?]$   $[?]$   $[?]$   $[?]$   $[?]$   $[?]$   $[?]$   $[?]$   $[?]$   $[?]$   $[?]$   $[?]$   $[?]$   $[?]$   $[?]$   $[?]$   $[?]$   $[?]$   $[?]$   $[?]$   $[?]$   $[?]$   $[?]$   $[?]$   $[?]$ 

Example DTD file:

```
<!ENTITY hello "">
<!ENTITY orangutan "">
<!ENTITY try "">
<!ENTITY thanks "">
```
Typical Weblate Component configuration<br>2020202020 locale/\*.dtd locale/\*.dtd **000000000000000** locale/en.dtd *Empty DTD file*

**:**

Mozilla DTD format

**Flat XML files**

 $7777773.9$   $7177.$ 

Example of a flat XML file:

```
<?xml version='1.0' encoding='UTF-8'?>
<root>
 <str key="hello_world">Hello World!</str>
 <str key="resource_key">Translated value.</str>
</root>
```
Typical Weblate Component configuration

 $2222222$   $100a1e/* . xml$ 0000000000000000 locale/en.xml *Empty Flat XML file*

**:**

Flat XML

**Windows RC files**

**22222** [4.1](http://docs.translatehouse.org/projects/translate-toolkit/en/latest/formats/flatxml.html) 222: Support for Windows RC files has been rewritten.

**:** Support for this format is currently in beta, feedback from testing is welcome.

Example Windows RC file:

```
LANGUAGE LANG_CZECH, SUBLANG_DEFAULT
STRINGTABLE
BEGIN
       IDS_MSG1                           "Hello, world!\n"<br>IDS_MSG2                         "Orangutan has %d
       IDS_MSG2 \begin{array}{c} \texttt{''Orangutan has %d banana.\n''} \texttt{IDS_MSG3} \end{array} \begin{array}{c} \texttt{''Try Weblate at http://demo.} \texttt{IDS_MSG4} \end{array}"Try Weblate at http://demo.weblate.org/!\n"
                                                    "Thank you for using Weblate."
END
```
Typical Weblate Component configuration  $[22222222]$   $2a \cdot c$ 000000000000000000 lang/en-US.rc lang/en-US.rc *RC file*

**:**

Windows RC files

# 

22222 3.5 222.

Metadata used for publishing apps in various app stores can be translated. Currently the following tools are compatible:

Triple-T gradle-play-publisher

Fastlane

F-Droid

[The metadata consists of sever](https://github.com/Triple-T/gradle-play-publisher)al textfiles, which Weblate will present as separate strings to translate.

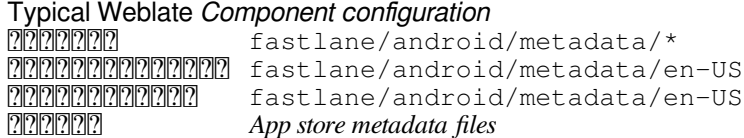

**:** In case you don't want to translate certain strings (for example changelogs), mark them read-only (see  $\sqrt{2222222222222}$ . This can be automated by the  $\sqrt{2222}$ .

# **Subtitle files**

 $222223.7 222.$ Weblate 2222222222222222222222 SubRip subtitle file (\*.srt) MicroDVD subtitle file (\*. sub) Advanced Substation Alpha subtitles file  $(*.ass)$ Substation Alpha subtitle file (\*.ssa)

Typical Weblate Component configuration

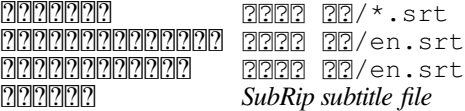

**:** Subtitles

# **Excel Open XML**

#### $[?$   $[?$   $[?]$   $[?]$   $[?$   $3.2$   $[?]$   $[?]$   $[?$

Excel Open XML (.xlsx) files can be imported and exported.

When uploading XLSX files for translation, be aware that only the active worksheet is considered, and there must be at least a column called source (which contains the source string) and a column called target (which contains the translation). Additionally there should be the column called context (which contains the context path of the translation string). If you use the XLSX download for exporting the translations into an Excel workbook, you already get a file with the correct file format.

# **HTML 2222**

 $[2]2]2]2]4.1$   $[2]2]2$ .

**:** Support for this format is currently in beta, feedback from testing is welcome.

The translatable content is extracted from the HTML files and offered for the translation.

**:**

HTML

22222222

 $22222 4.6 222.$ 

**:** Support for this format is currently in beta, feedback from testing is welcome.

The translatable content is extracted from the plain text files and offered for the translation. Each paragraph is translated as a separate string.

 $77777$  3  $77$ : 2222222222222 DokuWiki ??????????? MediaWiki **:** Simple Text Documents

# **OpenDocument Format**

 $[2]2]2]2]3$ .4.1  $[2]2]2$ .

**:** Support for this format is currently in beta, feedback from testing is welcome.

The translatable content is extracted from the OpenDocument files and offered for the translation. **:**

OpenDocument Format

#### **IDML Format**

 $[?$   $[?$   $[?]$   $[?]$   $[?$   $[4.1$   $[?]$   $[?]$   $[?]$ .

**:** Support for this format is currently in beta, feedback from testing is welcome.

The translatable content is extracted from the Adobe InDesign Markup Language files and offered for the translation.

#### **TermBase eXchange**

 $[?$  $[?$  $[?]$  $[?]$  $[?]$  $[4.5$  $[?]$  $[?]$  $[?]$ 

TBX 200000000000000000 XML 20000

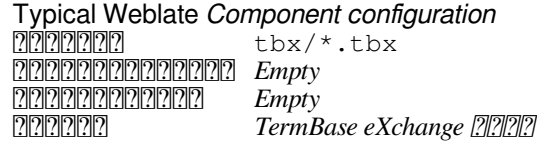

**:**

**`TBX Wikipedia 22<br/>Attps://en.wikipedia.org/wiki/TermBase\_eXchange>`\_** 2TBX2222

### **Stringsdict format**

 $[22222 4.8 222].$ 

**:** Support for this format is currently in beta, feedback from testing is welcome.

XML based format used by Apple which is able to store plural forms of a string.

```
Typical Weblate Component configuration
RERERENGER SECONDER SECONDER SECONDER SECONDER SECONDER SECONDER SECONDER SECONDER SECONDER SECONDER SECONDER
```

```
 Resources/en.lproj/Localizable.stringsdict or Resources/Base.
         lproj/Localizable.stringsdict
Empty
 Stringsdict file
```
**:**

*Apple iOS strings*, Stringsdict File Format

### **Fluent format**

 $[2]2]2]2]4.8$   $[2]2]2$ .

**:** Support for this format is currently in beta, feedback from testing is welcome.

Fluent is a monolingual text format that focuses on asymmetric localization: a simple string in one language can map to a complex multi-variant translation in another language.

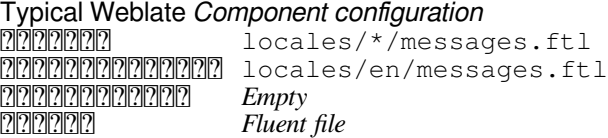

**:** Project Fluent website

# 2222222222

Most formats supported by translate-toolkit which support serializing can be easily supported, but they did not (yet) receive any testing. In most cases some thin layer is needed in Weblate to hide differences in behavior of different translate-toolkit storages.

To add support for a new format, the preferred approach is to first implement support for it in the translate-toolkit. **:**

[Translation Rela](https://toolkit.translatehouse.org/)ted File Formats

### 22222222222

[Weblate](http://docs.translatehouse.org/projects/translate-toolkit/en/latest/formats/index.html)  *Git GitHubGerrit Subversion Mercurial* 222222222

### ? ? ? ? ? ? ? ? ? ? ? ?

 VCS Weblate URL: *https://github.com/WeblateOrg/weblate.git`* URL 2222222222222222222222222222222222

## **Hosted Weblate**

Hosted Weblate <u>22</u> GitHub Bitbucket Codeberg 222 GitLab 2222222 weblate 22222222 hosted@weblate.org *Weblate push user* Weblate 222222222222222

GitHub *weblate* 5

*weblate* SSH : git@github.com:WeblateOrg/weblate.git  *URL*

### **SSH 222222**

 SSH SSH upstream Weblate SSH **202020:** Weblate SSH **2202020202** 

**77:** GitHub 20202021 1 2020202020202021: GitHub *20212* 2022 Hosted Weblate 202020202020202

Weblate : *SSH*  Weblate

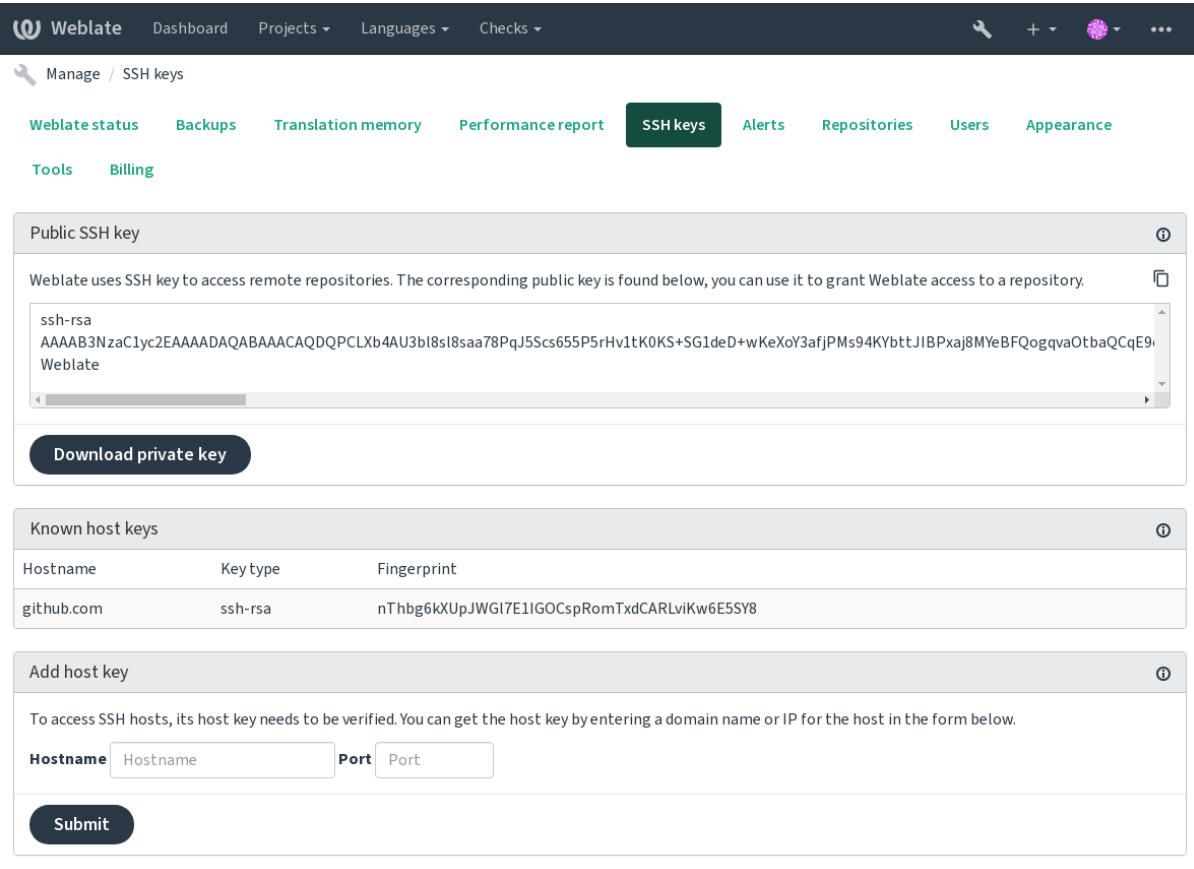

Powered by Weblate 4.9 About Weblate Legal Contact Documentation Donate to Weblate

# **Weblate SSH ??**

Weblate **20000** About **2000000000000000000000000** *SSH keys* Weblate

**:** SSH

**:** Weblate SSH

# **SSH ?????????????**

Weblate SSH

 SSH : gitlab.com :

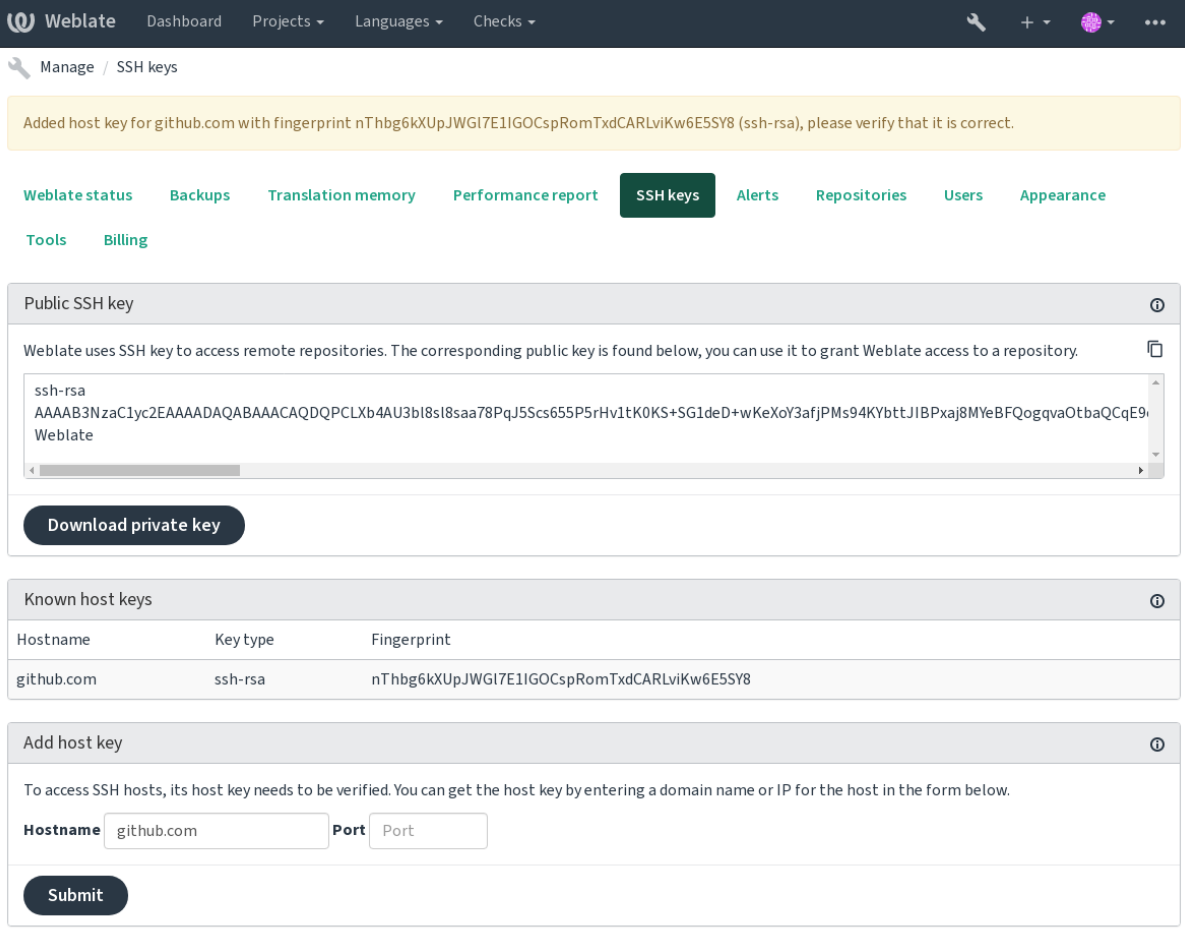

Powered by Weblate 4.9 About Weblate Legal Contact Documentation Donate to Weblate

# **GitHub**

SSH : *SSH*  SSH GitHub 222222222222222222 1 22222

 *push* upstream 222222222222222222222222222

HTTPS GitHub : Creating an access token for command-line use ?

Weblate Weblate SSH : *Weblate SSH* Hosted Weblate *weblate*

**[:](https://docs.github.com/en/authentication/keeping-your-account-and-data-secure/creating-a-personal-access-token)**

*Hosted Weblate* 

# **Weblate ??? URL**

 weblate :// project/component (?)?) ?)?)?)?)?)?)?)?)VCS?)?)?)?)?)?)?)?)?)?)?)?)?)?)?)?)

**[2]:** Removing main component also removes linked components.

Weblate URL URL 22222222222222222222222222222

2222:

2222222222222222 1 22222222

Weblate 1 : *Git exporter*

: *Git* 

## **HTTPS**

RERER HTTPS RERERIGIORE RESEARCH BEING HTTPS RERERIGIORE RESEARCH AUSTRICT PRODUCT AND RELEASED PRODUCT PRODUC Weblate URL

 GitHub URL : https://user:your\_access\_token@github.com/ WeblateOrg/weblate.git

**:** URL https://user%40example. com:%24password%23@bitbucket.org/…

### 222222222

HTTP/HTTPS VCS VCS

cURL documentation http\_proxy https\_proxy all\_proxy VCS :

git config --global http.proxy http://user:password@proxy.example.com:80

**??:** 202020202020 [Weblate](https://curl.se/docs/) 2020202020202020 : *2020 20202020202020* \*\*HOME=\$DATA\_DIR/home\*202: *DATA\_DIR*Weblate Git

### **:**

The cURL manpage **C**Git config documentation

#### **Git**

**:** Weblate needs Git 2.12 or newer.

**:**

# Git **??????????**

Git

**:** upstream

# Git **[?][?][?][?][?][?][?][?]**

Weblate VCS HOME=\$DATA\_DIR/home : *DATA\_DIR* DATA\_DIR/home/.git

# **Git**

remote helpers remote helpers remote helper remote helper and helpers remote helpers remote helpers remote hel<br>Persentasional remote helpers remote helpers remote helpers remote helpers remote helpers remote helpers remot Bazaar Mercurial GitHub GitHub: git-remote-hg git-remote-bzr : ~/bin

Weblate

Bazaar Launchpad gnuhello :

bzr::lp:gnuhello

 $Mercurial$   $\frac{77}{77}$   $\frac{77}{77}$   $\frac{77}{77}$   $\frac{1}{77}$   $\frac{1}{77}$   $\frac{1}{77}$   $\frac{1}{77}$   $\frac{1}{77}$   $\frac{1}{77}$   $\frac{1}{77}$   $\frac{1}{77}$   $\frac{1}{77}$   $\frac{1}{77}$   $\frac{1}{77}$   $\frac{1}{77}$   $\frac{1}{77}$   $\frac{1}{77}$   $\frac{1}{77}$   $\frac{1}{77}$   $\$ 

hg::http://selenic.com/repo/hello

**??):** Git 20002 200202020202020202020 Mercurial 20202020202020202020 202020202 tip 222222222222222222

# **GitHub**

 $2.3$   $2.3$   $2.7$ 

 $Git \quad \ \ \, \text{Git} \quad \ \ \, \text{Git} \quad \ \ \, \text{Git} \quad \ \, \text{Git} \quad \text{Git} \quad \text$ 22222222222222222222222222222

*Git GitHub* Git **:**

*Pushing changes from Weblate*

 **GitHub** 

GitHub 1

22222222222API222222222222222

**:**

*GITHUB\_USERNAMEGITHUB\_TOKENGITHUB\_CREDENTIALS*

# **GitLab**

#### $7777773.9$   $7177.$

GitLab API *Git* 22222222222222222222222222222

 $\operatorname{Gi}$ tı $\mathbb{R}$   $\mathbb{R}$   $\mathbb$ *GitLab*

**:**

*Pushing changes from Weblate*

## **GitLab**

GitLab 1

PRPRRRRRRAPI PRPRRRRRRPRPR

**:**

*GITLAB\_USERNAMEGITLAB\_TOKENGITLAB\_CREDENTIALS*

# **Pagure**

 $7777774.3.2$   $7777$ 

Pagure API *Git*  $[7] \overline{[7]}\overline{[7]}\overline{[7]$ 

Git *Git Git Pagure*

**:**

*Pushing changes from Weblate*

### **Pagure**

<u> 772 Pagure 2009020202020202020202020 1 2009202020 2009202020202020</u>

PRPRRRRRRAPI PRPRRRRRRRR

**:**

*PAGURE\_USERNAMEPAGURE\_TOKENPAGURE\_CREDENTIALS*

# **Gerrit**

 $[?$   $[?$   $[?]$   $[?]$   $[?$   $2.2$   $[?]$   $[?]$   $[?]$ .

git-review Gerrit *Git* 222222222222222

Gerrit

#### **[Mercuri](https://pypi.org/project/git-review/)al**

2.1 .

Mercurial 22 Weblate 2222222222 1 22 VCS 222

**:** Mercurial Weblate 2222222222222222222

# **:**

#### **Subversion**

 $2.8$   $2.8$   $2.7$ 

Weblate git-svn subversion Git Subversion Perl 

**:** Weblate Subversion URL [bra](https://subversion.apache.org/)nches/tags/ trunk/) git-svn documentation URL

20000 2.19 200: 00000000000000 00000000000000000

#### **Subversion ?????**

Weblate *DATA\_DIR* 'svn' '\$HOME' *DATA\_DIR*

*# Use DATA\_DIR as configured in Weblate settings.py, it is /app/data in*␣ *,→the Docker* HOME=*\${*DATA\_DIR*}*/home svn co https://svn.example.com/example

**:**

*DATA\_DIR*

## **2222 2222**

**Git**

**:** Underneath, this uses *Git*. It requires Git installed and allows you to switch to using Git natively with full history of your translations.

 $22222$  3.8  $222$ .

Weblate PIRIRIANER VCS RIARIANERIARIANERIARIANERIARIANERIARIANERIARIANERIARIANERIARIANERIA <u>BERBING SERVENSING SERVENTE SERVEN SERVEN SERVEN SERVENSING SERVENSING SERVENSING SERVENSING SERVENSING SERVE</u>

Weblate reneered Git en and Git the Control of the California Control of the VCS of the Control of the Weblate 2222222222222222222222222

#### **Weblate REST API**

[2020] 2.6 202: REST API 22 Weblate 2.6 20202020

API **a** /api/ URL 20202020200 pago REST framework 2020202020202020202020 Weblate 20202020  $[2] \overline{[2]}\overline{[2]}\overline{[2]$ 

#### 222222222222222

 API 100Authorization 2222222222222

**ANY /**

API 222 22222

**format -- 22222223**Accept 202222222222222 REST 222222222222222222222222222 json 222 api 777777777777788PI777 Web 7777777 777777777777777777

**page** -- Returns given page of paginated results (use *next* and *previous* fields in response to automate the navigation). 22222 2222

[Acce](https://tools.ietf.org/html/rfc7231#section-5.3.2)pt -- 200000000000 Accept 000000000

Authorization -- optional token to authenticate as Authorization: Token YOUR-TOKEN

#### 222222 2222

Content-Type -- 222222 Accept 222222222 Allow -- 2000000000000000 HTTP 20000000 **77777** JSON 77777 **detail** (*string*) -- 2002020202000K 202 HTTP 202020 2020202 **[count](https://tools.ietf.org/html/rfc7231#section-3.1.1.5)** (*int*) --  **[next](https://tools.ietf.org/html/rfc7231#section-7.4.1)** (*string*) -- URL **previous** (*string*) --  URL **results** (*array*) - **url** (*string*) -- API URL **web\_url** (*string*) -- Web URL 22222222

200 OK -- 222222222222222222222

- 201 Created -- 222222222222222222222
- 204 No Content --

[400 Bad](https://www.w3.org/Protocols/rfc2616/rfc2616-sec10.html#sec10.2.1) Request -- 2222 22222222222222

```
403 Forbidden --
```
[429 Too Many R](https://www.w3.org/Protocols/rfc2616/rfc2616-sec10.html#sec10.2.5)equests -- 2020202020202020

#### 2222

## **[:](https://tools.ietf.org/html/rfc6585#section-4)**

```
GET /api/ HTTP/1.1
Host: example.com
Accept: application/json, text/javascript
Authorization: Token YOUR-TOKEN
```
#### **:**

```
HTTP/1.0 200 OK
Date: Fri, 25 Mar 2016 09:46:12 GMT
Server: WSGIServer/0.1 Python/2.7.11+
Vary: Accept, Accept-Language, Cookie
X-Frame-Options: SAMEORIGIN
Content-Type: application/json
Content-Language: en
Allow: GET, HEAD, OPTIONS
{
    "projects":"http://example.com/api/projects/",
    "components":"http://example.com/api/components/",
    "translations":"http://example.com/api/translations/",
    "languages":"http://example.com/api/languages/"
}
```
**CURL ??:** 

```
curl \
    -H "Authorization: Token TOKEN" \
    https://example.com/api/
```
## 22222222222222

#### POST *application/x-www-form-urlencoded* JSON*application/ json*

**2222 2222222:** 

```
POST /api/projects/hello/repository/ HTTP/1.1
Host: example.com
Accept: application/json
Content-Type: application/x-www-form-urlencoded
Authorization: Token TOKEN
```
operation=pull

#### **JSON ????????**

```
POST /api/projects/hello/repository/ HTTP/1.1
Host: example.com
Accept: application/json
Content-Type: application/json
Authorization: Token TOKEN
Content-Length: 20
```
{**"operation"**:"pull"}

**CURL ??:** 

```
curl \
   -d operation=pull \
   -H "Authorization: Token TOKEN" \
   http://example.com/api/components/hello/weblate/repository/
```
### **CURL JSON ???:**

```
curl \
    --data-binary '{"operation":"pull"}' \
   -H "Content-Type: application/json" \
   -H "Authorization: Token TOKEN" \
   http://example.com/api/components/hello/weblate/repository/
```
# **API**

API 100 / 5000 / 22222222222

00000 settings.py 000000000000000000000 in Django REST framework documentation 22222222222

2222222222222222222222222

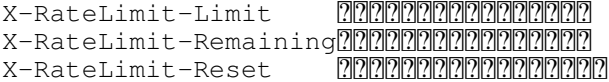

22222 4.1 222: 22222222222222222 **:**  $[2][2][2][2][2][2][2][2][2] \label{eq:2}$ 

## **API**

**GET /api/** API ??? ???? ??????

# **:**

```
GET /api/ HTTP/1.1
Host: example.com
Accept: application/json, text/javascript
Authorization: Token YOUR-TOKEN
```
### **:**

```
HTTP/1.0 200 OK
Date: Fri, 25 Mar 2016 09:46:12 GMT
Server: WSGIServer/0.1 Python/2.7.11+
Vary: Accept, Accept-Language, Cookie
X-Frame-Options: SAMEORIGIN
Content-Type: application/json
Content-Language: en
Allow: GET, HEAD, OPTIONS
{
    "projects":"http://example.com/api/projects/",
    "components":"http://example.com/api/components/",
    "translations":"http://example.com/api/translations/",
    "languages":"http://example.com/api/languages/"
}
```
# 

 $[?$   $[?$   $[?]$   $[?]$   $[?$   $[?]$   $[?$   $[?]$   $[?]$   $[?$   $[?]$   $[?]$   $[?]$   $[?]$   $[?]$   $[?]$   $[?]$   $[?]$   $[?]$   $[?]$   $[?]$   $[?]$   $[?]$   $[?]$   $[?]$   $[?]$   $[?]$   $[?]$   $[?]$   $[?]$   $[?]$   $[?]$   $[?]$   $[?]$   $[?]$   $[?]$   $[?]$   $[?]$ 

```
GET /api/users/

:
 GET /api/users/(str:username)/ 
POST /api/users/
2222222222222222222
777777username (string) -- 
full name (string) - 22email (string) -- 
is_superuser (boolean) --  
is_active (boolean) --  
GET /api/users/(str: username)/
[2] \overline{[2]}\overline{[2]}\overline{[2]777777username (string) -- 
77777 JSON 77777
username (string) -- 
full_name (string) -- 
email (string) --
```
**is\_superuser** (*boolean*) --

**is\_active** (*boolean*) --

**date\_joined** (*string*) --

**groups** (*array*) -- : *GET /api/groups/(int:id)/* **JSON ??????** 

**84**

```
{
    "email": "user@example.com",
    "full_name": "Example User",
    "username": "exampleusername",
    "groups": [
        "http://example.com/api/groups/2/",
        "http://example.com/api/groups/3/"
    ],
    "is_superuser": true,
    "is_active": true,
    "date_joined": "2020-03-29T18:42:42.617681Z",
    "url": "http://example.com/api/users/exampleusername/",
    "statistics_url": "http://example.com/api/users/exampleusername/
,→statistics/"
}
```
**PUT /api/users/**(**str:** *username*)**/** 22222222222222222 מרחרורו **username** (*string*) -- **PRINGE JSON PRINGE** 

**username** (*string*) --

**full\_name** (*string*) --

**email** (*string*) --

**is\_superuser** (*boolean*) --

**is\_active** (*boolean*) --

**date\_joined** (*string*) --

**PATCH /api/users/**(**str:** *username*)**/** 222222222222222222 ? ? ? ? ? ?

**username** (*string*) -- **77777 JSON 777777** 

**username** (*string*) --

**full\_name** (*string*) --

**email** (*string*) --

**is\_superuser** (*boolean*) --

**is\_active** (*boolean*) --

**date\_joined** (*string*) --

**DELETE /api/users/**(**str:** *username*)**/** 222222222222222222222222222222222  $77777$ 

**username** (*string*) --

**POST /api/users/**(**str:** *username*)**/groups/** 222222222222222222 222222

**username** (*string*) -- 2222 222222

string group\_id -- **22222222** ID

**GET /api/users/**(**str:** *username*)**/statistics/** 2222222222222222222  $22222$ 

**username** (*string*) -- 22222 JSON 222222

**translated** (*int*) --

**suggested** (*int*) --

**uploaded** (*int*) --

**commented** (*int*) --

**languages** (*int*) --

**GET /api/users/**(**str:** *username*)**/notifications/** 2222222222222222222222222  $22222$ 

**username** (*string*) --

**POST /api/users/**(**str:** *username*)**/notifications/** 2222222222222222222222222 22222

**username** (*string*) -- **222223** JSON **2222223** 

**notification** (*string*) --

**scope** (*int*) --

**frequency** (*int*) --

**GET /api/users/**(**str:** *username*)**/notifications/ int:** *subscription\_id***/**  $777777$ 

**username** (*string*) --

**subscription\_id** (*int*) -- ID

**PUT /api/users/**(**str:** *username*)**/notifications/ int:** *subscription\_id***/**  $777777$ 

**username** (*string*) --

**subscription\_id** (*int*) -- ID 22222 JSON 222222

**notification** (*string*) --

**scope** (*int*) --

**frequency** (*int*) --

**PATCH /api/users/**(**str:** *username*)**/notifications/ int:** *subscription\_id***/** 22222

**username** (*string*) --

**subscription\_id** (*int*) -- ID 22222 JSON 22222

**notification** (*string*) --

**scope** (*int*) --

**frequency** (*int*) --

**DELETE /api/users/**(**str:** *username*)**/notifications/ int:** *subscription\_id***/** 222222

**username** (*string*) --

**subscription\_id** --

**subscription\_id** -- int

 $[?$   $[?$   $[?]$   $[?]$   $[?$   $[4.0]$   $[?]$   $[?]$ .

**GET /api/groups/ :** *GET /api/groups/(int:id)/* **POST /api/groups/** 22222222222222  $777777$ **name** (*string*) - **project\_selection** (*int*) - **language\_selection** (*int*) -- **GET /api/groups/**(**int:** *id*)**/** 2222222222222222 22222  $id$  ( $int$ ) --  $\sqrt{222}$  ID **222222 JSON 2222222 name** (*string*) - **project\_selection** (*int*) - **language\_selection** (*int*) - **roles** (*array*) -- : *GET /api/roles/(int:id)/* **projects** (*array*) -- : *GET /api/projects/(string:project)/* **components** (*array*) -- : *GET /api/components/(string:project)/ (string:component)/* **componentlist** (*array*) -- : *GET /api/component-lists/ (str:slug)/* **JSON ???????** { **"name"**: "Guests",

```
"project_selection": 3,
   "language_selection": 1,
   "url": "http://example.com/api/groups/1/",
    "roles": [
        "http://example.com/api/roles/1/",
        "http://example.com/api/roles/2/"
    ],
    "languages": [
        "http://example.com/api/languages/en/",
        "http://example.com/api/languages/cs/",
    ],
    "projects": [
        "http://example.com/api/projects/demo1/",
        "http://example.com/api/projects/demo/"
    ],
    "componentlist": "http://example.com/api/component-lists/new/",
   "components": [
        "http://example.com/api/components/demo/weblate/"
   ]
}
```
**PUT /api/groups/**(**int:** *id*)**/** 2222 2222222222222  $777777$ 

 $id$  (*int*) --  $\boxed{222}$  ID **222223** JSON **22222222 name** (*string*) - **project\_selection** (*int*) -- **language\_selection** (*int*) --

**PATCH /api/groups/**(**int:** *id*)**/** 2222 222222222222 22222

 $id$   $(int) \sqrt{22}$  ID **77777** JSON 77777

**name** (*string*) --

**project\_selection** (*int*) --

**language\_selection** (*int*) --

**DELETE /api/groups/**(**int:** *id*)**/** 22222222222 22222

**id** (*int*) -- ID

**POST /api/groups/**(**int:** *id*)**/roles/** 22222222222222222  $777777$ 

 $id$   $(int) - 22$ 2222 22222

**string role\_id-- 2000000** ID

**POST /api/groups/**(**int:** *id*)**/components/** 22222

 $id$  (*int*) --  $\boxed{222}$  ID 2222 222222

**string component id -- <u>222222222</u>** ID

**DELETE /api/groups/**(**int:** *id*)**/components/ int:** *component\_id*  $22222$ 

 $id$  ( $int$ ) --  $\sqrt{2}$  $\sqrt{2}$  $\sqrt{1}$  $\sqrt{D}$ 

**component**  $id$  (*int*) -- <u>22222222222</u> ID

**POST /api/groups/**(**int:** *id*)**/projects/** 2222222222222222222222 22222  $id$  (*int*) --  $\boxed{222}$  ID

2222 222222

string project\_id -- 222222222

**DELETE /api/groups/**(**int:** *id*)**/projects/ int:** *project\_id* 22222

**id** (*int*) -- ID

**project\_id** (*int*) -- ID

**POST /api/groups/**(**int:** *id*)**/languages/** 2222222222222222  $777777$ 

 $id$  (*int*) --  $\boxed{?}$  $\boxed{?}$  $\boxed{?}$  $\boxed{?}$  $ID$ 2222 22222

**string language\_code** --

**DELETE /api/groups/**(**int:** *id*)**/languages/ string:** *language\_code*  $777777$ 

 $id$  (*int*) --  $\boxed{?}$  $\boxed{?}$  $\boxed{?}$  $ID$ 

**language\_code** (*string*) --

**POST /api/groups/**(**int:** *id*)**/componentlists/** 2222222 2222222222222222  $777777$ 

 $id$  (*int*) --  $\boxed{?}$  $\boxed{?}$  $\boxed{?}$  $\boxed{?}$  $ID$ 2222 22222

**string component\_list\_id** -- ID

**DELETE /api/groups/**(**int:** *id*)**/componentlists/ int:** *component\_list\_id* 22222

 $id$  ( $int$ ) --  $\sqrt{222}$  ID

**component\_list\_id** (*int*) -- ID

# ? ? ? ?

**GET /api/roles/**

**:**

*GET /api/roles/(int:id)/*

**POST /api/roles/** 2222222222222  $777777$ 

**name** (*string*) --

**permissions** (*array*) --

**GET /api/roles/**(**int:** *id*)**/** 222222222222222  $777777$ 

 $id$  ( $int$ ) --  $\boxed{?}$  $\boxed{?}$  $ID$ **7777 JSON 777777** 

**name** (*string*) --

**permissions** (*array*) --

**JSON ??????** 

```
{
    "name": "Access repository",
    "permissions": [
        "vcs.access",
        "vcs.view"
    ],
    "url": "http://example.com/api/roles/1/",
}
```

```
PUT /api/roles/(int: id)/
222222222222222222
22222
```
 $id$  ( $int$ ) --  $\boxed{?}$  $\boxed{?}$  $ID$ **77777** JSON 77777

**name** (*string*) --

**permissions** (*array*) --

```
PATCH /api/roles/(int: id)/
? ? ? ? ? ? ? ? ? ? ? ? ? ? ? ? ? ? ?
22222
id (int) -- \boxed{22} ID
222222 JSON 2222222
```
**name** (*string*) --

**permissions** (*array*) --

**DELETE /api/roles/**(**int:** *id*)**/** 2222222222  $777777$ 

 $id$  ( $int$ ) --  $\boxed{?}$  $\boxed{?}$  $ID$ 

 $22$ 

**GET /api/languages/** 222222222222222222222 **:** *GET /api/languages/(string:language)/* **POST /api/languages/** 2222222222222222 ????? **code** (*string*) - **name** (*string*) - **direction** (*string*) - **plural** (*object*) -- **GET /api/languages/**(**string:** *language*)**/** 22222222222222  $77777$ **language** (*string*) - riaria išon riariaria **code** (*string*) - **direction** (*string*) - **plural** (*object*) - **aliases** (*array*) -- **JSON ???????** 

```
{
    "code": "en",
    "direction": "ltr",
    "name": "English",
    "plural": {
        "id": 75,
        "source": 0,
        "number": 2,
        "formula": "n != 1",
        "type": 1
    },
    "aliases": [
        "english",
        "en_en",
        "base",
        "source",
        "eng"
    ],
    "url": "http://example.com/api/languages/en/",
    "web_url": "http://example.com/languages/en/",
    "statistics_url": "http://example.com/api/languages/en/statistics/"
}
```
**PUT /api/languages/**(**string:** *language*)**/** 22222222222222  $777777$ 

**language** (*string*) -- **77777** JŠON 77777

**name** (*string*) --

**direction** (*string*) --

**plural** (*object*) --

**PATCH /api/languages/**(**string:** *language*)**/** 222222222222222  $77777$ 

**language** (*string*) --

**222222 JSON 2222222 name** (*string*) - **direction** (*string*) - **plural** (*object*) -- **DELETE /api/languages/**(**string:** *language*)**/**  $[2] \overline{[2]}\overline{[2]}\overline{[2]$ ? ? ? ? ? ? **language** (*string*) -- **GET /api/languages/**(**string:** *language*)**/statistics/**  $[2] \overline{[2]}\overline{[2]}\overline{[2]$ 22222 **language** (*string*) -- **77777** JŠON 77777 **total** (*int*) - **total\_words** (*int*) - **last\_change** (*timestamp*) - **recent\_changes** (*int*) - **translated** (*int*) - **translated\_percent** (*float*) - **translated\_words** (*int*) - **translated\_words\_percent** (*int*) - **translated\_chars** (*int*) - **translated\_chars\_percent** (*int*) - **total\_chars** (*int*) - **fuzzy** (*int*) - **fuzzy\_percent** (*int*) - **failing** (*int*) - **failing** --

# 222222

**GET /api/projects/ :** *GET /api/projects/(string:project)/* **POST /api/projects/**  $[7]$  $[7]$  $[7]$  $[7]$  $[3.9]$  $[7]$  $[7]$  $[7]$ 222222222222222222222  $777777$ **name** (*string*) - **slug** (*string*) - **web**  $(string) - 22222$  Web 222 **GET /api/projects/**(**string:** *project*)**/** 2222222222222222222  $22222$ **project** (*string*) -- URL <u> 2222 JISON 222222</u>

**name** (*string*) --

**slug** (*string*) --

**web**  $(string) - \frac{2222}{222}$  Web  $222$ 

**components\_list\_url** (*string*) -- URL: *GET /api/projects/ (string:project)/components/* **repository\_url** (*string*) -- URL: *GET /api/projects/ (string:project)/repository/* **changes\_list\_url** (*string*) -- URL: *GET /api/projects/(string:project)/ changes/* **translation\_review** (*boolean*) - **source\_review** (*boolean*) - **set\_language\_team** (*boolean*) -- *"Language-Team"*  **enable\_hooks** (*boolean*) - **instructions** (*string*) - **language\_aliases** (*string*) --

**JSON ???????** 

{

}

```
"name": "Hello",
"slug": "hello",
"url": "http://example.com/api/projects/hello/",
"web": "https://weblate.org/",
"web_url": "http://example.com/projects/hello/"
```
**PATCH /api/projects/**(**string:** *project*)**/**  $222224.3 222.$ 

PATCH 22222

**project** (*string*) -- URL

**component** (*string*) -- 222222 URL 2222

**[PUT /a](https://tools.ietf.org/html/rfc5789#section-2)pi/projects/**(**string:** *project*)**/**  $[2]2]2]2]3$  4.3  $[2]2]2$ .

PUT  $777777$ 

**project** (*string*) -- 22222 URL 2222

**DELETE /api/projects/**(**string:** *project*)**/**  $222223.9$   $222.$ 

22222222222222222  $777777$ 

**project** (*string*) -- 22222 URL 2222

**GET /api/projects/**(**string:** *project*)**/changes/** *GET /api/changes/* 22222

**project** (*string*) -- URL 22222 JSON 222222

**results** (*array*) -- : *GET /api/changes/(int:id)/*

#### **GET /api/projects/**(**string:** *project*)**/repository/**

VCS *GET /api/components/(string:project)/(string:component)/repository/* 2222222222 22222

**project** (*string*) -- URL 77777 JSON 77777

**needs\_commit** (*boolean*) --

**needs\_merge** (*boolean*) -- upstream

**needs\_push** (*boolean*) --

**JSON ??????** .

```
{
    "needs_commit": true,
    "needs_merge": false,
    "needs_push": true
}
```
# **POST /api/projects/**(**string:** *project*)**/repository/** VCS 2222222222222222222

 $77777$ 

**project** (*string*) -- URL <u> 22222 JSON 22222</u>

**operation** (*string*) -- 2002: push, pull, commit, reset, cleanup, file-sync 2002: **<u>BRANCES ISON BRANCES RIGHT</u>** 

**result** (*boolean*) --

**CURL ??:** 

```
curl \
    -d operation=pull \
    -H "Authorization: Token TOKEN" \
    http://example.com/api/projects/hello/repository/
```
**JSON ?????????** 

```
POST /api/projects/hello/repository/ HTTP/1.1
Host: example.com
Accept: application/json
Content-Type: application/json
Authorization: Token TOKEN
Content-Length: 20
{"operation":"pull"}
```
**JSON ?????????** 

```
HTTP/1.0 200 OK
Date: Tue, 12 Apr 2016 09:32:50 GMT
Server: WSGIServer/0.1 Python/2.7.11+
Vary: Accept, Accept-Language, Cookie
X-Frame-Options: SAMEORIGIN
Content-Type: application/json
Content-Language: en
Allow: GET, POST, HEAD, OPTIONS
```
{**"result"**:**true**}

**GET /api/projects/**(**string:** *project*)**/components/** 22222

**project** (*string*) -- URL 22222 JSON 222222

**results** (*array*) -- : *GET /api/components/(string:project)/ (string:component)/*

**POST /api/projects/**(**string:** *project*)**/components/**  $7777773.9$   $7977.$ 

 4.3 : zipfile docfile VCS :  $[2]$   $[2]$   $[2]$   $[2]$   $[2]$ 

 4.6 : The cloned repositories are now automatically shared within a project using *Weblate URL*. Use disable autoshare to turn off this. 

**222:** 1 22 VCS 22222222222222222222222222222 Weblate 222 URL 2222222

 $[2] \hbox{\small 2} \hbox{\small 2} \$ 22222222222222222222222222

# $777777$

**project** (*string*) -- 22222 URL 2222 2222 222222

**file zipfile** -- Weblate ZIP

**file docfile** --

**boolean disable\_autoshare** -- Disables automatic repository sharing via *Weblate URL*. 22222 JSON 222222

**result** (*object*) -- : *GET /api/components/(string:project)/ (string:component)/*

JSON can not be used when uploading the files using the zipfile and docfile parameters. The data has to be uploaded as *multipart/form-data*.

#### **CURL ????? ????????**

```
curl \
    --form docfile=@strings.html \
    --form name=Weblate \
    --form slug=weblate \
    --form file_format=html \
    --form new_lang=add \
    -H "Authorization: Token TOKEN" \
    http://example.com/api/projects/hello/components/
```
#### **CURL JSON ???????** :

```
curl \
    --data-binary '{
        "branch": "main",
        "file_format": "po",
        "filemask": "po/*.po",<br>"git export": "".
        "git_export":
        "license": "",
        "license_url": "",
        "name": "Weblate",
        "slug": "weblate",
        "repo": "file:///home/nijel/work/weblate-hello",
        "template": ""
        "new_base": "",
        "vcs": "git"
    }' \
    -H "Content-Type: application/json" \
    -H "Authorization: Token TOKEN" \
    http://example.com/api/projects/hello/components/
```
#### **JSON ?????????**

```
POST /api/projects/hello/components/ HTTP/1.1
Host: example.com
Accept: application/json
Content-Type: application/json
Authorization: Token TOKEN
Content-Length: 20
{
    "branch": "main",
    "file_format": "po",
    "filemask": "po/*.po",
    "git_export": "",
    "license": "",
    "license_url": "",
    "name": "Weblate",
    "slug": "weblate",
```
 $(|?||?||?||?||?||?||?||)$ 

```
"repo": "file:///home/nijel/work/weblate-hello",
"template": "",
"new_base": "",
"vcs": "git"
```
**JSON ?????????** 

}

```
HTTP/1.0 200 OK
Date: Tue, 12 Apr 2016 09:32:50 GMT
Server: WSGIServer/0.1 Python/2.7.11+
Vary: Accept, Accept-Language, Cookie
X-Frame-Options: SAMEORIGIN
Content-Type: application/json
Content-Language: en
Allow: GET, POST, HEAD, OPTIONS
{
    "branch": "main",
    "file_format": "po",
    "filemask": "po/*.po",
    "git_export": "",
    "license": "",
    "license_url": "",
    "name": "Weblate",
    "slug": "weblate",
    "project": {
        "name": "Hello",
        "slug": "hello",
        "source_language": {
            "code": "en",
            "direction": "ltr",
            "name": "English",
            "url": "http://example.com/api/languages/en/",
            "web_url": "http://example.com/languages/en/"
        },
        "url": "http://example.com/api/projects/hello/",
        "web": "https://weblate.org/",
        "web_url": "http://example.com/projects/hello/"
    },
    "repo": "file:///home/nijel/work/weblate-hello",
    "template": "",
    "new_base": "",
    "url": "http://example.com/api/components/hello/weblate/",
    "vcs": "git",
    "web_url": "http://example.com/projects/hello/weblate/"
}
```
#### **GET /api/projects/**(**string:** *project*)**/languages/**

 $22222$  3.8  $222$ .  $777777$ **project** (*string*) -- URL 00000 JSON 000000 **results** (*array*) - **language** (*string*) - **code** (*string*) - **total** (*int*) - **translated** (*int*) - **translated\_percent** (*float*) - **total\_words** (*int*) - **translated\_words** (*int*) - **words\_percent** (*float*) --

**GET /api/projects/**(**string:** *project*)**/statistics/** 22222222222222222222222222  $22222$  3.8  $222$ . 22222 **project** (*string*) -- URL <u>77772</u> JSON 77777 **total** (*int*) - **translated** (*int*) - **translated\_percent** (*float*) - **total\_words** (*int*) - **translated\_words** (*int*) - **words\_percent** (*float*) --

# ? ? ? ? ? ? ? ? ?

**GET /api/components/** 222222222222222222222222 **:** *GET /api/components/(string:project)/ (string:component)/* **GET /api/components/**(**string:** *project*)**/ string:** *component***/** 22222 **project** (*string*) -- URL **component** (*string*) -- 2002020 URL 2222 JSON 22222 **project** (*object*) -- : *GET /api/projects/(string:project)/* **name** (*string*) - **slug** (*string*) -  **vcs** (*string*) - **repo** (*string*) - **git\_export** (*string*) --  *URL* **branch** (*string*) - **push\_branch** (*string*) --  *push* **filemask** (*string*) -- *File mask* **template** (*string*) - **edit\_template** (*string*) - **intermediate** (*string*) - **new\_base** (*string*) - **file\_format** (*string*) - **license** (*string*) - **agreement** (*string*) - **new\_lang** (*string*) - **language\_code\_style** (*string*) -  **source\_language** (*object*) -- : *GET /api/languages/ (string:language)/* **push** (*string*) --  *URL* **check\_flags** (*string*) - **priority** (*string*) - **enforced\_checks** (*string*) --

```
restricted (string) -- 
repoweb (string) --  
report_source_bugs (string) -- 
merge_style (string) --  
commit_message (string) -- Commit, add, delete, merge and addon messages
add_message (string) -- Commit, add, delete, merge and addon messages
delete_message (string) -- Commit, add, delete, merge and addon messages
merge_message (string) -- Commit, add, delete, merge and addon messages
addon_message (string) -- Commit, add, delete, merge and addon messages
allow_translation_propagation (string) -- 
enable_suggestions (string) -- 
suggestion_voting (string) -- 
suggestion_autoaccept (string) -- 
push_on_commit (string) -- 
commit_pending_age (string) -- 
auto_lock_error (string) -- 
language_regex (string) -- 
variant_regex (string) -- 
repository_url (string) --   URL: GET /api/components/
(string:project)/(string:component)/repository/
translations_url (string) --  URL: GET /api/components/
(string:project)/(string:component)/translations/
lock_url (string) --  URL: GET /api/components/(string:project)/
(string:component)/lock/
changes_list_url (string) --  URL: GET /api/components/
(string:project)/(string:component)/changes/
task_url (string) --   URL: GET /api/tasks/(str:uuid)/
JSON ??????:
```

```
{
   "branch": "main",
   "file_format": "po",
   "filemask": "po/*.po",
   "git_export": "",
   "license": "",
    "license_url": "",
    "name": "Weblate",
   "slug": "weblate",
    "project": {
        "name": "Hello",
        "slug": "hello",
        "source_language": {
            "code": "en",
            "direction": "ltr",
            "name": "English",
            "url": "http://example.com/api/languages/en/",
            "web_url": "http://example.com/languages/en/"
        },
        "url": "http://example.com/api/projects/hello/",
        "web": "https://weblate.org/",
        "web_url": "http://example.com/projects/hello/"
   },
   "source_language": {
        "code": "en",
        "direction": "ltr",
        "name": "English",
        "url": "http://example.com/api/languages/en/",
```
()

```
"web_url": "http://example.com/languages/en/"
},
"repo": "file:///home/nijel/work/weblate-hello",
"template": "",
"new_base": "",
"url": "http://example.com/api/components/hello/weblate/",
"vcs": "git",
"web_url": "http://example.com/projects/hello/weblate/"
```
**PATCH /api/components/**(**string:** *project*)**/ string:** *component***/** PATCH 22222

**project** (*string*) -- 22222 URL 2222

**component**  $(string) - 222222$  URL 2222

**source\_language** (*[string](https://tools.ietf.org/html/rfc5789#section-2)*) -- **??????** JSON ????????

**name** (*string*) --

**slug** (*string*) --

**repo** (*string*) -- VCS 2222 URL

**CURL ??:** 

#### curl **\**

}

--data-binary '{"name": "new name"}' **\** -H "Content-Type: application/json" **\** -H "Authorization: Token TOKEN" **\** PATCH http://example.com/api/projects/hello/components/

**JSON ??????????** 

```
PATCH /api/projects/hello/components/ HTTP/1.1
Host: example.com
Accept: application/json
Content-Type: application/json
Authorization: Token TOKEN
Content-Length: 20
{
    "name": "new name"
}
```
**JSON ?????????** 

```
HTTP/1.0 200 OK
Date: Tue, 12 Apr 2016 09:32:50 GMT
Server: WSGIServer/0.1 Python/2.7.11+
Vary: Accept, Accept-Language, Cookie
X-Frame-Options: SAMEORIGIN
Content-Type: application/json
Content-Language: en
Allow: GET, POST, HEAD, OPTIONS
{
    "branch": "main",
    "file_format": "po",
    "filemask": "po/*.po",
    "git_export": "",
    "license": "",
    "license_url": "",
    "name": "new name",
    "slug": "weblate",
    "project": {
        "name": "Hello",
        "slug": "hello",
```
 $(22222222)$ 

```
"source_language": {
            "code": "en",
            "direction": "ltr",
            "name": "English",
            "url": "http://example.com/api/languages/en/",
            "web_url": "http://example.com/languages/en/"
        },
        "url": "http://example.com/api/projects/hello/",
        "web": "https://weblate.org/",
        "web_url": "http://example.com/projects/hello/"
    },
    "repo": "file:///home/nijel/work/weblate-hello",
    "template": "",
    "new_base": "",
    "url": "http://example.com/api/components/hello/weblate/",
    "vcs": "git",
    "web_url": "http://example.com/projects/hello/weblate/"
}
```
**PUT /api/components/**(**string:** *project*)**/ string:** *component***/** PUT  $777777$ 

**project** (*string*) -- URL **component** (*string*) [--](https://tools.ietf.org/html/rfc7231#section-4.3.4) 222222 URL 2222 **PRPER** JSON PRPPER

**branch** (*string*) -- VCS

**file\_format** (*string*) --

**filemask** (*string*) --

**name** (*string*) --

**slug** (*string*) --

**repo** (*string*) -- VCS 2222 URL

**template** (*string*) --

**new\_base** (*string*) --

**vcs** (*string*) --

**DELETE /api/components/**(**string:** *project*)**/**

 $\text{string:}$  *component* /  $22222$  3.9  $222$ .

222222222222222

 $2222$ 

**project** (*string*) -- 22222 URL 2222

**component** (*string*) -- 222222 URL 2222

**GET /api/components/**(**string:** *project*)**/ string:** *component***/changes/** *GET /api/ changes/* 22222

**project** (*string*) -- 22222 URL 2222

**component** (*string*) -- 222222 URL 2222 **PREFER JSON PREFERE** 

**results** (*array*) -- : *GET /api/changes/(int:id)/*

**GET /api/components/**(**string:** *project*)**/ string:** *component*/file/ 20000 4.9 202.

Downloads all available translations associated with the component as an archive file using the requested format.  $777777$ 

**project** (*string*) -- URL

**component** (*string*) -- 222222 URL 222 222 2222

**format** (*string*) -- The archive format to use; If not specified, defaults to zip; Supported formats: zip

```
GET /api/components/(string: project)/
string: component/screenshots/ 
22222
```

```
project (string) -- 22222 URL 2222
```
**component** (*string*) -- URL **77777** JSON 77777

**results** (*array*) -- : *GET /api/screenshots/(int:id)/*

```
GET /api/components/(string: project)/
string: component/lock/ 
22222
```
**project** (*string*) -- URL

**component** (*string*) -- 222222 URL 2222 22222 JSON 22222

**locked** (*boolean*) -- **JSON ???????** 

{

}

**"locked"**: **false**

```
POST /api/components/(string: project)/
string: component/lock/
```
 *GET /api/components/(string:project)/(string:component)/lock/* ? ? ? ? ? ?

**project** (*string*) -- URL

**component**  $(string) - 2222$  URL 2222 **PRRAID JSON PRPRPIP** 

**lock** --

**CURL ???:** 

```
curl \
    -d lock=true \
    -H "Authorization: Token TOKEN" \
    http://example.com/api/components/hello/weblate/repository/
```
**JSON ??????????** 

```
POST /api/components/hello/weblate/repository/ HTTP/1.1
Host: example.com
Accept: application/json
Content-Type: application/json
Authorization: Token TOKEN
Content-Length: 20
{"lock": true}
```

```
JSON ????????
```

```
HTTP/1.0 200 OK
Date: Tue, 12 Apr 2016 09:32:50 GMT
Server: WSGIServer/0.1 Python/2.7.11+
Vary: Accept, Accept-Language, Cookie
X-Frame-Options: SAMEORIGIN
Content-Type: application/json
Content-Language: en
Allow: GET, POST, HEAD, OPTIONS
```
{**"locked"**:**true**}

**GET /api/components/**(**string:** *project*)**/** string: *component*/repository/ 000000VCS 00000000000000000

 *GET /api/projects/(string:project)/repository/*  $777777$ 

**project** (*string*) -- URL

**component** (*string*) -- 222222 URL 2222

**7777** JSON 77777

**needs\_commit** (*boolean*) --

**needs\_merge** (*boolean*) -- upstream

**needs\_push** (*boolean*) --

**remote\_commit** (*string*) --

status (*string*) -- VCS 2222 VCS 2222222

**merge\_failure** -- 2000000000000000000 null000000000

**POST /api/components/**(**string:** *project*)**/ string:** *component***/repository/** VCS *POST /api/projects/(string:project)/repository/* 22222

**project** (*string*) -- URL

**component** (*string*) -- 222222 URL 2222 22222 JSON 222222

**operation** (*string*) --  $\mathbb{Z}$  2020: push, pull, commit, reset, cleanup  $\mathbb{Z}$  2020: 2020 JSON 202020

**result** (*boolean*) --

**CURL ??:** 

```
curl \
    -d operation=pull \
    -H "Authorization: Token TOKEN" \
    http://example.com/api/components/hello/weblate/repository/
```
#### **JSON ?????????**

```
POST /api/components/hello/weblate/repository/ HTTP/1.1
Host: example.com
Accept: application/json
Content-Type: application/json
Authorization: Token TOKEN
Content-Length: 20
```

```
{"operation":"pull"}
```
#### **JSON ?????????**

```
HTTP/1.0 200 OK
Date: Tue, 12 Apr 2016 09:32:50 GMT
Server: WSGIServer/0.1 Python/2.7.11+
Vary: Accept, Accept-Language, Cookie
X-Frame-Options: SAMEORIGIN
Content-Type: application/json
Content-Language: en
Allow: GET, POST, HEAD, OPTIONS
```

```
{"result":true}
```

```
GET /api/components/(string: project)/
string: component/monolingual_base/ 
222222
```
**project**  $(string)$  -- 22222 URL 2222

**component**  $(string) - 22222$  URL 2222

**GET /api/components/**(**string:** *project*)**/ string:** *component***/new\_template/**  $777777$ 

**project**  $(string)$  -- 22222 URL 2222

**component** (*string*) -- 222222 URL 2222

**GET /api/components/**(**string:** *project*)**/ string:** *component***/translations/** 22222

**project** (*string*) -- 22222 URL 2222

**component** (*string*) -- URL **7777 ISON 777777** 

**results** (*array*) -- : *GET /api/translations/(string:project)/ (string:component)/(string:language)/*

**POST /api/components/**(**string:** *project*)**/ string:** *component***/translations/** 222222

**project** (*string*) -- 22222 URL 2222

**component** (*string*) -- 222222 URL 2222 <u>PRRĀR</u> JSON PRRRRĀ

**language\_code** (*string*) --  $\boxed{222}$   $\boxed{222}$   $\boxed{221}$   $\boxed{231}$   $\boxed{241}$   $\boxed{241}$   $\boxed{341}$   $\boxed{341}$   $\boxed{341}$ 22222 JSON 222222

**result** (*object*) --

#### **CURL :**

curl **\** -d language\_code=cs **\** -H "Authorization: Token TOKEN" **\** http://example.com/api/projects/hello/components/

**JSON ?????????** 

```
POST /api/projects/hello/components/ HTTP/1.1
Host: example.com
Accept: application/json
Content-Type: application/json
Authorization: Token TOKEN
Content-Length: 20
```
{**"language\_code"**: "cs"}

#### **JSON ??????????**

```
HTTP/1.0 200 OK
Date: Tue, 12 Apr 2016 09:32:50 GMT
Server: WSGIServer/0.1 Python/2.7.11+
Vary: Accept, Accept-Language, Cookie
X-Frame-Options: SAMEORIGIN
Content-Type: application/json
Content-Language: en
Allow: GET, POST, HEAD, OPTIONS
{
    "failing_checks": 0,
    "failing_checks_percent": 0,
    "failing_checks_words": 0,
    "filename": "po/cs.po",
    "fuzzy": 0,
    "fuzzy_percent": 0.0,
    "fuzzy_words": 0,
    "have_comment": 0,
    "have_suggestion": 0,
    "is_template": false,
    "is_source": false,
    "language": {
        "code": "cs",
        "direction": "ltr",
        "name": "Czech",
        "url": "http://example.com/api/languages/cs/",
        "web_url": "http://example.com/languages/cs/"
```
 $(|2|2|2|2|2|2|2|2)$ 

```
},
    "language_code": "cs",
    "id": 125,
    "last_author": null,
   "last_change": null,
   "share_url": "http://example.com/engage/hello/cs/",
    "total": 4,
    "total_words": 15,
    "translate_url": "http://example.com/translate/hello/weblate/cs/",
   "translated": 0,
   "translated_percent": 0.0,
    "translated_words": 0,
    "url": "http://example.com/api/translations/hello/weblate/cs/",
   "web_url": "http://example.com/projects/hello/weblate/cs/"
}
```

```
GET /api/components/(string: project)/
string: component/statistics/ 
[? [? [?] [?] [? [?] [?] [?] [?] [?] [?] [?] [?] [?] [?] [?] [?] [?] [?] [?] [?] [?] [?] [?] [?] [?] [?] [?] [?] [?] [?] [?] [?] [?] [?] [?] [?] [22222
project (string) --  URL 
component (string) -- 222222 URL 2222
PRREEL JSON PRPREEL
results (array) -- : GET /api/translations/(string:project)/
(string:component)/(string:language)/statistics/
GET /api/components/(string: project)/
string: component/links/ 
22222 4.5 22277777project (string) --  URL 
component (string) - 222222 URL 2222
<u> 2222 ISON 22222</u>
projects (array) -- : GET /api/projects/(string:project)/
POST /api/components/(string: project)/
string: component/links/ 
[2]2]2]2]3 4.5 [2]2]2.
777777project (string) -- 22222 URL 2222
component (string) -- 222222 URL
2222 222222
string project_slug --  
DELETE /api/components/(string: project)/
string: component/links/string: project_slug/ 
[2][2][2][2][3][4][5][2][2][2][3]22222
project (string) --  URL 
component (string) -- 222222 URL 2222
project_slug (string) --
```
# $72$

**GET /api/translations/** 22222222222222 **:** *GET /api/translations/(string:project)/(string:component)/ (string:language)/* **GET /api/translations/**(**string:** *project*)**/ string:** *component***/string:** *language***/** 22222 **project** (*string*) -- 22222 URL **component**  $(string) - 2222$  URL 2222 **language** (*string*) -- 2222 JSON 222222 **component** (*object*) -- : *GET /api/components/(string:project)/ (string:component)/* **failing\_checks** (*int*) - **failing\_checks\_percent** (*float*) - **failing\_checks\_words** (*int*) - **filename** (*string*) - **fuzzy** (*int*) - **fuzzy\_percent** (*float*) - **fuzzy\_words** (*int*) - **have** comment (*int*) -- 2222222222222 **have\_suggestion** (*int*) - **is\_template** (*boolean*) - **language** (*object*) -- : *GET /api/languages/(string:language)/* **language\_code** (*string*) - **last\_author** (*string*) - **last\_change** (*timestamp*) - **revision** (*string*) - **share\_url** (*string*) -- URL **total** (*int*) - **total\_words** (*int*) - **translate\_url** (*string*) -- URL **translated** (*int*) - **translated\_percent** (*float*) - **translated\_words** (*int*) - **repository\_url** (*string*) -- URL: *GET /api/translations/ (string:project)/(string:component)/(string:language)/repository/* **file\_url** (*string*) -- URL: *GET /api/translations/ (string:project)/(string:component)/(string:language)/file/* changes\_list\_url (*string*) -- 2000000 URL200: *GET /api/translations/ (string:project)/(string:component)/(string:language)/changes/* **units\_list\_url** (*string*) -- URL: *GET /api/translations/ (string:project)/(string:component)/(string:language)/units/* **JSON ??????** .

```
{
    "component": {
        "branch": "main",
        "file_format": "po",
        "filemask": "po/*.po",
        "git_export": "",
        "license": "",
        "license_url": "",
        "name": "Weblate",
        "new_base": "",
        "project": {
            "name": "Hello",
            "slug": "hello",
            "source_language": {
                "code": "en",
                "direction": "ltr",
                "name": "English",
                "url": "http://example.com/api/languages/en/",
                "web_url": "http://example.com/languages/en/"
            },
            "url": "http://example.com/api/projects/hello/",
            "web": "https://weblate.org/",
            "web_url": "http://example.com/projects/hello/"
        },
        "repo": "file:///home/nijel/work/weblate-hello",
        "slug": "weblate",
        "template": "",
        "url": "http://example.com/api/components/hello/weblate/",
        "vcs": "git",
        "web_url": "http://example.com/projects/hello/weblate/"
    },
    "failing_checks": 3,
   "failing_checks_percent": 75.0,
   "failing_checks_words": 11,
   "filename": "po/cs.po",
   "fuzzy": 0,
    "fuzzy_percent": 0.0,
   "fuzzy_words": 0,
   "have_comment": 0,
    "have_suggestion": 0,
    "is_template": false,
    "language": {
        "code": "cs",
        "direction": "ltr",
        "name": "Czech",
        "url": "http://example.com/api/languages/cs/",
        "web_url": "http://example.com/languages/cs/"
    },
    "language_code": "cs",
    "last_author": "Weblate Admin",
    "last_change": "2016-03-07T10:20:05.499",
   "revision": "7ddfafe6daaf57fc8654cc852ea6be212b015792",
    "share_url": "http://example.com/engage/hello/cs/",
    "total": 4,
    "total_words": 15,
    "translate_url": "http://example.com/translate/hello/weblate/cs/",
   "translated": 4,
    "translated_percent": 100.0,
    "translated_words": 15,
   "url": "http://example.com/api/translations/hello/weblate/cs/",
    "web_url": "http://example.com/projects/hello/weblate/cs/"
}
```
**DELETE /api/translations/**(**string:** *project*)**/**  $\text{string:}$  *component*/string: *language*/  $\text{minim} 3.9$  .  $[2] \overline{[2]}\overline{[2]}\overline{[2]$  $777777$ **project** (*string*) -- 22022 URL 2222

**component** (*string*) -- 22222 URL 2222 **language** (*string*) -- **GET /api/translations/**(**string:** *project*)**/ string:** *component***/string:** *language***/changes/** *GET /api/changes/* 222222 **project** (*string*) -- 22222 URL 2222 **component**  $(string) - 222222$  URL 2222 **language** (*string*) -- **77777** JSON 77777 **results** (*array*) -- : *GET /api/changes/(int:id)/* **GET /api/translations/**(**string:** *project*)**/ string:** *component***/string:** *language***/units/** רורורורו **project** (*string*) -- URL **component** (*string*) -- 222222 URL 2222 **language** (*string*) - **q** (*string*) -- 22222 JSON 222222 results (*array*) -- 2022222 202222: see *GET /api/units/(int:id)/* **POST /api/translations/**(**string:** *project*)**/ string:** *component***/string:** *language***/units/** 22222 **project** (*string*) -- 22222 URL **component** (*string*) -- 222222 URL 2222 **language** (*string*) -- **77777** JSON 77777 **key** (*string*) - **value** (*array*) -- **:**  $\sqrt{2222}$   $\sqrt{2222}$   $\sqrt{222}$   $\sqrt{222}$ **POST /api/translations/**(**string:** *project*)**/ string:** *component***/string:** *language***/autotranslate/**  $777777$ **project**  $(string)$  -- 22222 URL 2222 **component** (*string*) -- URL **language** (*string*) -- 22222 JSON 222222 **mode** (*string*) - **filter\_type** (*string*) - **auto\_source** (*string*) -- 20202020 - mt 220 others **component** (*string*) - **engines** (*array*) - **threshold** (*string*) -- **GET /api/translations/**(**string:** *project*)**/ string:** *component***/string:** *language***/file/** Download current translation file as it is stored in the VCS (without the format parameter) or converted to another format (see  $\frac{7777777777}{120}$ ). **:** This API endpoint uses different logic for output than rest of API as it operates on whole file rather than on data.

Set of accepted format parameter differs and without such parameter you get translation file as stored in VCS.

ממחממת מממ

**format** -- File format to use; if not specified no format conversion happens; supported file formats: po, mo, xliff, xliff11, tbx, csv, xlsx, json, aresource, strings  $777777$ **project** (*string*) -- URL **component** (*string*) -- URL **language** (*string*) -- **POST /api/translations/**(**string:** *project*)**/ string:** *component***/string:** *language***/file/** 22222

**project** (*string*) -- URL

**component** (*string*) -- 222222 URL 2222

**language** (*string*) -- 2222 222222

string conflict -- **mmmmmmm**ightgroup of replace-translated replace-approved ??

**file file** --

**string email** --

**string author** --

**string method** -- 202020 202021 ranslate, approve, suggest, fuzzy, replace, source, add0000: 0000000

string fuzzy -- **20000000000000000** rocess `0 approve `?

**CURL ??:** 

```
curl -X POST \
    -F file=@strings.xml \
   -H "Authorization: Token TOKEN" \
   http://example.com/api/translations/hello/android/cs/file/
```
#### **GET /api/translations/**(**string:** *project*)**/**

**string:** *component***/string:** *language***/repository/** VCS *GET /api/components/(string:project)/(string:component)/repository/* 22222222222

?????

**project** (*string*) -- URL

**component** (*string*) -- 222222 URL 2222

**language** (*string*) --

**POST /api/translations/**(**string:** *project*)**/**

**string:** *component***/string:** *language***/repository/** VCS

*POST /api/projects/(string:project)/repository/* 222222

**project** (*string*) -- 22222 URL 2222

**component** (*string*) -- URL

**language** (*string*) -- **77777** JŠON 77777

**operation** (*string*) -- : push, pull, commit, reset, cleanup **22222 JSON 2222222** 

**result** (*boolean*) --

**GET /api/translations/**(**string:** *project*)**/ string:** *component***/string:** *language***/statistics/**

 $222222227222.$ 222222

**project** (*string*) -- URL

**component** (*string*) -- 222222 URL 2222

**language** (*string*) -- 22222 JSON 222222
**code** (*string*) - **failing** (*int*) - **failing\_percent** (*float*) - **fuzzy** (*int*) - **fuzzy\_percent** (*float*) - **total\_words** (*int*) - **translated\_words** (*int*) - **last\_author** (*string*) - **last\_change** (*timestamp*) - **name** (*string*) - **total** (*int*) - **translated** (*int*) - **translated\_percent** (*float*) - **url** (*string*) -- URL URL url\_translate (string) -- 200000000000 URL 00000 URL 2

### 2222

*unit* 1 Translate Toolkit XLIFF 2222222222222 2.10 . **GET /api/units/** 222222222222222222 **:** *GET /api/units/(int:id)/* **GET /api/units/**(**int:** *id*)**/**

 4.3 : target source 222222222222222222 22222  $id$  ( $int$ ) --  $\boxed{?}$  $\boxed{?}$  $\boxed{?}$  $ID$ 

**translation** (*string*) -- URL

**source** (*array*) --

**77777** JSON 777777

**previous\_source** (*string*) --

**target** (*array*) --

**id\_hash** (*string*) --

**content\_hash** (*string*) --

**location** (*string*) --

**context** (*string*) --

**note** (*string*) --

**flags** (*string*) --

state (*int*) -- 200000000 - 200010 - 200020 - 200030 - 2000100 - 2000

**fuzzy** (*boolean*) -- "fuzzy"

**translated** (*boolean*) --

**approved** (*boolean*) --

**position** (*int*) --

**has\_suggestion** (*boolean*) --

**has\_comment** (*boolean*) --

**has\_failing\_check** (*boolean*) --

**num\_words** (*int*) - **priority** (*int*) -- 100 **id** (*int*) - **explanation** (*string*) -- : *Additional info on source strings* **extra\_flags** (*string*) -- : **web\_url** (*string*) -- URL **souce\_unit** (*string*) -- : *GET /api/units/(int:id)/* **PATCH /api/units/**(**int:** *id*)**/**  $777777$ 222222222222222222  $[2|2|2|2]$  $id$  ( $int$ ) --  $\sqrt{22}$  ID 22222 JSON 222222 **state** (*int*) -- 0 - 10 - 20 - 30 - : **target** (*array*) - **explanation** (*string*) -- : *Additional info on source strings* **extra\_flags** (*string*) -- : **PUT /api/units/**(**int:** *id*)**/**  $77777774.3 7777.$ ??????????????????????  $[2|2|2|2]$  $id$  (*int*) --  $\boxed{222}$  ID **PRPRE** JSON PRPRPR **state** (*int*) -- 0 - 10 - 20 - 30 - : **target** (*array*) - **explanation** (*string*) -- : *Additional info on source strings* **extra\_flags** (*string*) -- : **DELETE /api/units/**(**int:** *id*)**/**  $222224.3$   $222.$  $[2] \overline{[2]}\overline{[2]}\overline{[2]$  $[2]2$  $[2]2$  $[2]$ **id** (*int*) -- ID  $22$  2.10 . **GET /api/changes/** 4.1 : 4.1  $[7] \overline{7} \overline{1} \overline{7} \overline{1} \$ **:** *GET /api/changes/(int:id)/* 222 22222 **user** (*string*) - **action** (*int*) - timestamp\_after (*timestamp*) -- **777777777 ISO 8601 777777777777 timestamp\_before** (*timestamp*) -- 222223 ISO 8601 222223 2022 **GET /api/changes/**(**int:** *id*)**/** 22222222222222222  $777777$  $id$  ( $int$ ) --  $\boxed{?}$  $ID$  ID

**109**

22222 JSON 222222

**unit** (*string*) -- URL **translation** (*string*) -- URL **component** (*string*) -- URL **user** (*string*) -- 20020202 2020202 URL **author** (*string*) -- URL **timestamp** (*timestamp*) - **action** (*int*) - **action\_name** (*string*) - **target** (*string*) - **id** (*int*) --

## 2222222222

2.14 .

**GET /api/screenshots/** 

**:**

*GET /api/screenshots/(int:id)/*

**GET /api/screenshots/**(**int:** *id*)**/** 22222222222222222222  $777777$ 

**id** (*int*) -- ID **PRPRE** JSON PRPRPR

**name** (*string*) --

**component** (*string*) -- URL

**file\_url** (*string*) -- URL: *GET /api/screenshots/(int:id)/file/* **units** (*array*) -- : *GET /api/units/(int:id)/*

**GET /api/screenshots/**(**int:** *id*)**/file/** 22222222222222222222222  $77777$ 

**id** (*int*) -- ID

**POST /api/screenshots/**(**int:** *id*)**/file/** 22222222222222222222 22222

**id** (*int*) -- ID 2222 222222

**file image** --

**CURL :**

curl -X POST **\** -F image=@image.png **\** -H "Authorization: Token TOKEN" **\** http://example.com/api/screenshots/1/file/

**POST /api/screenshots/**(**int:** *id*)**/units/**

22222222222222222222222 22222 **id** (*int*) -- ID

22222 2222222

**string unit id** -- **PRP ID** 2222 JSON 22222

**name** (*string*) --

**translation** (*string*) -- URL

**file\_url** (*string*) -- URL: *GET /api/screenshots/(int:id)/file/*

**units** (*array*) -- : *GET /api/units/(int:id)/*

**DELETE /api/screenshots/**(**int:** *id*)**/units/ int:** *unit\_id* 22222 **id** (*int*) -- ID **unit** id -- <u>22222</u> ID **POST /api/screenshots/** 222222222222222222222222 2222 222222 **file image** - **string name** - **string project\_slug** - **string component\_slug** - **string language\_code** -- **77777** JSON 777777 **name** (*string*) - **component** (*string*) -- URL **file\_url** (*string*) -- URL: *GET /api/screenshots/(int:id)/file/* **units** (*array*) -- : *GET /api/units/(int:id)/* **PATCH /api/screenshots/**(**int:** *id*)**/** 2222222222222222222222222222222  $777777$ **id** (*int*) -- ID 2222 JSON 22222 **name** (*string*) - **component** (*string*) -- URL **file\_url** (*string*) -- URL: *GET /api/screenshots/(int:id)/file/* **units** (*array*) -- : *GET /api/units/(int:id)/* **PUT /api/screenshots/**(**int:** *id*)**/** 2222222222222222222222222222222  $22222$ **id** (*int*) -- ID 22222 JSON 222222 **name** (*string*) - **component** (*string*) -- URL **file\_url** (*string*) -- URL: *GET /api/screenshots/(int:id)/file/* **units** (*array*) -- : *GET /api/units/(int:id)/* **DELETE /api/screenshots/**(**int:** *id*)**/** 222222222222222222222 ????? **id** (*int*) -- 2222222222

**111**

## 

 $[2]2[2]2]2[4.4.1]2[2]2.$ 

#### **GET /api/addons/**  $[2] \overline{[2]}\overline{[2]}\overline{[2]$

**:**

*GET /api/addons/(int:id)/*

**GET /api/addons/**(**int:** *id*)**/** 222222222222222222  $777777$  $id$   $(int) - 227$  ID

22222 JSON 222222

**name** (*string*) --

**component** (*string*) -- URL

**configuration** (*object*) --

**:**

2222

**POST /api/components/**(**string:** *project*)**/ string:** *component***/addons/**  $777777$ 

**project\_slug** (*string*) --

**component\_slug** (*string*) -- <u> 22222 JSON 22222</u>

**name** (*string*) --

**configuration** (*object*) --

**PATCH /api/addons/**(**int:** *id*)**/** 33333333333333333333333333  $[2|2|2|2]$ 

 $id$  ( $int$ ) --  $\sqrt{22}$  ID **PRINGER** JSON PRINGER

**configuration** (*object*) --

**PUT /api/addons/**(**int:** *id*)**/** 

 $id$  ( $int$ ) --  $\boxed{?}$  $\boxed{?}$  $\boxed{?}$  $ID$ 2222 JSON 22222

**configuration** (*object*) --

**DELETE /api/addons/**(**int:** *id*)**/** 22222222222 22222

**id** (*int*) -- 222 ID

## **222222222222 222**

 $22222 4.0$   $272.$ 

**GET /api/component-lists/** 22222222222 2222222222222

**:**

*GET /api/component-lists/(str:slug)/*

**GET /api/component-lists/**(**str:** *slug*)**/** 2222222 2222222222222222  $777777$ 

**slug** (*string*) --

**222222 JSON 2222222 name** (*string*) - **slug** (*string*) - **show\_dashboard** (*boolean*) - **components** (*array*) -- : *GET /api/components/(string:project)/ (string:component)/* **auto\_assign** (*array*) -- **PUT /api/component-lists/**(**str:** *slug*)**/** 2222222 2222222222222222 222222 **slug** (*string*) -- **77777** JSON 77777 **name** (*string*) - **slug** (*string*) - **show\_dashboard** (*boolean*) -- **PATCH /api/component-lists/**(**str:** *slug*)**/** 2222222 22222222222222222 22222 **slug** (*string*) -- **22222** JSON **AARRE name** (*string*) - **slug** (*string*) - **show\_dashboard** (*boolean*) -- **DELETE /api/component-lists/**(**str:** *slug*)**/** 2222222 222222222 22222 **slug** (*string*) -- **POST /api/component-lists/**(**str:** *slug*)**/components/** 22222222222222222 ? ? ? ? ? ? **slug** (*string*) -- 2222 222222 **string component id** -- 2202020 ID **DELETE /api/component-lists/**(**str:** *slug*)**/components/ str:** *component\_slug*  $22222$ **slug** (*string*) - **component\_slug** (*string*) --

4.5 : API

## 

 $[?$   $[?$   $[?]$   $[?]$   $[4.4$   $[?]$   $[?]$   $[.$ 

#### **GET /api/tasks/** 22222222222222222222222

**GET /api/tasks/**(**str:** *uuid*)**/** 2222222222222222  $777777$  $uuid(strimq) - 22$ <u> PRPRP</u> JSON PRPPPP **completed** (*boolean*) - **progress** (*int*) --

**result** (*object*) --

**log** (*string*) --

## **Metrics**

```
GET /api/metrics/
Returns server metrics.
PRPRP JSON PRPPRP
units (int) -- 
units_translated (int) -- 
users (int) -- 
changes (int) -- 
projects (int) -- 
components" (int) -- 
translations" (int) -- 
languages" (int) -- 
checks" (int) -- 
configuration_errors" (int) -- 
suggestions" (int) -- 
celery_queues (object) -- Celery : Celery  
name (string) --
```
## 222222

Notification hooks allow external applications to notify Weblate that the VCS repository has been updated.

You can use repository endpoints for projects, components and translations to update individual repositories; see *POST /api/projects/(string:project)/repository/* for documentation.

## **GET /hooks/update/**(**string:** *project*)**/**

string: *component*/ 2202.6 222. Please use *POST /api/components/(string:project)/ (string:component)/repository/* instead which works properly with authentication for ACL limited projects.

VCS

#### **GET /hooks/update/**(**string:** *project*)**/** 2.6 : Please use *POST /api/projects/(string:project)/repository/* instead

which works properly with authentication for ACL limited projects.

VCS

#### **POST /hooks/github/**

Special hook for handling GitHub notifications and automatically updating matching components.

**:** GitHub includes direct support for notifying Weblate: enable Weblate service hook in repository settings and set the URL to the URL of your Weblate installation.

## **:**

*Automatically receiving changes from GitHub* For instruction on setting up GitHub integration https://docs.github.com/en/github/extending-github/about-webhooks Generic information about GitHub Webhooks *ENABLE\_HOOKS* For enabling hooks for whole Weblate

## **POST /hooks/gitlab/**

[Special hook for handling GitLab notifications and automatically upda](https://docs.github.com/en/github/extending-github/about-webhooks)ting matching components.

## **:**

*Automatically receiving changes from GitLab* For instruction on setting up GitLab integration https://docs.gitlab.com/ee/user/project/integrations/webhooks.html Generic information about GitLab Webhooks *ENABLE\_HOOKS* For enabling hooks for whole Weblate

## **POST /hooks/bitbucket/**

[Special hook for handling Bitbucket notifications and automatically u](https://docs.gitlab.com/ee/user/project/integrations/webhooks.html)pdating matching components.

## **:**

*Automatically receiving changes from Bitbucket* For instruction on setting up Bitbucket integration https://support.atlassian.com/bitbucket-cloud/docs/manage-webhooks/ Generic information about Bitbucket Webhooks *ENABLE\_HOOKS* For enabling hooks for whole Weblate

## **[POST /hooks/pagure/](https://support.atlassian.com/bitbucket-cloud/docs/manage-webhooks/)**

22222 3.3 222.

Pagure

**:**

Pagure <u>[7||7||7||7||7||7||7||7||7||7</u>| Pagure 22222222222 https://docs.pagure.org/pagure/usage/using\_webhooks.html Pagure WEB 2222222222222 *ENABLE\_HOOKS* For enabling hooks for whole Weblate

**[POST /hooks/azure/](https://docs.pagure.org/pagure/usage/using_webhooks.html)**

 $22222$  3.8  $222$ .

Special hook for handling Azure Repos notifications and automatically updating matching components.

## **:**

*Automatically receiving changes from Azure Repos* For instruction on setting up Azure integration https://docs.microsoft.com/en-us/azure/devops/service-hooks/services/webhooks?view=azure-devops Generic information about Azure Repos Web Hooks *ENABLE\_HOOKS* For enabling hooks for whole Weblate

#### **[POST /hooks/gitea/](https://docs.microsoft.com/en-us/azure/devops/service-hooks/services/webhooks?view=azure-devops)**  $22222$  3.9  $222$ .

Special hook for handling Gitea Webhook notifications and automatically updating matching components.

## **:**

*Automatically receiving changes from Gitea Repos* For instruction on setting up Gitea integration https://docs.gitea.io/en-us/webhooks/ Generic information about Gitea Webhooks *ENABLE\_HOOKS* For enabling hooks for whole Weblate

### **[POST /hooks/gitee/](https://docs.gitea.io/en-us/webhooks/)**  $[2]2]2]2$  3.9  $[2]2$ .

Special hook for handling Gitee Webhook notifications and automatically updating matching components. **:** *Automatically receiving changes from Gitee Repos* For instruction on setting up Gitee integration

https://gitee.com/help/categories/40 Generic information about Gitee Webhooks *ENABLE\_HOOKS* For enabling hooks for whole Weblate

## **[Exports](https://gitee.com/help/categories/40)**

Weblate provides various exports to allow you to further process the data.

**GET /exports/stats/**(**string:** *project*)**/ string:** *component***/** 222 22222

**format** (*string*) -- Output format: either json or csv

 2.6 : Please use *GET /api/components/(string:project)/(string:component)/ statistics/* and *GET /api/translations/(string:project)/(string:component)/ (string:language)/statistics/* instead; it allows access to ACL controlled projects as well.

Retrieves statistics for given component in given format.

### **Example request**:

```
GET /exports/stats/weblate/main/ HTTP/1.1
Host: example.com
Accept: application/json, text/javascript
```
**Example response**:

```
HTTP/1.1 200 OK
Vary: Accept
Content-Type: application/json
[
    {
        "code": "cs",
        "failing": 0,
        "failing_percent": 0.0,
        "fuzzy": 0,
        "fuzzy_percent": 0.0,
        "last_author": "Michal Čihař",
        "last_change": "2012-03-28T15:07:38+00:00",
        "name": "Czech",
        "total": 436,
        "total_words": 15271,
        "translated": 436,
        "translated_percent": 100.0,
        "translated_words": 3201,
        "url": "http://hosted.weblate.org/engage/weblate/cs/",
        "url_translate": "http://hosted.weblate.org/projects/weblate/main/
,→cs/"
    },
    {
        "code": "nl",
        "failing": 21,
        "failing_percent": 4.8,
        "fuzzy": 11,
        "fuzzy_percent": 2.5,
        "last_author": null,
        "last_change": null,
        "name": "Dutch",
        "total": 436,
        "total_words": 15271,
        "translated": 319,
        "translated_percent": 73.2,
```
 $(2222222)$ 

```
"translated_words": 3201,
        "url": "http://hosted.weblate.org/engage/weblate/nl/",
        "url_translate": "http://hosted.weblate.org/projects/weblate/main/
,→nl/"
    },
    {
        "code": "el",
        "failing": 11,
        "failing_percent": 2.5,
        "fuzzy": 21,
        "fuzzy_percent": 4.8,
        "last_author": null,
        "last_change": null,
        "name": "Greek",
        "total": 436,
        "total_words": 15271,
        "translated": 312,
        "translated_percent": 71.6,
        "translated_words": 3201,
        "url": "http://hosted.weblate.org/engage/weblate/el/",
        "url_translate": "http://hosted.weblate.org/projects/weblate/main/
,→el/"
    }
]
```
### **RSS ?????**

Changes in translations are exported in RSS feeds.

**GET /exports/rss/**(**string:** *project*)**/ string:** *component***/string:** *language***/** Retrieves RSS feed with recent changes for a translation.

**GET /exports/rss/**(**string:** *project*)**/ string:** *component***/** Retrieves RSS feed with recent changes for a component.

**GET /exports/rss/**(**string:** *project*)**/** Retrieves RSS feed with recent changes for a project.

**GET /exports/rss/language/**(**string:** *language*)**/** Retrieves RSS feed with recent changes for a language.

**GET /exports/rss/** Retrieves RSS feed with recent changes for Weblate instance.

**:** RSS Wikipedia ???

## **Weblate**

 $[22222 \quad 2.7 \quad [222] : \qquad \text{Webate} \quad 2.7 \quad [22] \quad \text{21} \quad [22] \quad \text{22} \quad \text{22} \quad \text{22} \quad \text{22} \quad \text{22} \quad \text{22} \quad \text{23} \quad \text{24} \quad \text{25} \quad \text{26} \quad \text{27} \quad \text{28} \quad \text{28} \quad \text{29} \quad \text{29} \quad \text{29} \quad \text{20} \quad \text{21} \quad \text{22} \quad \text{26} \quad \text{$  $[22222 \quad 2.7 \quad [222] : \qquad \text{Webate} \quad 2.7 \quad [22] \quad \text{21} \quad [22] \quad \text{22} \quad \text{22} \quad \text{22} \quad \text{22} \quad \text{22} \quad \text{22} \quad \text{23} \quad \text{24} \quad \text{25} \quad \text{26} \quad \text{27} \quad \text{28} \quad \text{28} \quad \text{29} \quad \text{29} \quad \text{29} \quad \text{20} \quad \text{21} \quad \text{22} \quad \text{26} \quad \text{$  $[22222 \quad 2.7 \quad [222] : \qquad \text{Webate} \quad 2.7 \quad [22] \quad \text{21} \quad [22] \quad \text{22} \quad \text{22} \quad \text{22} \quad \text{22} \quad \text{22} \quad \text{22} \quad \text{23} \quad \text{24} \quad \text{25} \quad \text{26} \quad \text{27} \quad \text{28} \quad \text{28} \quad \text{29} \quad \text{29} \quad \text{29} \quad \text{20} \quad \text{21} \quad \text{22} \quad \text{26} \quad \text{$  $[7] \overline{7} \overline{1} \overline{7} \overline{1} \$ 

## $22$

Weblate Python *wlc*

pip3 install wlc

## **Docker**

Weblate Docker

# **22222 Docker Hub:** https://hub.docker.com/r/weblate/wlc

222222:

docker pull weblate/wlc

## Docker We[blate localhost](https://hub.docker.com/r/weblate/wlc)  API API URL API\_KEY 22 Weblate 2222222222222222

2222222222222222

docker run --rm weblate/wlc [WLC\_ARGS]

 $\overline{?}$ :

```
docker run --rm weblate/wlc --url https://hosted.weblate.org/api/ list-
,→projects
```
You might want to pass your *none in the Docker container*, the easiest approach is to add your current directory as /home/weblate volume:

docker run --volume \$PWD:/home/weblate --rm weblate/wlc show

## 2222

wlc **200** ~/.config/weblate 200000000000000000 00000 for other locations 222:22222222222222222

```
[weblate]
url = https://hosted.weblate.org/api/
```

```
[keys]
https://hosted.weblate.org/api/ = APIKEY
```
#### 

```
wlc ls
wlc commit sandbox/hello-world
```
## **:**

 $[?][?][?][?][?][?]$ 

## $2$

```
wlc [arguments] <command> [options]
```
22222222222222222222222222222

## $22$

Weblate Python *Weblate REST API* Weblate **wlc** *wlc*

 $72$ 

Weblate

--format {csv,json,text,html}  $[2] \begin{bmatrix} 2] \begin{bmatrix} 2] \end{bmatrix} \begin{bmatrix} 2] \begin{bmatrix} 2] \end{bmatrix} \begin{bmatrix} 2] \begin{bmatrix} 2] \end{bmatrix} \begin{bmatrix} 2] \begin{bmatrix} 2] \end{bmatrix} \begin{bmatrix} 2] \end{bmatrix} \begin{bmatrix} 2] \end{bmatrix}$ 

**--url** URL

API 2 URL 22220202222222020222222222 : 222220081 22220 /api/ 2222202 : https:// hosted.weblate.org/api/

**--key** KEY API : Weblate

**--config** PATH 2222222222222222222222222 222222222

**--config-section** SECTION 202020202020 202020202020202020 20202020

## ? ? ? ? ? ?

222222222222

**version** 22222222222222

**list-languages** Weblate 222222222222222222

**list-projects** Weblate 22222222222222222

**list-components** Weblate 2222222222222222

## **list-translations**

Weblate 22222222222

## **show**

Weblate

**ls**

Weblate

**commit**

Weblate

**pull**

Weblate

**push**

Weblate

**reset**

 $[?$   $[?$   $[?]$   $[?]$   $[0.7$   $[?]$   $[?]$   $[?]$   $[.07$   $[.01]$   $[.01]$   $[.01]$   $[.01]$   $[.01]$   $[.01]$ 

Weblate

**cleanup**

[17] 20.9 222: wlc 0.9 22222

Weblate

**repo**

Weblate

**statistics**

Weblate

## **lock-status**

[2020] 0.5 202: wlc 0.5 22222

2222222222222222

**lock** 0.5 : wlc 0.5 Weblate 202020202020202020202020 **unlock** 0.5 : wlc 0.5

Weblate 222222222222222222222222

**changes**

PRRRA 0.7 PRP: wlc 0.7 PRP Weblate 2.10 PRPRRR  $[7] \overline{7} \overline{1} \overline{7} \overline{1} \$ 

**download** [17] 20.7 222: wlc 0.7 22222

 $[2] \overline{[2]}\overline{[2]}\overline{[2]$ 

**--convert**

**--output**

**upload** [2020] 0.9 222: wlc 0.9 22222 2222222222222222222

**--overwrite** 2222222222222222222222222

**--input**

stdin

**:** --help : wlc ls --help

## 

 1.6 : *.ini* 2222222222222222  $[7]$  $[7]$  $[7]$  $[7]$  $[1.6]$  $[7]$  $[7]$  $[7]$ Windows 222222222222  $[2] \overline{[2]}\overline{[2]}\overline{[2]$ 2222222222222222 XDG XDG\_CONFIG\_HOME XDG\_CONFIG\_DIRS MENTERNATAR ANTI TELEVISION AND TELEVISION ASSESSMENT AND THE MANAGEMENTERN AND THE MANGEMENT AND THE THE STAT<br>The Political Section of Political Sections and the Management of the Management of the Management of the Secti [weblate] *--config-section* : **key** Weblate API

**url** API 2020 URL 202022 http://127.0.0.1:8000/api/2

**translation** 2022020202020 - 202020202020202020 PRPRRRRRRRRRR INI PRRR:

**[weblate]** url = https://hosted.weblate.org/api/  $key = APIKEY$ translation = weblate/application

API [keys] :

**[keys]** https://hosted.weblate.org/api/ = APIKEY

 $[222222] \centering \label{thm:2d} \centering \begin{tabular}{l} \multicolumn{2}{l}{} \multicolumn{2}{l}{} \multicolumn{2}{l}$ 

**:**

2222222222222222222

\$ wlc version version: 0.1

#### 22222222222222222

\$ wlc list-projects name: Hello slug: hello url: http://example.com/api/projects/hello/ web: https://weblate.org/ web url: http://example.com/projects/hello/

wlc :

```
$ cat .weblate
[weblate]
url = https://hosted.weblate.org/api/
translation = weblate/application
$ wlc show
branch: main
file_format: po
source_language: en
filemask: weblate/locale/*/LC_MESSAGES/django.po
git_export: https://hosted.weblate.org/git/weblate/application/
license: GPL-3.0+
license_url: https://spdx.org/licenses/GPL-3.0+
name: Application
new_base: weblate/locale/django.pot
project: weblate
repo: git://github.com/WeblateOrg/weblate.git
slug: application
template:
url: https://hosted.weblate.org/api/components/weblate/application/
vcs: git
web_url: https://hosted.weblate.org/projects/weblate/application/
```
:

\$ wlc commit

## **Weblate ? Python API**

## $22$

The Python API is shipped separately, you need to install the *Weblate [2002]*[20][20][20] (wlc) to have it.

pip install wlc

#### **wlc**

## **WeblateException**

**exception** wlc.**WeblateException**  $[2] \overline{[2]}\overline{[2]}\overline{[2]$ 

#### **Weblate**

**class** wlc.**Weblate**(*key=''*, *url=None*, *config=None*)

22222

**key**  $(str) - 222$  key **url** (*str*) -- API URL **config** (wlc.config.WeblateConfig) -- API API API URL

**get**(*[path](https://docs.python.org/ja/3.9/library/stdtypes.html#str)*)

 $777777$ 

**path** (*str*) -- 22222 object

**222 API GET 22222222222** 

**post**(*[path](https://docs.python.org/ja/3.9/library/stdtypes.html#str)*, *\*\*kwargs*)

22222 **path** (*str*) -- 22222 object 222 API GET 22222222222

## **[wlc.](https://docs.python.org/ja/3.9/library/functions.html#object)config**

#### **WeblateConfig**

**class** wlc.config.**WeblateConfig**(*section='wlc'*)

22222 **section** (*str*) -- XDG

**load**(*path=None*)

 $777777$ **path** (*str*[\) --](https://docs.python.org/ja/3.9/library/stdtypes.html#str)  XDG /etc/xdg/wlc *wlc* ~/. config/wlc 2222222222

**wlc.[main](https://docs.python.org/ja/3.9/library/stdtypes.html#str)**

wlc.main.**main**(*settings=None*, *stdout=None*, *args=None*)

#### 22222

**settings** (*list*) --

stdout (*object*) -- 2002 stdout 2008 20020202020 sys.stdout 20022

 $\arg s(list) - \frac{2000000000000000000000}{2}$  sys.args  $\frac{000000}{2}$ 

2000 200 2000000000000 2000 20000

@wlc.main.**register\_command**(*command*) *main() main()*

#### **Command**

**class** wlc.main.**Command**(*args*, *config*, *stdout=None*) 222222222222222222 22222222222

## **Weblate ?????????????????**

## **Docker**

With dockerized Weblate deployment you can get your personal Weblate instance up and running in seconds. All of Weblate's dependencies are already included. PostgreSQL is set up as the default database.

## **Hardware requirements**

Weblate should run on any contemporary hardware without problems, the following is the minimal configuration required to run Weblate on a single host (Weblate, database and webserver):

2GB**RAM** 

2 CPU cores

1 GB of storage space

The more memory the better - it is used for caching on all levels (filesystem, database and Weblate).

Many concurrent users increases the amount of needed CPU cores. For hundreds of translation components at least 4 GB of RAM is recommended.

The typical database storage usage is around 300 MB per 1 million hosted words. Storage space needed for cloned repositories varies, but Weblate tries to keep their size minimal by doing shallow clones.

**:** Actual requirements for your installation of Weblate vary heavily based on the size of the translations managed in it.

## $22$

The following examples assume you have a working Docker environment, with docker-compose installed. Please check the Docker documentation for instructions.

1.Clone the weblate-docker repo:

```
git clone https://github.com/WeblateOrg/docker-compose.git weblate-docker
cd weblate-docker
```
2.Create a docker-compose.override.yml file with your settings. See *Docker environment variables* for full list of environment variables.

```
version: '3'
services:
 weblate:
   ports:
       - 80:8080
    environment:
     WEBLATE_EMAIL_HOST: smtp.example.com
      WEBLATE_EMAIL_HOST_USER: user
      WEBLATE_EMAIL_HOST_PASSWORD: pass
      WEBLATE_SERVER_EMAIL: weblate@example.com
      WEBLATE_DEFAULT_FROM_EMAIL: weblate@example.com
      WEBLATE_SITE_DOMAIN: weblate.example.com
      WEBLATE ADMIN PASSWORD: password for the admin user
      WEBLATE_ADMIN_EMAIL: weblate.admin@example.com
```
**:** If *WEBLATE\_ADMIN\_PASSWORD* is not set, the admin user is created with a random password shown on first startup.

The provided example makes Weblate listen on port 80, edit the port mapping in the docker-compose. override.yml file to change it.

#### 3.Start Weblate containers:

docker-compose up

Enjoy your Weblate deployment, it's accessible on port 80 of the weblate container.

**22222 2.15-2 222:** The setup has changed recently, priorly there was separate web server container, since 2.15-2 the web server is embedded in the Weblate container.

 $\sqrt{222}$  3.7.1-6  $\sqrt{22}$ : In July 2019 (starting with the 3.7.1-6 tag), the containers are not running as a root user. This has changed the exposed port from 80 to 8080.

## **:**

*Invoking management commands*

## **Choosing Docker hub tag**

You can use following tags on Docker hub, see https://hub.docker.com/r/weblate/weblate/tags/for full list of available ones.

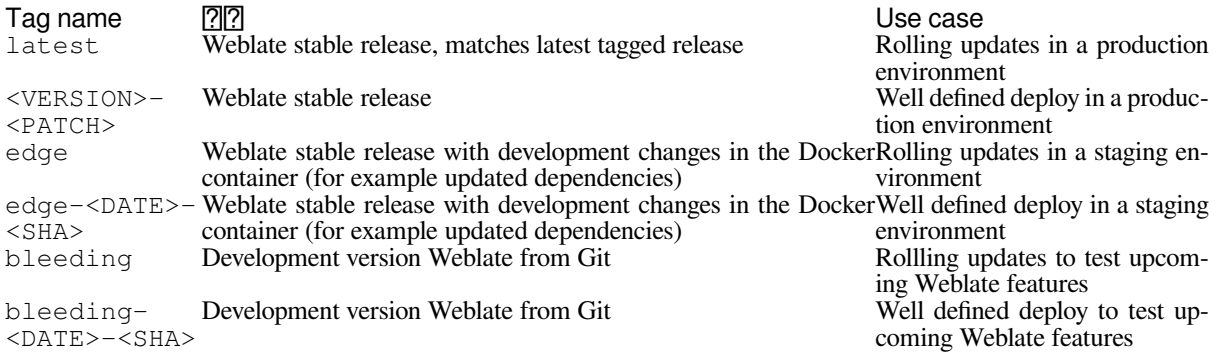

Every image is tested by our CI before it gets published, so even the *bleeding* version should be quite safe to use.

## **Docker container with HTTPS support**

Please see  $\frac{m}{2}$  for generic deployment instructions, this section only mentions differences compared to it.

## **Using own SSL certificates**

#### $[2]2]2]2$  3.8-3  $[2]2]2$ .

In case you have own SSL certificate you want to use, simply place the files into the Weblate data volume (see *Docker container volumes*):

ssl/fullchain.pem containing the certificate including any needed CA certificates

ssl/privkey.pem containing the private key

Both of these files must be owned by the same user as the one starting the docker container and have file mask set to 600 (readable and writable only by the owning user).

Additionally, Weblate container will now accept SSL connections on port 4443, you will want to include the port forwarding for HTTPS in docker compose override:

```
version: '3'
services:
  weblate:
    ports:
      - 80:8080
      - 443:4443
```
If you already host other sites on the same server, it is likely ports 80 and 443 are used by a reverse proxy, such as NGINX. To pass the HTTPS connection from NGINX to the docker container, you can use the following configuration:

```
server {
    listen 443;
    listen [::]:443;
    server_name <SITE_URL>;
    ssl_certificate /etc/letsencrypt/live/<SITE>/fullchain.pem;
    ssl_certificate_key /etc/letsencrypt/live/<SITE>/privkey.pem;
    location / {
            proxy_set_header HOST $host;
            proxy_set_header X-Forwarded-Proto https;
            proxy_set_header X-Real-IP $remote_addr;
            proxy_set_header X-Forwarded-For $proxy_add_x_forwarded_for;
            proxy set header X-Forwarded-Host $server name;
            proxy_pass https://127.0.0.1:<EXPOSED_DOCKER_PORT>;
    }
}
```
Replace <SITE\_URL>, <SITE> and <EXPOSED\_DOCKER\_PORT> with actual values from your environment.

## **Automatic SSL certificates using Let's Encrypt**

In case you want to use Let's Encrypt automatically generated SSL certificates on public installation, you need to add a reverse HTTPS proxy an additional Docker container, https-portal will be used for that. This is made use of in the docker-compose-https.yml file. Then create a docker-compose-https.override.yml file with your settings:

```
version: '3'
services:
 weblate:
    environment:
      WEBLATE_EMAIL_HOST: smtp.example.com
      WEBLATE_EMAIL_HOST_USER: user
      WEBLATE_EMAIL_HOST_PASSWORD: pass
      WEBLATE_SITE_DOMAIN: weblate.example.com
      WEBLATE_ADMIN_PASSWORD: password for admin user
 https-portal:
    environment:
      DOMAINS: 'weblate.example.com -> http://weblate:8080'
```
Whenever invoking **docker-compose** you need to pass both files to it, and then do:

```
docker-compose -f docker-compose-https.yml -f docker-compose-https.
,→override.yml build
docker-compose -f docker-compose-https.yml -f docker-compose-https.
,→override.yml up
```
### **Upgrading the Docker container**

Usually it is good idea to only update the Weblate container and keep the PostgreSQL container at the version you have, as upgrading PostgreSQL is quite painful and in most cases does not bring many benefits.

You can do this by sticking with the existing docker-compose and just pull the latest images and then restart:

```
# Fetch latest versions of the images
docker-compose pull
# Stop and destroy the containers
docker-compose down
# Spawn new containers in the background
docker-compose up -d
# Follow the logs during upgrade
docker-compose logs -f
```
The Weblate database should be automatically migrated on first startup, and there should be no need for additional manual actions.

**[17]:** Upgrades across 3.0 are not supported by Weblate. If you are on 2.x series and want to upgrade to 3.x, first upgrade to the latest  $3.0.1-x$  (at time of writing this it is the  $3.0.1-x$ ) image, which will do the migration and then continue upgrading to newer versions.

You might also want to update the docker-compose repository, though it's not needed in most case. Please beware of PostgreSQL version changes in this case as it's not straightforward to upgrade the database, see GitHub issue for more info.

#### 

[After](https://github.com/docker-library/postgres/issues/37) container setup, you can sign in as *admin* user with password provided in *WEBLATE\_ADMIN\_PASSWORD*, or a random password generated on first start if that was not set.

To reset *admin* password, restart the container with *WEBLATE\_ADMIN\_PASSWORD* set to new password.

**:**

*WEBLATE\_ADMIN\_PASSWORDWEBLATE\_ADMIN\_NAMEWEBLATE\_ADMIN\_EMAIL*

#### **Number of processes and memory consumption**

The number of worker processes for both uWSGI and Celery is determined automatically based on number of CPUs. This works well for most cloud virtual machines as these typically have few CPUs and good amount of memory.

In case you have a lot of CPU cores and hit out of memory issues, try reducing number of workers:

```
environment:
 WEBLATE_WORKERS: 2
```
You can also fine-tune individual worker categories:

```
environment:
 UWSGI_WORKERS: 4
 CELERY_MAIN_OPTIONS: --concurrency 2
 CELERY_NOTIFY_OPTIONS: --concurrency 1
 CELERY_TRANSLATE_OPTIONS: --concurrency 1
```
**:**

*WEBLATE\_WORKERS CELERY\_MAIN\_OPTIONS*, *CELERY\_NOTIFY\_OPTIONS*, *CEL-ERY\_MEMORY\_OPTIONS*, *CELERY\_TRANSLATE\_OPTIONS*, *CELERY\_BACKUP\_OPTIONS*, *CEL-ERY\_BEAT\_OPTIONS*, *UWSGI\_WORKERS*

## **Scaling horizontally**

 $[7]$  $[7]$  $[7]$  $[7]$  $[4.6]$  $[7]$  $[7]$  $[7]$ 

#### **:**

You can run multiple Weblate containers to scale the service horizontally. The /app/data volume has to be shared by all containers, it is recommended to use cluster filesystem such as GlusterFS for this. The /app/cache volume should be separate for each container.

Each Weblate container has defined role using *WEBLATE\_SERVICE* environment variable. Please follow carefully the documentation as some of the services should be running just once in the cluster and the ordering of the services matters as well.

You can find example setup in the docker-compose repo as docker-compose-split.yml.

### **Docker environment variables**

Many of Weblate's *n* can be set in the Docker container using [environment variables:](https://github.com/WeblateOrg/docker-compose/blob/main/docker-compose-split.yml)

### **Generic settings**

#### **WEBLATE\_DEBUG**

Configures Django debug mode using *DEBUG*.

**:**

**environment**: **WEBLATE\_DEBUG**: 1

**:**

22222 22222222

**WEBLATE\_LOGLEVEL** Configures the logging verbosity.

# **WEBLATE\_SITE\_TITLE**

Changes the site-title shown in the header of all pages.

#### **WEBLATE\_SITE\_DOMAIN** 2222222222222222222222222222222222222

**:**

*SITE\_DOMAIN*

## **WEBLATE\_ADMIN\_NAME**

#### **WEBLATE\_ADMIN\_EMAIL**

Configures the site-admin's name and e-mail. It is used for both *ADMINS* setting and creating *admin* user (see *WEBLATE\_ADMIN\_PASSWORD* for more info on that).

**:**

```
environment:
 WEBLATE_ADMIN_NAME: Weblate admin
 WEBLATE_ADMIN_EMAIL: noreply@example.com
```
## **:**

*888888 888888888888888*84DMINS

### **WEBLATE\_ADMIN\_PASSWORD**

Sets the password for the *admin* user.

If not set and *admin* user does not exist, it is created with a random password shown on first container startup.

If not set and *admin* user exists, no action is performed.

If set the *admin* user is adjusted on every container startup to match *WEBLATE\_ADMIN\_PASSWORD*, *WE-BLATE\_ADMIN\_NAME* and *WEBLATE\_ADMIN\_EMAIL*.

**:** It might be a security risk to store password in the configuration file. Consider using this variable only for initial setup (or let Weblate generate random password on initial startup) or for password recovery.

## **:**

 *WEBLATE\_ADMIN\_PASSWORDWEBLATE\_ADMIN\_PASSWORD\_FILEWEBLATE\_ADMIN\_NAMEWEBLATE\_ADMIN\_EMAIL*

### **WEBLATE\_ADMIN\_PASSWORD\_FILE**

Sets the path to a file containing the password for the *admin* user.

**:**

*WEBLATE\_ADMIN\_PASSWORD*

### **WEBLATE\_SERVER\_EMAIL**

#### **WEBLATE\_DEFAULT\_FROM\_EMAIL**

Configures the address for outgoing e-mails.

**:**

????????????????

#### **WEBLATE\_CONTACT\_FORM**

Configures contact form behavior, see *CONTACT\_FORM*.

#### **WEBLATE\_ALLOWED\_HOSTS**

Configures allowed HTTP hostnames using *ALLOWED\_HOSTS*.

Defaults to \* which allows all hostnames.

**:**

## **environment**:

**WEBLATE\_ALLOWED\_HOSTS**: weblate.example.com,example.com

#### **:**

*ALLOWED\_HOSTS*

#### **WEBLATE\_REGISTRATION\_OPEN**

Configures whether registrations are open by toggling *REGISTRATION\_OPEN*.

#### **:**

**environment**: **WEBLATE\_REGISTRATION\_OPEN**: 0

#### **WEBLATE\_REGISTRATION\_ALLOW\_BACKENDS**

Configure which authentication methods can be used to create new account via *REGISTRA-TION\_ALLOW\_BACKENDS*.

**:**

```
environment:
 WEBLATE_REGISTRATION_OPEN: 0
  WEBLATE_REGISTRATION_ALLOW_BACKENDS: azuread-oauth2,azuread-tenant-oauth2
```
#### **WEBLATE\_TIME\_ZONE**

Configures the used time zone in Weblate, see TIME\_ZONE.

**[2]:** To change the time zone of the Docker container itself, use the TZ environment variable.

#### **:**

```
environment:
 WEBLATE_TIME_ZONE: Europe/Prague
```
#### **WEBLATE\_ENABLE\_HTTPS**

Makes Weblate assume it is operated behind a reverse HTTPS proxy, it makes Weblate use HTTPS in e-mail and API links or set secure flags on cookies.

**:** Please see *ENABLE\_HTTPS* documentation for possible caveats.

**:** This does not make the Weblate container accept HTTPS connections, you need to configure that as well, see *Docker container with HTTPS support* for examples.

### **:**

**environment**: **WEBLATE\_ENABLE\_HTTPS**: 1

### **:**

*ENABLE\_HTTPS WEBLATE\_SECURE\_PROXY\_SSL\_HEADER*

#### **WEBLATE\_IP\_PROXY\_HEADER**

Lets Weblate fetch the IP address from any given HTTP header. Use this when using a reverse proxy in front of the Weblate container.

Enables *IP\_BEHIND\_REVERSE\_PROXY* and sets *IP\_PROXY\_HEADER*.

**:** The format must conform to Django's expectations. Django transforms raw HTTP header names as follows:

converts all characters to uppercase

replaces any hyphens with underscores

prepends HTTP\_ prefix

So X-Forwarded-For would be mapped to HTTP\_X\_FORW[ARDED\\_FO](https://docs.djangoproject.com/en/2.2/ref/request-response/#django.http.HttpRequest.META)R.

### **:**

**environment**: **WEBLATE\_IP\_PROXY\_HEADER**: HTTP\_X\_FORWARDED\_FOR

### **WEBLATE\_SECURE\_PROXY\_SSL\_HEADER**

A tuple representing a HTTP header/value combination that signifies a request is secure. This is needed when Weblate is running behind a reverse proxy doing SSL termination which does not pass standard HTTPS headers.

#### **:**

**environment**: **WEBLATE\_SECURE\_PROXY\_SSL\_HEADER**: HTTP\_X\_FORWARDED\_PROTO,https

## **:**

SECURE\_PROXY\_SSL\_HEADER

## **WEBLATE\_REQUIRE\_LOGIN**

Enables *REQUIRE LOGIN* to enforce authentication on whole Weblate.

#### **:**

**[environment](https://docs.djangoproject.com/ja/stable/ref/settings/#std:setting-SECURE_PROXY_SSL_HEADER)**: **WEBLATE\_REQUIRE\_LOGIN**: 1

#### **WEBLATE\_LOGIN\_REQUIRED\_URLS\_EXCEPTIONS**

## **WEBLATE\_ADD\_LOGIN\_REQUIRED\_URLS\_EXCEPTIONS**

## **WEBLATE\_REMOVE\_LOGIN\_REQUIRED\_URLS\_EXCEPTIONS**

Adds URL exceptions for authentication required for the whole Weblate installation using *LO-GIN\_REQUIRED\_URLS\_EXCEPTIONS*.

You can either replace whole settings, or modify default value using ADD and REMOVE variables.

#### **WEBLATE\_GOOGLE\_ANALYTICS\_ID**

Configures ID for Google Analytics by changing *GOOGLE\_ANALYTICS\_ID*.

## **WEBLATE\_GITHUB\_USERNAME**

Configures GitHub username for GitHub pull-requests by changing *GITHUB\_USERNAME*.

**:**

*GitHub*

#### **WEBLATE\_GITHUB\_TOKEN**

 $[?$   $[?$   $]$  $[?$   $[?$   $]$  $[4.3$   $[?$   $]$  $[?$   $]$  $[.$ 

Configures GitHub personal access token for GitHub pull-requests via API by changing *GITHUB\_TOKEN*. **129**

## **:**

*GitHub*

#### **WEBLATE\_GITLAB\_USERNAME**

Configures GitLab username for GitLab merge-requests by changing *GITLAB\_USERNAME*

**:**

*GitLab*

#### **WEBLATE\_GITLAB\_TOKEN**

Configures GitLab personal access token for GitLab merge-requests via API by changing *GITLAB\_TOKEN* **:**

*GitLab*

#### **WEBLATE\_PAGURE\_USERNAME**

*PAGURE\_USERNAME* Pagure merge-requests Pagure

**:**

*Pagure*

#### **WEBLATE\_PAGURE\_TOKEN**

*PAGURE\_TOKEN* API Pagure Pagure

**:**

*Pagure*

## **WEBLATE\_SIMPLIFY\_LANGUAGES**

Configures the language simplification policy, see *SIMPLIFY\_LANGUAGES*.

#### **WEBLATE\_DEFAULT\_ACCESS\_CONTROL**

Configures the default **[17] Torella Control**. See *DEFAULT\_ACCESS\_CONTROL*.

#### **WEBLATE\_DEFAULT\_RESTRICTED\_COMPONENT**

Configures the default value for  $\sqrt{2222}$  for new components, see *DEFAULT\_RESTRICTED\_COMPONENT*.

#### **WEBLATE\_DEFAULT\_TRANSLATION\_PROPAGATION**

Configures the default value for **[2000] 2020 1200** for new components, see  $DE$ -*FAULT\_TRANSLATION\_PROPAGATION*.

**WEBLATE\_DEFAULT\_COMMITER\_EMAIL**

Configures *DEFAULT\_COMMITER\_EMAIL*.

### **WEBLATE\_DEFAULT\_COMMITER\_NAME**

Configures *DEFAULT\_COMMITER\_NAME*.

**WEBLATE\_DEFAULT\_SHARED\_TM** *DEFAULT\_SHARED\_TM*

**WEBLATE\_AKISMET\_API\_KEY** Configures the Akismet API key, see *AKISMET\_API\_KEY*.

### **WEBLATE\_GPG\_IDENTITY**

Configures GPG signing of commits, see *WEBLATE\_GPG\_IDENTITY*.

**:**

*Signing Git commits with GnuPG*

**WEBLATE\_URL\_PREFIX** Configures URL prefix where Weblate is running, see *URL\_PREFIX*.

**WEBLATE\_SILENCED\_SYSTEM\_CHECKS** Configures checks which you do not want to be displayed, see SILENCED\_SYSTEM\_CHECKS.

## **WEBLATE\_CSP\_SCRIPT\_SRC**

**WEBLATE\_CSP\_IMG\_SRC**

**WEBLATE\_CSP\_CONNECT\_SRC**

**WEBLATE\_CSP\_STYLE\_SRC**

## **WEBLATE\_CSP\_FONT\_SRC**

Allows to customize Content-Security-Policy HTTP header.

#### **:**

 *CSP\_SCRIPT\_SRCCSP\_IMG\_SRCCSP\_CONNECT\_SRCCSP\_STYLE\_SRCCSP\_FONT\_SRC*

**WEBLATE\_LICENSE\_FILTER** *LICENSE\_FILTER*

**WEBLATE\_LICENSE\_REQUIRED** *LICENSE\_REQUIRED*

**WEBLATE\_WEBSITE\_REQUIRED** *WEBSITE\_REQUIRED*

**WEBLATE\_HIDE\_VERSION** *HIDE\_VERSION*

**WEBLATE\_BASIC\_LANGUAGES** *BASIC\_LANGUAGES*

**WEBLATE\_DEFAULT\_AUTO\_WATCH** *DEFAULT\_AUTO\_WATCH*

**WEBLATE\_RATELIMIT\_ATTEMPTS**

**WEBLATE\_RATELIMIT\_LOCKOUT**

**WEBLATE\_RATELIMIT\_WINDOW**  $[2]2]2]2[2]4.6$   $[2]2]2$ .

222222222222

**:** You can set configuration for any rate limiter scopes. To do that add WEBLATE\_ prefix to any of setting described in  $\sqrt{2222}$ .

## **:**

*RATELIMIT\_ATTEMPTSRATELIMIT\_WINDOWRATELIMIT\_LOCKOUT*

**WEBLATE\_ENABLE\_AVATARS**  $[22222 4.6.1 222.$ 

*ENABLE\_AVATARS*

### **WEBLATE\_LIMIT\_TRANSLATION\_LENGTH\_BY\_SOURCE\_LENGTH** 4.9 .

Configures *LIMIT\_TRANSLATION\_LENGTH\_BY\_SOURCE\_LENGTH*.

**WEBLATE\_SSH\_EXTRA\_ARGS**  $22222 4.9 222.$ 

Configures *SSH\_EXTRA\_ARGS*.

## **WEBLATE\_BORG\_EXTRA\_ARGS**

 $222224.9 222.$ 

Configures *BORG\_EXTRA\_ARGS*.

## **Machine translation settings**

**:** Configuring API key for a service automatically configures it in *MT\_SERVICES*.

**WEBLATE\_MT\_APERTIUM\_APY** Enables *Apertium* machine translation and sets *MT\_APERTIUM\_APY*

**WEBLATE\_MT\_AWS\_REGION**

**WEBLATE\_MT\_AWS\_ACCESS\_KEY\_ID**

**WEBLATE\_MT\_AWS\_SECRET\_ACCESS\_KEY** Configures *AWS* machine translation.

```
environment:
 WEBLATE_MT_AWS_REGION: us-east-1
 WEBLATE_MT_AWS_ACCESS_KEY_ID: AKIAIOSFODNN7EXAMPLE
 WEBLATE_MT_AWS_SECRET_ACCESS_KEY: wJalrXUtnFEMI/K7MDENG/
,→bPxRfiCYEXAMPLEKEY
```
**WEBLATE\_MT\_DEEPL\_KEY** Enables *DeepL* machine translation and sets *MT\_DEEPL\_KEY*

**WEBLATE\_MT\_DEEPL\_API\_URL** *DeepL API 00000000000000. MT\_DEEPL\_API\_URL* 

**WEBLATE\_MT\_LIBRETRANSLATE\_KEY** Enables *LibreTranslate* machine translation and sets *MT\_LIBRETRANSLATE\_KEY*

**WEBLATE\_MT\_LIBRETRANSLATE\_API\_URL** Configures *LibreTranslate* API instance to use, see *MT\_LIBRETRANSLATE\_API\_URL*.

**WEBLATE\_MT\_GOOGLE\_KEY** Enables *Google Translate* and sets *MT\_GOOGLE\_KEY*

**WEBLATE\_MT\_GOOGLE\_CREDENTIALS** Enables *Google Translate API V3 (Advanced)* and sets *MT\_GOOGLE\_CREDENTIALS*

**WEBLATE\_MT\_GOOGLE\_PROJECT** Enables *Google Translate API V3 (Advanced)* and sets *MT\_GOOGLE\_PROJECT*

**WEBLATE\_MT\_GOOGLE\_LOCATION** Enables *Google Translate API V3 (Advanced)* and sets *MT\_GOOGLE\_LOCATION*

**WEBLATE\_MT\_MICROSOFT\_COGNITIVE\_KEY** Enables *Microsoft Cognitive Services Translator* and sets *MT\_MICROSOFT\_COGNITIVE\_KEY*

WEBLATE MT\_MICROSOFT\_ENDPOINT\_URL Sets *MT\_MICROSOFT\_ENDPOINT\_URL*, please note this is supposed to contain domain name only.

WEBLATE MT\_MICROSOFT\_REGION Sets *MT\_MICROSOFT\_REGION*

WEBLATE MT\_MICROSOFT\_BASE\_URL Sets *MT\_MICROSOFT\_BASE\_URL*

**WEBLATE\_MT\_MODERNMT\_KEY** Enables *ModernMT* and sets *MT\_MODERNMT\_KEY*.

## **WEBLATE\_MT\_MYMEMORY\_ENABLED**

Enables *MyMemory* machine translation and sets *MT\_MYMEMORY\_EMAIL* to *WEBLATE\_ADMIN\_EMAIL*. **:**

**environment**: WEBLATE MT MYMEMORY ENABLED: 1

## **WEBLATE\_MT\_GLOSBE\_ENABLED**

*Glosbe*

**environment**: **WEBLATE\_MT\_GLOSBE\_ENABLED**: 1

## **WEBLATE\_MT\_MICROSOFT\_TERMINOLOGY\_ENABLED**

*Microsoft Terminology Service*

**environment**: **WEBLATE\_MT\_MICROSOFT\_TERMINOLOGY\_ENABLED**: 1

**WEBLATE\_MT\_SAP\_BASE\_URL**

**WEBLATE\_MT\_SAP\_SANDBOX\_APIKEY**

**WEBLATE\_MT\_SAP\_USERNAME**

**WEBLATE\_MT\_SAP\_PASSWORD**

### **WEBLATE\_MT\_SAP\_USE\_MT**

Configures *SAP Translation Hub* machine translation.

```
environment:
   WEBLATE_MT_SAP_BASE_URL: "https://example.hana.ondemand.com/
→translationhub/api/v17"
   WEBLATE MT_SAP_USERNAME: "user"
   WEBLATE_MT_SAP_PASSWORD: "password"
   WEBLATE_MT_SAP_USE_MT: 1
```
### **Authentication settings**

### **LDAP**

**WEBLATE\_AUTH\_LDAP\_SERVER\_URI WEBLATE\_AUTH\_LDAP\_USER\_DN\_TEMPLATE WEBLATE\_AUTH\_LDAP\_USER\_ATTR\_MAP WEBLATE\_AUTH\_LDAP\_BIND\_DN WEBLATE\_AUTH\_LDAP\_BIND\_PASSWORD WEBLATE\_AUTH\_LDAP\_CONNECTION\_OPTION\_REFERRALS WEBLATE\_AUTH\_LDAP\_USER\_SEARCH WEBLATE\_AUTH\_LDAP\_USER\_SEARCH\_FILTER WEBLATE\_AUTH\_LDAP\_USER\_SEARCH\_UNION WEBLATE\_AUTH\_LDAP\_USER\_SEARCH\_UNION\_DELIMITER**

LDAP authentication configuration.

**Example for direct bind:**

```
environment:
 WEBLATE_AUTH_LDAP_SERVER_URI: ldap://ldap.example.org
 WEBLATE_AUTH_LDAP_USER_DN_TEMPLATE: uid=% (user) s, ou=People, dc=example,
,→dc=net
 # map weblate 'full_name' to ldap 'name' and weblate 'email' attribute␣
,→to 'mail' ldap attribute.
 # another example that can be used with OpenLDAP: 'full_name:cn,
,→email:mail'
 WEBLATE_AUTH_LDAP_USER_ATTR_MAP: full_name:name,email:mail
```
**Example for search and bind:**

```
environment:
 WEBLATE_AUTH_LDAP_SERVER_URI: ldap://ldap.example.org
 WEBLATE_AUTH_LDAP_BIND_DN: CN=ldap,CN=Users,DC=example,DC=com
 WEBLATE_AUTH_LDAP_BIND_PASSWORD: password
 WEBLATE_AUTH_LDAP_USER_ATTR_MAP: full_name:name,email:mail
 WEBLATE_AUTH_LDAP_USER_SEARCH: CN=Users,DC=example,DC=com
```
**Example for union search and bind:**

```
environment:
 WEBLATE_AUTH_LDAP_SERVER_URI: ldap://ldap.example.org
 WEBLATE_AUTH_LDAP_BIND_DN: CN=ldap,CN=Users,DC=example,DC=com
 WEBLATE_AUTH_LDAP_BIND_PASSWORD: password
 WEBLATE_AUTH_LDAP_USER_ATTR_MAP: full_name:name,email:mail
 WEBLATE_AUTH_LDAP_USER_SEARCH_UNION: ou=users,dc=example,
,→dc=com|ou=otherusers,dc=example,dc=com
```
#### **Example with search and bind against Active Directory:**

```
environment:
 WEBLATE_AUTH_LDAP_BIND_DN: CN=ldap,CN=Users,DC=example,DC=com
  WEBLATE_AUTH_LDAP_BIND_PASSWORD: password
  WEBLATE_AUTH_LDAP_SERVER_URI: ldap://ldap.example.org
 WEBLATE_AUTH_LDAP_CONNECTION_OPTION_REFERRALS: 0
 WEBLATE_AUTH_LDAP_USER_ATTR_MAP: full_name:name,email:mail
  WEBLATE_AUTH_LDAP_USER_SEARCH: CN=Users,DC=example,DC=com
  WEBLATE_AUTH_LDAP_USER_SEARCH_FILTER: (sAMAccountName=%(user)s)
```
**:**

*LDAP* **???** 

## **GitHub**

**WEBLATE\_SOCIAL\_AUTH\_GITHUB\_KEY** WEBLATE SOCIAL AUTH GITHUB SECRET *GitHub 22* **Prop 22** 

### **Bitbucket**

**WEBLATE\_SOCIAL\_AUTH\_BITBUCKET\_KEY** WEBLATE\_SOCIAL\_AUTH\_BITBUCKET\_SECRET *Bitbucket* 

## **Facebook**

**WEBLATE\_SOCIAL\_AUTH\_FACEBOOK\_KEY WEBLATE\_SOCIAL\_AUTH\_FACEBOOK\_SECRET** *Facebook OAuth 2*

### **Google**

**WEBLATE\_SOCIAL\_AUTH\_GOOGLE\_OAUTH2\_KEY WEBLATE\_SOCIAL\_AUTH\_GOOGLE\_OAUTH2\_SECRET WEBLATE\_SOCIAL\_AUTH\_GOOGLE\_OAUTH2\_WHITELISTED\_DOMAINS** WEBLATE SOCIAL AUTH GOOGLE OAUTH2 WHITELISTED EMAILS *Google OAuth 2*

## **GitLab**

**WEBLATE\_SOCIAL\_AUTH\_GITLAB\_KEY WEBLATE\_SOCIAL\_AUTH\_GITLAB\_SECRET WEBLATE\_SOCIAL\_AUTH\_GITLAB\_API\_URL** *GitLab OAuth 2*

## **Azure Active Directory**

**WEBLATE\_SOCIAL\_AUTH\_AZUREAD\_OAUTH2\_KEY WEBLATE\_SOCIAL\_AUTH\_AZUREAD\_OAUTH2\_SECRET** Enables Azure Active Directory authentication, see *Microsoft Azure Active Directory*.

## **Azure Active Directory with Tenant support**

**WEBLATE\_SOCIAL\_AUTH\_AZUREAD\_TENANT\_OAUTH2\_KEY WEBLATE\_SOCIAL\_AUTH\_AZUREAD\_TENANT\_OAUTH2\_SECRET** WEBLATE\_SOCIAL\_AUTH\_AZUREAD\_TENANT\_OAUTH2\_TENANT\_ID Enables Azure Active Directory authentication with Tenant support, see *Microsoft Azure Active Directory*.

## **Keycloak**

**WEBLATE\_SOCIAL\_AUTH\_KEYCLOAK\_KEY WEBLATE\_SOCIAL\_AUTH\_KEYCLOAK\_SECRET WEBLATE\_SOCIAL\_AUTH\_KEYCLOAK\_PUBLIC\_KEY WEBLATE\_SOCIAL\_AUTH\_KEYCLOAK\_ALGORITHM WEBLATE\_SOCIAL\_AUTH\_KEYCLOAK\_AUTHORIZATION\_URL WEBLATE\_SOCIAL\_AUTH\_KEYCLOAK\_ACCESS\_TOKEN\_URL** Enables Keycloak authentication, see documentation.

## **Linux vendors**

You can enable authentication using L[inux vendors au](https://github.com/python-social-auth/social-core/blob/master/social_core/backends/keycloak.py)thentication services by setting following variables to any value.

**WEBLATE\_SOCIAL\_AUTH\_FEDORA WEBLATE\_SOCIAL\_AUTH\_OPENSUSE WEBLATE\_SOCIAL\_AUTH\_UBUNTU**

**Slack**

**WEBLATE\_SOCIAL\_AUTH\_SLACK\_KEY**

**SOCIAL\_AUTH\_SLACK\_SECRET** Enables Slack authentication, see *Slack*.

## **SAML**

Self-signed SAML keys are automatically generated on first container startup. In case you want to use own keys, place the certificate and private key in /app/data/ssl/saml.crt and /app/data/ssl/saml.key.

**WEBLATE\_SAML\_IDP\_ENTITY\_ID**

**WEBLATE\_SAML\_IDP\_URL**

**WEBLATE\_SAML\_IDP\_X509CERT** SAML Identity Provider settings, see *SAML* [2][2].

## **Other authentication settings**

**WEBLATE\_NO\_EMAIL\_AUTH**

Disables e-mail authentication when set to any value.

## **PostgreSQL database setup**

The database is created by docker-compose.yml, so these settings affect both Weblate and PostgreSQL containers.

**:**

*Weblate* 

**POSTGRES\_PASSWORD** PostgreSQL password.

**POSTGRES\_PASSWORD\_FILE** Path to the file containing the PostgreSQL password. Use as an alternative to POSTGRES\_PASSWORD.

**POSTGRES\_USER** PostgreSQL username.

**POSTGRES\_DATABASE** PostgreSQL database name.

#### **POSTGRES\_HOST** PostgreSQL server hostname or IP address. Defaults to database.

**POSTGRES\_PORT**

PostgreSQL server port. Defaults to none (uses the default value).

## **POSTGRES\_SSL\_MODE**

Configure how PostgreSQL handles SSL in connection to the server, for possible choices see SSL Mode Descriptions

## **POSTGRES\_ALTER\_ROLE**

Configures name of role to alter during migrations, see *PostgreSQL [2020] Webrate* [2020]

## **POSTGRES\_CONN\_MAX\_AGE**

 $[?$   $[?$   $[?]$   $[?]$   $[?$   $[4.8.1]$   $[?$   $[?]$   $[?$   $[.$ 

The lifetime of a database connection, as an integer of seconds. Use 0 to close database connections at the end of each request (this is the default behavior).

Enabling connection persistence will typically, cause more open connection to the database. Please adjust your database configuration prior enabling.

 $[2]2]2$ :

**environment**: **POSTGRES\_CONN\_MAX\_AGE**: 3600

## **:**

CONN\_MAX\_AGE, Persistent connections

## **Database backup settings**

**[:](https://docs.djangoproject.com/ja/stable/ref/settings/#std:setting-CONN_MAX_AGE)**

*Dumped data for backups*

### **WEBLATE\_DATABASE\_BACKUP** Configures the daily database dump using *DATABASE\_BACKUP*. Defaults to plain.

## **Caching server setup**

Using Redis is strongly recommended by Weblate and you have to provide a Redis instance when running Weblate in Docker.

**:**

222222222222

**REDIS\_HOST** The Redis server hostname or IP address. Defaults to cache.

**REDIS\_PORT** The Redis server port. Defaults to 6379.

**REDIS\_DB** The Redis database number, defaults to 1.

**REDIS\_PASSWORD** The Redis server password, not used by default.

**REDIS\_TLS** Enables using SSL for Redis connection.

**REDIS\_VERIFY\_SSL** Can be used to disable SSL certificate verification for Redis connection.

### **Email server setup**

To make outgoing e-mail work, you need to provide a mail server.

Example TLS configuration:

```
environment:
   WEBLATE_EMAIL_HOST: smtp.example.com
   WEBLATE_EMAIL_HOST_USER: user
   WEBLATE_EMAIL_HOST_PASSWORD: pass
```
Example SSL configuration:

```
environment:
   WEBLATE_EMAIL_HOST: smtp.example.com
   WEBLATE_EMAIL_PORT: 465
   WEBLATE_EMAIL_HOST_USER: user
   WEBLATE_EMAIL_HOST_PASSWORD: pass
   WEBLATE_EMAIL_USE_TLS: 0
   WEBLATE_EMAIL_USE_SSL: 1
```
### **:**

2222222222

### **WEBLATE\_EMAIL\_HOST**

Mail server hostname or IP address.

**:**

*WEBLATE\_EMAIL\_PORTWEBLATE\_EMAIL\_USE\_SSLWEBLATE\_EMAIL\_USE\_TLS*EMAIL\_HOST

### **WEBLATE\_EMAIL\_PORT**

Mail server port, defaults to 25.

**:**

EMAIL\_PORT

**WEBLATE\_EMAIL\_HOST\_USER** 2222222222

**:**

[EMAIL\\_HOST\\_](https://docs.djangoproject.com/ja/stable/ref/settings/#std:setting-EMAIL_PORT)USER

**WEBLATE\_EMAIL\_HOST\_PASSWORD** 22222222222

**:**

[EMAIL\\_HOST\\_PASSW](https://docs.djangoproject.com/ja/stable/ref/settings/#std:setting-EMAIL_HOST_USER)ORD

## **WEBLATE\_EMAIL\_HOST\_PASSWORD\_FILE**

2222222222222222222222222

## **:**

*[WEBLATE\\_EMAIL\\_HOST\\_P](https://docs.djangoproject.com/ja/stable/ref/settings/#std:setting-EMAIL_HOST_PASSWORD)ASSWORD*

## **WEBLATE\_EMAIL\_USE\_SSL**

Whether to use an implicit TLS (secure) connection when talking to the SMTP server. In most e-mail documentation, this type of TLS connection is referred to as SSL. It is generally used on port 465. If you are experiencing problems, see the explicit TLS setting *WEBLATE\_EMAIL\_USE\_TLS*.

#### **:**

*WEBLATE\_EMAIL\_PORTWEBLATE\_EMAIL\_USE\_TLS*EMAIL\_USE\_SSL

#### **WEBLATE\_EMAIL\_USE\_TLS**

Whether to use a TLS (secure) connection when talking to the SMTP server. This is used for explicit TLS connections, generally on port 587 or 25. If you are experiencing connections that hang, see the implicit TLS setting *WEBLATE\_EMAIL\_USE\_SSL*.

## **:**

*WEBLATE\_EMAIL\_PORTWEBLATE\_EMAIL\_USE\_SSL*EMAIL\_USE\_TLS

#### **WEBLATE\_EMAIL\_BACKEND**

Configures Django back-end to use for sending e-mails.

## **:** EMAIL\_BACKEND

## **WEBLATE\_AUTO\_UPDATE**

Configures if and how Weblate should update repositories. **:**

*AUTO\_UPDA[TE](https://docs.djangoproject.com/ja/stable/ref/settings/#std:setting-EMAIL_BACKEND)*

**:** This is a Boolean setting (use "true" or "false").

## 222222

**WEBLATE\_GET\_HELP\_URL** *GET\_HELP\_URL*

**WEBLATE\_STATUS\_URL**

*STATUS\_URL*

**WEBLATE\_LEGAL\_URL** *LEGAL\_URL*

**WEBLATE\_PRIVACY\_URL** Configures *PRIVACY\_URL*.

## **Error reporting**

It is recommended to collect errors from the installation systematically, see *222 2222 22222*.

To enable support for Rollbar, set the following:

**ROLLBAR\_KEY** Your Rollbar post server access token.

## **ROLLBAR\_ENVIRONMENT**

Your Rollbar environment, defaults to production.

To enable support for Sentry, set following:

**SENTRY\_DSN** Your Sentry DSN.

**SENTRY\_ENVIRONMENT** Your Sentry Environment (optional).

## **CDN**

## **WEBLATE\_LOCALIZE\_CDN\_URL**

**WEBLATE\_LOCALIZE\_CDN\_PATH**

 $22222$  4.2.1  $222$ .

Configuration for *JavaScript* **[2][2][2]** CDN.

The *WEBLATE\_LOCALIZE\_CDN\_PATH* is path within the container. It should be stored on the persistent volume and not in the transient storage.

One of possibilities is storing that inside the Weblate data dir:

```
environment:
 WEBLATE_LOCALIZE_CDN_URL: https://cdn.example.com/
 WEBLATE_LOCALIZE_CDN_PATH: /app/data/l10n-cdn
```
**[7]:** You are responsible for setting up serving of the files generated by Weblate, it only does stores the files in configured location.

## **:**

weblate-cdn*LOCALIZE\_CDN\_URLLOCALIZE\_CDN\_PATH*

## **Changing enabled apps, checks, addons or autofixes**

 $[?][?][?][?]$  3.8-5  $[?][?][?]$ .

The built-in configuration of enabled checks, addons or autofixes can be adjusted by the following variables:

**WEBLATE\_ADD\_APPS WEBLATE\_REMOVE\_APPS WEBLATE\_ADD\_CHECK WEBLATE\_REMOVE\_CHECK WEBLATE\_ADD\_AUTOFIX WEBLATE\_REMOVE\_AUTOFIX WEBLATE\_ADD\_ADDONS WEBLATE\_REMOVE\_ADDONS**

**:**

```
environment:
 WEBLATE_REMOVE_AUTOFIX: weblate.trans.autofixes.whitespace.
,→SameBookendingWhitespace
 WEBLATE_ADD_ADDONS: customize.addons.MyAddon,customize.addons.OtherAddon
```
**:**

*CHECK\_LISTAUTOFIX\_LISTWEBLATE\_ADDONS*INSTALLED\_APPS

## 2222222

#### **WEBLATE\_WORKERS**

 $[2]2]2]2]4.6.1$   $[2]2]2$ .

Base number of worker processes running in the container. When not set it is determined automatically on container startup based on number of CPU cores available.

It is used to determine *CELERY\_MAIN\_OPTIONS*, *CELERY\_NOTIFY\_OPTIONS*, *CEL-ERY\_MEMORY\_OPTIONS*, *CELERY\_TRANSLATE\_OPTIONS*, *CELERY\_BACKUP\_OPTIONS*, *CEL-ERY\_BEAT\_OPTIONS*, and *UWSGI\_WORKERS*. You can use these settings to fine-tune.

#### **CELERY\_MAIN\_OPTIONS**

**CELERY\_NOTIFY\_OPTIONS**

**CELERY\_MEMORY\_OPTIONS**

**CELERY\_TRANSLATE\_OPTIONS**

**CELERY\_BACKUP\_OPTIONS**

#### **CELERY\_BEAT\_OPTIONS**

These variables allow you to adjust Celery worker options. It can be useful to adjust concurrency  $(-\text{concurrent} \vee \text{C})$ 16) or use different pool implementation (--pool=gevent).

By default, the number of concurrent workers is based on *WEBLATE\_WORKERS*.

## **:**

```
environment:
 CELERY_MAIN_OPTIONS: --concurrency 16
```
## **:**

Celery worker options*Celery* 

**UWSGI\_WORKERS**

Configure how many uWSGI workers should be executed.

It defaults to *WEBLATE\_WORKERS*.

**[:](https://docs.celeryproject.org/en/latest/reference/celery.bin.worker.html)**

```
environment:
 UWSGI_WORKERS: 32
```
### **WEBLATE\_SERVICE**

Defines which services should be executed inside the container. Use this for *Scaling horizontally*.

222222222222222: celery-beat Celery task scheduler, only one instance should be running. This container is also responsible for the database structure migrations and it should be started prior others. celery-backup Celery worker for backups, only one instance should be running. celery-celery Generic Celery worker. celery-memory **22222** Celery **22222** celery-notify **22** Celery **22222** celery-translate **2222** Celery **22222** web Web 22222

# **Docker container volumes**

There are two volumes (data and cache) exported by the Weblate container. The other service containers (PostgreSQL or Redis) have their data volumes as well, but those are not covered by this document.

The data volume is used to store Weblate persistent data such as cloned repositories or to customize Weblate installation.

The placement of the Docker volume on host system depends on your Docker configuration, but usually it is stored in /var/lib/docker/volumes/weblate-docker\_weblate-data/\_data/ (the path consist of name of your docker-compose directory, container, and volume names). In the container it is mounted as /app/data.

The cache volume is mounted as /app/cache and is used to store static files. Its content is recreated on container startup and the volume can be mounted using ephemeral filesystem such as *tmpfs*.

When creating the volumes manually, the directories should be owned by UID 1000 as that is user used inside the container.

**:**

Docker volumes documentation

## **Further configuration customization**

[You can further customize Webl](https://docs.docker.com/storage/volumes/)ate installation in the data volume, see *Docker container volumes*.

## **Custom configuration files**

You can additionally override the configuration in /app/data/settings-override.py (see *Docker container volumes*). This is executed at the end of built-in settings, after all environment settings are loaded, and you can adjust or override them.

## **Replacing logo and other static files**

#### $[2]2]2]2]3.8-5$   $[2]2]2$ .

The static files coming with Weblate can be overridden by placing into /app/data/python/customize/ static (see *Docker container volumes*). For example creating /app/data/python/customize/static/ favicon.ico will replace the favicon.

**[12]:** The files are copied to the corresponding location upon container startup, so a restart of Weblate is needed after changing the content of the volume.

Alternatively you can also include own module (see *Customizing Weblate*) and add it as separate volume to the Docker container, for example:

```
weblate:
 volumes:
    - weblate-data:/app/data
    - ./weblate_customization/weblate_customization:/app/data/python/
 ,→weblate_customization
 environment:
   WEBLATE_ADD_APPS: weblate_customization
```
## **Adding own Python modules**

 $[?$  $[?$  $[?]$  $[?]$  $[?$  $[3.8-5]$  $[?]$  $[?]$  $[?$ 

You can place own Python modules in /app/data/python/ (see *Docker container volumes*) and they can be then loaded by Weblate, most likely by using *Custom configuration files*.

**:**

*Customizing Weblate*

#### **Installing on Debian and Ubuntu**

#### **Hardware requirements**

Weblate should run on any contemporary hardware without problems, the following is the minimal configuration required to run Weblate on a single host (Weblate, database and webserver):

2GB**RAM** 

2 CPU cores

1 GB of storage space

The more memory the better - it is used for caching on all levels (filesystem, database and Weblate).

Many concurrent users increases the amount of needed CPU cores. For hundreds of translation components at least 4 GB of RAM is recommended.

The typical database storage usage is around 300 MB per 1 million hosted words. Storage space needed for cloned repositories varies, but Weblate tries to keep their size minimal by doing shallow clones.

**:** Actual requirements for your installation of Weblate vary heavily based on the size of the translations managed in it.

## $22$

#### **System requirements**

Install the dependencies needed to build the Python modules (see  $\sqrt{2222}$ ):

```
apt install \
  libxml2-dev libxslt-dev libfreetype6-dev libjpeg-dev libz-dev libyaml-
,→dev \
  libcairo-dev gir1.2-pango-1.0 libgirepository1.0-dev libacl1-dev libssl-
,→dev \
  build-essential python3-gdbm python3-dev python3-pip python3-virtualenv␣
,→virtualenv git
```
Install wanted optional dependencies depending on features you intend to use (see  $\frac{27}{27}$ ):

apt install tesseract-ocr libtesseract-dev libleptonica-dev

Optionally install software for running production server, see *[2000] 2020*, *Weblate ZERPERENTERS*, *Celery DENDEDEDENS ON SET ON SIZE OF your installation you might want to run these components on dedi*cated servers.

The local installation instructions:

```
# Web server option 1: NGINX and uWSGI
apt install nginx uwsgi uwsgi-plugin-python3
# Web server option 2: Apache with ``mod_wsgi``
apt install apache2 libapache2-mod-wsgi-py3
# Caching backend: Redis
apt install redis-server
# Database server: PostgreSQL
apt install postgresql postgresql-contrib
# SMTP server
apt install exim4
```
#### **Python modules**

**:** We're using virtualenv to install Weblate in a separate environment from your system. If you are not familiar with it, check virtualenv User Guide.

1.Create the virtualenv for Weblate:

virtualenv --pyt[hon=pyth](https://virtualenv.pypa.io/en/stable/user_guide.html)on3 ~/weblate-env

2.Activate the virtualenv for Weblate:

. ~/weblate-env/bin/activate

3.Install Weblate including all optional dependencies:

pip install "Weblate[all]"

Please check  $\sqrt{22222}$  for fine-tuning of optional dependencies.

### **Configuring Weblate**

**???:** Following steps assume virtualenv used by Weblate is active (what can be done by . ~/weblate-env/bin/ activate). In case this is not true, you will have to specify full path to **weblate** command as ~/weblateenv/bin/weblate.

1.Copy the file ~/weblate-env/lib/python3.7/site-packages/weblate/settings\_example. py to ~/weblate-env/lib/python3.7/site-packages/weblate/settings.py.

2. Adjust the values in the new settings. py file to your liking. You will need to provide at least the database credentials and Django secret key, but you will want more changes for production setup, see  $\sqrt{222}$ .

3.Create the database and its structure for Weblate (the example settings use PostgreSQL, check *Weblate*  for production ready setup):

weblate migrate

4.Create the administrator user account and copy the password it outputs to the clipboard, and also save it for later use:

weblate createadmin

5. Collect static files for web server (see 22222222 and 22222222222):

weblate collectstatic

6. Compress JavaScript and CSS files (optional, see 220202020202020202020):

weblate compress

<sup>7.</sup>Start Celery workers. This is not necessary for development purposes, but strongly recommended otherwise. See *Celery 888888888888888888888* for more info:

~/weblate-env/lib/python3.7/site-packages/weblate/examples/celery start

8. Start the development server (see **2202020** for production setup):

weblate runserver

## **After installation**

Congratulations, your Weblate server is now running and you can start using it.

You can now access Weblate on http://localhost:8000/.

Login with admin credentials obtained during installation or register with new users.

You can now run Weblate commands using **weblate** command when Weblate virtualenv is active, see ... [2012][2012][2012]. You can stop the test server with Ctrl+C.

Review potential issues with your installation either on /manage/performance/ URL (see  $[222]$ ) or using **weblate check --deploy**, see  $\sqrt{22222}$ .

#### **Adding translation**

1.Open the admin interface (http://localhost:8000/create/project/) and create the project you want to translate. See *Project configuration* for more details.

All you need to specify here is the project name and its website.

2.Create a component which is the real object for translation - it points to the VCS repository, and selects which files to translate. See *Component configuration* for more details.

The important fields here are: Component name, VCS repository address and mask for finding translatable files. Weblate supports a wide range of formats including gettext PO files, Android resource strings, iOS string properties, Java properties or Qt Linguist files, see 22222222222 for more details.

3.Once the above is completed (it can be lengthy process depending on the size of your VCS repository, and number of messages to translate), you can start translating.

## **Installing on SUSE and openSUSE**

#### **Hardware requirements**

Weblate should run on any contemporary hardware without problems, the following is the minimal configuration required to run Weblate on a single host (Weblate, database and webserver):

2GB**RAM** 

2 CPU cores

1 GB of storage space

The more memory the better - it is used for caching on all levels (filesystem, database and Weblate).

Many concurrent users increases the amount of needed CPU cores. For hundreds of translation components at least 4 GB of RAM is recommended.

The typical database storage usage is around 300 MB per 1 million hosted words. Storage space needed for cloned repositories varies, but Weblate tries to keep their size minimal by doing shallow clones.

**:** Actual requirements for your installation of Weblate vary heavily based on the size of the translations managed in it.
### **System requirements**

 $22$ 

Install the dependencies needed to build the Python modules (see  $\sqrt{2222/2}$ ):

```
zypper install \
   libxslt-devel libxml2-devel freetype-devel libjpeg-devel zlib-devel␣
,→libyaml-devel \
  cairo-devel typelib-1_0-Pango-1_0 gobject-introspection-devel libacl-
,→devel \
  python3-pip python3-virtualenv python3-devel git
```
Install wanted optional dependencies depending on features you intend to use (see  $\frac{7}{22}$ ): [2012]

zypper install tesseract-ocr tesseract-devel leptonica-devel

Optionally install software for running production server, see *NNNNNNN*, Weblate *NNNNNNNNN*, Celery [2020] [2020] [2020] [2020] [2020] [2020] [2020] Depending on size of your installation you might want to run these components on dedicated servers.

The local installation instructions:

```
# Web server option 1: NGINX and uWSGI
zypper install nginx uwsgi uwsgi-plugin-python3
# Web server option 2: Apache with ``mod_wsgi``
zypper install apache2 apache2-mod_wsgi
# Caching backend: Redis
zypper install redis-server
# Database server: PostgreSQL
zypper install postgresql postgresql-contrib
# SMTP server
zypper install postfix
```
#### **Python modules**

**:** We're using virtualenv to install Weblate in a separate environment from your system. If you are not familiar with it, check virtualenv User Guide.

1.Create the virtualenv for Weblate:

virtualenv --pyt[hon=pyth](https://virtualenv.pypa.io/en/stable/user_guide.html)on3 ~/weblate-env

2.Activate the virtualenv for Weblate:

. ~/weblate-env/bin/activate

3.Install Weblate including all optional dependencies:

pip install "Weblate[all]"

Please check MANNIMAN for fine-tuning of optional dependencies.

**144**

### **Configuring Weblate**

**???:** Following steps assume virtualenv used by Weblate is active (what can be done by . ~/weblate-env/bin/ activate). In case this is not true, you will have to specify full path to **weblate** command as ~/weblateenv/bin/weblate.

1.Copy the file ~/weblate-env/lib/python3.7/site-packages/weblate/settings\_example. py to ~/weblate-env/lib/python3.7/site-packages/weblate/settings.py.

- 2. Adjust the values in the new settings. py file to your liking. You will need to provide at least the database credentials and Django secret key, but you will want more changes for production setup, see ...
- 3.Create the database and its structure for Weblate (the example settings use PostgreSQL, check *Weblate*  for production ready setup):

weblate migrate

4.Create the administrator user account and copy the password it outputs to the clipboard, and also save it for later use:

weblate createadmin

5. Collect static files for web server (see  $\sqrt{22}$ ,  $\sqrt{22}$ ,  $\sqrt{22}$ ,  $\sqrt{22}$ ,  $\sqrt{22}$ ,  $\sqrt{22}$ ,  $\sqrt{22}$ ,  $\sqrt{22}$ ,  $\sqrt{22}$ ,  $\sqrt{22}$ ,  $\sqrt{22}$ ,  $\sqrt{22}$ ,  $\sqrt{22}$ ,  $\sqrt{22}$ ,  $\sqrt{22}$ ,  $\sqrt{22}$ ,  $\sqrt{22}$ ,  $\sqrt{22}$ 

weblate collectstatic

6. Compress JavaScript and CSS files (optional, see *2000000 0000000*):

weblate compress

7.Start Celery workers. This is not necessary for development purposes, but strongly recommended otherwise. See *Celery 222222222222222222222222223* for more info:

~/weblate-env/lib/python3.7/site-packages/weblate/examples/celery start

8.Start the development server (see **[3][3][3][3][3]** for production setup):

weblate runserver

#### **After installation**

Congratulations, your Weblate server is now running and you can start using it.

You can now access Weblate on http://localhost:8000/.

Login with admin credentials obtained during installation or register with new users.

You can now run Weblate commands using **weblate** command when Weblate virtualenv is active, see *COODING*.

You can stop the test server with Ctrl+C.

Review potential issues with your installation either on /manage/performance/ URL (see  $\sqrt{222}$ ) or using **weblate** check --deploy, see ... 2012.

#### **Adding translation**

1.Open the admin interface (http://localhost:8000/create/project/) and create the project you want to translate. See *Project configuration* for more details.

All you need to specify here is the project name and its website.

2.Create a component which is the real object for translation - it points to the VCS repository, and selects which files to translate. See *Component configuration* for more details.

The important fields here are: Component name, VCS repository address and mask for finding translatable files. Weblate supports a wide range of formats including gettext PO files, Android resource strings, iOS string properties, Java properties or Qt Linguist files, see for more details.

3.Once the above is completed (it can be lengthy process depending on the size of your VCS repository, and number of messages to translate), you can start translating.

#### **Installing on RedHat, Fedora and CentOS**

### **Hardware requirements**

Weblate should run on any contemporary hardware without problems, the following is the minimal configuration required to run Weblate on a single host (Weblate, database and webserver):

2GB**RAM** 

2 CPU cores

1 GB of storage space

The more memory the better - it is used for caching on all levels (filesystem, database and Weblate).

Many concurrent users increases the amount of needed CPU cores. For hundreds of translation components at least 4 GB of RAM is recommended.

The typical database storage usage is around 300 MB per 1 million hosted words. Storage space needed for cloned repositories varies, but Weblate tries to keep their size minimal by doing shallow clones.

**:** Actual requirements for your installation of Weblate vary heavily based on the size of the translations managed in it.

# $22$

### **System requirements**

Install the dependencies needed to build the Python modules (see 222222222):

```
dnf install \
  libxslt-devel libxml2-devel freetype-devel libjpeg-devel zlib-devel␣
,→libyaml-devel \
  cairo-devel pango-devel gobject-introspection-devel libacl-devel \
  python3-pip python3-virtualenv python3-devel git
```
Install wanted optional dependencies depending on features you intend to use (see  $\frac{27}{27}$ ):

dnf install tesseract-langpack-eng tesseract-devel leptonica-devel

Optionally install software for running production server, see *[2020] 2020*, *Weblate [2020] 2020] Celery DEMPER DEPERS ON STEP ON SIZE OF your installation you might want to run these components on dedi*cated servers.

The local installation instructions:

```
# Web server option 1: NGINX and uWSGI
dnf install nginx uwsgi uwsgi-plugin-python3
# Web server option 2: Apache with ``mod_wsgi``
dnf install apache2 apache2-mod_wsgi
# Caching backend: Redis
dnf install redis
# Database server: PostgreSQL
dnf install postgresql postgresql-contrib
# SMTP server
dnf install postfix
```
**:** We're using virtualenv to install Weblate in a separate environment from your system. If you are not familiar with it, check virtualenv User Guide.

1.Create the virtualenv for Weblate:

virtualenv --pyt[hon=pyth](https://virtualenv.pypa.io/en/stable/user_guide.html)on3 ~/weblate-env

2.Activate the virtualenv for Weblate:

. ~/weblate-env/bin/activate

3.Install Weblate including all optional dependencies:

pip install "Weblate[all]"

Please check MANNIMAN for fine-tuning of optional dependencies.

#### **Configuring Weblate**

**77:** Following steps assume virtualenv used by Weblate is active (what can be done by . ~/weblate-env/bin/ activate). In case this is not true, you will have to specify full path to **weblate** command as ~/weblateenv/bin/weblate.

- 1.Copy the file ~/weblate-env/lib/python3.7/site-packages/weblate/settings\_example. py to ~/weblate-env/lib/python3.7/site-packages/weblate/settings.py.
- 2. Adjust the values in the new settings. py file to your liking. You will need to provide at least the database credentials and Django secret key, but you will want more changes for production setup, see  $\Box$
- 3.Create the database and its structure for Weblate (the example settings use PostgreSQL, check *Weblate*  for production ready setup):

weblate migrate

4.Create the administrator user account and copy the password it outputs to the clipboard, and also save it for later use:

weblate createadmin

5. Collect static files for web server (see 22020222) and 22020202020:

weblate collectstatic

6. Compress JavaScript and CSS files (optional, see 2202020 20202020):

weblate compress

7.Start Celery workers. This is not necessary for development purposes, but strongly recommended otherwise. See *Celery <u>[2020] 2020 2020</u> [2020]* for more info:

~/weblate-env/lib/python3.7/site-packages/weblate/examples/celery start

8. Start the development server (see 2222222222 for production setup):

weblate runserver

### **After installation**

Congratulations, your Weblate server is now running and you can start using it.

You can now access Weblate on http://localhost:8000/.

Login with admin credentials obtained during installation or register with new users.

You can now run Weblate commands using **weblate** command when Weblate virtualenv is active, see ... [2012][2012][2012].

You can stop the test server with Ctrl+C.

Review potential issues with your installation either on /manage/performance/ URL (see [2022]) or using **weblate check --deploy**, see ...

#### **Adding translation**

1.Open the admin interface (http://localhost:8000/create/project/) and create the project you want to translate. See *Project configuration* for more details.

All you need to specify here is the project name and its website.

2.Create a component which is the real object for translation - it points to the VCS repository, and selects which files to translate. See *Component configuration* for more details.

The important fields here are: Component name, VCS repository address and mask for finding translatable files. Weblate supports a wide range of formats including gettext PO files, Android resource strings, iOS string properties, Java properties or Qt Linguist files, see 22222222222 for more details.

3.Once the above is completed (it can be lengthy process depending on the size of your VCS repository, and number of messages to translate), you can start translating.

### **Installing on macOS**

#### **Hardware requirements**

Weblate should run on any contemporary hardware without problems, the following is the minimal configuration required to run Weblate on a single host (Weblate, database and webserver):

2GB**RAM** 

2 CPU cores

1 GB of storage space

The more memory the better - it is used for caching on all levels (filesystem, database and Weblate).

Many concurrent users increases the amount of needed CPU cores. For hundreds of translation components at least 4 GB of RAM is recommended.

The typical database storage usage is around 300 MB per 1 million hosted words. Storage space needed for cloned repositories varies, but Weblate tries to keep their size minimal by doing shallow clones.

**:** Actual requirements for your installation of Weblate vary heavily based on the size of the translations managed in it.

### $22$

### **System requirements**

Install the dependencies needed to build the Python modules (see ):

```
brew install python pango cairo gobject-introspection libffi glib libyaml
pip3 install virtualenv
```
Make sure pip will be able to find the libffi version provided by homebrew — this will be needed during the installation build step.

export PKG\_CONFIG\_PATH="/usr/local/opt/libffi/lib/pkgconfig"

Install wanted optional dependencies depending on features you intend to use (see  $\frac{7}{7}$ ): Install wanted optional dependencies depending on features you intend to use (see  $\frac{7}{7}$ ):

```
brew install tesseract
```
Optionally install software for running production server, see *ZZZZZZZZZZZZZZZZZZZZZZZZZZZZZZZZZZ DEMENTERMENTER CHEA*. Depending on size of your installation you might want to run these components on dedicated servers.

The local installation instructions:

```
# Web server option 1: NGINX and uWSGI
brew install nginx uwsgi
# Web server option 2: Apache with ``mod_wsgi``
brew install httpd
# Caching backend: Redis
brew install redis
# Database server: PostgreSQL
brew install postgresql
```
### **Python modules**

**:** We're using virtualenv to install Weblate in a separate environment from your system. If you are not familiar with it, check virtualenv User Guide.

1.Create the virtualenv for Weblate:

virtualenv --pyt[hon=pyth](https://virtualenv.pypa.io/en/stable/user_guide.html)on3 ~/weblate-env

2.Activate the virtualenv for Weblate:

. ~/weblate-env/bin/activate

3.Install Weblate including all optional dependencies:

pip install "Weblate[all]"

Please check  $\sqrt{22222}$  for fine-tuning of optional dependencies.

### **Configuring Weblate**

**:** Following steps assume virtualenv used by Weblate is active (what can be done by . ~/weblate-env/bin/ activate). In case this is not true, you will have to specify full path to **weblate** command as  $\sim$ /weblateenv/bin/weblate.

- 1.Copy the file ~/weblate-env/lib/python3.7/site-packages/weblate/settings\_example. py to ~/weblate-env/lib/python3.7/site-packages/weblate/settings.py.
- 2.Adjust the values in the new settings.py file to your liking. You will need to provide at least the database credentials and Django secret key, but you will want more changes for production setup, see  $\Box$
- 3.Create the database and its structure for Weblate (the example settings use PostgreSQL, check *Weblate*  for production ready setup):

weblate migrate

4.Create the administrator user account and copy the password it outputs to the clipboard, and also save it for later use:

weblate createadmin

5. Collect static files for web server (see 22222222 and 222222222222222):

weblate collectstatic

6.Compress JavaScript and CSS files (optional, see 22222222222222222222222):

weblate compress

7.Start Celery workers. This is not necessary for development purposes, but strongly recommended otherwise. See *Celery*  for more info:

~/weblate-env/lib/python3.7/site-packages/weblate/examples/celery start

8. Start the development server (see 2202022 for production setup):

weblate runserver

#### **After installation**

Congratulations, your Weblate server is now running and you can start using it.

You can now access Weblate on http://localhost:8000/.

Login with admin credentials obtained during installation or register with new users.

You can now run Weblate commands using **weblate** command when Weblate virtualenv is active, see ... [2012][2012].

You can stop the test server with Ctrl+C.

Review potential issues with your installation either on /manage/performance/ URL (see 2222) or using **weblate** check --deploy, see 222222.

#### **Adding translation**

1.Open the admin interface (http://localhost:8000/create/project/) and create the project you want to translate. See *Project configuration* for more details.

All you need to specify here is the project name and its website.

2.Create a component which is the real object for translation - it points to the VCS repository, and selects which files to translate. See *Component configuration* for more details.

The important fields here are: Component name, VCS repository address and mask for finding translatable files. Weblate supports a wide range of formats including gettext PO files, Android resource strings, iOS string properties, Java properties or Qt Linguist files, see 222222222222 for more details.

3.Once the above is completed (it can be lengthy process depending on the size of your VCS repository, and number of messages to translate), you can start translating.

#### 2222222222222

1.20000000000000000000000000000

*Installing on Debian and Ubuntu*

*Installing on SUSE and openSUSE*

*Installing on RedHat, Fedora and CentOS*

 $2.\mathrm{Git}$   $2\%$  Weblate  $222$   $220$   $220$   $220$   $230$   $240$   $200$   $200$   $200$   $200$   $21$ 

git clone https://github.com/WeblateOrg/weblate.git weblate-src

Web <https://weblate.org/> 

3. Weblate virtualenv :

. ~/weblate-env/bin/activate pip install -e weblate-src

4.weblate/settings\_example.py weblate/settings.py

5.Adjust the values in the new settings.py file to your liking. You will need to provide at least the database credentials and Django secret key, but you will want more changes for production setup, see ... [2022].

6.Weblate : *Weblate* 

<sup>7.</sup>Django : :

**??:** 200000000000000000000000000000000

### **Installing on OpenShift**

With the OpenShift Weblate template you can get your personal Weblate instance up and running in seconds. All of Weblate's dependencies are already included. PostgreSQL is set up as the default database and persistent volume claims are used.

You can find the template at <https://github.com/WeblateOrg/openshift/>.

## $22$

The following examples assum[e you have a working OpenShift v3.x enviro](https://github.com/WeblateOrg/openshift/)nment, with oc client tool installed. Please check the OpenShift documentation for instructions.

The template.yml is suited for running all components in OpenShift. There is also template-externalpostgresql.yml which does not start a PostgreSQL server and allows you to configure external PostgreSQL server.

#### **Web Console**

Copy the raw content from template.yml and import them into your project, then use the Create button in the OpenShift web console to create your application. The web console will prompt you for the values for all of the parameters used by the template.

#### **CLI**

To upload the Weblate template to your current project's template library, pass the template.yml file with the following command:

```
$ oc create -f https://raw.githubusercontent.com/WeblateOrg/openshift/main/
,→template.yml \
  -n <PROJECT>
```
The template is now available for selection using the web console or the CLI.

## 22222

The parameters that you can override are listed in the parameters section of the template. You can list them with the CLI by using the following command and specifying the file to be used:

```
$ oc process --parameters -f https://raw.githubusercontent.com/WeblateOrg/
,→openshift/main/template.yml
# If the template is already uploaded
$ oc process --parameters -n <PROJECT> weblate
```
You can also use the CLI to process templates and use the configuration that is generated to create objects immediately.

```
$ oc process -f https://raw.githubusercontent.com/WeblateOrg/openshift/
,→main/template.yml \
   -p APPLICATION_NAME=weblate \
   -p WEBLATE_VERSION=4.3.1-1 \
    -p WEBLATE_SITE_DOMAIN=weblate.app-openshift.example.com \
    -p POSTGRESQL_IMAGE=docker-registry.default.svc:5000/openshift/
,→postgresql:9.6 \
    -p REDIS_IMAGE=docker-registry.default.svc:5000/openshift/redis:3.2 \
    | oc create -f
```
The Weblate instance should be available after successful migration and deployment at the specified WE-BLATE\_SITE\_DOMAIN parameter.

After container setup, you can sign in as *admin* user with password provided in WEBLATE\_ADMIN\_PASSWORD, or a random password generated on first start if that was not set.

To reset *admin* password, restart the container with WEBLATE\_ADMIN\_PASSWORD set to new password in the respective Secret.

### ? ? ? ? ?

```
$ oc delete all -l app=<APPLICATION_NAME>
$ oc delete configmap -l app= <APPLICATION_NAME>
$ oc delete secret -l app=<APPLICATION_NAME>
# ATTTENTION! The following command is only optional and will permanently␣
,→delete all of your data.
$ oc delete pvc -l app=<APPLICATION_NAME>
$ oc delete all -l app=weblate \
    && oc delete secret -l app=weblate \
    && oc delete configmap -l app=weblate \
    && oc delete pvc -l app=weblate
```
## $2$

By processing the template a respective ConfigMap will be created and which can be used to customize the Weblate image. The ConfigMap is directly mounted as environment variables and triggers a new deployment every time it is changed. For further configuration options, see *Docker environment variables* for full list of environment variables.

#### **Installing on Kubernetes**

**:** This guide is looking for contributors experienced with Kubernetes to cover the setup in more details.

With the Kubernetes Helm chart you can get your personal Weblate instance up and running in seconds. All of Weblate's dependencies are already included. PostgreSQL is set up as the default database and persistent volume claims are used.

You can find the chart at <https://github.com/WeblateOrg/helm/> and it can be displayed at <https://artifacthub.io/ packages/helm/weblate/weblate>.

```
helm repo add weblate https://helm.weblate.org
helm install my-release weblate/weblate
```
For further configuration options, see *Docker environment variables* for full list of environment variables. :

*Docker* 

Virtualenv ???????????????????????

*Installing on Debian and Ubuntu*

*Installing on SUSE and openSUSE*

*Installing on RedHat, Fedora and CentOS*

*Installing on macOS*

222222222222222222222222222222

*Installing on OpenShift*

*Installing on Kubernetes*

## 22222222

# 

Weblate LinuxFreeBSDmacOS Unix Weblate Windows

### 222222222

Weblate : PostgreSQL : *Weblate*  PRRRRRR RRR Redis 8000000: *Celery 80000000000000 0000* PRPRPP SMTP PRPPPPP : 12222222222222

# **Python**

WeblatePython Python 3.6 pip requirements.txt

## 222222222

https://www.djangoproject.com/

https://doc[s.celery](https://www.python.org/)project.org/

https://toolkit.translatehouse.org/

[https://github.com/WeblateOrg/t](https://www.djangoproject.com/)ranslation-finder

[https://python-social-auth.read](https://docs.celeryproject.org/)thedocs.io/

[https://www.django-rest-framew](https://toolkit.translatehouse.org/)ork.org/

Weblate requirements-optional.txt

https://www.mercurial-scm.org/ https://github.com/viraptor/phply https://github.com/sirfz/tesserocr [https://github.com/Nekmo/pytho](https://www.mercurial-scm.org/)n-akismet [https://pypi.org/project/ruamel.ya](https://github.com/viraptor/phply)ml/ [https://docs.python-zeep.org/](https://github.com/sirfz/tesserocr) [https://pypi.org/project/aeidon/](https://github.com/Nekmo/python-akismet)

[https://projectfluent.org/](https://pypi.org/project/ruamel.yaml/)

**???:** [When installing using p](https://docs.python-zeep.org/)ip, you can directly specify desired features when installing:

[pip install](https://projectfluent.org/) "Weblate[PHP,Fluent]"

### Or you can install Weblate will all optional features:

pip install "Weblate[all]"

Or you can install Weblate without any optional features:

pip install Weblate

# 222222222222222222222222

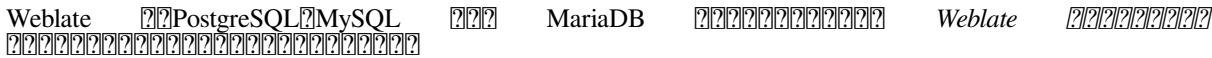

### 222222222222

### 2222222222222222222222

https://git-scm.com/

https://cairographics.org/*[2nttps://pango.gnome.org/[2020]: Pango [2] Cairo* 

https://pypi.org/project/git-review/

<https://git-scm.com/>docs/git-svn

[https://github.com/tessera](https://cairographics.org/)[ct-ocr/tesseract](https://pango.gnome.org/)

[https://github.com/licensee/licensee](https://pypi.org/project/git-review/)

### 222222222

*Python*  pip Wheels

## **Pango ? Cairo**

#### $7777773.7$   $7777$ .

Weblate : promotion: Pango Cairo Python Cairo Pango GLib GObject

### ? ? ? ? ? ? ? ? ? ? ? ? ? ?

Weblate Michal Čihař PGP :

63CB 1DF1 EF12 CF2A C0EE 5A32 9C27 B313 42B7 511D

2222<https://keybase.io/nijel> 22222222222222222

 PGP .asc

```
$ gpg --verify Weblate-3.5.tar.xz.asc
gpg: assuming signed data in 'Weblate-3.5.tar.xz'
gpg: Signature made Ne 3. března 2019, 16:43:15 CET
gpg: using RSA key 87E673AF83F6C3A0C344C8C3F4AA229D4D58C245
gpg: Can't check signature: public key not found
```
GPG :

### *wkd* :

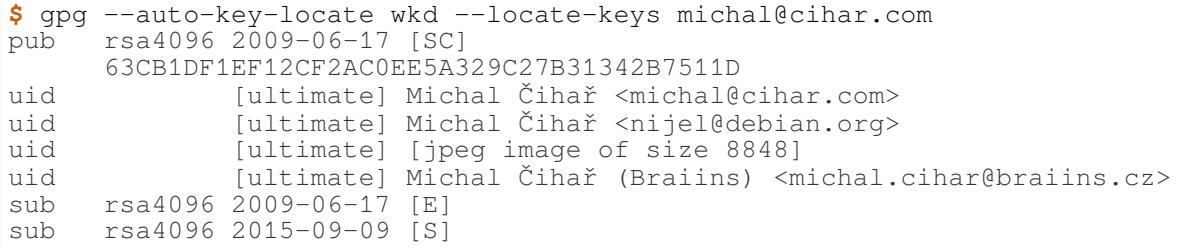

Michal 20202 20202020202020202020202020202:

**\$** gpg --import wmxth3chu9jfxdxywj1skpmhsj311mzm

222222 1 2222222222222222222222

```
$ gpg --keyserver hkp://pgp.mit.edu --recv-keys␣
,→87E673AF83F6C3A0C344C8C3F4AA229D4D58C245
gpg: key 9C27B31342B7511D: "Michal Čihař <michal@cihar.com>" imported
gpg: Total number processed: 1
gpg: unchanged: 1
```
- :

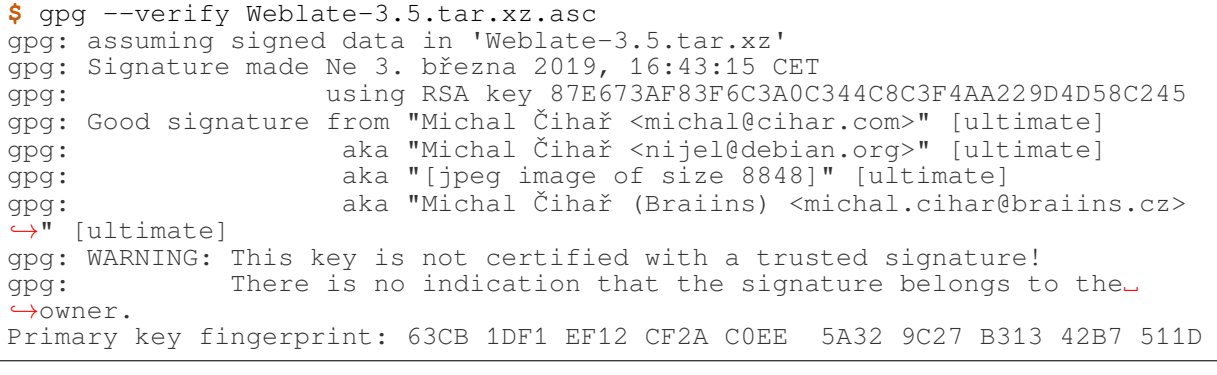

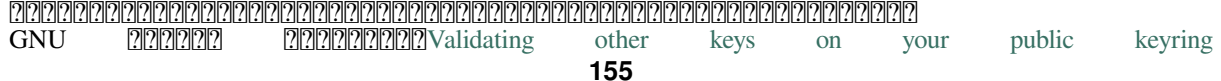

 WEB 

:

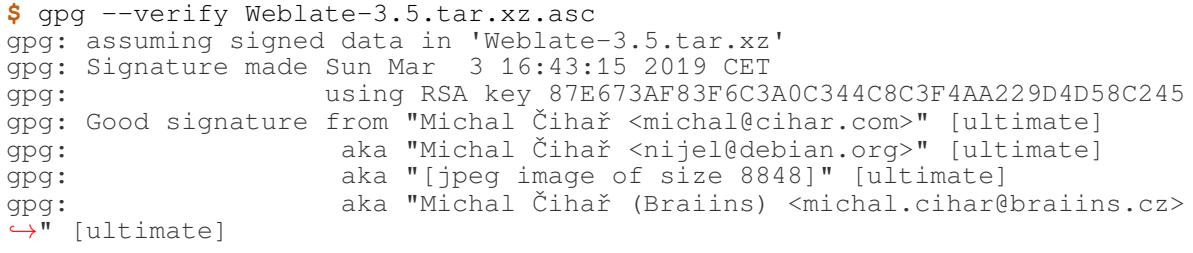

:

```
$ gpg --verify Weblate-3.5.tar.xz.asc
gpg: Signature made Sun Mar 3 16:43:15 2019 CET
gpg: using RSA key 87E673AF83F6C3A0C344C8C3F4AA229D4D58C245
gpg: BAD signature from "Michal Čihař <michal@cihar.com>" [ultimate]
```
### **2222 2222222222222222222222**

Weblate (*DATA\_DIR* ) Weblat WSGI Celery: *Celery*  

 $[2222]$ Weblate

Weblate

 $Doker$   $[2]2]2]2]2]2$   $\alpha$   $\alpha$  and  $[2]2]2]2]2]2]2]2]2]2]2]2]2]2]2$  weblate  $[2]2]2]2]2]2]2]2]2]2]2]2]$ 100077

**:**

22222222222

### **Weblate**

PostgreSQL 222222 22222 Weblate 222222222222

**:**

 *Migrating from other databases to PostgreSQL*

## **PostgreSQL**

PostgreSQL DjangoDjango

**:** Weblate postgresql-contrib 22222222222222222222222222222222

## **:**

PostgreSQL notes

```
PostgreSQL
```
PRRRRRRRRRRRR Weblate PRRRRRRRRRRRRRRRRR PRRRRRRRR

```
# If PostgreSQL was not installed before, set the main password
sudo -u postgres psql postgres -c "\password postgres"
# Create a database user called "weblate"
sudo -u postgres createuser --superuser --pwprompt weblate
# Create the database "weblate" owned by "weblate"
sudo -u postgres createdb -E UTF8 -O weblate weblate
```
**:** Weblate PostgreSQL Weblate PostgreSQL :

**CREATE EXTENSION IF NOT EXISTS** pg\_trgm **WITH SCHEMA** weblate;

### **PostgreSQL Webrate**

settings.py PostgreSQL 222222

```
DATABASES = {
    "default": {
        # Database engine
        "ENGINE": "django.db.backends.postgresql",
        # Database name
        "NAME": "weblate",
        # Database user
        "USER": "weblate",
        # Name of role to alter to set parameters in PostgreSQL,
        # use in case role name is different than user used for␣
,→authentication.
        # "ALTER_ROLE": "weblate",
        # Database password
       "PASSWORD": "password",
        # Set to empty string for localhost
        "HOST": "database.example.com",
        # Set to empty string for default
        "PORT": "",
    }
}
```
Weblate ALTER ROLE username  $[222222222222] \setlength{\unitlength}{\begin{tabular}{l} \multicolumn{2}{c}{} \multicolumn{2}{c}{} \$ errors.UndefinedObject: role "weblate@hostname" does not exist<sup>[</sup>2020] Azure Database for PostgreSQL Weblate 0000000000000000000000000 ROLE 0000000000

### **MySQL MariaDB**

**:** Weblate *PostgreSQL* PostgreSQL 2222222222222222222

Weblate MySQL MariaDB Django MySQL notes MariaDB notes *PostgreSQL*

Weblate MySQL 5.7.8 MariaDB 10.2.7

Weblate ?????????????

utf8mb4 Unicode

innodb\_large\_prefix

READ COMMITTED

SQL 2020 STRICT TRANS TABLES 2020202

MySQL 8.x, MariaDB 10.5.x or newer have reasonable default configuration so that no server tweaking should be necessary and all what is needed can be configured on the client side.

8 GB RAM /etc/my.cnf.d/server.cnf MySQL MariaDB

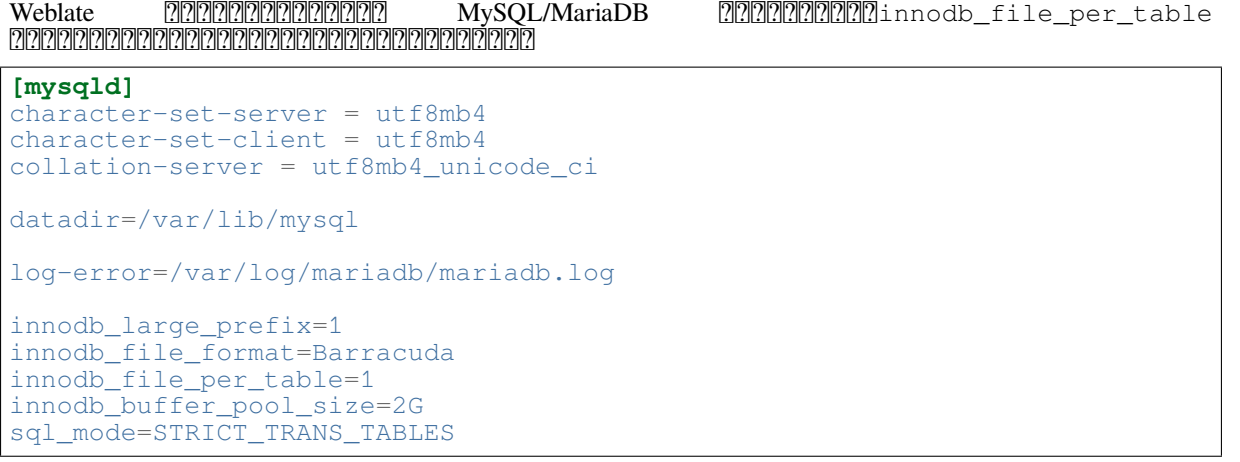

**:** #1071 - Specified key was too long; max key length is 767 bytes innodb

**???!:** In case you are getting #2006 - MySQL server has gone away error, configuring CONN\_MAX\_AGE might help.

### **MySQL/MariaDB Weblate**

settings.py MySQL 2 MariaDB 222222:

```
DATABASES = {
    "default": {
        # Database engine
        "ENGINE": "django.db.backends.mysql",
        # Database name
        "NAME": "weblate",
        # Database user
        "USER": "weblate",
        # Database password
        "PASSWORD": "password",
        # Set to empty string for localhost
        "HOST": "127.0.0.1",
        # Set to empty string for default
        "PORT": "3306",
        # In case you wish to use additional
        # connection options
        "OPTIONS": {},
    }
}
```
 $\mathbb{R}$   $\mathbb{R}$   $\mathbb{R}$   $\mathbb{R}$   $\mathbb{R}$   $\mathbb{R}$   $\mathbb{R}$   $\mathbb{R}$   $\mathbb{R}$   $\mathbb{R}$  ariaDB  $\mathbb{R}$   $\mathbb{R}$   $\mathbb{R}$   $\mathbb{R}$   $\mathbb{R}$   $\mathbb{R}$   $\mathbb{R}$   $\mathbb{R}$   $\mathbb{R}$   $\mathbb{R}$   $\mathbb{R}$   $\mathbb{R}$   $\mathbb{R}$   $\mathbb{R}$ 

```
GRANT ALL ON weblate.* to 'weblate'@'localhost' IDENTIFIED BY 'password';
FLUSH PRIVILEGES;
```
### $We blacke {\tt \small [10000000000000000000} - {\tt \small 0000000000000000000000000000000} {\tt \small .}$

 : EMAIL\_HOSTEMAIL\_HOST\_PASSWORDEMAIL\_USE\_TLSEMAIL\_USE\_SSLEMAIL\_HOST\_USER EMAIL\_PORT Django

**:** : SMTP AUTH extension not supported by server[EMAIL\\_US](https://docs.djangoproject.com/ja/stable/ref/settings/#std:setting-EMAIL_USE_TLS)[E\\_TLS](https://docs.djangoproject.com/ja/stable/ref/settings/#std:setting-EMAIL_USE_SSL)  $[?][?][?][?][?][?][?][?][?][?][?$ 

## **:**

*Not receiving e-mails from WeblateConfiguring outgoing e-mail in Docker container*

## 

Weblate IP *Spam protection* 22222222

RRRRRRRRRRRRRRRE RWSGI RRRRRRRRRRRRRRRRRR EEMOTE\_ADDR P.R. P. RRRRRRRRRRR

 HTTP IP Webrate IP *IP\_BEHIND\_REVERSE\_PROXY IP\_PROXY\_HEADER IP\_PROXY\_OFFSET*

## **:**

*Spam protectionIP\_BEHIND\_REVERSE\_PROXYIP\_PROXY\_HEADERIP\_PROXY\_OFFSET*SECURE\_PROXY\_SSL\_HEADER

# **HTTP**

 $\label{thm:main}$  Weblate  $\mathbb R$  VCS  $\mathbb R$   $\mathbb R$   $\$ 

## **import os**

os.environ["http\_proxy"] = "http://proxy.example.com:8080" os.environ["HTTPS\_PROXY"] = "http://proxy.example.com:8080"

### **:**

Proxy Environment Variables

### 2222

## **[:](https://everything.curl.dev/usingcurl/proxies#proxy-environment-variables)**

222

weblate/settings\_example.py weblate/settings.py : ADMINS

Django

## **:**

ADMINS, 2222222222

ALLOWED\_HOSTS

:

[ALLOWED](https://docs.djangoproject.com/ja/stable/ref/settings/#std:setting-ADMINS)\_HOSTS = ["demo.weblate.org"]

### 2222222222222222222

ALLOWED HOSTS =  $["*"]$ 

ALLOWED\_HOSTS*WEBLATE\_ALLOWED\_HOSTS*

SESSION\_ENGINE

 : **weblate clearsessions**

[Redis](https://docs.djangoproject.com/ja/stable/ref/settings/#std:setting-ALLOWED_HOSTS) : Redis :

SESSION ENGINE = "django.contrib.sessions.backends.cache"

## **:**

SESSION\_ENGINE

DATABASES

<u> 222222 222222222222222222</u>Django 22222222222222222

## **[:](https://docs.djangoproject.com/ja/stable/topics/http/sessions/#configuring-sessions)**

*Weblate* DATABASES

DEBUG

 Django ADMINS

<u>2222 2222220 20 ango 2222222222222222222222222222</u>

## **:**

DEBUG, *22222 2222222* 

DEFAULT\_FROM\_EMAIL

0000000000000000000000 : 0000000000000

# **[:](https://docs.djangoproject.com/ja/stable/ref/settings/#std:setting-DEBUG)**

DEFAULT\_FROM\_EMAIL

SECRET\_KEY

Django Cookie *Django* 

## **[:](https://docs.djangoproject.com/ja/stable/ref/settings/#std:setting-DEFAULT_FROM_EMAIL)**

SECRET\_KEY

SERVER\_EMAIL

:

## **[:](https://docs.djangoproject.com/ja/stable/ref/settings/#std:setting-SECRET_KEY)**

SERVER\_EMAIL

# ? ? ? ? ? ? ? ? ? ? ? ? ? ? ?

 $[22222]$ 

weblate migrate --noinput *createadmin* admin 22222222222

Performance report performance report performance report performance and performance and performance and performance and performance and performance and performance and performance and performance and performance and perfo

**:**

 $[2]$ 

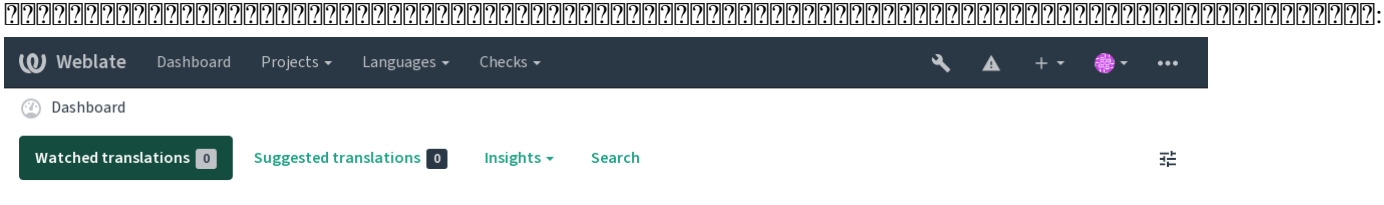

Choose what languages you want in the preferences, to see overview of available translations for those languages in your watched projects.

Powered by Weblate 4.9 About Weblate Legal Contact Documentation Donate to Weblate

Django :

weblate check --deploy

### 2222 22222222222222222222222

#### **:**

22222222222

## 

[Django](https://docs.djangoproject.com/ja/stable/howto/deployment/checklist/)  *DEBUG*:

DEBUG = **False**

 Django **:**

 $[2] [2] [2] [2]$ 

### 22222222222

*ADMINS* :

ADMINS = (("Your Name", "your\_email@example.com"),)

**:**

 $[2] [2] [2] [2]$ 

## 222222222222222

RSS *SITE\_DOMAIN*

00000 4.2 000: 4.2 00000000000000 Django sites 00000000000000000000000 : The "sites" framework ? **:**

*HTTPS SITE\_DOMAINWEBLATE\_SITE\_DOMAINENABLE\_HTTPS*

#### HTTPS Webrate *ENABLE\_HTTPS* :

ENABLE\_HTTPS = **True**

#### **???:** HSTS <u>????????????????????????</u>SSL/HTTPS ?<u>???????????</u>

**:**

*ENABLE\_HTTPS*

## **SECURE\_HSTS\_SECONDS**

2022 SSL 22222222231 SSL Security 2222223 SSL 22 SE-CURE\_HSTS\_SECONDS 0

SECURE HSTS SECONDS = 0

django.middleware.security.SecurityMiddleware HTTP Strict T[rans](https://docs.djangoproject.com/ja/stable/ref/settings/#std:setting-SECURE_HSTS_SECONDS)[port Security](https://docs.djangoproject.com/ja/stable/ref/settings/#std:setting-SECURE_HSTS_SECONDS)

**:** HTTP Strict Transport Security 22222222222222222

### 

PostgreSQL *Weblate* 

Use adjacent location for running the database server, otherwise the networking performance or reliability might ruin your Weblate experience.

Check the database server performance or tweak its configuration, for example using PGTune.

**:**

*Weblate Migrating from other databases to PostgreSQL*,

#### 22222222222

[2] 2] 2] 2] 2] 2[ 2] 2[ 2] 2[ 2] 2[ 2] 2[ 2] Django [ 2] Redis [ 2] 2[ 2] 2[ 2] 2[ 2] 2[ 2] 2[ 2] 2

```
CACHES = {"default": {
        "BACKEND": "django_redis.cache.RedisCache",
        "LOCATION": "redis://127.0.0.1:6379/0",
        # If redis is running on same host as Weblate, you might
        # want to use unix sockets instead:
        # 'LOCATION': 'unix:///var/run/redis/redis.sock?db=0',
        "OPTIONS": {
            "CLIENT_CLASS": "django_redis.client.DefaultClient",
            "PARSER_CLASS": "redis.connection.HiredisParser",
        },
    }
}
```
**:** Redis Celery : *Celery* 

## **:**

Django's cache framework

## $[7] \begin{bmatrix} 7] \begin{bmatrix} 7] \begin{bmatrix} 7] \end{bmatrix} \begin{bmatrix} 7] \begin{bmatrix} 7] \end{bmatrix} \begin{bmatrix} 7] \begin{bmatrix} 7] \end{bmatrix} \begin{bmatrix} 7] \begin{bmatrix} 7] \end{bmatrix} \end{bmatrix}$

Django Weblate :

```
CACHES = {"default": {
        # Default caching backend setup, see above
        "BACKEND": "django_redis.cache.RedisCache",
        "LOCATION": "unix:///var/run/redis/redis.sock?db=0",
        "OPTIONS": {
            "CLIENT_CLASS": "django_redis.client.DefaultClient",
            "PARSER_CLASS": "redis.connection.HiredisParser",
        },
    },
    "avatar": {
        "BACKEND": "django.core.cache.backends.filebased.FileBasedCache",
        "LOCATION": os.path.join(DATA_DIR, "avatar-cache"),
        "TIMEOUT": 604800,
        "OPTIONS": {
            "MAX_ENTRIES": 1000,
        },
    },
}
```
### **:**

*ENABLE\_AVATARSAVATAR\_URL\_PREFIXAvatars*Django's cache framework

### 222222222

Weblate *SERVER\_EMAIL DEFAULT\_FROM\_EMAIL* :

SERVER EMAIL =  $"admin@example.org"$ DEFAULT FROM EMAIL = "weblate@example.org"

**:** Weblate EMAIL\_BACKEND django.core.mail.backends.dummy. EmailBackend<sup>[7]</sup>[7][7][7][7][7]

2020202020202020 20202020 20202 2020202020202020

#### **:**

 $\boxtimes$  2000  $\boxtimes$  2000  $\$ 

## 2222222222222

Django *[ALLOWED\\_HOS](https://docs.djangoproject.com/ja/stable/ref/settings/#std:setting-DEFAULT_FROM_EMAIL)TS* HTTP Invalid HTTP\_HOST header: '1.1. 1.1'. You may need to add '1.1.1.1' to ALLOWED\_HOSTS.

**:** Docker *WEBLATE\_ALLOWED\_HOSTS*

## **:**

*ALLOWED\_HOSTSWEBLATE\_ALLOWED\_HOSTS*

## **Django**

*SECRET\_KEY* Django cookie

Weblate weblate/examples/generate-secret-key

**:**

*SECRET\_KEY*

#### 

2.1 : Weblate *DATA\_DIR*

Weblate SSH Git Git

Weblate settings.py Weblate configuration

os.environ["HOME"] = os.path.join(BASE\_DIR, "configuration")

**:** Linux UNIX /etc/passwd 0000000000000000apache0www-data 000 wwwrun Webrate

#### **:**

#### 22222222222222

#### 22222222222222

Django loaders ?????????????????????

```
TEMPLATES = [
    {
         "BACKEND": "django.template.backends.django.DjangoTemplates",
         "DIRS": [
             os.path.join(BASE_DIR, "templates"),
         \frac{1}{2},
         "OPTIONS": {
             "context_processors": [
                  "django.contrib.auth.context_processors.auth",
                  "django.template.context_processors.debug",
                  "django.template.context_processors.i18n",
                  "django.template.context_processors.request",
                  "django.template.context_processors.csrf",
                  "django.contrib.messages.context_processors.messages",
                  "weblate.trans.context_processors.weblate_context",
             ],
             "loaders": [
                  (
                      "django.template.loaders.cached.Loader",
                      \begin{bmatrix} 1 & 0 \\ 0 & 1 \end{bmatrix}"django.template.loaders.filesystem.Loader",
                           "django.template.loaders.app_directories.Loader",
                      ],
                 ),
             \vert,
        },
    },
]
```
#### **:**

django.template.loaders.cached.Loader

 *Celery*  :

2222222222222

: *Lazy commits commit\_pending*

222222222 2222222222222222

: *AUTO\_UPDATE*

JSON<sup>[</sup>20202020202020202020202020]: dump\_memory<sup>p</sup>

: *cleanuptrans*

 $[22222] \quad 3.2 \quad [222] \quad 3.2 \quad [2222] \quad 3.2 \quad [2222] \quad [2222] \quad [2222] \quad [2222] \quad 1.2 \quad [2222] \quad 2.2 \quad [2222] \quad 3.2 \quad [2222] \quad 3.2 \quad [2222] \quad 3.2 \quad [2222] \quad 4.2 \quad [2222] \quad 5.2 \quad [2222] \quad 5.2 \quad [2222] \quad 6.2 \quad [2222] \quad 6.2 \quad [2222] \quad 7.2 \quad$ : *Celery* 

 $[7] \begin{bmatrix} 7] \begin{bmatrix} 7] \begin{bmatrix} 7] \begin{bmatrix} 7] \end{bmatrix} \begin{bmatrix} 7] \begin{bmatrix} 7] \end{bmatrix} \begin{bmatrix} 7] \begin{bmatrix} 7] \end{bmatrix} \begin{bmatrix} 7] \begin{bmatrix} 7] \end{bmatrix} \begin{bmatrix} 7] \begin{bmatrix} 7] \end{bmatrix} \begin{bmatrix} 7] \begin{bmatrix} 7] \end{bmatrix} \end{bmatrix}$ 

UTF-8 Linux UTF-8 222222222222

/etc/default/locale **``**LANG="C.UTF-8"**``**

 Web Web  $[7] \overline{7} \overline{1} \overline{7} \overline{1} \$ 

Apache on Ubuntu uses /etc/apache2/envvars:

export LANG='en\_US.UTF-8' export LC\_ALL='en\_US.UTF-8'

Apache on CentOS uses /etc/sysconfig/httpd (or /opt/rh/httpd24/root/etc/sysconfig/ httpd):

LANG='en US.UTF-8'

## 222222222222

Weblate HTTP SSL

 Debian CA / usr/local/share/ca-certificates/ **update-ca-certificates**

BRRRRRRRRRRRR BRRRRRRRRRRRRRRRR Git BRRRRR

Python CA CA settings.py Debian :

### **import os**

os.environ["REQUESTS\_CA\_BUNDLE"] = "/etc/ssl/certs/ca-certificates.crt"

### **2222222 22222222**

Weblate JavaScript CSS Weblate

0000000000000000django.conf.settings.COMPRESS\_OFFLINE 000000000000000000000000001. settings.COMPRESS\_OFFLINE\_CONTEXT :

COMPRESS\_OFFLINE = **True**

[:](https://django-compressor.readthedocs.io/en/stable/settings/#django.conf.settings.COMPRESS_OFFLINE)

[weblate compress](https://django-compressor.readthedocs.io/en/stable/settings/#django.conf.settings.COMPRESS_OFFLINE_CONTEXT)

## **:**

Common Deployment Scenarios<sup>n</sup>

## 2222222

**:** In case you are not experienced with services described below, you might want to try *Docker* .

Weblate 22222222222222222

: *Weblate* 

00000 0000000: 000000000 0

0000000 SSL 000000000000000000 Web 0000000: 0000000000 0

WSGI : *NGINX uWSGI* 

: *Celery* 

 $\mathbb{R}$ : הוא המה המה המה המה המהלך המהלך המהלך המהלך המהלך המהלך המהלך המהלך המהלך המהלך המהלך המהלך המהלך המה 2222222222222222222222

Celery Wsgi *DATA\_DIR*

**:** WSGI Celery *DATA\_DIR* 

 *Celery* 

### **Web ?????????????**

Weblate 2000000 Django 2000000000000000000000000 Django 2 uWSGI 200 fcgi 2000000000000 Web 2222222222

Django Web :

weblate runserver

 $22:$   $22:$   $22:$   $22:$   $23:$   $24:$   $25:$   $25:$   $27:$   $28:$   $29:$   $29:$   $20:$   $20:$   $20:$   $20:$   $20:$   $20:$   $20:$   $20:$   $20:$   $20:$   $20:$   $20:$   $20:$   $20:$   $20:$   $20:$   $20:$   $20:$   $20:$   $20:$   $20:$   $20:$   $20:$   $20:$   $20:$ 22222222222222222

**:** Django *DEBUG NGINX uWSGI Apache Apache Gunicorn* 

### 2222222222

2.4 : 2.4 Weblate Django

Django 1 weblate collectstatic --noinput STATIC\_ROOT *DATA\_DIR* static ??????????

 $[2] \overline{?} \overline{?} \$ 

Weblate STATIC\_ROOT

[:](https://docs.djangoproject.com/ja/stable/ref/settings/#std:setting-STATIC_ROOT) 

/static/favicon.ico

*NGINX uWSGI* , *Apache Apache Gunicorn* Django 2222222222222222222222

### **222222 2222222 22222**

[Weblate](https://docs.djangoproject.com/ja/stable/howto/deployment/) weblate.middleware.SecurityMiddleware Content-Security-Policy X-XSS-Protection HTTP Weblate

**:**

*CSP\_SCRIPT\_SRCCSP\_IMG\_SRCCSP\_CONNECT\_SRCCSP\_STYLE\_SRCCSP\_FONT\_SRC*

### **NGINX ??? uWSGI ??????**

77777 WEB 7777777777777778Weblate 777777777777777777 wsgi 77777777777777770711 env 7777 weblate-env/lib/python3.7/site-packages/weblate/wsgi.py 20000000000000 Python 000000 virtualenv 000000000000000000000000000000 virtualenv = /home/user/weblate-env  $777777$ 

**2222223 NGINX WEB 2222223 Weblate 2 uWSGI 222222222** 

NGINX **222** weblate/examples/weblate.nginx.conf

```
# This example assumes Weblate is installed in virtualenv in /home/weblate/
,→weblate-env
# and DATA_DIR is set to /home/weblate/data, please adjust paths to match␣
,→your setup.
server {
    listen 80;
    server_name weblate;
    # Not used
    root /var/www/html;
    location ~ ^/favicon.ico$ {
        # DATA_DIR/static/favicon.ico
        alias /home/weblate/data/static/favicon.ico;
        expires 30d;
    }
    location /static/ {
        # DATA_DIR/static/
        alias /home/weblate/data/static/;
        expires 30d;
    }
    location /media/ {
        # DATA_DIR/media/
        alias /home/weblate/data/media/;
        expires 30d;
    }
    location / {
        include uwsgi_params;
        # Needed for long running operations in admin interface
        uwsgi_read_timeout 3600;
        # Adjust based to uwsgi configuration:
        uwsgi_pass unix:///run/uwsgi/app/weblate/socket;
        # uwsgi_pass 127.0.0.1:8080;
    }
}
```
uWSGI 222 weblate/examples/weblate.uwsgi.ini222222

```
# This example assumes Weblate is installed in virtualenv in /home/weblate/
,→weblate-env
# and DATA_DIR is set to /home/weblate/data, please adjust paths to match␣
,→your setup. ()
```
**[uwsgi]** plugins = python3  $master = true$ protocol = uwsgi  $sockets = 127.0.0.1:8080$  $wsqi-file$  = /home/weblate/weblate-env/lib/python3.9/site-packages/ *,→*weblate/wsgi.py *# Add path to Weblate checkout if you did not install # Weblate by pip # python-path = /path/to/weblate # In case you're using virtualenv uncomment this:*  $virtualenv = /home/weblate/weblate-env$ *# Needed for OAuth/OpenID*  $buffer-size = 8192$ *# Reload when consuming too much of memory* reload-on-rss = 250 *# Increase number of workers for heavily loaded sites*  $workers = 8$ *# Enable threads for Sentry error submission* enable-threads = true *# Child processes do not need file descriptors* close-on-exec = true *# Avoid default 0000 umask*  $umask = 0022$ *# Run as weblate user*  $uid = weblate$ gid = weblate *# Enable harakiri mode (kill requests after some time) # harakiri = 3600 # harakiri-verbose = true # Enable uWSGI stats server # stats = :1717 # stats-http = true # Do not log some errors caused by client disconnects* ignore-sigpipe = true ignore-write-errors = true disable-write-exception = true

### **:**

Django **2** uWSGI 222222222

## **Apache**

[Weblate WSGI p](https://docs.djangoproject.com/ja/stable/howto/deployment/wsgi/uwsgi/)refork MPM

Weblate WSGI mod\_wsgi weblate/examples/apache.conf 22222222

```
#
# VirtualHost for Weblate
#
# This example assumes Weblate is installed in virtualenv in /home/weblate/
,→weblate-env
# and DATA_DIR is set to /home/weblate/data, please adjust paths to match␣
,→your setup. ()
```

```
#
<VirtualHost *:80>
    ServerAdmin admin@weblate.example.org
   ServerName weblate.example.org
    # DATA_DIR/static/favicon.ico
   Alias /favicon.ico /home/weblate/data/static/favicon.ico
    # DATA_DIR/static/
   Alias /static/ /home/weblate/data/static/
    <Directory /home/weblate/data/static/>
        Require all granted
   </Directory>
    # DATA_DIR/media/
   Alias /media/ /home/weblate/data/media/
    <Directory /home/weblate/data/media/>
       Require all granted
    </Directory>
    # Path to your Weblate virtualenv
   WSGIDaemonProcess weblate python-home=/home/weblate/weblate-env␣
,→user=weblate
   WSGIProcessGroup weblate
   WSGIApplicationGroup %{GLOBAL}
   WSGIScriptAlias / /home/weblate/weblate-env/lib/python3.7/site-
,→packages/weblate/wsgi.py process-group=weblate request-timeout=600
    WSGIPassAuthorization On
   <Directory /home/weblate/weblate-env/lib/python3.7/site-packages/
,→weblate/>
        <Files wsgi.py>
       Require all granted
        </Files>
   </Directory>
</VirtualHost>
```
**:** Weblate Python3 modwsgi Python 3 variant libapache2 mod-wsgi-py3 32000000000000000000000000

### **:**

Django Apache mod\_wsgi

### Apache **?** Gunicorn **?????**

 $\frac{1}{22}$  Gunicorn  $\frac{1}{22}$  Apache 2.4  $\frac{1}{2}$  Weblate  $\frac{1}{22}$  Weblate/examples/apache.gunicorn.conf 222222:

```
#
# VirtualHost for Weblate using gunicorn on localhost:8000
#
# This example assumes Weblate is installed in virtualenv in /home/weblate/
,→weblate-env
# and DATA_DIR is set to /home/weblate/data, please adjust paths to match␣
,→your setup.
#
<VirtualHost *:443>
   ServerAdmin admin@weblate.example.org
   ServerName weblate.example.org
    # DATA_DIR/static/favicon.ico
   Alias /favicon.ico /home/weblate/data/static/favicon.ico
```
 $(22222222)$ 

 $(222222222)$ 

```
# DATA_DIR/static/
   Alias /static/ /home/weblate/data/static/
    <Directory /home/weblate/data/static/>
       Require all granted
    </Directory>
    # DATA_DIR/media/
   Alias /media/ /home/weblate/data/media/
    <Directory /home/weblate/data/media/>
        Require all granted
   </Directory>
   SSLEngine on
   SSLCertificateFile /etc/apache2/ssl/https_cert.cert
    SSLCertificateKeyFile /etc/apache2/ssl/https_key.pem
   SSLProxyEngine On
   ProxyPass /favicon.ico !
   ProxyPass /static/ !
   ProxyPass /media/ !
   ProxyPass / http://localhost:8000/
   ProxyPassReverse / http://localhost:8000/
   ProxyPreserveHost On
</VirtualHost>
```
# **:**

How to use Django with Gunicorn

#### **Weblate**

 $[2]2]2]2]1.3$   $[2]2]2$ .

Weblate WSGI prefork MPM

```
Weblate  /weblate  Apache  mod_wsgi weblate/examples/
apache-path.conf ?????????
```

```
#
# VirtualHost for Weblate, running under /weblate path
#
# This example assumes Weblate is installed in virtualenv in /home/weblate/
,→weblate-env
# and DATA_DIR is set to /home/weblate/data, please adjust paths to match␣
,→your setup.
#
<VirtualHost *:80>
   ServerAdmin admin@weblate.example.org
   ServerName weblate.example.org
    # DATA_DIR/static/favicon.ico
   Alias /weblate/favicon.ico /home/weblate/data/static/favicon.ico
    # DATA_DIR/static/
   Alias /weblate/static/ /home/weblate/data/static/
   <Directory /home/weblate/data/static/>
        Require all granted
   </Directory>
    # DATA_DIR/media/
   Alias /weblate/media/ /home/weblate/data/media/
    <Directory /home/weblate/data/media/>
        Require all granted
    </Directory>
```
 $(2222222)$ 

```
# Path to your Weblate virtualenv
   WSGIDaemonProcess weblate python-home=/home/weblate/weblate-env␣
,→user=weblate
   WSGIProcessGroup weblate
   WSGIApplicationGroup %{GLOBAL}
   WSGIScriptAlias /weblate /home/weblate/weblate-env/lib/python3.7/site-
,→packages/weblate/wsgi.py process-group=weblate request-timeout=600
   WSGIPassAuthorization On
    <Directory /home/weblate/weblate-env/lib/python3.7/site-packages/
,→weblate/>
        <Files wsgi.py>
       Require all granted
       </Files>
    </Directory>
</VirtualHost>
```
weblate/settings.py

URL PREFIX =  $''/weblate"$ 

### Celery **??????????????????** ???

#### $222223.2 222.$

Weblate uses Celery to execute regular and background tasks. You are supposed to run a Celery service that will execute these. For example, it is responsible for handling following operations (this list is not complete):

Receiving webhooks from external services (see  $\sqrt{2222}$ ).

Runing regular maintenance tasks such as backups, cleanups, daily add-ons, or updates (see *Weblate* , *BACKGROUND\_TASKS*, 222.

Running 2222.

Sending digest notifications.

Offloading expensive operations from the wsgi process.

Commiting pending changes (see *Lazy commits*).

A typical setup using Redis as a backend looks like this:

```
CELERY_TASK_ALWAYS_EAGER = False
CELERY_BROKER_URL = "redis://localhost:6379"
CELERY_RESULT_BACKEND = CELERY_BROKER_URL
```
### **:**

Redis broker configuration in Celery

Celery :

./weblate/examples/celery start [./weblate/examples/celer](https://docs.celeryproject.org/en/latest/getting-started/backends-and-brokers/redis.html#broker-redis-configuration)y stop

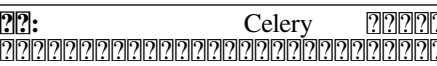

**:** Celery WSGI *DATA\_DIR* 222222222

**:** This will have severe performance impact on the web interface, and will break features depending on regullar trigger (for example commiting pending changes, digest notifications, or backups).

For development, you might want to use eager configuration, which does process all tasks in place:

CELERY\_TASK\_ALWAYS\_EAGER = **True** CELERY BROKER URL = "memory://" CELERY\_TASK\_EAGER\_PROPAGATES = **True**

#### **Celery**

Celery Daemonization systemd Linux <u>9999999999</u> examples <u>999999999999 999999999999</u>

/etc/systemd/system/celery-weblate.service 22222 Systemd 222222222:

```
[Unit]
Description=Celery Service (Weblate)
After=network.target
```

```
[Service]
```

```
Type=forking
User=weblate
Group=weblate
EnvironmentFile=/etc/default/celery-weblate
WorkingDirectory=/home/weblate
RuntimeDirectory=celery
RuntimeDirectoryPreserve=restart
LogsDirectory=celery
ExecStart=/bin/sh -c '${CELERY_BIN} multi start ${CELERYD_NODES} \
  -A ${CELERY_APP} --pidfile=${CELERYD_PID_FILE}
  --logfile=${CELERYD_LOG_FILE} --loglevel=${CELERYD_LOG_LEVEL} ${CELERYD_
,→OPTS}'
ExecStop=/bin/sh -c '${CELERY_BIN} multi stopwait ${CELERYD_NODES} \
  --pidfile=${CELERYD_PID_FILE}'
ExecReload=/bin/sh -c '${CELERY_BIN} multi restart ${CELERYD_NODES} \
 -A ${CELERY_APP} --pidfile=${CELERYD_PID_FILE} \
  --logfile=${CELERYD_LOG_FILE} --loglevel=${CELERYD_LOG_LEVEL} ${CELERYD_
,→OPTS}'
```
#### **[Install]** WantedBy=multi-user.target

/etc/default/celery-weblate :

```
# Name of nodes to start
CELERYD_NODES="celery notify memory backup translate"
# Absolute or relative path to the 'celery' command:
CELERY_BIN="/home/weblate/weblate-env/bin/celery"
# App instance to use
# comment out this line if you don't use an app
CELERY_APP="weblate.utils"
# Extra command-line arguments to the worker,
# increase concurency if you get weblate.E019
CELERYD_OPTS="--beat:celery --queues:celery=celery --prefetch-
,→multiplier:celery=4 \
   --queues:notify=notify --prefetch-multiplier:notify=10 \
   --queues:memory=memory --prefetch-multiplier:memory=10 \
   --queues:translate=translate --prefetch-multiplier:translate=4 \
    --concurrency:backup=1 --queues:backup=backup --prefetch-
,→multiplier:backup=2"
```
 $(22222222)$ 

```
# Logging configuration
# - %n will be replaced with the first part of the nodename.
# - %I will be replaced with the current child process index
# and is important when using the prefork pool to avoid race conditions.
CELERYD_PID_FILE="/run/celery/weblate-%n.pid"
CELERYD_LOG_FILE="/var/log/celery/weblate-%n%I.log"
CELERYD_LOG_LEVEL="INFO"
```
/etc/logrotate.d/celery **222 Celery 222 logrotate 222222222222222222**:

```
/var/log/celery/*.log {
        weekly
        missingok
        rotate 12
        compress
        notifempty
}
```
#### **Celery beat**

Weblate settings.py *Lazy commits*

 Celery beats Celery 2222222222222222222222222222222

#### **Celery**

You can find current length of the Celery task queues in the **222** or you can use  $c$ *elery\_queues* on the command line. In case the queue will get too long, you will also get configuration error in the admin interface.

**:** Celery Celery 222222222 2222222222

### **:**

Configuration and defaults<sup>o</sup> and Guide<sup>n</sup>Daemonization<sup>n</sup>Monitoring and Management Guide<sup>n</sup>celery\_queues

#### **Weblate ???**

[Webla](https://docs.celeryproject.org/en/latest/userguide/monitoring.html)te Kubernetes /healthz/ URLDocker URL 2222222222222222222222222222

For monitoring metrics of Weblate you can use *GET /api/metrics/* API endpoint.

**:**

**`Munin Weblate <https://github.com/WeblateOrg/munin>`\_**

#### 

Weblate Celery Weblate :

### **Sentry**

Weblate `Sentry <https://sentry.io/>`\_ settings.py *SENTRY\_DSN* 22222222222222

SENTRY\_DSN = "https://id@your.sentry.example.com/"

## **Rollbar**

Weblate 22 Rollbar 2002202020202020202020202 Rollbar notifier for Python 202220202020  $2222$ settings.py $22222$ :

```
# Add rollbar as last middleware:
MIDDLEWARE = [
    # … other middleware classes …
    "rollbar.contrib.django.middleware.RollbarNotifierMiddleware",
]
# Configure client access
ROLLBAR = {
    "access_token": "POST_SERVER_ITEM_ACCESS_TOKEN",
    "client_token": "POST_CLIENT_ITEM_ACCESS_TOKEN",
    "environment": "development" if DEBUG else "production",
    "branch": "main",
    "root": "/absolute/path/to/code/root",
}
```
### **Weblate**

Weblate Weblate

### 222222222222

1

: **mysqldump` :com**mand: `pg\_dump**anaaabdangangangangangang**ango ang ang angkapangangangangang ang mand: `pg\_dump**angangangangangang** 

*# Export current data* weblate dumpdata > /tmp/weblate.dump *# Import dump* weblate loaddata /tmp/weblate.dump

#### **VCS**

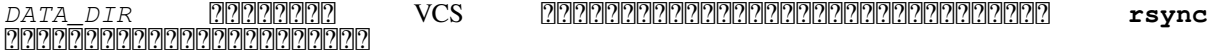

Redis Cron Weblate

**Weblate ????** 

Weblate : *Docker Installing on OpenShift Installing on Kubernetes*

# **PRIP PRIPER Weblate PRIPER**

**:** Weblate

## **Bitnami Weblate**

Bitnami <br>
The matricom/stack/weblate><br>
THE TERENTER Weblate/README.txt><br>
<https://bitnami.com/stack/weblate/README.txt> 2222222222

<https://bitnami.com/stack/weblate/README.txt>

## **Weblate Cloudron**

Cloudron Web Cloudron Weblate Cloudron Weblate package repo

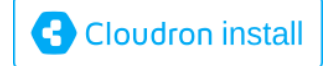

# YunoHost **2** Weblate

 YunoHost Weblate YunoHost Webrate 222222222222222222222222222222222222

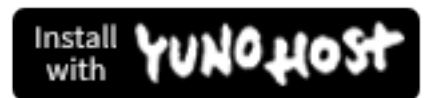

<u> ???????? ??????????????????</u>

yunohost app install https://github.com/YunoHost-Apps/weblate\_ynh

## **Weblate**

Docker **? ? ? ? ? ? ? ? ? ? ? ? ? ? ? ?** 

nd Docker handen: *Docker annanananan* and annan bandan ann an 1990 ann an 1990 ann an 1990 ann an 2000 ann an 2000.

 settings.py settings\_example.py

Always check *Version specific instructions* before upgrade. In case you are skipping some versions, please follow instructions for all versions you are skipping in the upgrade. Sometimes it's better to upgrade to some intermediate version to ensure a smooth migration. Upgrading across multiple releases should work, but is not as well tested as single version upgrades.

**:** It is recommended to perform a full database backup prior to upgrade so that you can roll back the database in case upgrade fails, see *Weblate* .

1.Stop wsgi and Celery processes. The upgrade can perform incompatible changes in the database, so it is always safer to avoid old processes running while upgrading.

2.Upgrade Weblate code.

For pip installs it can be achieved by:

pip install -U "Weblate[all]"

If you don't want to install all of the optional dependencies do:

pip install -U Weblate

With Git checkout you need to fetch new source code and update your installation:

```
cd weblate-src
git pull
# Update Weblate inside your virtualenv
. ~/weblate-env/bin/pip install -e .
# Install dependencies directly when not using virtualenv
pip install --upgrade -r requirements.txt
 Install optional dependencies directly when not using virtualenv
pip install --upgrade -r requirements-optional.txt
```
3. New Weblate release might have new **20000000000000**, please check if they cover features you want.

4.Upgrade configuration file, refer to settings\_example.py or *Version specific instructions* for needed steps. 5.Upgrade database structure:

weblate migrate --noinput

 $6$ . Collect updated static files (see  $[2]2]2]2]2$  and  $[2]2]2]2]2]2]2]$ ):

weblate collectstatic --noinput

7.Compress JavaScript and CSS files (optional, see ):

weblate compress

8.Git :

weblate compilemessages

9. Verify that your setup is sane (see also  $\sqrt{22222}$ ):

weblate check --deploy

10.Celery ( *Celery* )

## **Version specific instructions**

### **Upgrade from 2.x**

If you are upgrading from 2.x release, always first upgrade to 3.0.1 and then continue upgrading in the 3.x series. Upgrades skipping this step are not supported and will break.

**:**

Upgrade from 2.20 to 3.0 in Weblate 3.0 documentation

### **Upgrade from 3.x**

[If you are upgrading from 3.x release, always first upgra](https://docs.weblate.org/en/weblate-3.0.1/admin/upgrade.html#upgrade-3)de to 4.0.4 or 4.1.1 and then continue upgrading in the 4.x series. Upgrades skipping this step are not supported and will break.

**:**

Upgrade from 3.11 to 4.0 in Weblate 4.0 documentation

### **Upgrade from 4.0 to 4.1**

Please follow <a>[2]</a>[2]</a>[2]</a>[2]</a>[2]</a>[2]</a>[2]</a> order to perform update.

Notable configuration or dependencies changes:

There are several changes in settings\_example.py, most notable middleware changes, please adjust your settings accordingly.

There are new file formats, you might want to include them in case you modified the *WEBLATE\_FORMATS*.

There are new quality checks, you might want to include them in case you modified the *CHECK\_LIST*.

DEFAULT\_THROTTLE\_CLASSES API

There are some new and updated requirements.

There is a change in INSTALLED APPS.

The MT\_DEEPL\_API\_VERSION setting has been removed in Version 4.7. The *DeepL* machine translation now uses the new *MT\_DEEPL\_API\_URL* instead. You might need to adjust *MT\_DEEPL\_API\_URL* to match your subscription.

**:**

?|?|?|?|?|?|?|?|?|?|?|?|?|?|?|?|

### **Upgrade from 4.1 to 4.2**

Please follow 2222222222222 in order to perform update.

Notable configuration or dependencies changes:

Upgrade from 3.x releases is not longer supported, please upgrade to 4.0 or 4.1 first.

There are some new and updated requirements.

There are several changes in settings\_example.py, most notable new middleware and changed application ordering.

The keys for JSON based formats no longer include leading dot. The strings are adjusted during the database migration, but external components might need adjustment in case you rely on keys in exports or API.

The Celery configuration was changed to no longer use memory queue. Please adjust your startup scripts and CEL-ERY\_TASK\_ROUTES setting.

The Weblate domain is now configured in the settings, see *SITE\_DOMAIN* (or *WEBLATE\_SITE\_DOMAIN*). You will have to configure it before running Weblate.

The username and email fields on user database now should be case insensitive unique. It was mistakenly not enforced with PostgreSQL.

**:**

?||?||?||?||?||?||?||?||?||?||?||?|

## **Upgrade from 4.2 to 4.3**

Please follow **000000000000000** in order to perform update.

Notable configuration or dependencies changes:

There are some changes in quality checks, you might want to include them in case you modified the *CHECK\_LIST*.

The source language attribute was moved from project to a component what is exposed in the API. You will need to update *Weblate* **220** *I*<sub>2</sub> **in** case you are using it.

The database migration to 4.3 might take long depending on number of strings you are translating (expect around one hour of migration time per  $100,000$  source strings).

There is a change in INSTALLED\_APPS.

There is a new setting *SESSION\_COOKIE\_AGE\_AUTHENTICATED* which complements SES-SION\_COOKIE\_AGE.

In case you were using **hub** or **lab** to integrate with GitHub or GitLab, you will need to reconfigure this, see *GITHUB\_CREDENTIALS* and *[GITLAB\\_](https://docs.djangoproject.com/ja/stable/ref/settings/#std:setting-INSTALLED_APPS)CREDENTIALS*.

4.3.1 :

[The Celery configurati](https://docs.djangoproject.com/ja/stable/ref/settings/#std:setting-SESSION_COOKIE_AGE)on was changed to add memory queue. Please adjust your startup scripts and CEL-ERY\_TASK\_ROUTES setting.

 $[2]2]2]2]3.3.2$   $[2]2]2$ :

The post\_update method of addons now takes extra skip\_push parameter.

**:**

22222222222222222222

## **Upgrade from 4.3 to 4.4**

Please follow 22222222222222 in order to perform update.

Notable configuration or dependencies changes:

There is a change in INSTALLED\_APPS, weblate.configuration has to be added there.

Django 3.1 is now required.

In case you are using MySQL or MariaDB, the minimal required versions have increased, see *MySQL II* MariaDB.

 $[2]2[2]2[2]4.4.1$   $[2]2[2]$ :

*Monolingual gettext* now uses both msgid and msgctxt when present. This will change identification of translation strings in such files breaking links to Weblate extended data such as screenshots or review states. Please make sure you commit pending changes in such files prior upgrading and it is recommeded to force loading of affected component using *loadpo*.

Increased minimal required version of translate-toolkit to address several file format issues.

**:**

?||?||?||?||?||?||?||?||?||?||?||?|

## **Upgrade from 4.4 to 4.5**

Please follow **000000000000000** in order to perform update.

Notable configuration or dependencies changes:

The migration might take considerable time if you had big glossaries.

Glossaries are now stored as regular components.

The glossary API is removed, use regular translation API to access glossaries.

There is a change in INSTALLED\_APPS - weblate.metrics should be added.

 $[?$  $[?$  $[?]$  $[?]$  $[?$  $[?]$  $[4.5.1$  $[?]$  $[?]$  $[?]$ 

There is a new dependency on the *pyahocorasick* module.

**:**

22222222222222222222

## **Upgrade from 4.5 to 4.6**

Please follow 2222222222222 in order to perform update.

Notable configuration or dependencies changes:

There are new file formats, you might want to include them in case you modified the *WEBLATE\_FORMATS*.

 API *Weblate URL* : *POST /api/projects/ (string:project)/components/*

There is a change in dependencies and PASSWORD\_HASHERS to prefer Argon2 for passwords hashing.

**:**

22222222222222222222

## **Upgrade from 4.6 to 4.7**

Please follow 2222222222222 in order to perform update.

Notable configuration or dependencies changes:

There are several changes in settings\_example.py, most notable middleware changes (MIDDLEWARE), please adjust your settings accordingly.

The *DeepL* machine translation now has a generic *MT\_DEEPL\_API\_URL* setting to adapt to different subscription models more flexibly. The MT\_DEEPL\_API\_VERSION setting is no longer used.

Django 3.2 is now required.

**:**

2222222222222222222

# **Upgrade from 4.7 to 4.8**

Please follow 2222222222222 in order to perform update.

There are no additional upgrade steps needed in this release. **:** 222222222222222222

# **Upgrade from 4.8 to 4.9**

Please follow 2222222222222 in order to perform update.

There is a change in storing metrics, the upgrade can take log time on larger sites.

**:**

22222222222222222222

# **Upgrading from Python 2 to Python 3**

Weblate no longer supports Python older than 3.5. In case you are still running on older version, please perform migration to Python 3 first on existing version and upgrade later. See Upgrading from Python 2 to Python 3 in the Weblate 3.11.1 documentation.
### **Migrating from other databases to PostgreSQL**

If you are running Weblate on other dabatase than PostgreSQL, you should consider migrating to PostgreSQL as Weblate performs best with it. The following steps will guide you in migrating your data between the databases. Please remember to stop both web and Celery servers prior to the migration, otherwise you might end up with inconsistent data.

### **PostgreSQL**

PRRRRRRRRRRRRR Weblate RRRRRRRRRRRRRRRRRRRRRRRRRRRRRRRRR

```
# If PostgreSQL was not installed before, set the main password
sudo -u postgres psql postgres -c "\password postgres"
# Create a database user called "weblate"
sudo -u postgres createuser -D -P weblate
# Create the database "weblate" owned by "weblate"
sudo -u postgres createdb -E UTF8 -O weblate weblate
```
# **Migrating using Django JSON dumps**

The simplest approach for migration is to utilize Django JSON dumps. This works well for smaller installations. On bigger sites you might want to use pgloader instead, see *Migrating to PostgreSQL using pgloader*.

1.Add PostgreSQL as additional database connection to the settings.py:

```
DATABASES ="default": {
        # Database engine
        "ENGINE": "django.db.backends.mysql",
        # Database name
        "NAME": "weblate",
        # Database user
        "USER": "weblate",
        # Database password
        "PASSWORD": "password",
        # Set to empty string for localhost
        "HOST": "database.example.com",
        # Set to empty string for default
        "PORT": "",
        # Additional database options
        "OPTIONS": {
            # In case of using an older MySQL server, which has MyISAM as␣
,→a default storage
            # 'init_command': 'SET storage_engine=INNODB',
            # Uncomment for MySQL older than 5.7:
            # 'init_command': "SET sql_mode='STRICT_TRANS_TABLES'",
            # If your server supports it, see the Unicode issues above
            "charset": "utf8mb4",
            # Change connection timeout in case you get MySQL gone away␣
,→error:
            "connect_timeout": 28800,
        },
    },
    "postgresql": {
        # Database engine
        "ENGINE": "django.db.backends.postgresql",
        # Database name
        "NAME": "weblate",
        # Database user
        "USER": "weblate",
        # Database password
        "PASSWORD": "password",
        # Set to empty string for localhost
        "HOST": "database.example.com",
```
 $(2222222)$ 

```
# Set to empty string for default
    "PORT": "",
},
```
2.Run migrations and drop any data inserted into the tables:

```
weblate migrate --database=postgresql
weblate sqlflush --database=postgresql | weblate dbshell --
,→database=postgresql
```
3.Dump legacy database and import to PostgreSQL

}

```
weblate dumpdata --all --output weblate.json
weblate loaddata weblate.json --database=postgresql
```
4.Adjust DATABASES to use just PostgreSQL database as default, remove legacy connection.

Weblate should be now ready to run from the PostgreSQL database.

#### **Migra[ting to Post](https://docs.djangoproject.com/ja/stable/ref/settings/#std:setting-DATABASES)greSQL using pgloader**

The pgloader is a generic migration tool to migrate data to PostgreSQL. You can use it to migrate Weblate database.

1.Adjust your settings.py to use PostgreSQL as a database.

2.Migrate the schema in the PostgreSQL database:

web[late m](https://pgloader.io/)igrate weblate sqlflush | weblate dbshell

3.Run the pgloader to transfer the data. The following script can be used to migrate the database, but you might want to learn more about pgloader to understand what it does and tweak it to match your setup:

```
LOAD DATABASE
    FROM mysql://weblate:password@localhost/weblate
    INTO postgresql://weblate:password@localhost/weblate
WITH include no drop, truncate, create no tables, create no indexes, no␣
,→foreign keys, disable triggers, reset sequences, data only
ALTER SCHEMA 'weblate' RENAME TO 'public'
;
```
#### **Migrating from Pootle**

As Weblate was originally written as replacement from Pootle, it is supported to migrate user accounts from Pootle. You can dump the users from Pootle and import them using *importusers*.

**Weblate** 

**BorgBackup** 

22222 3.9 222.

Weblate BorgBackup Borg 4.4.1 : PostgreSQL MySQL/MariaDB Borg 22222222222222222222222222 [Web](https://www.borgbackup.org/)rate 2222222222222222 222222222222221422 2222222222222 22222222222222 6

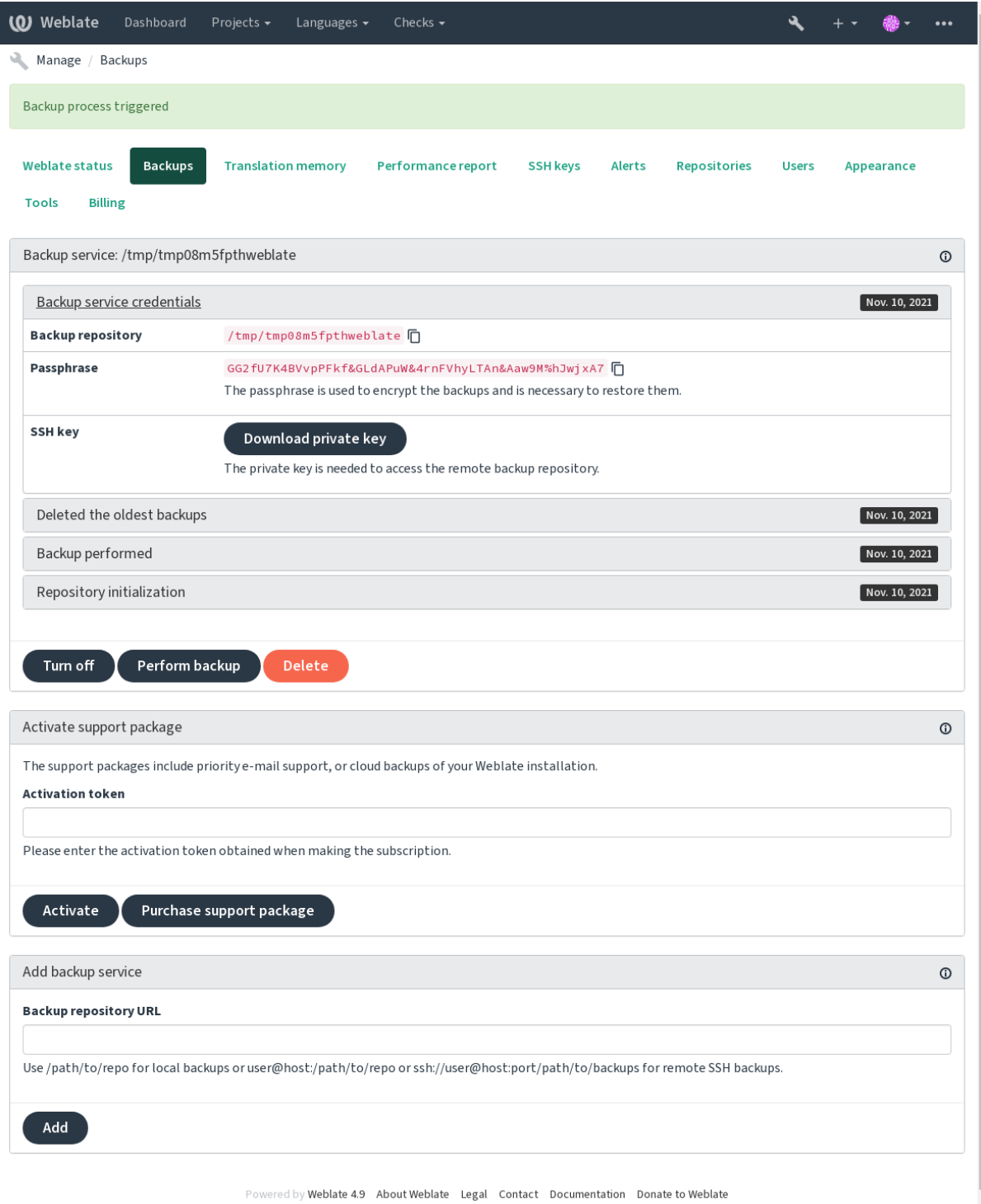

Ļ

# **Borg**

BorgBackup *Weblate*  SSH **:**

[borg init](https://www.borgbackup.org/)

# **Customizing backup**

[The data](https://borgbackup.readthedocs.io/en/stable/usage/init.html)base backup can be configured via *DATABASE\_BACKUP*. The backup creation can be customized using *BORG\_EXTRA\_ARGS*.

# **Weblate**

Weblate weblate.org :

1.https://weblate.org/support/#backup 

2.:

3.Weblate

4.

5.Borg : *Borg* 

**:** 22222222222222222

# **2222222222 222222222**

SSH BorgBackup 22222222222222

**:**

Borg ?!?!?!?!?!?!?!?! General

# **2222 2222222222**

 */path/to/backup* Weblate : Weblate 

???: Docker a Weblate analacta and all alternative to the Constant of the Late of the Meblate and Weblate and the Me Docker

1 /app/data/borgbackup /borgbackup Docker Compose:

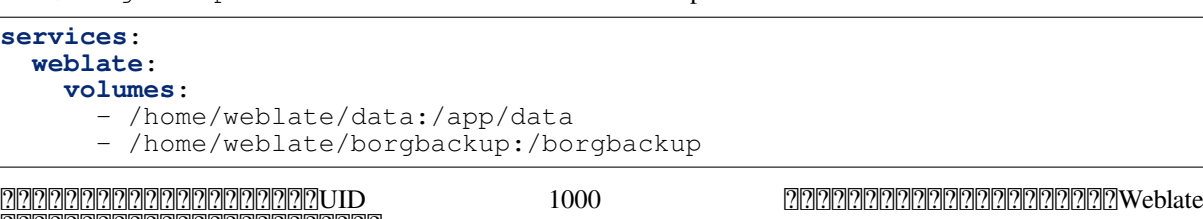

22222222222222222222222222222222222

## Weblate SSH SSH Weblate BorgBackup 22222222222222222222222222

1.Prepare a server where your backups will be stored.

2.Install the SSH server on it (you will get it by default with most Linux distributions).

3.Install BorgBackup on that server; most Linux distributions have packages available (see Installation).

4.Choose an existing user or create a new user that will be used for backing up.

5.Add Weblate SSH key to the user so that Weblate can SSH to the server without a password (see *Weblate SSH [20]*).

6.Config[ure the b](https://www.borgbackup.org/)ackup location in Weblate as user@host:/path/to/[backups](https://borgbackup.readthedocs.io/en/stable/installation.html) or ssh:// user@host:port/path/to/backups.

**:** *Weblate* 

### **:**

*Weblate SSH ??. General* 

## **BorgBackup**

1.202020 20202020202020202020202020 202020202020

2.borg list REPOSITORY

3.borg extract REPOSITORY::ARCHIVE

4.Weblate backup SQL : *Dumped data for backups*

5.Weblate **22222222223** backups/settings.py: *Dumped data for backups* 2222222222222222

When using Docker container, the settings file is already included in the container and you should restore the original environment variables. The environment.yml file might help you with this (see *Dumped data for backups*).

6. *DATA\_DIR*

When using Docker container place the data into the data volume, see *Docker container volumes*.

Please make sure the files have correct ownership and permissions, see **[2002][2020][2020][2020]**[2020][2020][2020]

Borg ??????????

```
$ borg list /tmp/xxx
Enter passphrase for key /tmp/xxx:<br>2019-09-26T14:56:08
                                           Thu, 2019-09-26 14:56:08<sub>-</sub>
,→[de0e0f13643635d5090e9896bdaceb92a023050749ad3f3350e788f1a65576a5]
$ borg extract /tmp/xxx::2019-09-26T14:56:08
Enter passphrase for key /tmp/xxx:
```
**:**

borg list<sup>7</sup>borg extract

### 22222222

[Webl](https://borgbackup.readthedocs.io/en/stable/usage/extract.html)ate

**:** If you are doing the manual backups, you might want to silence Weblate's warning about a lack of backups by adding weblate.I028 to SILENCED\_SYSTEM\_CHECKS in settings.py or *WE-BLATE\_SILENCED\_SYSTEM\_CHECKS* for Docker.

SILENCED\_SYSTEM\_CHECKS.append("weblate.I028")

**:**

## 222222222222222222

**pg\_dump mysqldump** Django

You can restore this backup in a newer Weblate release, it will perform all the necessary migrations when running in migrate. Please consult *Weblate and allegarate* on more detailed info on how to upgrade between versions.

## **Django**

[Alternative](https://docs.djangoproject.com/ja/stable/ref/django-admin/#django-admin-migrate)ly, you can back up your database using Django's dumpdata command. That way the backup is database agnostic and can be used in case you want to change the database backend.

Prior to restoring the database you need to be running exactly the same Weblate version the backup was made on. This is necessary as the database structure does change between releases and you would end up corrupting the data in some way. After installing the same version, run all data[base migratio](https://docs.djangoproject.com/ja/stable/ref/django-admin/#django-admin-dumpdata)ns using  $migrate$ .

Afterwards some entries will already be created in the database and you will have them in the database backup as well. The recommended approach is to delete such entries manually using the management shell (see *Invoking management commands*):

```
weblate shell
>>> from weblate.auth.models import User
>>> User.objects.get(username='anonymous').delete()
```
## ? ? ? ? ?

If you have enough backup space, simply back up the whole *DATA\_DIR*. This is a safe bet even if it includes some files you don't want. The following sections describe what you should back up and what you can skip in detail.

#### **Dumped data for backups**

**[10]** [10] 4.7 [10] : The environment dump was added as environment. yml to help in restoring in the Docker environments.

Stored in *DATA\_DIR* /backups.

Weblate dumps various data here, and you can include these files for more complete backups. The files are updated daily (requires a running Celery beats server, see *Celery [2020]2020202020202020*. Currently, this includes:

Weblate settings as settings.py (there is also expanded version in settings-expanded.py).

PostgreSQL database backup as database.sql.

Environment dump as environment.yml.

The database backups are saved as plain text by default, but they can also be compressed or entirely skipped using *DATABASE\_BACKUP*.

To restore the database backup load it using dabase tools, for example:

psql --file=database.sql weblate

### **Version control repositories**

#### Stored in *DATA\_DIR* /vcs.

The version control repositories contain a copy of your upstream repositories with Weblate changes. If you have enabled for all your translation components, all Weblate changes are included upstream. No need to back up the repositories on the Weblate side as they can be cloned again from the upstream location(s) with no data loss.

## **SSH and GPG keys**

Stored in *DATA\_DIR* /ssh and *DATA\_DIR* /home.

If you are using SSH or GPG keys generated by Weblate, you should back up these locations. Otherwise you will lose the private keys and you will have to regenerate new ones.

#### **User uploaded files**

Stored in *DATA\_DIR* /media. : *Visual context for strings*

#### **Celery tasks**

The Celery task queue might contain some info, but is usually not needed for a backup. At most you will lose updates not yet been processed to translation memory. It is recommended to perform the fulltext or repository update upon restoration anyhow, so there is no problem in losing these.

**:**

*Celery* 

### **Command line for manual backup**

Using a cron job, you can set up a Bash command to be executed on a daily basis, for example:

```
$ XZ_OPT="-9" tar -Jcf ~/backup/weblate-backup-$(date -u +%Y-%m-%d_%H%M%S).
,→xz backups vcs ssh home media fonts secret
```
The string between the quotes after *XZ\_OPT* allows you to choose your xz options, for instance the amount of memory used for compression; see https://linux.die.net/man/1/xz

You can adjust the list of folders and files to your needs. To avoid saving the translation memory (in backups folder), you can use:

```
$ XZ_OPT="-9" tar -Jcf ~/backup/weblate-backup-$(date -u +%Y-%m-%d_%H%M%S).
,→xz backups/database.sql backups/settings.py vcs ssh home media fonts␣
,→secret
```
#### **Restoring manual backup**

1.Restore all data you have backed up.

2.Update all repositories using *updategit*.

```
weblate updategit --all
```
# **Moving a Weblate installation**

Relocate your installation to a different system by following the backing up and restoration instructions above.

**:**

*Upgrading from Python 2 to Python 3Migrating from other databases to PostgreSQL*

# $22$

# 222222

Weblate Web python-social-auth 2020202020202020202020202020202020 2020202020202020202020202020202020

*REGISTRATION\_OPEN*

2222222222222222222222222

# 22222222

Django Django : *Migrating from Pootle*

Django 22222222222222222222222222

**:**

*Authentication settings* Docker

# ? ? ? ? ? ? ? ? ?

Welcome to Python Social Auth's documentation! [9] notine to Python Social Auth's documentation! [9] Notine that the Second 

Django Framework

**:** [Weblate](https://python-social-auth.readthedocs.io/en/latest/index.html) FORCE\_EMAIL\_VALIDATION Weblate :

SOCIAL\_AUTH\_OP[ENSUSE\\_FORCE\\_](https://python-social-auth.readthedocs.io/en/latest/configuration/django.html)EMAIL\_VALIDATION = **True**

**:**

Pipeline

AUTHENTICATION\_BACKENDS Weblate 22222222222222222222222

**:** Most of the authentication backends require HTTPS. Once HTTPS is enabled in your web server please configure Weblate to report it properly using *[ENABLE\\_HTTPS](https://docs.djangoproject.com/ja/stable/ref/settings/#std:setting-AUTHENTICATION_BACKENDS)*, or by *WEBLATE\_ENABLE\_HTTPS* in the Docker container.

# **:**

Python Social Auth backend

OpenID OpenSUSEFedora Ubuntu OpenID :

```
# Authentication configuration
AUTHENTICATION_BACKENDS = (
    "social_core.backends.email.EmailAuth",
    "social_core.backends.suse.OpenSUSEOpenId",
    "social_core.backends.ubuntu.UbuntuOpenId",
    "social_core.backends.fedora.FedoraOpenId",
    "weblate.accounts.auth.WeblateUserBackend",
)
```
# **:**

**OpenID** 

# **GitHub**

[GitHub](https://python-social-auth.readthedocs.io/en/latest/backends/openid.html) 22 OAuth 222222222222222222 Weblate 22222222222222

```
# Authentication configuration
AUTHENTICATION_BACKENDS = (
    "social_core.backends.github.GithubOAuth2",
    "social_core.backends.email.EmailAuth",
    "weblate.accounts.auth.WeblateUserBackend",
)
# Social auth backends setup
SOCIAL AUTH GITHUB KEY = "GitHub Client ID"
SOCIAL_AUTH_GITHUB_SECRET = "GitHub Client Secret"
SOCIAL_AUTH_GITHUB_SCOPE = ["user:email"]
```
GitHub URL https://example.com/accounts/complete/github/ 2222222222222222

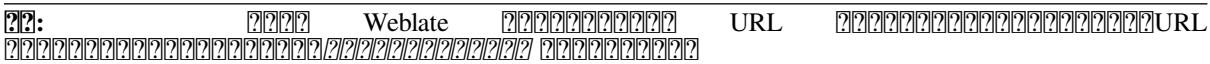

# **:**

**GitHub** 

# **Bitbucket**

BIRERERRER Bitbucket PERERRERRERRER Weblate PERERRERRERRERRER

```
# Authentication configuration
AUTHENTICATION_BACKENDS = (
    "social_core.backends.bitbucket.BitbucketOAuth",
    "social_core.backends.email.EmailAuth",
    "weblate.accounts.auth.WeblateUserBackend",
)
# Social auth backends setup
SOCIAL_AUTH_BITBUCKET_KEY = "Bitbucket Client ID"
SOCIAL_AUTH_BITBUCKET_SECRET = "Bitbucket Client Secret"
SOCIAL_AUTH_BITBUCKET_VERIFIED_EMAILS_ONLY = True
```
**:** Weblate URL URL 

**:**

Bitbucket

# **Google OAuth 2**

Google OAuth 2 [7] [7] Chttps://console.developers.google.com/> [7] [7] [7] [7] [7] [7] [7] [7] [7] Google+API 22222222222222222222

URL https://WEBLATE SERVER/accounts/complete/google-oauth2/

```
# Authentication configuration
AUTHENTICATION_BACKENDS = (
    "social_core.backends.google.GoogleOAuth2",
    "social_core.backends.email.EmailAuth",
    "weblate.accounts.auth.WeblateUserBackend",
)
# Social auth backends setup
SOCIAL_AUTH_GOOGLE_OAUTH2_KEY = "Client ID"
SOCIAL_AUTH_GOOGLE_OAUTH2_SECRET = "Client secret"
```
**:** Weblate URL URL 

#### **:**

Google

### **Facebook OAuth 2**

<u> 2222 [O](https://python-social-auth.readthedocs.io/en/latest/backends/google.html)Auth 2 22202222020 Facebook 2220222222222222222222222222222323</u> URL https://WEBLATE SERVER/accounts/complete/facebook/

```
# Authentication configuration
AUTHENTICATION_BACKENDS = (
    "social_core.backends.facebook.FacebookOAuth2",
    "social_core.backends.email.EmailAuth",
    "weblate.accounts.auth.WeblateUserBackend",
)
# Social auth backends setup
SOCIAL AUTH FACEBOOK KEY = "key"SOCIAL AUTH FACEBOOK SECRET = \overline{u} secret"
SOCIAL_AUTH_FACEBOOK_SCOPE = ["email", "public_profile"]
```
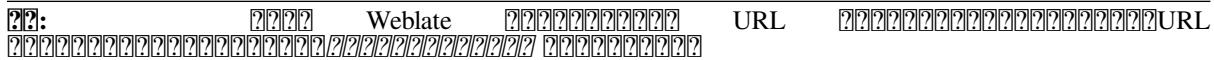

# **:**

Facebook

# **GitLab OAuth 2**

[GitLab OA](https://python-social-auth.readthedocs.io/en/latest/backends/facebook.html)uth 2 2222222 <https://gitlab.com/profile/applications> 2222222222222222222222

2020202020 URL 2 https://WEBLATE SERVER/accounts/complete/gitlab/ 2020202020 *read\_user*

```
# Authentication configuration
AUTHENTICATION_BACKENDS = (
    "social_core.backends.gitlab.GitLabOAuth2",
    "social_core.backends.email.EmailAuth",
    "weblate.accounts.auth.WeblateUserBackend",
)
# Social auth backends setup
```
 $(2222222)$ 

```
SOCIAL_AUTH_GITLAB_KEY = "Application ID"
SOCIAL_AUTH_GITLAB_SECRET = "Secret"
SOCIAL AUTH GITLAB SCOPE = ["read user"]
```
*# If you are using your own GitLab # SOCIAL\_AUTH\_GITLAB\_API\_URL = 'https://gitlab.example.com/'*

**:** Weblate URL URL 

### **:**

GitLab

#### **Microsoft Azure Active Directory**

#### [Weblate](https://python-social-auth.readthedocs.io/en/latest/backends/gitlab.html)

**[2008] URL EXEMBLATE SERVER/accounts/complete/azuread-oauth2/** https://WEBLATE SERVER/accounts/complete/azuread-tenant-oauth2/ 222

```
# Azure AD common
# Authentication configuration
AUTHENTICATION_BACKENDS = (
    "social_core.backends.azuread.AzureADOAuth2",
    "social_core.backends.email.EmailAuth",
    "weblate.accounts.auth.WeblateUserBackend",
)
# OAuth2 keys
SOCIAL_AUTH_AZUREAD_OAUTH2_KEY = ""
SOCIAL_AUTH_AZUREAD_OAUTH2_SECRET = ""
```

```
# Azure AD Tenant
```

```
# Authentication configuration
AUTHENTICATION_BACKENDS = (
    "social_core.backends.azuread_tenant.AzureADTenantOAuth2",
    "social_core.backends.email.EmailAuth",
    "weblate.accounts.auth.WeblateUserBackend",
)
# OAuth2 keys
SOCIAL_AUTH_AZUREAD_TENANT_OAUTH2_KEY = ""
SOCIAL_AUTH_AZUREAD_TENANT_OAUTH2_SECRET = ""
# Tenant ID
SOCIAL AUTH AZUREAD TENANT OAUTH2 TENANT ID = ""
```
**:** Weblate URL URL 

### **:**

Microsoft Azure Active Directory

### **Slack**

Slack OAuth 2 22222222 https://api.slack.com/apps> 222222222222222222222222222 URL https://WEBLATE SERVER/accounts/complete/slack/

```
# Authentication configuration
AUTHENTICATION_BACKENDS = (
    "social_core.backends.slack.SlackOAuth2",
    "social_core.backends.email.EmailAuth",
    "weblate.accounts.auth.WeblateUserBackend",
)
# Social auth backends setup
SOCIAL_AUTH_SLACK_KEY = ""
SOCIAL_AUTH_SLACK_SECRET = ""
```
**:** Weblate URL URL 

#### **:**

Slack

### **Overriding authentication method names and icons**

[You](https://python-social-auth.readthedocs.io/en/latest/backends/slack.html) can override the authentication method display name and icon using using settings as SO-CIAL\_AUTH\_<NAME>\_IMAGE and SOCIAL\_AUTH\_<NAME>\_TITLE. For example overriding naming for Auth0 would look like:

```
SOCIAL_AUTH_AUTH0_IMAGE = "custom.svg"
SOCIAL AUTH AUTHO TITLE = "Custom auth"
```
#### 222222222222

AUTHENTICATION\_BACKENDS social\_core.backends.email. EmailAuth weblate.accounts.auth.WeblateUserBackend Weblate 2222222222222222222222222

**:** /admin/

openSUSE Open ID 2222222222222222222

```
# Authentication configuration
AUTHENTICATION_BACKENDS = (
    "social_core.backends.suse.OpenSUSEOpenId",
    "weblate.accounts.auth.WeblateUserBackend",
)
```
### 2222222

000000 settings.py 00000 AUTH\_PASSWORD\_VALIDATORS 0000000000:

222222222222222222222222222

2222222210 22222222222

22222222222222222222222222222

22222222222222222222222222222

22222222222222222222222222222

202020202020 20202020202020202020

django-zxcvbn-password **<sup>191</sup>**

**SAML ??** 

 $7777774.1.1$   $7777.$ 

P2222222Python Social Auth 22222222222222222222

Weblate IDP *SOCIAL\_AUTH\_SAML\_ENABLED\_IDPS weblate*  $[?][?][?][?][?][?][?][?][?][?$ 

 $SAML$   $\sqrt{2}$  XML  $\sqrt{2}$   $\sqrt{2}$  URL  $\sqrt{2}$  accounts/metadata/saml/ $\sqrt{2}$ 

 $\frac{1}{20}\frac{1}{20}\frac{1$ SOCIAL\_AUTH\_SAML\_SUPPORT\_CONTACT

 $\frac{7}{2}$  $\frac{7}{2}$  $\frac{7}{2}$ :

```
# Authentication configuration
AUTHENTICATION_BACKENDS = (
    "social_core.backends.email.EmailAuth",
    "social_core.backends.saml.SAMLAuth",
    "weblate.accounts.auth.WeblateUserBackend",
)
# Social auth backends setup
SOCIAL_AUTH_SAML_SP_ENTITY_ID = f"https://{SITE_DOMAIN}/accounts/metadata/
,→saml/"
SOCIAL_AUTH_SAML_SP_PUBLIC_CERT = "-----BEGIN CERTIFICATE-----"
SOCIAL_AUTH_SAML_SP_PRIVATE_KEY = "-----BEGIN PRIVATE KEY-----"
SOCIAL_AUTH_SAML_ENABLED_IDPS = {
    "weblate": {
        "entity_id": "https://idp.testshib.org/idp/shibboleth",
        "url": "https://idp.testshib.org/idp/profile/SAML2/Redirect/SSO",
        "x509cert": "MIIEDjCCAvagAwIBAgIBADA ... 8Bbnl+ev0peYzxFyF5sQA==",
        "attr_name": "full_name",
        "attr_username": "username",
        "attr_email": "email",
    }
}
SOCIAL_AUTH_SAML_ORG_INFO = {
    "e\overline{n}-US": {
        "name": "example",
        "displayname": "Example Inc.",
        "url": "http://example.com"
    }
}
SOCIAL_AUTH_SAML_TECHNICAL_CONTACT = {
    "givenName": "Tech Gal",
    "emailAddress": "technical@example.com"
}
SOCIAL_AUTH_SAML_SUPPORT_CONTACT = {
    "givenName": "Support Guy",
    "emailAddress": "support@example.com"
}
```
The default configuration extracts user details from following attributes, configure your IDP to provide them:

 $\overline{[?]}$  SAML  $\overline{[?]}$  URI **0000** urn:oid:2.5.4.3  $[22(2)]$  urn: $oid:2.5.4.42$  urn:oid:2.5.4.4 ppppppppurn:oid:0.9.2342.19200300.100.1.3 [10001 urn:oid:0.9.2342.19200300.100.1.1

**:** Docker weblate IDP IDP *Relay* 22222222222222222222222

# **:**

*Configuring SAML in Docker*<sup>[2]</sup>SAML

# **LDAP**

LDAP*django-auth-ldap* :

```
# Using PyPI
pip install django-auth-ldap>=1.3.0
# Using apt-get
apt-get install python-django-auth-ldap
```
**:** Docker : *Docker* 

**:** Python LDAP 3.1.0 AttributeError: 'module' object has no attribute '\_trace\_level'  $222222222$ python-ldap  $23.0.0$   $22222222222222222222$ 

Django :

```
# Add LDAP backed, keep Django one if you want to be able to sign in
# even without LDAP for admin account
AUTHENTICATION_BACKENDS = (
    "django_auth_ldap.backend.LDAPBackend",
    "weblate.accounts.auth.WeblateUserBackend",
)
# LDAP server address
AUTH_LDAP_SERVER_URI = "ldaps://ldap.example.net"
# DN to use for authentication
AUTH_LDAP_USER_DN_TEMPLATE = "cn=%(user)s,o=Example"
# Depending on your LDAP server, you might use a different DN
# like:
# AUTH_LDAP_USER_DN_TEMPLATE = 'ou=users,dc=example,dc=com'
# List of attributes to import from LDAP upon sign in
# Weblate stores full name of the user in the full_name attribute
AUTH_LDAP_USER_ATTR_MAP = {
    "full_name": "name",
    # Use the following if your LDAP server does not have full name
    # Weblate will merge them later
    # 'first_name': 'givenName',
    # 'last_name': 'sn',
    # Email is required for Weblate (used in VCS commits)
    "email": "mail",
}
# Hide the registration form
REGISTRATION_OPEN = False
```
**:** AUTHENTICATION\_BACKENDS 'social\_core.backends.email.EmailAuth' Weblate 'weblate. accounts.auth.WeblateUserBackend' : *createadmin*

:

```
import ldap
from django_auth_ldap.config import LDAPSearch
AUTH_LDAP_BIND_DN = ""
AUTH_LDAP_BIND_PASSWORD = ""
AUTH_LDAP_USER_SEARCH = LDAPSearch(
    "ou=users,dc=example,dc=com", ldap.SCOPE_SUBTREE, "(uid=%(user)s)"
)
```
# **Active Directory**

```
import ldap
from django_auth_ldap.config import LDAPSearch,␣
,→NestedActiveDirectoryGroupType
AUTH_LDAP_BIND_DN = "CN=ldap, CN=Users, DC=example, DC=com"
AUTH_LDAP_BIND_PASSWORD = "password"
# User and group search objects and types
AUTH_LDAP_USER_SEARCH = LDAPSearch(
    "CN=Users,DC=example,DC=com", ldap.SCOPE_SUBTREE, "(sAMAccountName=
,→%(user)s)"
)
# Make selected group a superuser in Weblate
AUTH_LDAP_USER_FLAGS_BY_GROUP = {
    # is_superuser means user has all permissions
    "is_superuser": "CN=weblate_AdminUsers,OU=Groups,DC=example,DC=com",
}
# Map groups from AD to Weblate
AUTH_LDAP_GROUP_SEARCH = LDAPSearch(
    "OU=Groups,DC=example,DC=com", ldap.SCOPE_SUBTREE, "(objectClass=group)
,→"
)
AUTH_LDAP_GROUP_TYPE = NestedActiveDirectoryGroupType()
AUTH_LDAP_FIND_GROUP_PERMS = True
# Optionally enable group mirroring from LDAP to Weblate
# AUTH_LDAP_MIRROR_GROUPS = True
```
# **:**

Django Authentication Using LDAP<sup>2</sup>Authentication

# **CAS ??**

CAS 2020*diango-cas-ng* 2020202020202020202020

 $[2222] \centering 12 CAS \centering [2222] \centering [2322] \centering [2323] \centering [2323]$ 202020202020202020202020 CAS v 2 2020202020

2009 20 Weblate 2009 CAS 2009 2009 2009 2009

 $d$ *jango-cas-ng*  $\sqrt[3]{2\sqrt[3]{2\sqrt[3]{2\sqrt[3]{2}}}$ :

pip install django-cas-ng

```
2222222222222222223 settings.py 222222222 Django 222222222222222222
```

```
# Add CAS backed, keep the Django one if you want to be able to sign in
# even without LDAP for the admin account
AUTHENTICATION_BACKENDS = (
```

```
"django_cas_ng.backends.CASBackend",
    "weblate.accounts.auth.WeblateUserBackend",
)
# CAS server address
CAS_SERVER_URL = "https://cas.example.net/cas/"
# Add django_cas_ng somewhere in the list of INSTALLED_APPS
```
signal *django-cas-ng* signal

signal :

 $22222222222222222223$ 

000000 00000 urls.py 000000000000000000

 $INSTALLED_APPS = (..., "django_cas_nq")$ 

```
from django_cas_ng.signals import cas_user_authenticated
from django.dispatch import receiver
@receiver(cas_user_authenticated)
def update_user_email_address(sender, user=None, attributes=None,␣
,→**kwargs):
   # If your CAS server does not always include the email attribute
    # you can wrap the next two lines of code in a try/catch block.
   user. email = attributes['email"]user.save()
```
**:**

Django CAS NG

# **222 22222 Django 222222**

[Django](https://github.com/django-cas-ng/django-cas-ng) Weblate Weblate user backend 2222222222222222222222222222222

**:**

*LDAP <u>220</u> CAS 22* 

 AUTHENTICATION\_BACKENDS INSTALLED\_APPS 222222222222

```
AUTHENTICATION_BACKENDS = (
    # Add authentication backend here
    "weblate.accounts.auth.WeblateUserBackend",
)
INSTALLED_APPS += (
    # Install authentication app here
)
```
## $[2][2][2][2][2][2]$

Weblate

 3.0 : Weblate 3.0 Django Weblate 

MPIR Weblate MMPIRIMMPIRIMMPIRIMMPIRIMMPIRIMMPIRIMMPIRIMMPIRIMMPIRIMMPIRIMMPIRIMM 

## 2222222222222222

**??:** 200000 Hosted Weblate 2 Libre 200000000000000000000000000

<u> 2013/2020/2020 2020 2020 2020 2020 2020/2020 2020 2020 2020 2020 2020 2020 2020 2020 2020 2020 2020 2020 2020</u>

222222222222222222222222222

222222222222222222222

222222222222222222222222222222222

*User management* features will be disabled; by default all users are forbidden to performed any actions on the project. You will have to set up all the permissions using **2222 22222**.

*Access control* can be changed in the *Access* tab of the configuration (*Manage* ↓ *Settings*) of each respective project.

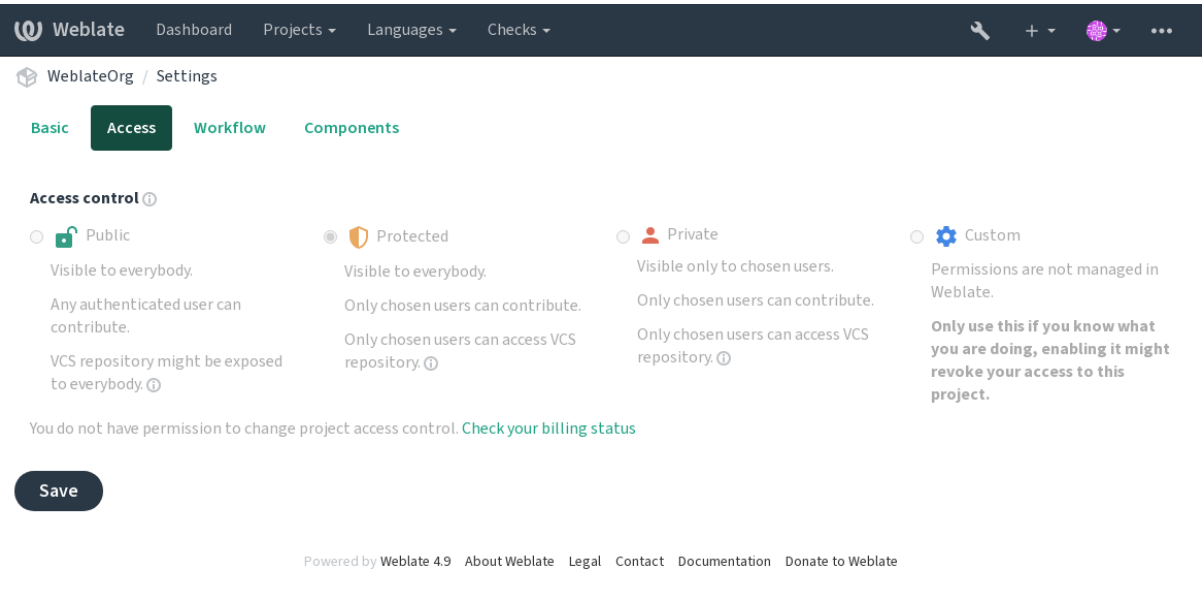

*DEFAULT\_ACCESS\_CONTROL*

**:**

**:** *Public*` Protected` **`**Private`Weblate :ref:**`**custom settings <custom-acl>`

**:** Weblate special groups Weblate 

### **:**

2222222

:

*Public Protected Private* :

22222222222222222222222222

2222222222222

*Protected* 222 *Private* 222 *Protected* 22

والنالغ المالغ المالي المالي المالي المالي المالي المالي المالي المالي المالي المالي المالي المالي المالي المالي المالي المالي المالي المالي

222222222222222222222222222222

2222222222222

VCS

222222222222222222222 2222

Unfortunately, it's not possible to change this predefined set of groups for now. Also this way it's not possible to give just some additional permissions to all users.

**:** For non-*Custom* access control an instance of each group described above is actually defined for each project. The actual name of those groups will be Project@Group, also displayed in the Django admin interface this way. Although they can't be edited from Weblate user-interface.

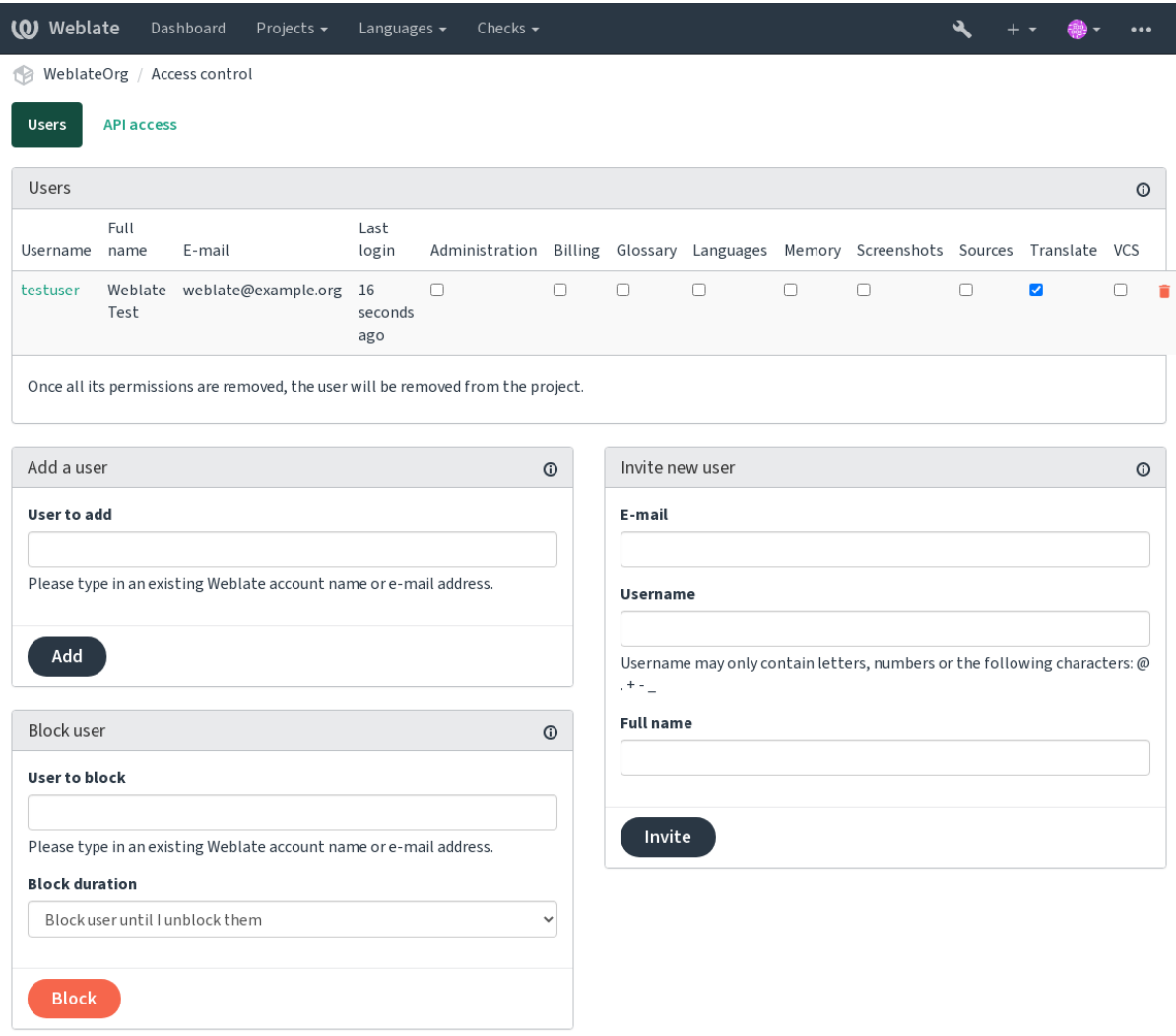

These features are available on the *Access control* page, which can be accessed from the project's menu *Manage* ↓ *Users*.

# 2222222222222

Also, besides adding an existing user to the project, it is possible to invite new ones. Any new user will be created immediately, but the account will remain inactive until signing in with a link in the invitation sent via an e-mail. It is not required to have any site-wide privileges in order to do so, access management permission on the project's scope (e.g. a membership in the *Administration* group) would be sufficient.

**:** If the invited user missed the validity of the invitation, they can set their password using invited e-mail address in the password reset form as the account is created already.

#### 3.11 :

The same kind of invitations are available site-wide from the *management interface* on the *Users* tab.

### $[7]$  $[7]$  $[7]$  $[7]$  $[4.7]$  $[7]$  $[7]$  $[7]$

In case some users behave badly in your project, you have an option to block them from contributing. The blocked user still will be able to see the project if he has permissions for that, but he won't be able to contribute.

### 222222222222222222222

### Weblate *manage users*

By default this prevents Weblate from granting access provided by *Users* and *Viewers default groups* due to these groups' own configuration. This doesn't prevent you from granting permissions to those projects site-wide by altering default groups, creating a new one, or creating additional custom settings for individual component as described in **2222 22222222** below.

One of the main benefits of managing permissions through the Weblate user interface is that you can delegate it to other users without giving them the superuser privilege. In order to do so, add them to the *Administration* group of the project.

### 

#### **??:** 200000 Hosted Weblate 2 Libre 20000000000000000000000000

#### 2222222222

The most powerful features of the Weblate's access control system for now are available only through the *Django admin interface*. You can use it to manage permissions of any project. You don't necessarily have to switch it to *Custom access control* to utilize it. However you must have superuser privileges in order to use it.

If you are not interested in details of implementation, and just want to create a simple-enough configuration based on the defaults, or don't have a site-wide access to the whole Weblate installation (like on Hosted Weblate), please refer to the section.

### ? ? ? ? ? ?

This section contains an overview of some common configurations you may be interested in.

### 22222222222222222

To manage permissions for a whole instance at once, add users to appropriate *default groups*:

*Users* (this is done by default by the *automatic group assignment*).

*Reviewers* (if you are using *review workflow* with dedicated reviewers).

*Managers* (if you want to delegate most of the management operations to somebody else).

You should keep all projects configured as *Public* (see  $[22]2]22]222]22$ ), otherwise the site-wide permissions provided by membership in the *Users* and *Reviewers* groups won't have any effect.

You may also grant some additional permissions of your choice to the default groups. For example, you may want to give a permission to manage screenshots to all the *Users*.

You can define some new custom groups as well. If you want to keep managing your permissions site-wide for these groups, choose an appropriate value for the *Project selection* (e.g. *All projects* or *All public projects*).

You can create your own dedicated groups to manage permissions for distinct objects such as languages, components, and projects. Although these groups can only grant additional privileges, you can't revoke any permission granted by site-wide or per-project groups by adding another custom group.

**:**

If you want (for whatever reason) to allow translation to a specific language (lets say *Czech*) only to a closed set of reliable translators while keeping translations to other languages public, you will have to:

1.Remove the permission to translate *Czech* from all the users. In the default configuration this can be done by altering the *Users default group*.

Table2<sup>[2][2</sup>[2][2][2][2][2][2][2]

 All but *Czech*

2.Add a dedicated group for *Czech* translators.

Tab

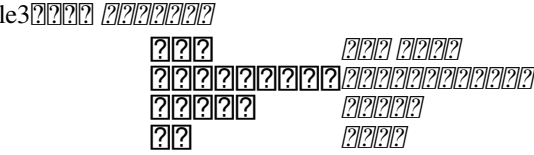

3.Add users you wish to give the permissions to into this group.

As you can see, permissions management this way is powerful, but can be quite a tedious job. You can't delegate it to another user, unless granting superuser permissions.

## 2222222222222222222222222222

???????????????????????????????

Weblate 

222222222222222222222

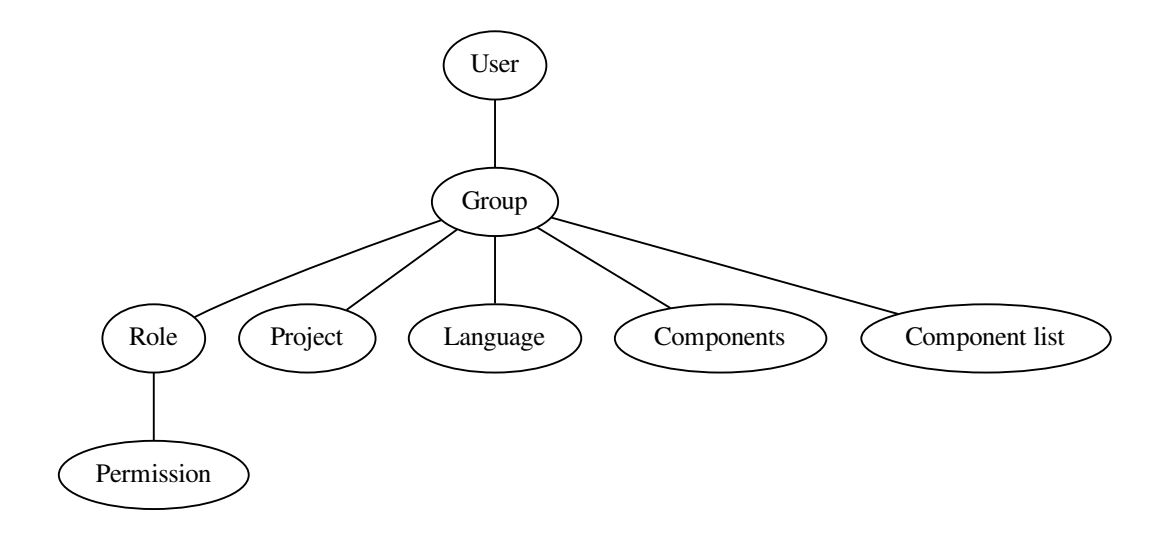

**:**  $\mathbb{Z}$ : A group can have no roles assigned to it, in that case access to browse the project by anyone is assumed (see below).

 :

### 22222222222222222

 

## 222222222

The scope of the permission assigned by the roles in the groups are applied by the following rules:

If the group specifies any *Component list*, all the permissions given to members of that group are granted for all the components in the component lists attached to the group, and an access with no additional permissions is granted for all the projects these components are in. *Components* and *Projects* are ignored.

If the group specifies any *Components*, all the permissions given to the members of that group are granted for all the components attached to the group, and an access with no additional permissions is granted for all the projects these components are in. *Projects* are ignored.

Otherwise, if the group specifies any *Projects*, either by directly listing them or by having *Projects selection* set to a value like *All public projects*, all those permissions are applied to all the projects, which effectively grants the same permissions to access all projects *unrestricted components*.

The restrictions imposed by a group's *Languages* are applied separately, when it's verified if a user has an access to perform certain actions. Namely, it's applied only to actions directly related to the translation process itself like reviewing, saving translations, adding suggestions, etc.

**:**

#### **:**

Let's say there is a project foo with the components: foo/bar and foo/baz and the following group:

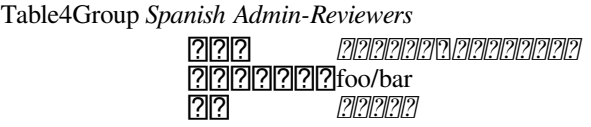

Members of that group will have following permissions (assuming the default role settings):

General (browsing) access to the whole project  $f \circ \circ$  including both components in it:  $f \circ \circ / \circ \circ \circ$  and  $f \circ \circ / \circ \circ \circ$ .

Review strings in foo/bar Spanish translation (not elsewhere).

Manage VCS for the whole  $f \circ \circ / \text{bar}$  repository e.g. commit pending changes made by translators for all languages.

#### 2222222222222222

#### *Django admin interface*

The most common use-case for the feature is to assign all new users to some default group. In order to do so, you will probably want to keep the default value ( $\hat{ }$ ,  $*$ \$) in the regular expression field. Another use-case for this option might be to give some additional privileges to employees of your company by default. Assuming all of them use corporate e-mail addresses on your domain, this can be accomplished with an expression like  $\gamma$ .\*@mycompany.com.

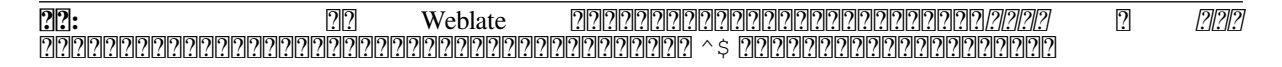

**:** As for now, there is no way to bulk-add already existing users to some group via the user interface. For that, you may resort to using the *REST API*.

After installation, a default set of groups is created (see  $\sqrt{2222}$ .). <u>MARIARAN REPROPERTIAN REPRODUTION A TEMPO PRODUCT A CONTROL PORT A CONTROL DE CONTROLS E CONTROLS E CONTROLS CON</u>

## 22222

 [*Administration*, *Billing*] [*Administration*] [*Administration*, *Edit source*, *Power user*, *Review strings*, *Translate*] [*Administration*] [*Administration*] [*Administration*] [*Administration*, *Manage glossary*, *Power user*] [*Administration*, *Manage glossary*, *Power user*] [*Administration*, *Manage glossary*, *Power user*] [*Administration*, *Manage glossary*, *Power user*] [*Administration*, *Edit source*, *Power user*, *Review strings*, *Translate*] [*Administration*, **`**Manage translation memory] [*Administration*, *Manage translation memory*] [*Administration*] [*Administration*] [*Administration*] [*Administration*, *Manage screenshots*] [*Administration*, *Manage screenshots*] [*Administration*, *Manage screenshots*] [*Administration*, *Edit source*] [*Administration*] [*Administration*] Dismiss failing check [*Administration*, *Edit source*, *Power user*, *Review strings*, *Translate*] [*Administration*, *Edit source*, *Power user*, *Review strings*, *Translate*] [*Administration*, *Review strings*] [*Administration*, *Review strings*] [*Administration*, *Edit source*, *Power user*] [*Administration*, *Edit source*, *Power user*, *Review strings*, *Translate*] [*Administration*, *Edit source*, *Power user*, *Review strings*, *Translate*] [*Administration*, *Power user*] [*Administration*, *Edit source*, *Power user*, *Review strings*, *Translate*] [*Administration*, *Power user*, *Manage languages*] [*Administration*, *Manage languages*] [*Administration*, *Manage languages*] Download translation file [*Administration*, *Edit source*, *Access repository*, *Power user*, *Review strings*, *Translate*, *Manage languages*] [*Administration*, *Manage languages*] [*Administration*] [*Administration*, *Edit source*, *Power user*, *Review strings*, *Translate*] [*Administration*, *Edit source*, *Power user*, *Review strings*, *Translate*] [*Administration*, *Access repository*, *Power user*, *Manage repository*]

 [*Administration*, *Manage repository*] [*Administration*, *Manage repository*] [*Administration*, *Manage repository*] upstream [*Administration*, *Access repository*, *Power user*, *Manage repository*] [*Administration*, *Manage repository*]  $[2] \overline{[2]}\overline{[2]}\overline{[2]}\overline{[2]}\overline{[2]}\overline{[2]}$ 2222222222222222  $[2] [2] [2] [2] [2] [2]$  $[2] \overline{[2]}\overline{[2]}\overline{[2]}\overline{[2]}\overline{[2]}\overline{[2]}$ 2222222 2222222 222222 2222222  $[2] \overline{[2]}\overline{[2]}\overline{[2]$ 2222222 222222

**. 2018. 2019. 2019. 2019. 2019. 2019. 2019. 2019. 2019. 2019. 2019. 2019. 2019. 2019. 2019. 2019. 2019. 2019. 2019. 2019. 2019. 2019. 2019. 2019. 2019. 2019. 2019. 2019. 2019. 2019. 2019. 2019. 2019. 2019. 2019. 2019. 201** Weblate 222222222222222222222

# 222222

 *setupgroups* 2222222222222222222222 : *ANONYMOUS\_USER\_NAME*) : *Add suggestion Access repository* anaalangan automatic group assignment and and and analangan and all and an anti-angle and an anti-angle and an ????????????????? none 2222222222222222222222222222 *automatic group assignment* : *Power user* 22222222222222222: 222222222222222 : *Review strings*  $[2] \overline{[2]}\overline{[2]}\overline{[2]$ 

: *Administration*

**:** Weblate

If you want to use your Weblate installation in a less public manner, i.e. allow new users on an invitational basis only, it can be done by configuring Weblate in such a way that only known users have an access to it. In order to do so, you can set *REGISTRATION\_OPEN* to False to prevent registrations of any new users, and set *REQUIRE\_LOGIN* to /.\* to require logging-in to access all the site pages. This is basically the way to lock your Weblate installation.

**:** You can use built-in *invitations* to add new users.

### 22222222

### **Translation organization**

Weblate organizes translatable VCS content of project/components into a tree-like structure.

The bottom level object is *Project configuration*, which should hold all translations belonging together (for example translation of an application in several versions and/or accompanying documentation).

On the level above, *Component configuration*, which is actually the component to translate, you define the VCS repository to use, and the mask of files to translate.

Above *Component configuration* there are individual translations, handled automatically by Weblate as translation files (which match *File mask* defined in *Component configuration*) appear in the VCS repository.

Weblate supports a wide range of translation formats (both bilingual and monolingual ones) supported by Translate Toolkit, see 222222222222.

**: ???** You can share cloned VCS repositories using *Weblate III? URL*. Using this feature is highly recommended when you have many components sharing the same VCS. It improves performance and decreases required disk space.

### **Adding translation projects and components**

 3.2 : An interface for adding projects and components is included, and you no longer have to use *Django* .

**[2020]** 3.4  $22$  : The process of adding components is now multi staged, with automated discovery of most parameters.

Based on your permissions, new translation projects and components can be created. It is always permitted for users with the *Add new projects* permission, and if your instance uses billing (e.g. like https://hosted.weblate.org/ see  $\mathbb{Z}/\mathbb{Z}$ ), you can also create those based on your plans allowance from the user account that manages billing.

You can view your current billing plan on a separate page:

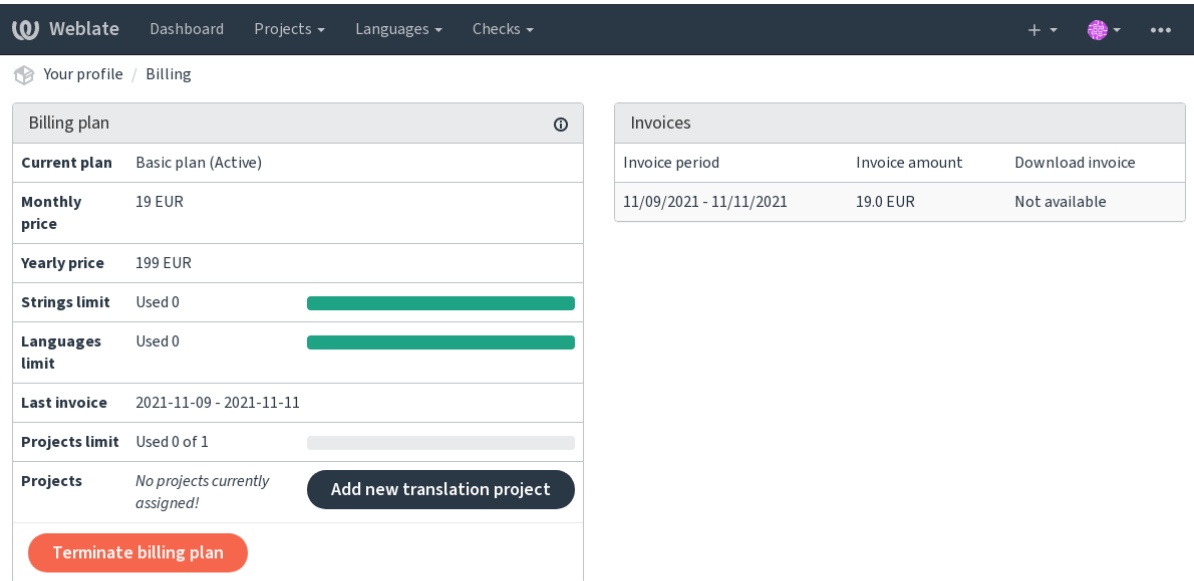

The project creation can be initiated from there, or using the menu in the navigation bar, filling in basic info about the translation project to complete addition of it:

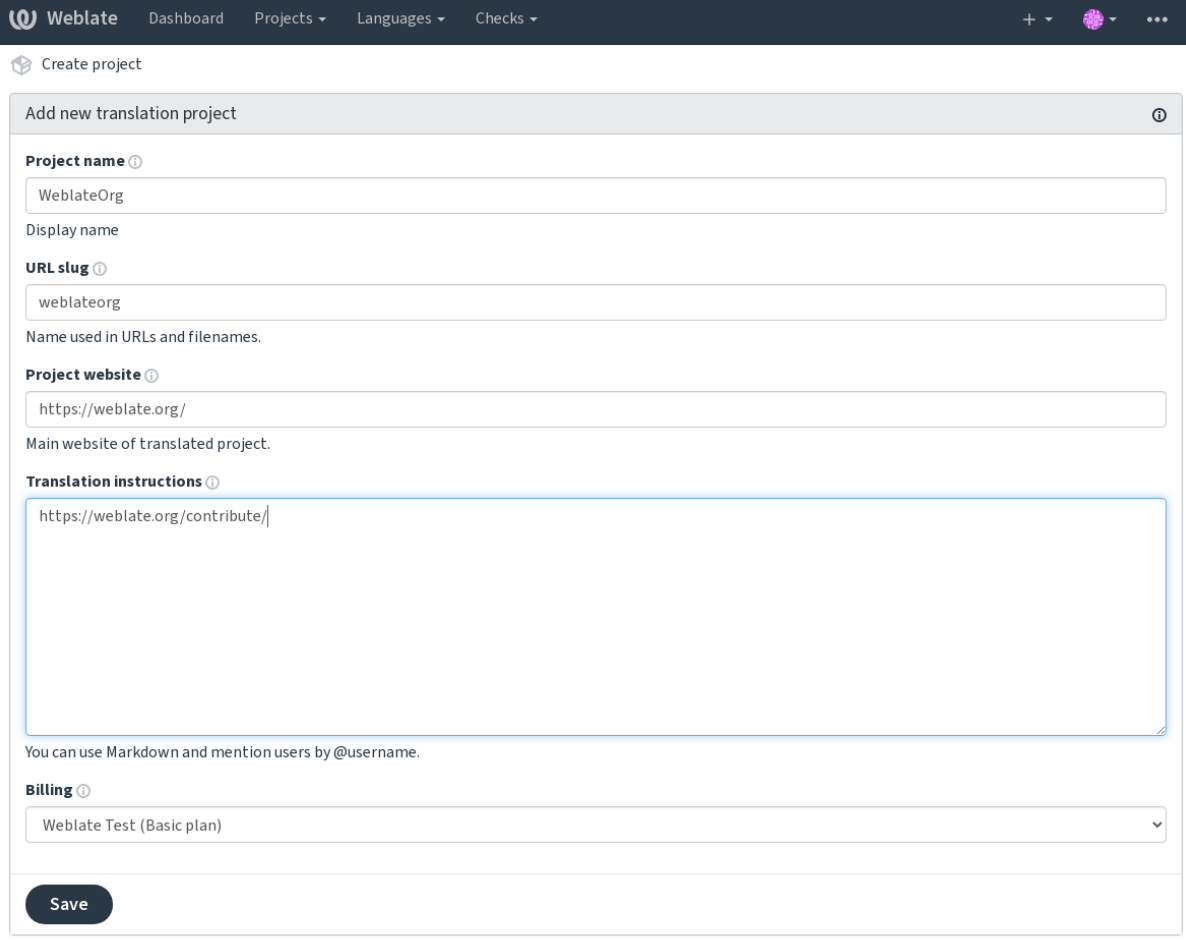

Powered by Weblate 4.9 About Weblate Legal Contact Documentation Donate to Weblate

After creating the project, you are taken directly to the project page:

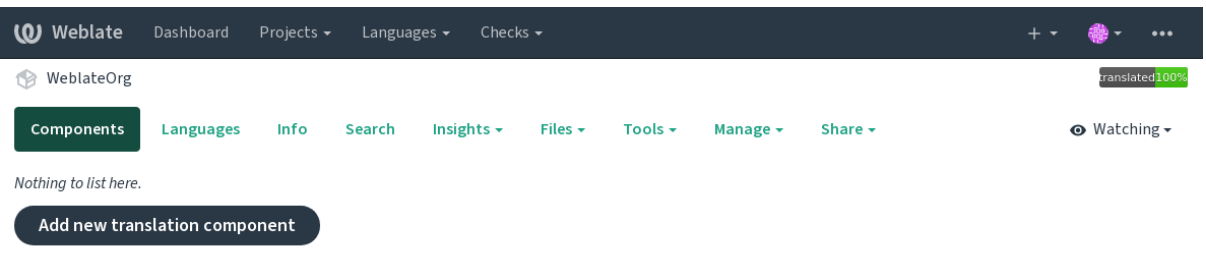

Creating a new translation component can be initiated via a single click there. The process of creating a component is multi-staged and automatically detects most translation parameters. There are several approaches to creating component:

Creates component from remote version control repository.

Creates additional component to existing one by choosing different files.

Creates additional component to existing one, just for different branch.

Upload translation files to Weblate in case you do not have version control or do not want to integrate it with Weblate. You can later update the content using the web interface or *Weblate REST API*.

Upload single document or translation file and translate that.

Create blank translation project and add strings manually.

Once you have existing translation components, you can also easily add new ones for additional files or branches using same repository.

First you need to fill in name and repository location:

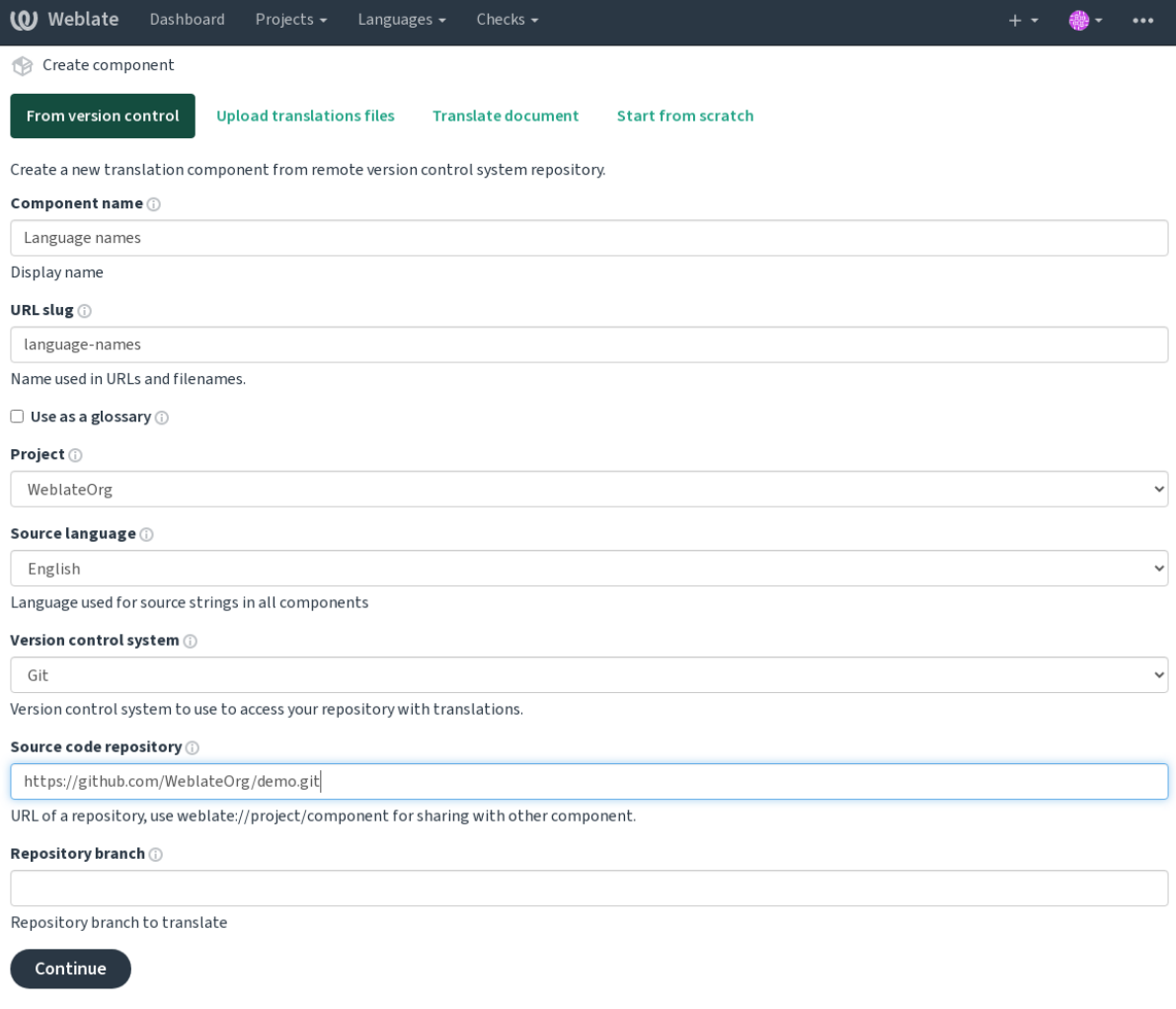

# On the next page, you are presented with a list of discovered translatable resources:

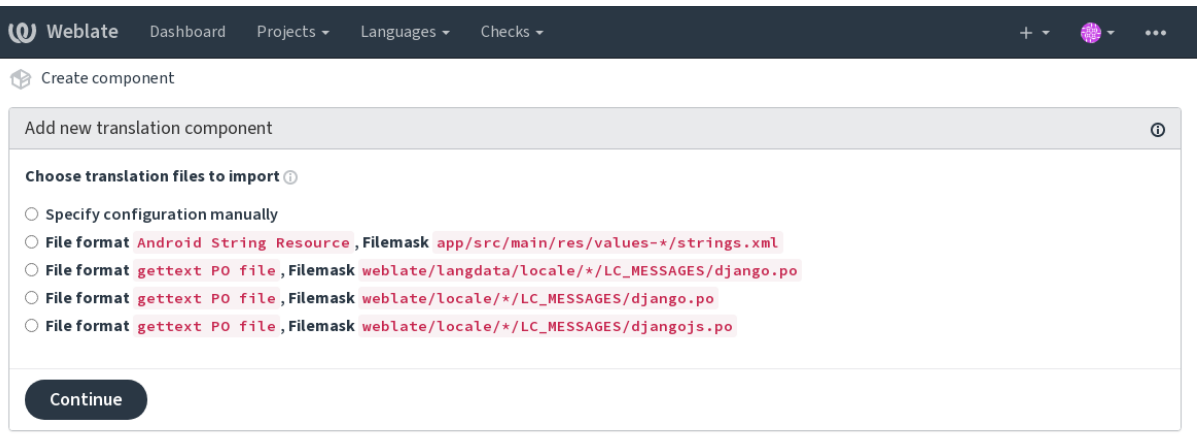

Powered by Weblate 4.9 About Weblate Legal Contact Documentation Donate to Weblate

As a last step, you review the translation component info and fill in optional details:

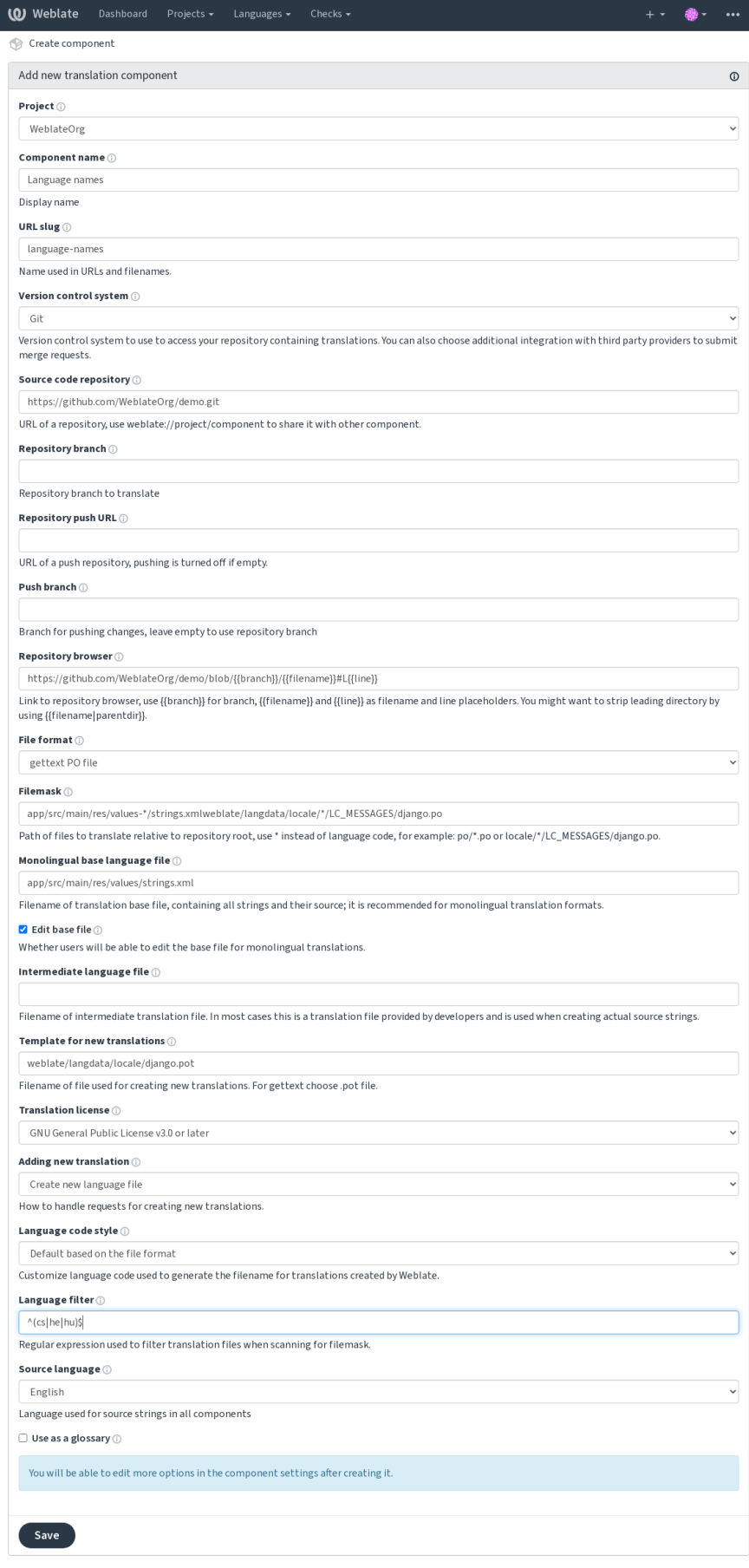

**:** *Django Project configurationComponent configuration*

# **Project configuration**

: 2222222

**:**

/devel/integration

These basic attributes set up and inform translators of a project:

# ? ? ? ? ? ? ? ? ? ? ? ? ?

Verbose project name, used to display the project name.

# **URL 2222**

Project name suitable for URLs.

# **77777777** Web **777**

URL where translators can find more info about the project. This is a required parameter unless turned off by *WEBSITE\_REQUIRED*.

# 222222222222

Text describing localization process in the project, and any other information useful for translators. Markdown can be used for text formatting or inserting links.

# **"Language-Team"**

Whether Weblate should manage the Language-Team header (this is a *GNU gettext* only feature right now).

# 2222222222222

Whether to use shared translation memory, see **[2012] [2012]** for more details. *DEFAULT\_SHARED\_TM*

# 2222222222222

Whether to contribute to shared translation memory, see for more details. *DDDDDD DEFAULT\_SHARED\_TM 000000000* 

Configure per project access control, see 22222222222222222 for more details. Default value can be changed by *DEFAULT\_ACCESS\_CONTROL*.

### 2222222

Enable review workflow for translations, see ... ... ... ... ...

#### 22222222222

Enable review workflow for source strings, see ... ... **:**

report-source

### 222222222

Whether unauthenticated **2222** are to be used for this repository. **:**

#### 222222

Define language codes mapping when importing translations into Weblate. Use this when language codes are inconsistent in your repositories and you want to get a consistent view in Weblate or in case you want to use non-standard naming of your translation files.

The typical use case might be mapping American English to English: en\_US:en

Multiple mappings to be separated by comma: en\_GB:en, en\_US:en

Using non standard code: ia\_FOO:ia

**:** The language codes are mapped when matching the translation files and the matches are case sensitive, so make sure you use the source language codes in same form as used in the filenames.

#### **:**

# **Component configuration**

A component is a grouping of something for translation. You enter a VCS repository location and file mask for which files you want translated, and Weblate automatically fetches from this VCS, and finds all matching translatable files.

**:**

/devel/integration

You can find some examples of typical configurations in the .

**:** It is recommended to keep translation components to a reasonable size - split the translation by anything that makes sense in your case (individual apps or addons, book chapters or websites).

Weblate easily handles translations with 10000s of strings, but it is harder to split work and coordinate among translators with such large translation components.

Should the language definition for a translation be missing, an empty definition is created and named as "cs\_CZ (generated)". You should adjust the definition and report this back to the Weblate authors, so that the missing languages can be included in next release.

The component contains all important parameters for working with the VCS, and for getting translations out of it:

Verbose component name, used to display the component name.

### **22222222** 2222

Component name suitable for URLs.

# **Component project**

*Project configuration* where the component belongs.

# $[7] \begin{bmatrix} 7] \begin{bmatrix} 7] \begin{bmatrix} 7] \end{bmatrix} \begin{bmatrix} 7] \begin{bmatrix} 7] \end{bmatrix} \begin{bmatrix} 7] \begin{bmatrix} 7] \end{bmatrix} \begin{bmatrix} 7] \begin{bmatrix} 7] \end{bmatrix} \begin{bmatrix} 7] \end{bmatrix} \end{bmatrix}$

VCS to use, see  $\frac{7}{7}\frac{7}{7}\frac{7}{7}\frac{7}{7}\frac{7}{7}\frac{7}{7}\$  for details. **:** *Pushing changes from Weblate*

### 222222222222

VCS repository used to pull changes.

### **:**

See 2222222222 for more details on specifying URLs.

**???** This can either be a real VCS URL or weblate://project/component indicating that the repository should be shared with another component. See *Weblate NAI* for more details.

### **PRINGER** URL

Repository URL used for pushing. This setting is used only for *Git* and *Mercurial* and push support is turned off for these when this is empty.

#### **:**

See **[2008] See CONSTANTY for more details on how to specify a repository URL and** *Pushing changes from Weblate* **for more** details on pushing changes from Weblate.

## **222222 222222**

URL of repository browser used to display source files (location of used messages). When empty, no such links will be generated. You can use .

For example on GitHub, use something like: https://github.com/WeblateOrg/hello/blob/  ${ \{branch\}} / { \{filename\}} \# L { \{line1ine\}}$ 

In case your paths are relative to different folder (path contains ...), you might want to strip leading directory by parentdir filter (see 2000000000000000): https://github.com/WeblateOrg/hello/blob/ {{branch}}/{{filename|parentdir}}#L{{line}}

## **URL**

URL where changes made by Weblate are exported. This is important when **[2009]**[2020][2012][3] is not used, or when there is a need to manually merge changes. You can use *Git exporter* to automate this for Git repositories.

# 2222222222

Which branch to checkout from the VCS, and where to look for translations.

## **push**

Branch for pushing changes, leave empty to use ... [2022] 2022.

**:** This is currently only supported for Git, GitLab and GitHub, it is ignored for other VCS integrations.

## **:**

*Pushing changes from Weblate*

### **File mask**

Mask of files to translate, including path. It should include one "\*" replacing language code (see **[1][1][1]** for info on how this is processed). In case your repository contains more than one translation file (e.g. more gettext domains), you need to create a component for each of them.

[: po/\*.po  $\boxed{2}$ ] locale/\*/LC\_MESSAGES/django.po<sup>n</sup>

In case your filename contains special characters such as [, ], these need to be escaped as [[] or []].

# **:**

*What does mean "There are more files for the single language (en)"?*

### 22222222222222222

Base file containing string definitions for .

### **:**

*What does mean "There are more files for the single language (en)"?*

### 222222222

Whether to allow editing the base file for .

### 22222222222

Intermediate language file for . [2017] [2017] In most cases this is a translation file provided by developers and is used when creating actual source strings.

When set, the source strings are based on this file, but all other languages are based on **22222222222222222222222**. In case the string is not translated into the source langugage, translating to other languages is prohibited. This provides .

### **:**

*What does mean "There are more files for the single language (en)"?*

Base file used to generate new translations, e.g. . pot file with gettext.

**:** In many monolingual formats Weblate starts with blank file by default. Use this in case you want to have all strings present with empty value when creating new translation.

## **:**

adding-translation*What does mean "There are more files for the single language (en)"?*

# 2222222

Translation file format, see also 2222222222.

## 22222222222222

Email address used for reporting upstream bugs. This address will also receive notification about any source string comments made in Weblate.

## 22222222222222

You can turn off propagation of translations to this component from other components within same project. This really depends on what you are translating, sometimes it's desirable to have make use of a translation more than once.

It's usually a good idea to turn this off for monolingual translations, unless you are using the same IDs across the whole project.

Default value can be changed by *DEFAULT\_TRANSLATION\_PROPAGATION*.

**:**

*Keeping translations same across components*

### 2222222

Whether translation suggestions are accepted for this component.

# 222222

Turns on vote casting for suggestions, see .

## ? ? ? ? ? ? ? ? ? ? ? ?

Automatically accept voted suggestions, see ... ... [7] 7] 2] 2] 2] ...

## ? ? ? ? ? ? ?

Weblate :

List of checks which can not be ignored, see  $\sqrt{2222}$ .

**[2]:** Enforcing the check does not automatically enable it, you still should enabled it using **[2000000000000000**] in or *Additional info on source strings*.

## 

License of the translation (does not need to be the same as the source code license).

# ? ? ? ? ? ? ? ? ? ?

2222222222222222222222222222222

## 2222222222

How to handle requests for creation of new languages. Available options:

User can select desired language and the project maintainers will receive a notification about this. It is up to them to add (or not) the language to the repository.

User is presented a link to page which describes process of starting new translations. Use this in case more formal process is desired (for example forming a team of people before starting actual translation).

User can select language and Weblate automatically creates the file for it and translation can begin.

There will be no option for user to start new translation.

**:** The project admins can add new translations even if it is disabled here when it is possible (either *DRRRRRRRRRR in* or the file format supports starting from an empty file).

#### **:**

adding-translation

### 2222222

 $[212121212] 4.5$   $[21212]$ .

Configures whether users in Weblate will be allowed to add new strings and remove existing ones. Adjust this to match your localization workflow - how the new strings are supposed to be introduced.

For bilingual formats, the strings are typically extracted from the source code (for example by using **xgettext**) and adding new strings in Weblate should be disabled (they would be discarded next time you update the translation files). In Weblate you can manage strings for every translation and it does not enforce the strings in all translations to be consistent.

For monolingual formats, the strings are managed only on source language and are automatically added or removed in the translations. The strings appear in the translation files once they are translated.

**:**

adding-new-strings*POST /api/translations/(string:project)/ (string:component)/(string:language)/units/*

Weblate **:** 

# **222 2222**

You can configure how updates from the upstream repository are handled. This might not be supported for some VCSs. See *Merge or rebase* for more details.

Default value can be changed by *DEFAULT\_MERGE\_STYLE*.

## **Commit, add, delete, merge and addon messages**

Message used when committing a translation, see 2222222222222. *DEFAULT\_ADD\_MESSAGEDEFAULT\_ADDON\_MESSAGEDEFAULT\_COMMIT\_MESSAGEDEFAULT\_DELETE\_MESSAGEDEFAULT\_MERGE\_MESSAGE*

## 22222222222222222

Whether committed changes should be automatically pushed to the upstream repository. When enabled, the push is initiated once Weblate commits changes to its underlying repository (see *Lazy commits*). To actually enable pushing *Repository push URL* has to be configured as well.

## 222222222222222

Sets how old (in hours) changes have to be before they are committed by background task or the *commit\_pending* management command. All changes in a component are committed once there is at least one change older than this period.

Default value can be changed by *COMMIT\_PENDING\_HOURS*.

**:** There are other situations where pending changes might be committed, see *Lazy commits*.

# 222222222

Locks the component (and linked components, see *Weblate III URL*) upon the first failed push or merge into its upstream repository, or pull from it. This avoids adding another conflicts, which would have to be resolved manually.

The component will be automatically unlocked once there are no repository errors left.

# 222222

Language used for source strings. Change this if you are translating from something else than English.

**[17]:** In case you are translating bilingual files from English, but want to be able to do fixes in the English translation as well, choose *English (Developer)* as a source language to avoid conflict between the name of the source language and the existing translation.

For monolingual translations, you can use intermediate translation in this case, see  $\frac{7}{7}$
## 22222222

Weblate

**77:** You need to list language codes as they appear in the filename.

Some examples of filtering:

Filter description  $\frac{[7][7][7]}{[8]}$ <br>Selected languages only  $\wedge$  (cs | de | es) \$ Selected languages only<br>Exclude languages  $^{\wedge}$ (?!(it|fr)\$).+\$ Filter two letter codes only ^ . . \$ Exclude non language files^(?!(blank)\$).+\$ Include all files (default)  $\wedge$  [ $\wedge$ ] +\$

## ? ? ? ? ? ? ? ? ? ? ? ? ? ? ? ? ?

: variants

**:** Weblate

### **:**

*Does Weblate support other VCSes than Git and Mercurial?*alerts

## **???**

### 222222

ומתמתמת המחמת המחמת המחמת המחמת המחמת המחמת המחמת המחמת המחמת המחמת המחמת המחמת המחמת המחמת המחמת המחמת המחמת

Restricting access at a component, or component-list level takes over access permission to a component, regardless of project-level permissions. You will have to grant access to it explicitly. This can be done through granting access to a new user group and putting users in it, or using the default *custom* or *private* access control groups.

*DEFAULT\_RESTRICTED\_COMPONENT*

**:** —

# 22222222222

**:**

# ? ? ? ? ? ? ? ? ? ? ? ?

 $[7]$  $[7]$  $[7]$  $[7]$  $[4.5]$  $[7]$  $[7]$  $[7]$ 

202020202020202020202020202020202020 202020202020202020202020

The glossary will be accessible in all projects defined by **22222222222222**.

It is recommended to enable  $\sqrt{2222}$  on glossaries in order to allow adding new words to them.

**:**

### $222$

## ? ? ? ? ? ? ?

Display color for a glossary used when showing word matches.

## 22222222222222222

Weblate The Django Template Language 22222222222222222222 2222222222 : *Component configuration*

### $[2]$   $[2]$   $[2]$   $[2]$   $[2]$   $[2]$   $[2]$

2222222222222 222222222222 22222222222222222222222 222222222222222222222222 22222  $222$  $2222222$ 2222222 2222 2222222 222222 2222 **77** URL  $[2] \begin{bmatrix} 2] \begin{bmatrix} 2] \end{bmatrix} \begin{bmatrix} 2] \begin{bmatrix} 2] \end{bmatrix} \begin{bmatrix} 2] \begin{bmatrix} 2] \end{bmatrix} \end{bmatrix}$   $77777777$ 2222222222 22222222222222222 222222222  $[2] \begin{bmatrix} 2] \begin{bmatrix} 2] \end{bmatrix} \begin{bmatrix} 2] \begin{bmatrix} 2] \end{bmatrix} \begin{bmatrix} 2] \begin{bmatrix} 2] \end{bmatrix} \begin{bmatrix} 2] \begin{bmatrix} 2] \end{bmatrix} \begin{bmatrix} 2] \end{bmatrix} \end{bmatrix}$ 2222222222 22222222222222222 2222222222222222222222222222222 : 2222222 2222222  $[2222]$ parentdir  $[22222]$ 2222222222222222223: {{filename|parentdir}} 2222222222222222

*{{* component|title *}}*

2222222:

*{%* **if** stats.translated\_percent > 80 *%}*Well translated!*{%* **endif** *%}*

222222222222222222

*{%* **replace** component "-" " " *%}*

222222222222222

*{%* **replace** component|capfirst "-" " " *%}*

22222222222222222222222222

```
Directory of a file: {{ filename|dirname }}
File without extension: {{ filename|stripext }}
File in parent dir: {{ filename|parentdir }}
It can be used multiple times: {{ filename|parentdir|parentdir }}
```
... **22222222** Django 222222222

#### 22222222

VCS Weblate :

## 

Weblate ref:*production* 2222222222222222222222222

00000000 0000000000 Celery 000000: *Celery 000000000000000 000* 0 ?||?||?||?||?||?||?||?||?|

22222 2222222

## 222222222

 — Weblate CPU : *Celery* 

#### ? ? ? ? ? ? ? ? ? ? ?

 *CHECK\_LIST* 222222222222

### 222222222222222222

: gettext Android *import\_project import\_json*

 1 *import\_project import\_json* 2222222222

**:**

2222222222222222222222222222

## ? ? ? ? ? ? ? ? ?

### ? ? ? ? ? ? ? ? ? ? ? ?

Weblate ISO 639-1

2222222 23322222222222222222222222222

:

 $[2] \overline{[2]}\overline{[2]}\overline{[2]$ 

222222222222222222222

2222222222222222222

22222222

0000000000000000000000 -- cs\_CZ 0000 cs 0000

1 xx\_XX *xx\_XX (generated)* : : *Weblate*  Weblate

**:**

### **:**

22222222222222222222222

## $[7][7][7][7][7][7][7]$

000000000000000000 / languages / URL000000000 מתוממת המוחומות המוחומות המוחומות המוחומות המוחומות המוחומות המוחומות המוחומות המוחומות המוחומות המוחומות המוחומו

### 2222222222

 600 Weblate Weblate **weblate migrate** : Weblate 2222222222222222222222222

 *UPDATE\_LANGUAGES setuplang* Weblate 

### **:**

*Extending built-in language definitions*

## <u>MARIAR RERABIN REPROPERTING PRESENTE PROPERTING THE UNIVERSE THAT A CHARGE REPROPERTING PROPERTY PROPERTY PROPERTY PROPERTY PROPERTY PROPERTY PROPERTY PROPERTY PROPERTY PROPERTY PROPERTY PROPERTY PROPERTY PROPERTY PROPERT</u>

**:**

222222222 222222222

## $777777777777$

22222222222222222

## 22222

Weblate ISO 639-1 22 ISO 639-2 ISO 639-3 BCP 47

**:**

## 222

Weblate

### 2222222

## 222222

22222222222222222

## 2222222

Gettext

**:**

**[1212]** GNU gettext utilities: Plural forms **[2**] Language Plural Rules by the Unicode Consortium

: *JSON files*

## 222222222

 [2.18 : 2.18](https://www.gnu.org/software/gettext/manual/html_node/Plural-forms.html) 

Weblate 2020202020202020202020202020202020

: *Android string resources* : *GNU gettext*

*Component configuration* Weblate

<u> 222222 13222 2021 [2021] [2021] [2021] [2021] [2021] [2021] [2021] [2021] [2021] [2021] [2021] [2021] [2021</u>

PRPRPRPRPRPRPRPRPPRPPRPPRPPRPPRPPRP

gettext pt\_BR

2000000000000000 POSIX 2000000000: cs\_CZ 00

202 Web 202020202020202 pt - BR 20000020202020

P2222222222222222 BCP 2222222222: cs-CZ 22

Android pt-rBR **<sup>220</sup>**

Java — BCP 

**:** Weblate

**:**

222222222222222222222

22222222

# **:**

/devel/integration 222222 Weblate 2222222222222222222

This is the process:

1.Developers make changes and push them to the VCS repository.

2.Optionally the translation files are updated (this depends on the file format, see *Why does Weblate still show old translation strings when I've updated the template?*).

3.Weblate pulls changes from the VCS repository, see *Updating repositories*.

4.Once Weblate detects changes in translations, translators are notified based on their subscription settings.

5.Translators submit translations using the Weblate web interface, or upload offline changes.

6.Once the translators are finished, Weblate commits the changes to the local repository (see *Lazy commits*) and pushes them back if it has permissions to do so (see *Pushing changes from Weblate*).

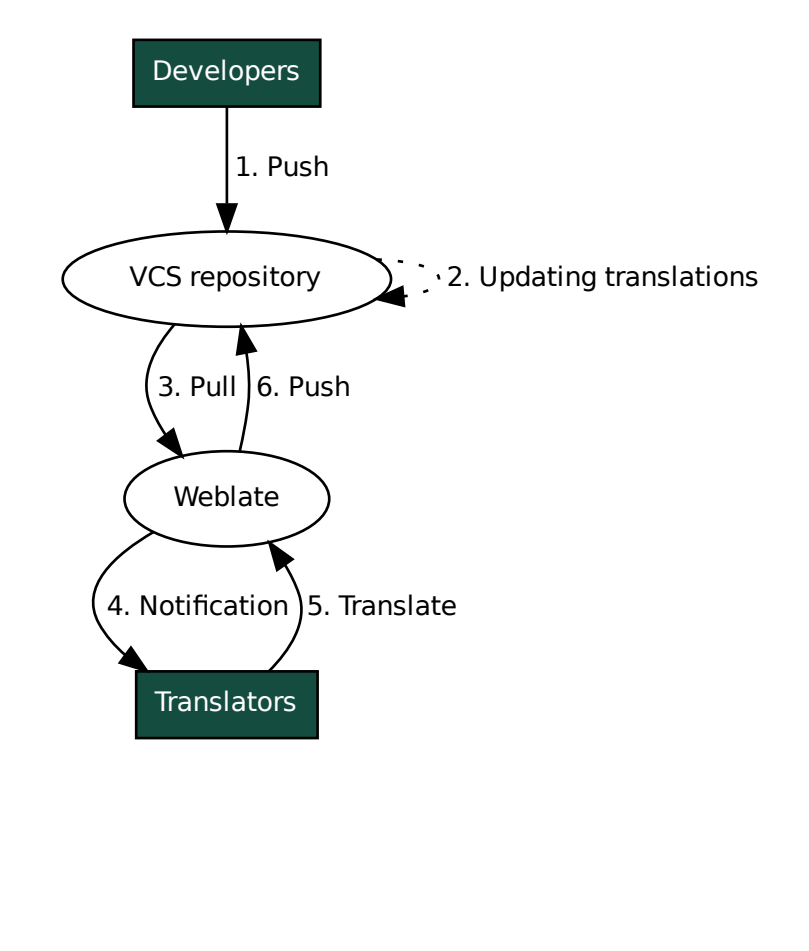

### **Updating repositories**

You should set up some way of updating backend repositories from their source. : *Automatically receiving changes from GitHub Automatically receiving changes from GitLab Automatically receiving changes from Bitbucket Pagure Automatically receiving changes from Azure Repos Weblate REST API Weblate AUTO\_UPDATE* Weblate *updategit* --all Weblate :

#### **Avoiding merge conflicts**

The merge conflicts from Weblate arise when same file was changed both in Weblate and outside it. There are two approaches to deal with that - avoid edits outside Weblate or integrate Weblate into your updating process, so that it flushes changes prior to updating the files outside Weblate.

The first approach is easy with monolingual files - you can add new strings within Weblate and leave whole editing of the files there. For bilingual files, there is usually some kind of message extraction process to generate translatable files from the source code. In some cases this can be split into two parts - one for the extraction generates template (for example gettext POT is generated using **xgettext**) and then further process merges it into actual translations (the gettext PO files are updated using **msgmerge**). You can perform the second step within Weblate and it will make sure that all pending changes are included prior to this operation.

The second approach can be achieved by using *Weblate <sup>|</sup>|*| *REST API* to force Weblate to push all pending changes and lock the translation while you are doing changes on your side.

The script for doing updates can look like this:

```
# Lock Weblate translation
wlc lock
# Push changes from Weblate to upstream repository
wlc push
# Pull changes from upstream repository to your local copy
git pull
# Update translation files, this example is for Django
./manage.py makemessages --keep-pot -a
git commit -m 'Locale updates' -- locale
# Push changes to upstream repository
git push
# Tell Weblate to pull changes (not needed if Weblate follows your repo
# automatically)
wlc pull
# Unlock translations
wlc unlock
```
If you have multiple components sharing same repository, you need to lock them all separately:

wlc lock foo/bar wlc lock foo/baz wlc lock foo/baj

**[2]:** The example uses *Weblate [2][2][2][2]*, which needs configuration (API keys) to be able to control Weblate remotely. You can also achieve this using any HTTP client instead of wlc, e.g. curl, see *Weblate REST API*.

**:**

*Weblate* 

## **Automatically receiving changes from GitHub**

Weblate comes with native support for GitHub.

If you are using Hosted Weblate, the recommended approach is to install the Weblate app, that way you will get the correct setup without having to set much up. It can also be used for pushing changes back.

To receive notifications on every push to a GitHub repository, add the Weblate Webhook in the repository settings (*Webhooks*) as shown on the image below:

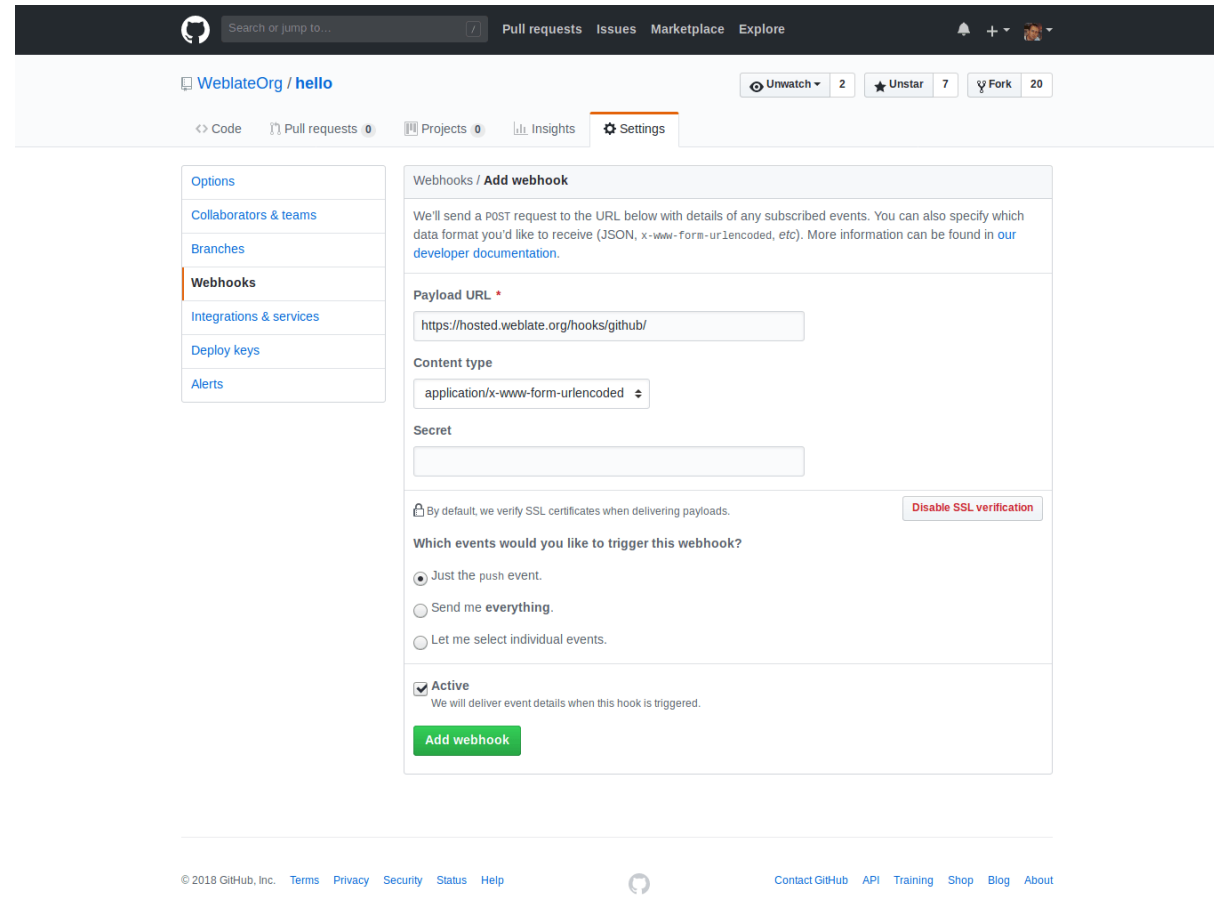

For the payload URL, append /hooks/github/ to your Weblate URL, for example for the Hosted Weblate service, this is https://hosted.weblate.org/hooks/github/.

You can leave other values at default settings (Weblate can handle both content types and consumes just the *push* event).

### **:**

*POST /hooks/github/Hosted Weblate* 

### **Automatically receiving changes from Bitbucket**

Weblate has support for Bitbucket webhooks, add a webhook which triggers upon repository push, with destination to /hooks/bitbucket/ URL on your Weblate installation (for example https://hosted.weblate.org/ hooks/bitbucket/).

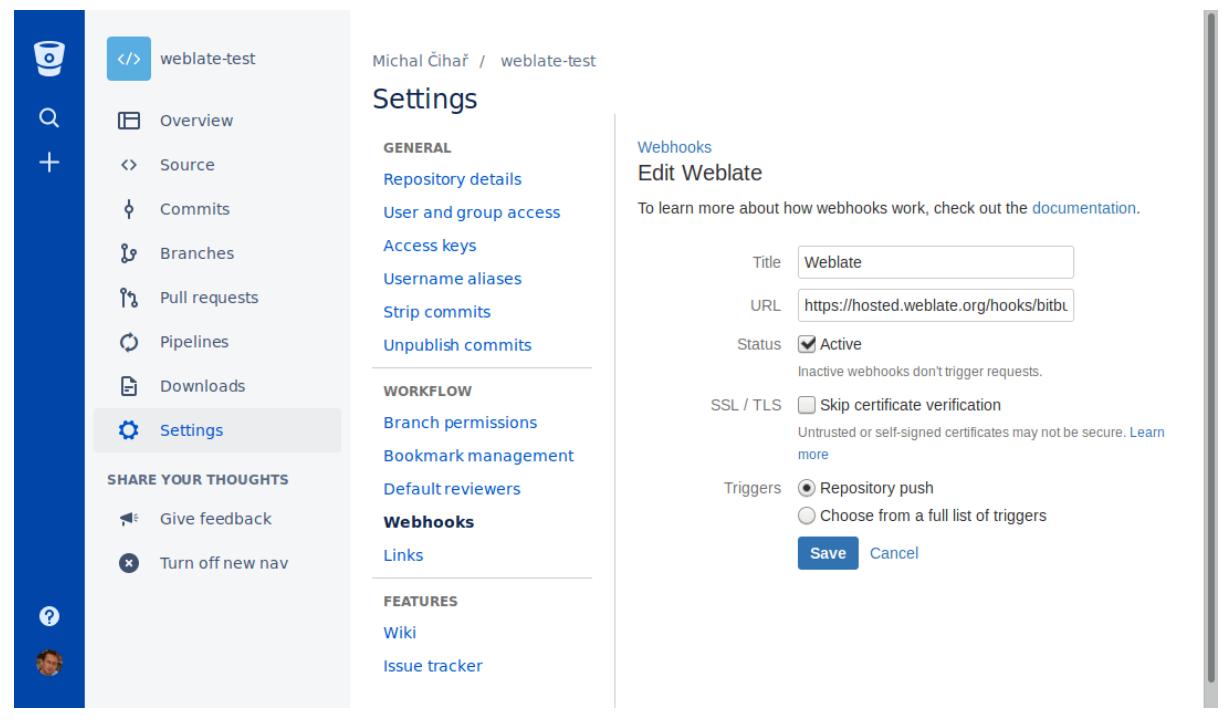

**:**

*POST /hooks/bitbucket/Hosted Weblate* 

# **Automatically receiving changes from GitLab**

Weblate has support for GitLab hooks, add a project webhook with destination to /hooks/gitlab/ URL on your Weblate installation (for example https://hosted.weblate.org/hooks/gitlab/). **:**

*POST /hooks/gitlab/Hosted Weblate* 

# **Pagure**

22222 3.3 222

Weblate Pagure Weblate /hooks/pagure/ URL WEB : https://hosted.weblate.org/hooks/pagure/*Project options Activate Web-hooks* ??????????

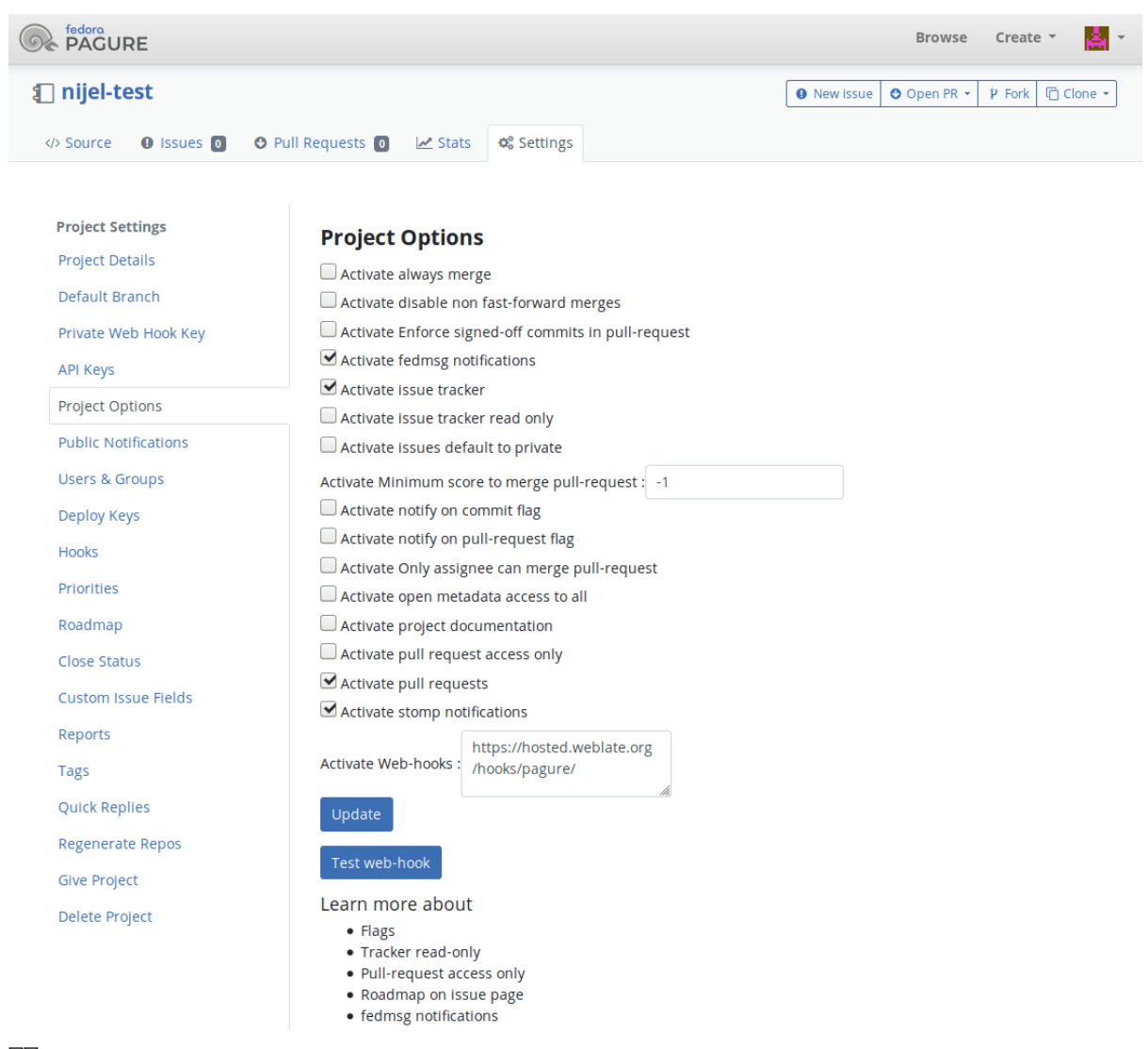

# **:**

*POST /hooks/pagure/Hosted Weblate* 

## **Automatically receiving changes from Azure Repos**

### $77777$  3.8  $777$ .

Weblate has support for Azure Repos web hooks, add a webhook for *Code pushed* event with destination to /hooks/azure/ URL on your Weblate installation (for example https://hosted.weblate.org/ hooks/azure/). This can be done in *Service hooks* under *Project settings*.

### **:**

Web hooks in Azure DevOps manual *POST /hooks/azure/Hosted Weblate* 

### **Automatically receiving changes from Gitea Repos**

#### $[?$   $[?$   $[?]$   $[?]$   $[?$   $3.9$   $[?]$   $[?]$   $[?$

Weblate has support for Gitea webhooks, add a *Gitea Webhook* for *Push events* event with destination to /hooks/gitea/ URL on your Weblate installation (for example https://hosted.weblate.org/ hooks/gitea/). This can be done in *Webhooks* under repository *Settings*.

### **:**

Webhooks in Gitea manual *POST /hooks/gitea/Hosted Weblate* 

## **Automatically receiving changes from Gitee Repos**

#### $[2]2]2]2$  3.9  $[2]2$ .

Weblate has support for Gitee webhooks, add a *WebHook* for *Push* event with destination to /hooks/gitee/ URL on your Weblate installation (for example https://hosted.weblate.org/hooks/gitee/). This can be done in *WebHooks* under repository *Management*.

#### **:**

Webhooks in Gitee manual *POST /hooks/gitee/Hosted Weblate* 

### **Automatically updating repositories nightly**

[Weblate automatically fetch](https://gitee.com/help/categories/40)es remote repositories nightly to improve performance when merging changes later. You can optionally turn this into doing nightly merges as well, by enabling *AUTO\_UPDATE*.

## **Pushing changes from Weblate**

Each translation component can have a push URL set up (see *NANDIMINAL)* URL), and in that case Weblate will be able to push change to the remote repository. Weblate can be also be configured to automatically push changes on every commit (this is default, see  $\frac{77}{77}$  /  $\frac{77}{77}$  /  $\frac{77}{77}$ ). If you do not want changes to be pushed automatically, you can do that manually under *Repository maintenance* or using API via *wlc push*.

The push options differ based on the **2222222222** used, more details are found in that chapter.

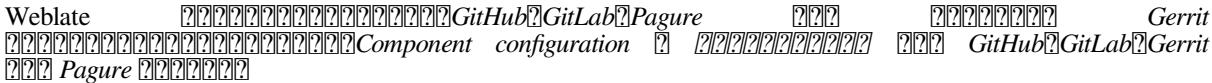

GitGitHubGitLab :

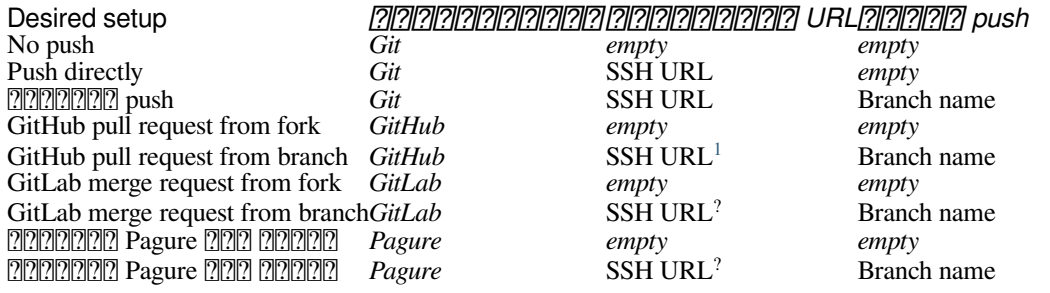

**??.** You can also enable automatic pushing of changes after Weblate commits, this can be done in [?][?][?][?][?][?][?][?][?][?][?][?]

### **:**

See  $\frac{7}{7}$ . So setting up SSH keys, and *Lazy commits* for info about when Weblate decides to commit changes.

<span id="page-226-0"></span>Can be empty in case **2200000000000000** supports pushing.

## **Protected branches**

If you are using Weblate on protected branch, you can configure it to use pull requests and perform actual review on the translations (what might be problematic for languages you do not know). An alternative approach is to waive this limitation for the Weblate push user.

For example on GitHub this can be done in the repository configuration:

### Require pull request reviews before merging

When enabled, all commits must be made to a non-protected branch and submitted via a pull request with the required number of approving reviews and no changes requested before it can be merged into a branch that matches this rule.

Required approving reviews:  $1 \star$ 

#### ◯ Dismiss stale pull request approvals when new commits are pushed

New reviewable commits pushed to a matching branch will dismiss pull request review approvals.

#### Require review from Code Owners

Weblate push user

Require an approved review in pull requests including files with a designated code owner.

## Restrict who can dismiss pull request reviews

Specify people or teams allowed to dismiss pull request reviews.

Q Search for people or teams

People and teams that can dismiss reviews.

**Organization and repository administrators** These members can always dismiss.

weblate

## **Merge or rebase**

By default, Weblate merges the upstream repository into its own. This is the safest way in case you also access the underlying repository by other means. In case you don't need this, you can enable rebasing of changes on upstream, which will produce a history with fewer merge commits.

 $\times$ 

**:** Rebasing can cause you trouble in case of complicated merges, so carefully consider whether or not you want to enable them.

#### **Interacting with others**

Weblate makes it easy to interact with others using its API. **:** *Weblate REST API*

### **Lazy commits**

The behaviour of Weblate is to group commits from the same author into one commit if possible. This greatly reduces the number of commits, however you might need to explicitly tell it to do the commits in case you want to get the VCS repository in sync, e.g. for merge (this is by default allowed for the *Managers* group, see  $\sqrt{2222}$ .).

The changes in this mode are committed once any of the following conditions are fulfilled:

Somebody else changes an already changed string.

A merge from upstream occurs.

An explicit commit is requested.

Change is older than period defined as *[2020] Component configuration*.

**????:** Commits are created for every component. So in case you have many components you will still see lot of commits. You might utilize *Git and adden* addon in that case.

If you want to commit changes more frequently and without checking of age, you can schedule a regular task to perform a commit:

```
CELERY_BEAT_SCHEDULE = {
    # Unconditionally commit all changes every 2 minutes
    "commit": {
        "task": "weblate.trans.tasks.commit_pending",
        # Ommiting hours will honor per component settings,
        # otherwise components with no changes older than this
        # won't be committed
        "kwargs": {"hours": 0},
        # How frequently to execute the job in seconds
        "schedule": 120,
    }
}
```
#### **Processing repository with scripts**

The way to customize how Weblate interacts with the repository is  $\sqrt{222}$ . Consult  $\sqrt{222}$  *Consult*  $\sqrt{222}$   $\sqrt{222}$  for info on how to execute external scripts through addons.

#### **Keeping translations same across components**

Once you have multiple translation components, you might want to ensure that the same strings have same translation. This can be achieved at several levels.

### **Translation propagation**

With enabled (what is the default, see *Component configuration*), all new translations are automatically done in all components with matching strings. Such translations are properly credited to currently translating user in all components.

**[3]**: The translation propagation requires the key to be match for monolingual translation formats, so keep that in mind when creating translation keys.

## **Consistency check**

The **[2000]** check fires whenever the strings are different. You can utilize this to review such differences manually and choose the right translation.

## 2222

Automatic translation based on different components can be way to synchronize the translations across components. You can either trigger it manually (see  $\sqrt{22/27}$ ) or make it run automatically on repository update using addon (see  $[7]$ 

## ? ? ? ? ? ? ? ? ? ? ? ?

 *Component configuration*

## ? ? ? ? ? ? ? ? ? ? ?

 URL *Component configuration* Libre 22222222222222222222222222222

### 2222222

:

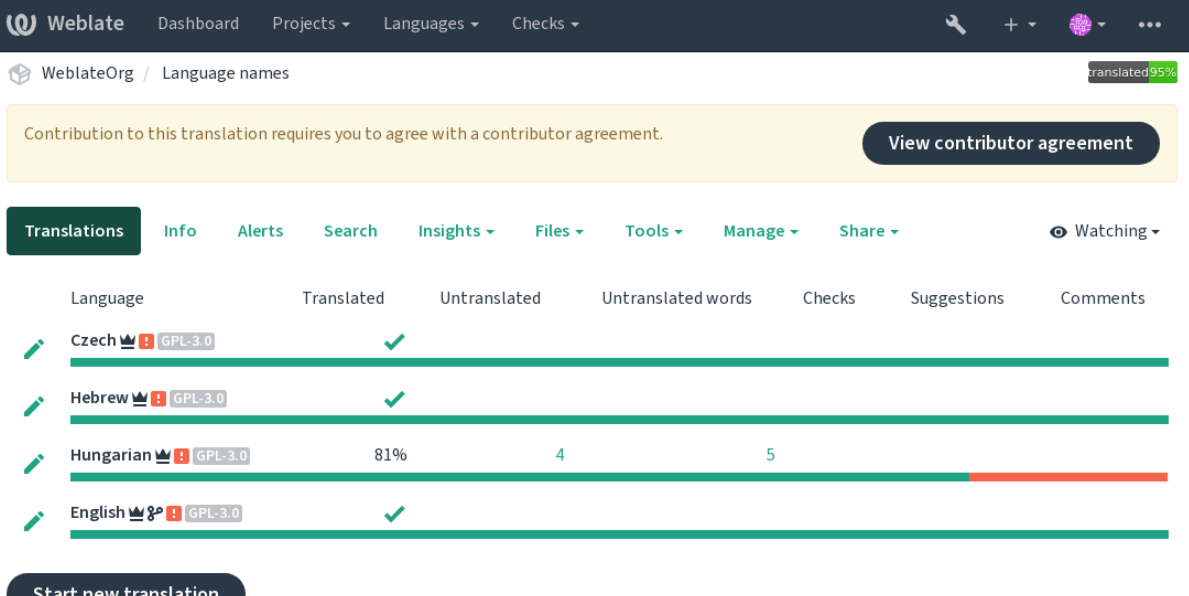

Powered by Weblate 4.9 About Weblate Legal Contact Documentation Donate to Weblate

HTML

## **2222 22222**

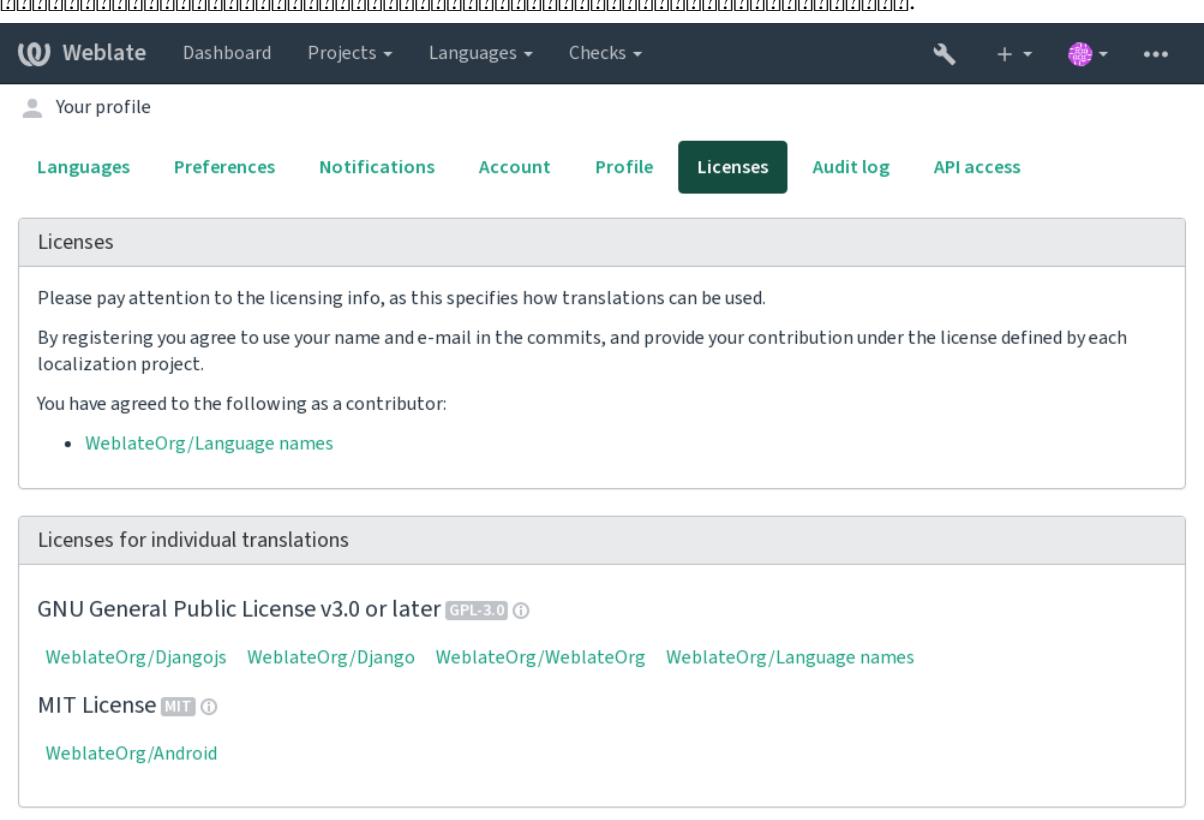

:

Powered by Weblate 4.9 About Weblate Legal Contact Documentation Donate to Weblate

## 

? ? ? ? ? ? ? ? ?

Everyone can add suggestions by default, to be accepted by signed in users. Suggestion voting can be used to make use of a string when more than one signed-in user agrees, by setting up the *Component configuration* with *Suggestion voting* to turn on voting, and *Autoaccept suggestions* to set a threshold for accepted suggestions (this includes a vote from the user making the suggestion if it is cast).

**:** Once automatic acceptance is set up, normal users lose the privilege to directly save translations or accept suggestions. This can be overridden with the *Edit string when suggestions are enforced permission*.

You can combine these with *access control* into one of the following setups:

Users suggest and vote for suggestions and a limited group controls what is accepted. - Turn on voting. - Turn off automatic acceptance. - Don't let users save translations.

Users suggest and vote for suggestions with automatic acceptance once the defined number of them agree. - Turn on voting. - Set the desired number of votes for automatic acceptance.

Optional voting for suggestions. (Can optionally be used by users when they are unsure about a translation by making multiple suggestions.) - Only turn on voting.

## **Additional info on source strings**

Enhance the translation process by adding additional info to the strings including explanations, string priorities, check flags and visual context. Some of that info may be extracted from the translation files and some may be added by editing the additional string info:

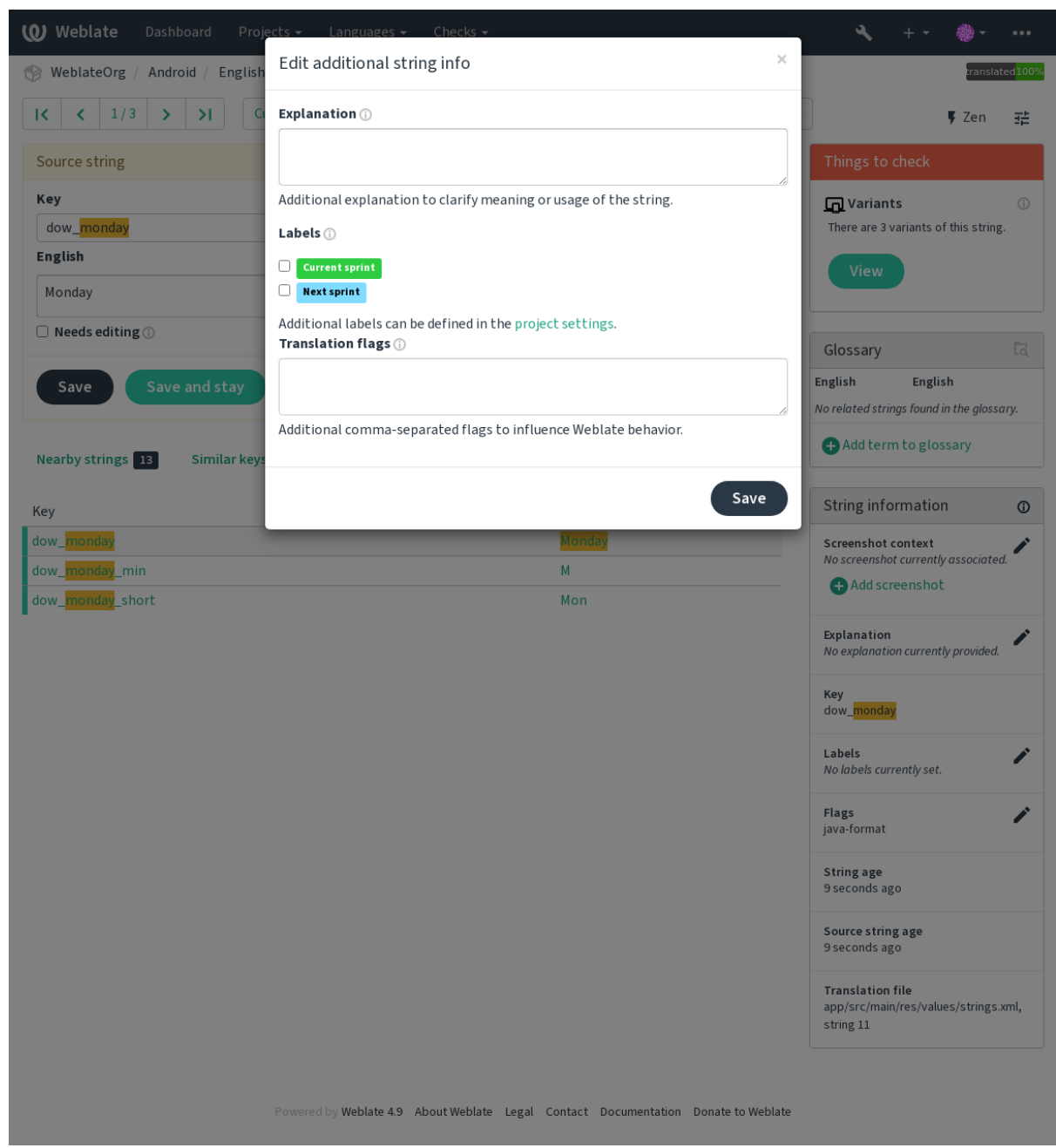

Access this directly from the translation interface by clicking the "Edit" icon next to *Screenshot context* or *Flags*.

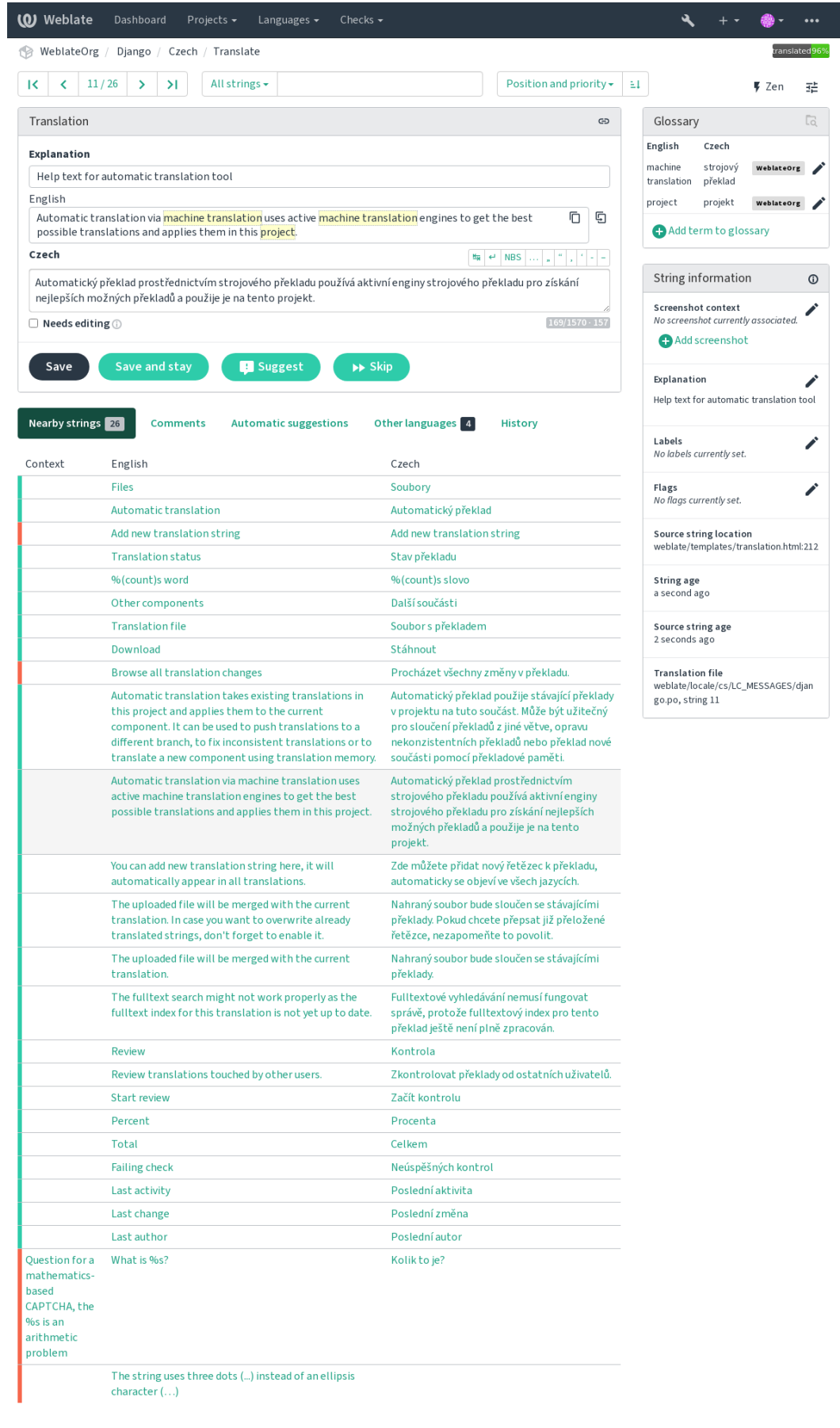

# **Strings prioritization**

# 2.0 .

String priority can be changed to offer higher priority strings for translation earlier by using the priority flag.

**THE:** This can be used to order the flow of translation in a logical manner.

## **:**

 $[2]2]2]2$ 

## ? ? ? ? ? ? ?

 $2222222242222.$ 

3.3 : Previously called *Quality checks flags*, it no longer configures only checks.

The default set of translation flags is determined by the translation *Component configuration* and the translation file. However, you might want to use it to customize this per source string.

# **:**

2222232322222222222222222222

# $2$

4.1 : In previous versions this has been called *Extra context*.

Use the explanation to clarify scope or usage of the translation. You can use Markdown to include links and other markup.

# **Visual context for strings**

# 2.9 .

You can upload a screenshot showing a given source string in use within your program. This helps translators understand where it is used, and how it should be translated.

The uploaded screenshot is shown in the translation context sidebar:

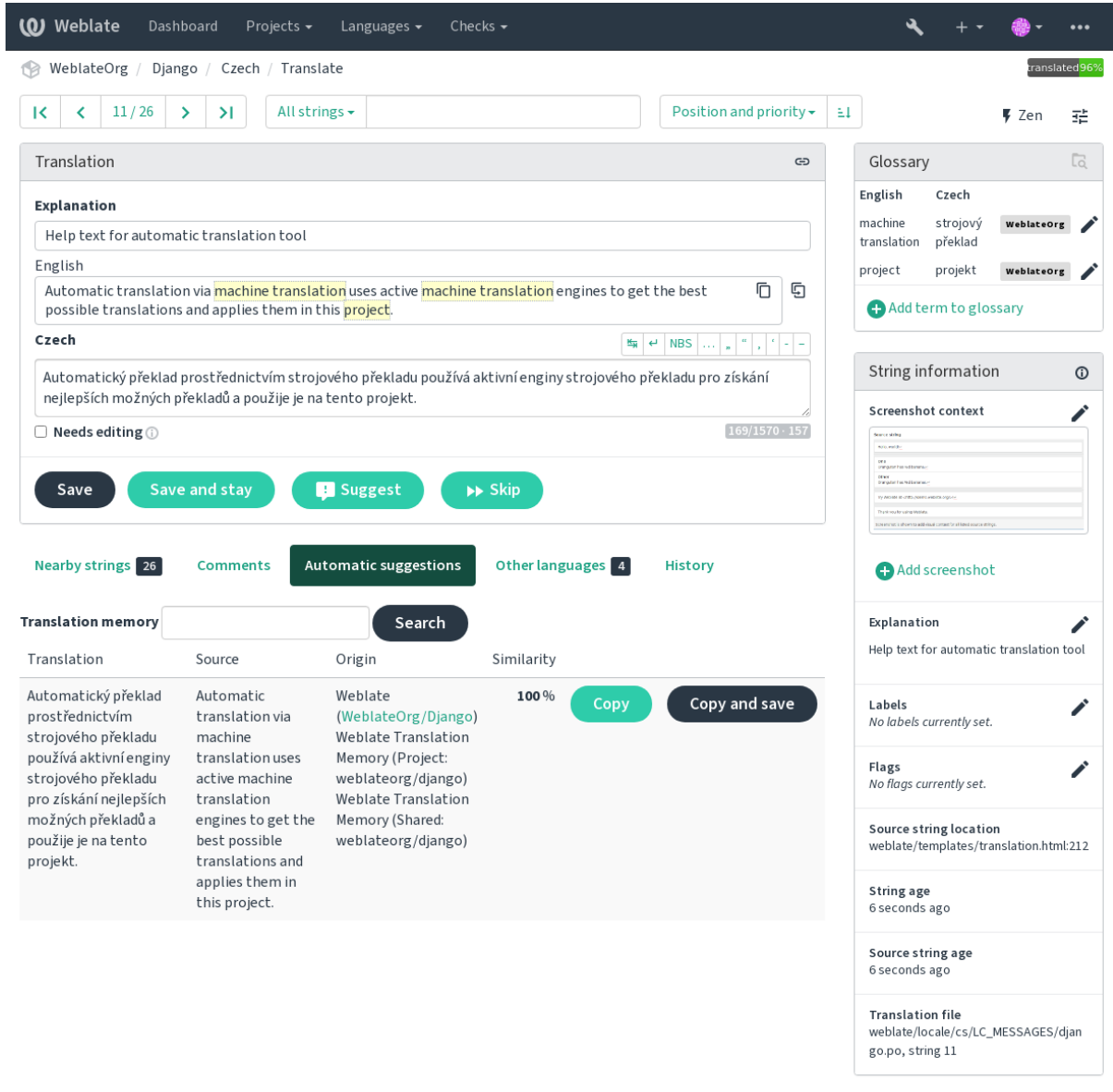

Powered by Weblate 4.9 About Weblate Legal Contact Documentation Donate to Weblate

In addition to *Additional info on source strings*, screenshots have a separate management interface under the *Tools* menu. Upload screenshots, assign them to source strings manually, or use optical character recognition to do so.

Once a screenshot is uploaded, this interface handles management and source string association:

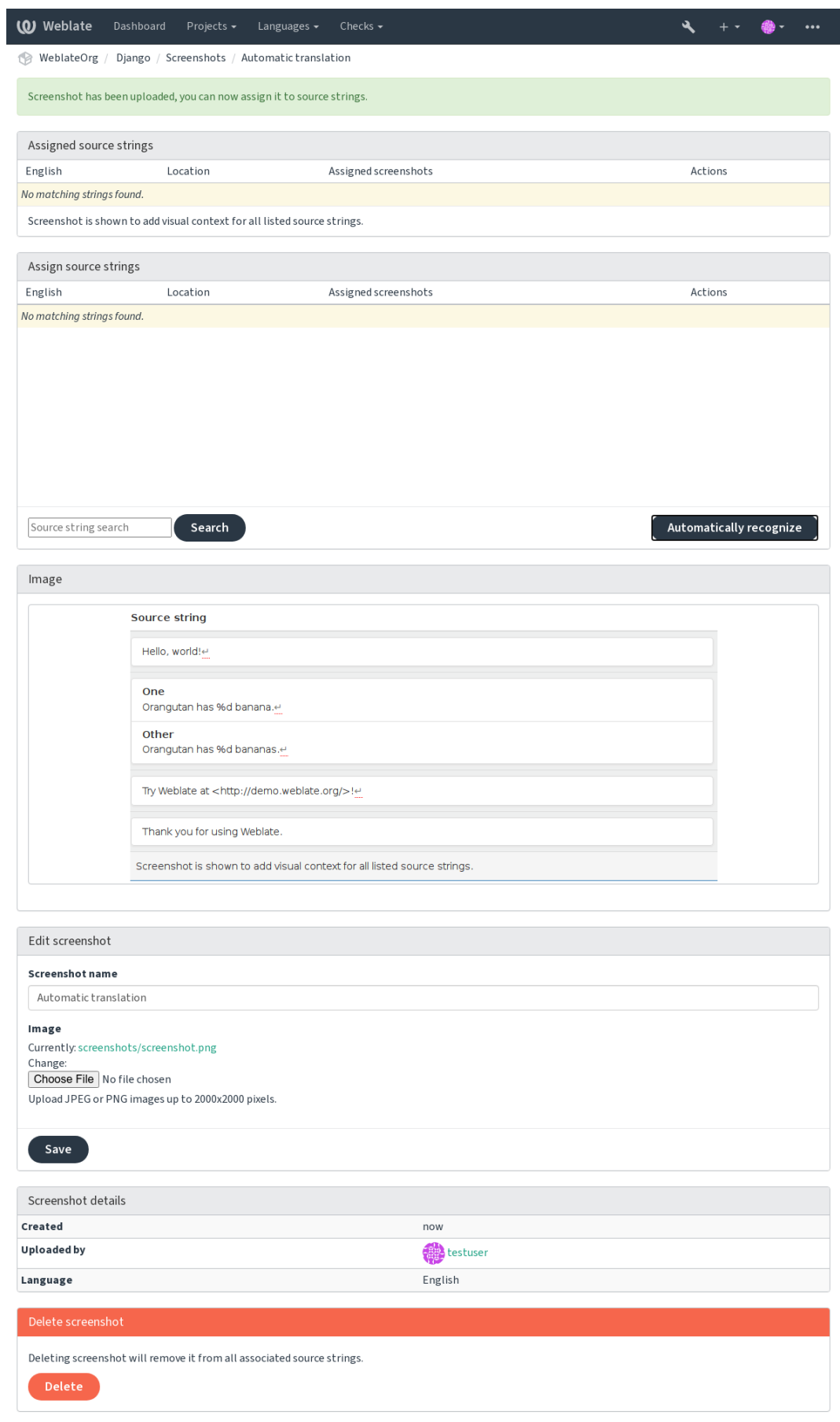

222222

2222222222222

*AUTOFIX\_LIST* ; foo bar :

*# # Copyright © 2012 - 2021 Michal Čihař <michal@cihar.com> # # This file is part of Weblate <https://weblate.org/> # # This program is free software: you can redistribute it and/or modify # it under the terms of the GNU General Public License as published by # the Free Software Foundation, either version 3 of the License, or # (at your option) any later version. # # This program is distributed in the hope that it will be useful, # but WITHOUT ANY WARRANTY; without even the implied warranty of # MERCHANTABILITY or FITNESS FOR A PARTICULAR PURPOSE. See the # GNU General Public License for more details. # # You should have received a copy of the GNU General Public License # along with this program. If not, see <https://www.gnu.org/licenses/>. #* **from django.utils.translation import** gettext\_lazy **as** \_ **from weblate.trans.autofixes.base import** AutoFix **class ReplaceFooWithBar**(AutoFix): *"""Replace foo with bar."""* name =  $(\mathsf{''Foobar''})$ **def** fix\_single\_target(self, target, source, unit): **if** "foo" **in** target: **return** target.replace("foo", "bar"), **True return** target, **False** *AUTOFIX\_LIST* Python :

# 2222222222222222

Weblate : *Additional info on source strings Component configuration* :

:

placeholders:"special:value":"other value", regex:.\*

2222222222222222

reStructuredText :

UNIX  $\frac{22222}{20}$  DOS  $\frac{22222222222}{20}$ 

Weblate : *Read-only strings*

100

[20202020] N 2020202020 : [2020202020

XML : *XML XML* 

:

:

**236**

:

:

Define flags for customizing the behavior of the *ICU MessageFormat* quality check.

Set a required prefix for XML tags for the *ICU MessageFormat* quality check.

:

 : replacements:%s:"John Doe"

: variants

2222222222222222222222 222222

:

:

222222222222222222222222222222222222

*AngularJS* 

*C 2222 222222222222* 

Enable the *C*#  $\sqrt{2}$  quality check.

Enable the *ECMAScript <u>[2][2][2][2][2]</u> quality check.* 

Enable the *i18next n* quality check.

Enable the *ICU MessageFormat* quality check.

Enable the *Java [2]* quality check.

Enable the *Java MessageFormat* quality check.

Enable the *JavaScript* [2][2] quality check.

Enable the *Lua*  $\boxed{2}$  quality check.

Enable the *Object Pascal QQ* quality check.

Enable the **22000000000000000** quality check.

Enable the *Perl NO* quality check.

Enable the *PHP [2]* quality check.

Enable the *Python QQQQQQQQ* quality check.

Enable the *Python .*<sup>*n*</sup><sub>*n*</sub><sup>*n*</sup>*n*<sub>*n*</sub><sup>*n*</sup>*n***<sub>***n***</sub><sup>***n***</sup><sub>***n***</sub><sup>***n***</sup><sub>***n***</sub><sup>***n***</sup><sub>***n***</sub><sup>***n***</sup><sub>***n***</sub><sup>***n***</sup><sub>***n***</sub><sup>***n***</sup><sub>***n***</sub><sup>***n***</sup><sub>***n***</sub><sup>***n***</sup><sub>***n***</sub><sup>***n***</sup><sub>***n***</sub><sup>***n***</sup><sub>***n***</sub><sup>***n***</sup>***n***<sub>***n***</sub><sup>***n***</sup>***n***<sub>***n***</sub><sup>***n***</sup>***n***<sub>***n***</sub><sup>***n***</sup>***n***<sup>***n***</sup>***n***<sup>***n</sup>* 

Enable the  $Qt$   $\boxed{2}$  quality check.

Enable the  $Qt$   $\sqrt{2|2|2|/2}$  quality check.

Enable the *Ruby* [2][2] quality check.

Enable the *Scheme 22* quality check.

Enable the *Vue I18n* 22 quality check.

Treat text as a Markdown document. Enable *Markdown* , *Markdown* , and *Markdown*  quality checks.

Enable the *HATML* quality check.

The string should consist of only a URL. Enable the *URL* quality check.

Skip the *BBcode* **[2008]** quality check.

Skip the 222222222222 quality check.

Skip the 22222222222222222 quality check.

Skip the **22000** quality check.

Skip the *AngularJS* [2020] quality check.

Skip the *C*  quality check.

Skip the *C#* [2][2] quality check.

Skip the *ECMAScript 200200 2020* quality check.

Skip the *i18next [2]* quality check.

Skip the *ICU MessageFormat* quality check.

Skip the *Java n* quality check.

Skip the *Java MessageFormat* quality check. Skip the *JavaScript* **22** quality check. Skip the *Lua <u>[2]</u></u>* **quality check.** Skip the *Object Pascal <u>[7</u>]</u>* **quality check.** Skip the 222222222222222222 quality check. Skip the *Perl <u>[2]</u>***</u> quality check.** Skip the *PHP 22* quality check. Skip the *Python* **220 2020** quality check. Skip the *Python [2]* quality check. Skip the  $Qt$   $\boxed{2}$  quality check. Skip the *Qt Qt <u>2121212</u>* quality check. Skip the *Ruby QQ* quality check. Skip the *Scheme [2]* quality check. Skip the *Vue I18n* [2][2] quality check. Skip the 2222 quality check. Skip the  $\sqrt{2}$   $\sqrt{2}$   $\sqrt{$ Skip the *Kashida <u>[2][2][2]</u> quality check.* Skip the *Markdown QQQQ* quality check. Skip the *Markdown .*<sup>[7]</sup>[7]<sup>[7]</sup> quality check. Skip the *Markdown ...* quality check. Skip the 2222222222222 quality check. Skip the 2222222222222222222 quality check. Skip the  $\ln$  *n n n n n n n n n n n n n n n n n n n n n n n n n n n n n n n n n n n* Skip the 22222222222 quality check. Skip the 2222222222 quality check. Skip the **2200000** quality check. Skip the 22222222222 quality check. Skip the 22222222222 quality check. Skip the 2222222222222222 quality check. Skip the  $\sqrt{2272727}$  quality check. Skip the 2222222 quality check. Skip the  $\sqrt{2|2|2|2|2|2|}$  quality check. Skip the 22020202022 quality check. Skip the  $\sqrt{22/2}$  quality check. Skip the  $\sqrt{22727}$  quality check. Skip the 22222 quality check. Skip the 2222222 quality check. Skip the 2222222 quality check. Skip the 22222 quality check. Skip the 22222222222 quality check. Skip the *NNN* HTML quality check. Skip the *URL* quality check. Skip the *XML*  quality check. Skip the *XML QQ* quality check. Skip the 22222222222 quality check. Skip the **2222** quality check. Skip the *ICU MessageFormat syntax* quality check. Skip the 22222222222 quality check. Skip the 22222222222222222 quality check. Skip the **22222222** quality check. Skip the 22222222222222222 quality check.

**:** ignore-\*

20202020 Component configuration 20202020202020202020202021 GNU gettext<sup>2</sup>020202020202

## 22222

 $[?$   $[?$   $[?]$   $[?]$   $[?$   $[?]$   $[?$   $[?]$   $[?]$   $[?]$   $[?]$   $[?$   $[?]$   $[?]$   $[?]$   $[?]$   $[?]$   $[?]$   $[?]$   $[?]$   $[?]$   $[?]$   $[?]$   $[?]$   $[?]$   $[?]$   $[?]$   $[?]$   $[?]$   $[?]$   $[?]$   $[?]$   $[?]$   $[?]$   $[?]$   $[?]$   $[?]$   $[?]$ 

*Component configuration* : *Translation states*

# 22222222

 $222223.7222.$ 

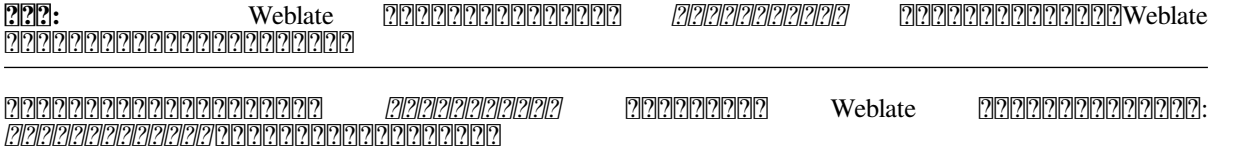

 TrueTypeOpenType :

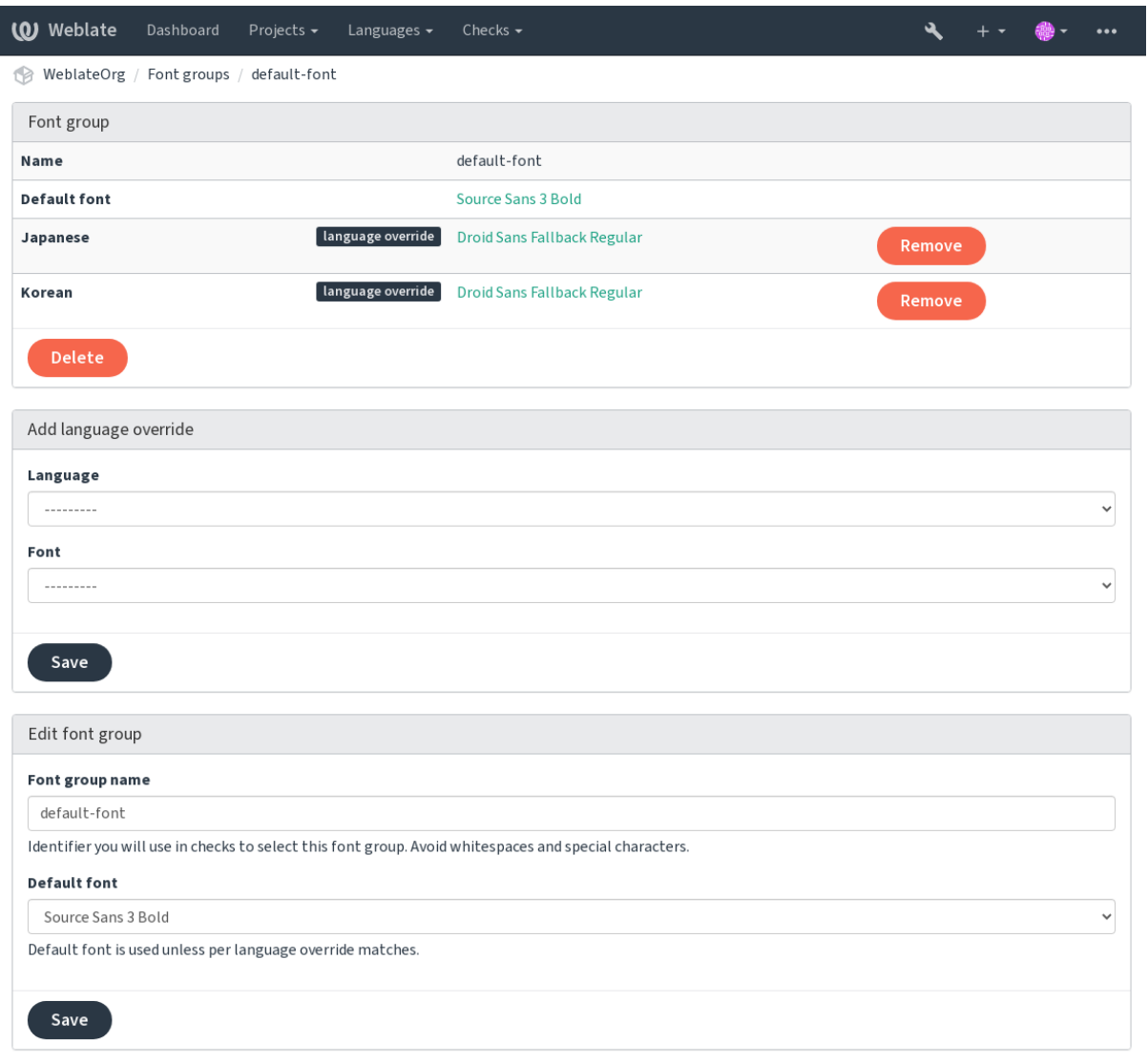

# :

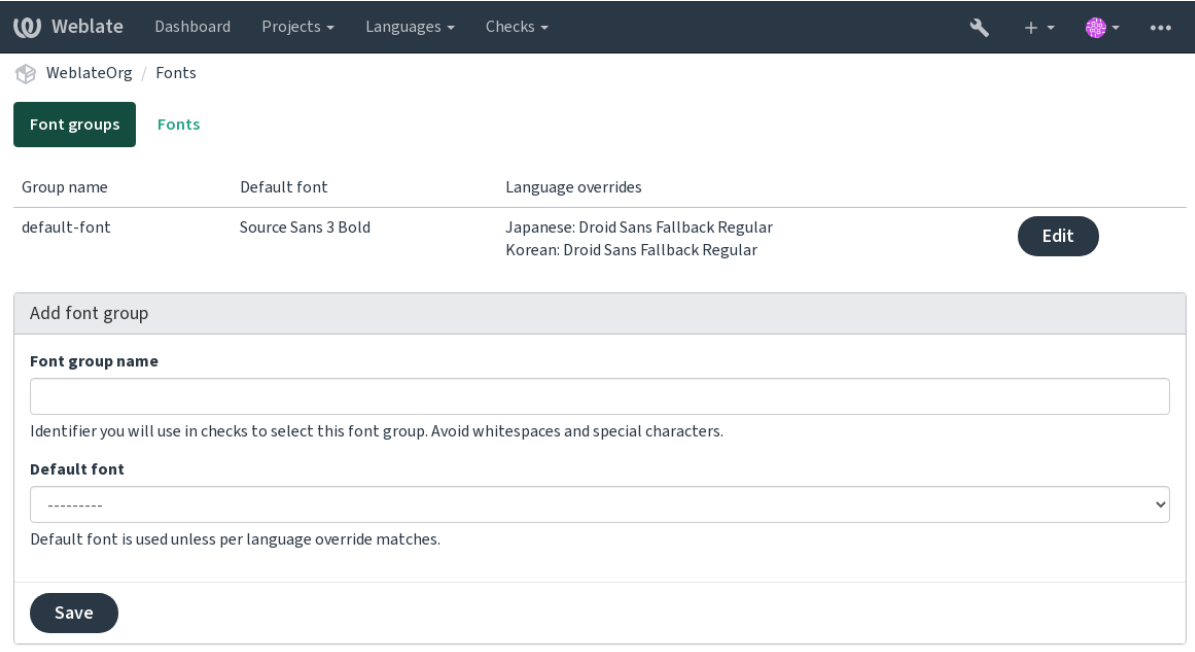

## 2020 2020202020202020202020202020

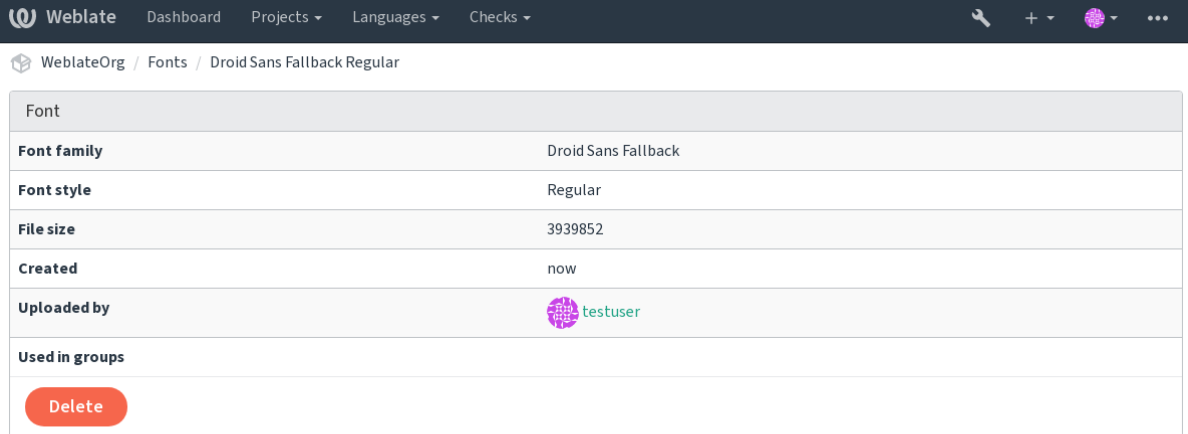

Powered by Weblate 4.9 About Weblate Legal Contact Documentation Donate to Weblate

Weblate :

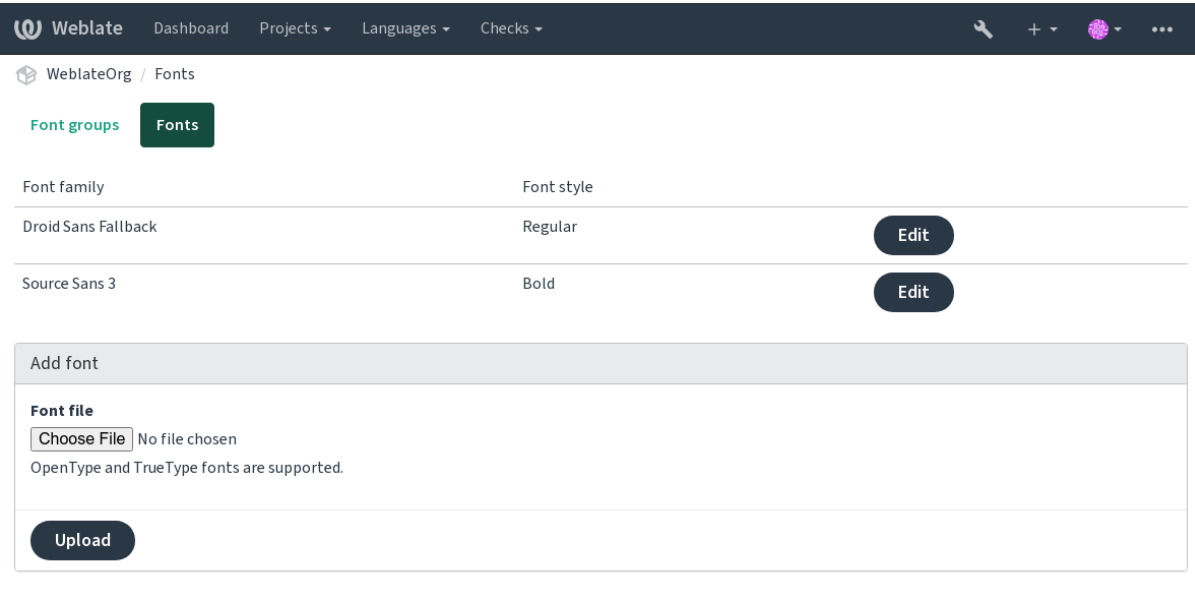

:

Defines maximal width in pixels.

2222222222222222222222222222

Defines font size in pixels.

# 22222222

: *CHECK\_LIST* 

1.*weblate.checks.Check*

2.

 $3.$ check  $00000000000000000000$  check\_single  $000000000000000000000000000$ 

### 2222

*CHECK\_LIST* Python :

**foo**

foo

*# # Copyright © 2012 - 2021 Michal Čihař <michal@cihar.com> # # This file is part of Weblate <https://weblate.org/> # # This program is free software: you can redistribute it and/or modify # it under the terms of the GNU General Public License as published by # the Free Software Foundation, either version 3 of the License, or # (at your option) any later version. # # This program is distributed in the hope that it will be useful, # but WITHOUT ANY WARRANTY; without even the implied warranty of # MERCHANTABILITY or FITNESS FOR A PARTICULAR PURPOSE. See the # GNU General Public License for more details. # # You should have received a copy of the GNU General Public License # along with this program. If not, see <https://www.gnu.org/licenses/>. #*

 $(22222222)$ 

```
"""Simple quality check example."""
from django.utils.translation import gettext_lazy as _
from weblate.checks.base import TargetCheck
class FooCheck(TargetCheck):
    # Used as identifier for check, should be unique
    # Has to be shorter than 50 characters
   check id = "foo"# Short name used to display failing check
   name = _("Foo check")# Description for failing check
   description = ("Your translation is foo")
    # Real check code
   def check single(self, source, target, unit):
       return "foo" in target
```
22222222222222222222222222222222222

#### 2

*# # Copyright © 2012 - 2021 Michal Čihař <michal@cihar.com> # # This file is part of Weblate <https://weblate.org/> # # This program is free software: you can redistribute it and/or modify # it under the terms of the GNU General Public License as published by # the Free Software Foundation, either version 3 of the License, or # (at your option) any later version. # # This program is distributed in the hope that it will be useful, # but WITHOUT ANY WARRANTY; without even the implied warranty of # MERCHANTABILITY or FITNESS FOR A PARTICULAR PURPOSE. See the # GNU General Public License for more details. # # You should have received a copy of the GNU General Public License # along with this program. If not, see <https://www.gnu.org/licenses/>. # """Quality check example for Czech plurals."""* **from django.utils.translation import** gettext\_lazy **as** \_ **from weblate.checks.base import** TargetCheck **class PluralCzechCheck**(TargetCheck): *# Used as identifier for check, should be unique # Has to be shorter than 50 characters* check  $id = "foo"$ *# Short name used to display failing check*  $name = ("Foo check")$ *# Description for failing check* description =  $($ "Your translation is foo") *# Real check code*

```
(|2|2|2|2|2|2|2|2)
```

```
def check_target_unit(self, sources, targets, unit):
    if self.is_language(unit, ("cs",)):
        return \ttargets[1] == \ttargets[2]return False
def check_single(self, source, target, unit):
    """We don't check target strings here."""
    return False
```
### 22222

 *MT\_SERVICES* **PPPPPPPP***Project configuration* [2020202020]

### **amaGama**

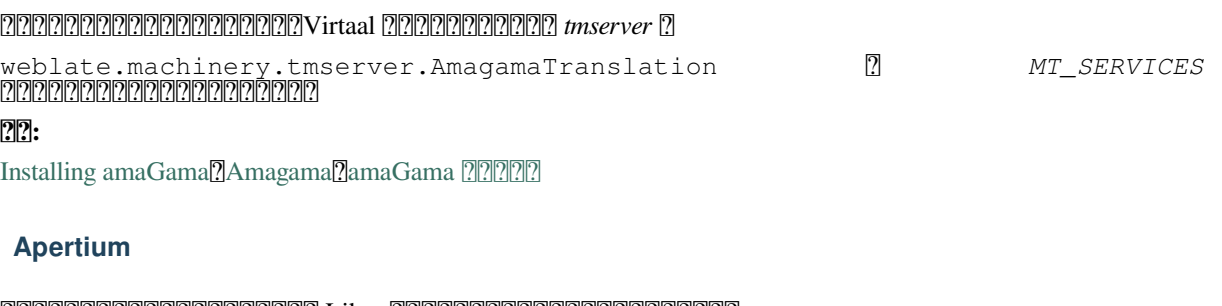

# [L](http://docs.translatehouse.org/projects/virtaal/en/latest/amagama.html)[ibre](https://amagama.translatehouse.org/)

Apertium Apertium-APy

*MT\_SERVICES* weblate.machinery.apertium. ApertiumAPYTranslation *MT\_APERTIUM\_APY*

**:**

*MT\_APERTIUM\_APY*<sup>[2]</sup>Apertium Web 2222 Apertium APy 222222

### **AWS**

 $[?$  $[?$  $[?]$  $[?]$  $[?]$  $[3.1$  $[?]$  $[?]$  $[?]$  $[.$ 

Amazon Translate

1.Turn on this service by adding weblate.machinery.aws.AWSTranslation to *MT\_SERVICES*.

2.*boto3*

3. Weblate 222222

**:**

*MT\_AWS\_REGIONMT\_AWS\_ACCESS\_KEY\_IDMT\_AWS\_SECRET\_ACCESS\_KEY* Amazon

### **Baidu API machine translation**

 $22222$ 

Baidu 222222222222222

This service uses an API and you need to obtain an ID and API key from Baidu to use it.

Turn on this service by adding weblate.machinery.baidu.BaiduTranslation to *MT\_SERVICES* and set *MT\_BAIDU\_ID* and *MT\_BAIDU\_SECRET*.

## **:**

*MT\_BAIDU\_IDMT\_BAIDU\_SECRET* Baidu Translate API

## **DeepL**

### $[2]2]2]2]2$   $2.20$   $[2]2]2$

DeepL is paid service providing good machine translation for a few languages. You need to purchase *DeepL API* subscription or you can use legacy *DeepL Pro (classic)* plan.

Turn on this service by adding weblate.machinery.deepl.DeepLTranslation to *MT\_SERVICES* and set *MT\_DEEPL\_KEY*.

**???:** In case you have subscription for CAT tools, you are supposed to use "v1 API" instead of default "v2" used by Weblate (it is not really an API version in this case). In case you are on a free instead of a paid plan, you have to use https://api-free.deepl.com/ instead of https://api.deepl.com/ You can adjust both parameters by *MT\_DEEPL\_API\_URL*.

## **:**

*MT\_DEEPL\_KEYMT\_DEEPL\_API\_URL*DeepL website DeepL pricing DeepL API documentation

## **LibreTranslate**

### $77777774.7.1$   $7777$ .

LibreTranslate is a free and open-source service for machine translations. The public instance requires an API key, but LibreTranslate can be self-hosted and there are several mirrors available to use the API for free.

Turn on this service by adding weblate.machinery.libretranslate. LibreTranslateTranslation to *MT\_SERVICES* and set *MT\_LIBRETRANSLATE\_API\_URL*. If your instance requires an API key, you must also set *MT\_LIBRETRANSLATE\_KEY*.

## **:**

*MT\_LIBRETRANSLATE\_KEY*, *MT\_LIBRETRANSLATE\_API\_URL*, LibreTranslate website, LibreTranslate repository, LibreTranslate mirrors

## **Glosbe**

[Free dictio](https://github.com/LibreTranslate/LibreTranslate)[nary and translation me](https://github.com/LibreTranslate/LibreTranslate#user-content-mirrors)mory for almost every living language.

The API is gratis to use, but subject to the used data source license. There is a limit of calls that may be done from one IP in a set period of time, to prevent abuse.

Turn on this service by adding weblate.machinery.glosbe.GlosbeTranslation to *MT\_SERVICES*. **:**

### Glosbe website

## **Google Translate**

#### [Google](https://glosbe.com/)

This service uses the Google Translation API, and you need to obtain an API key and turn on billing in the Google API console.

To turn on this service, add weblate.machinery.google.GoogleTranslation to *MT\_SERVICES* and set *MT\_GOOGLE\_KEY*.

### **:**

*MT\_GOOGLE\_KEY*Google translate documentation

# **Google Translate API V3 (Advanced)**

### Google Cloud 2222222222222222222

This service differs from the former one in how it authenticates. To enable service, add weblate.machinery. googlev3.GoogleV3Translation to *MT\_SERVICES* and set

*MT\_GOOGLE\_CREDENTIALS*

### *MT\_GOOGLE\_PROJECT*

If *location* fails, you may also need to specify *MT\_GOOGLE\_LOCATION*.

**:**

*MT\_GOOGLE\_CREDENTIALSMT\_GOOGLE\_PROJECTMT\_GOOGLE\_LOCATION* Google translate documentation

## **Microsoft Cognitive Services Translator**

 [2.](https://cloud.google.com/translate/docs)10 .

Cognitive Services 2222222 Azure portal 222222222222222222222

Weblate implements Translator API V3.

To enable this service, add weblate.machinery.microsoft.MicrosoftCognitiveTranslation to *MT\_SERVICES* and set *MT\_MICROSOFT\_COGNITIVE\_KEY*.

## **Translator Text API V2**

The key you use with Translator API V2 can be used with API 3.

## **Translator Text API V3**

Azure Azure *MT\_MICROSOFT\_REGION*

**:**

*MT\_MICROSOFT\_COGNITIVE\_KEYMT\_MICROSOFT\_REGION*Cognitive Services - Text Translation API Microsoft Azure Portal

## **Microsoft Terminology Service**

 [2.19 .](https://portal.azure.com/)

The Microsoft Terminology Service API Web <u> 2222222220UI2222222222222222222222</u>

weblate.machinery.microsoftterminology. MicrosoftTerminologyService *MT\_SERVICES*

**:**

Microsoft Terminology Service API

# **ModernMT**

 $222224.2 222.$ 

Turn this service on by adding weblate.machinery.modernmt.ModernMTTranslation to *MT\_SERVICES* and configure *MT\_MODERNMT\_KEY*.

### **:**

ModernMT API, *MT\_MODERNMT\_KEY*, *MT\_MODERNMT\_URL*

## **MyMemory**

Huge translation memory with machine translation.

Free, anonymous usage is currently limited to 100 requests/day, or to 1000 requests/day when you provide a contact e-mail address in *MT\_MYMEMORY\_EMAIL*. You can also ask them for more.

Turn on this service by adding weblate.machinery.mymemory.MyMemoryTranslation to *MT\_SERVICES* and set *MT\_MYMEMORY\_EMAIL*.

#### **:**

*MT\_MYMEMORY\_EMAILMT\_MYMEMORY\_USERMT\_MYMEMORY\_KEY*MyMemory website

### **NetEase Sight API machine translation**

#### 22222 3.3 222

NetEase 22222222222222

This service uses an API, and you need to obtain key and secret from NetEase.

Turn on this service by adding weblate.machinery.youdao.NeteaseSightTranslation to *MT\_SERVICES* and set *MT\_NETEASE\_KEY* and *MT\_NETEASE\_SECRET*.

#### **:**

*MT\_NETEASE\_KEYMT\_NETEASE\_SECRET* NetEase Sight Translation Platform

#### **tmserver**

You can run your own translation memory serve[r by using the one bundled with Tra](https://sight.youdao.com/)nslate-toolkit and let Weblate talk to it. You can also use it with an amaGama server, which is an enhanced version of tmserver.

1.First you will want to import some data to the translation memory:

2. Turn on this service by adding weblate.machinery.tmserver.TMServerTranslation to *MT\_SERVICES*.

```
build_tmdb -d /var/lib/tm/db -s en -t cs locale/cs/LC_MESSAGES/django.po
build_tmdb -d /var/lib/tm/db -s en -t de locale/de/LC_MESSAGES/django.po
build_tmdb -d /var/lib/tm/db -s en -t fr locale/fr/LC_MESSAGES/django.po
```
#### 3.Start tmserver to listen to your requests:

```
tmserver -d /var/lib/tm/db
```
#### 4.Configure Weblate to talk to it:

```
MT_TMSERVER = "http://localhost:8888/tmserver/"
```
#### **:**

*MT\_TMSERVER*<sup>[2]</sup>tmserver Installing amaGama<sup>7</sup>Amagama<sup>7</sup>2Amagama Translation Memory

### **Yandex Translate**

#### Yandex 2222222222222222

This service uses a Translation API, and you need to obtain an API key from Yandex.

Turn on this service by adding weblate.machinery.yandex.YandexTranslation to *MT\_SERVICES*, and set *MT\_YANDEX\_KEY*.

#### **:**

*MT\_YANDEX\_KEY*<sup>[2]</sup>Yandex Translate API <sup>2</sup>]Powered by Yandex.Translate

### **Youdao Zhiyun API machine translation**

 $7777773.2$   $7777.$ 

Youdao 222222222222222

This service uses an API, and you need to obtain an ID and an API key from Youdao.

Turn on this service by adding weblate.machinery.youdao.YoudaoTranslation to *MT\_SERVICES* and set *MT\_YOUDAO\_ID* and *MT\_YOUDAO\_SECRET*.

#### **:**

*MT\_YOUDAO\_IDMT\_YOUDAO\_SECRET* Youdao Zhiyun Natural Language Translation Service

### **Weblate**

Weblate can be the source of machine trans[lations as well. It is based on the Woosh fulltext engin](https://ai.youdao.com/product-fanyi-text.s)e, and provides both exact and inexact matches.

Turn on these services by adding weblate.machinery.weblatetm.WeblateTranslation to *MT\_SERVICES*.

## **Weblate Translation Memory**

#### $[?$  $[?$  $[?]$  $[?$  $[?]$  $[?$  $[2.20$  $[?]$  $[?]$  $[?$

The **[2004]** can be used as a source for machine translation suggestions as well.

Turn on these services by adding weblate.memory.machine.WeblateMemory to the *MT\_SERVICES*. This service is turned on by default.

### **SAP Translation Hub**

#### SAP

You need to have a SAP account (and the SAP Translation Hub enabled in the SAP Cloud Platform) to use this service.

weblate.machinery.saptranslationhub.SAPTranslationHub *MT\_SERVICES* API

**:** To access the Sandbox API, you need to set *MT\_SAP\_BASE\_URL* and *MT\_SAP\_SANDBOX\_APIKEY*.

To access the productive API, you need to set *MT\_SAP\_BASE\_URL*, *MT\_SAP\_USERNAME* and *MT\_SAP\_PASSWORD*.

### **:**

*MT\_SAP\_BASE\_URLMT\_SAP\_SANDBOX\_APIKEYMT\_SAP\_USERNAMEMT\_SAP\_PASSWORDMT\_SAP\_USE\_MT* SAP Translation Hub API

### **Custom machine translation**

[You can also implement y](https://api.sap.com/shell/discover/contentpackage/SAPTranslationHub/api/translationhub)our own machine translation services using a few lines of Python code. This example implements machine translation in a fixed list of languages using dictionary Python module:

*# # Copyright © 2012 - 2021 Michal Čihař <michal@cihar.com> # # This file is part of Weblate <https://weblate.org/> # # This program is free software: you can redistribute it and/or modify # it under the terms of the GNU General Public License as published by # the Free Software Foundation, either version 3 of the License, or # (at your option) any later version. # # This program is distributed in the hope that it will be useful,*

 $(22222222)$ 

 $(22222222)$ 

```
# but WITHOUT ANY WARRANTY; without even the implied warranty of
# MERCHANTABILITY or FITNESS FOR A PARTICULAR PURPOSE. See the
# GNU General Public License for more details.
#
# You should have received a copy of the GNU General Public License
# along with this program. If not, see <https://www.gnu.org/licenses/>.
#
"""Machine translation example."""
import dictionary
from weblate.machinery.base import MachineTranslation
class SampleTranslation(MachineTranslation):
    """Sample machine translation interface."""
   name = "Sample"def download_languages(self):
        """Return list of languages your machine translation supports."""
        return {"cs"}
   def download_translations(
       self,
        source,
       language,
       text: str,
       unit,
       user,
       search: bool,
       threshold: int = 75,
   ):
        """Return tuple with translations."""
        for t in dictionary.translate(text):
            yield {"text": t, "quality": 100, "service": self.name, "source
,→": text}
```
You can list your own class in  $MT\_SERVICES$  and Weblate will start using that.

## $77777$

 2.19 . ↓ 2222222222222222222222222 **:** You can also configure add-ons using *API*, *DEFAULT\_ADDONS*, or *install\_addon*.

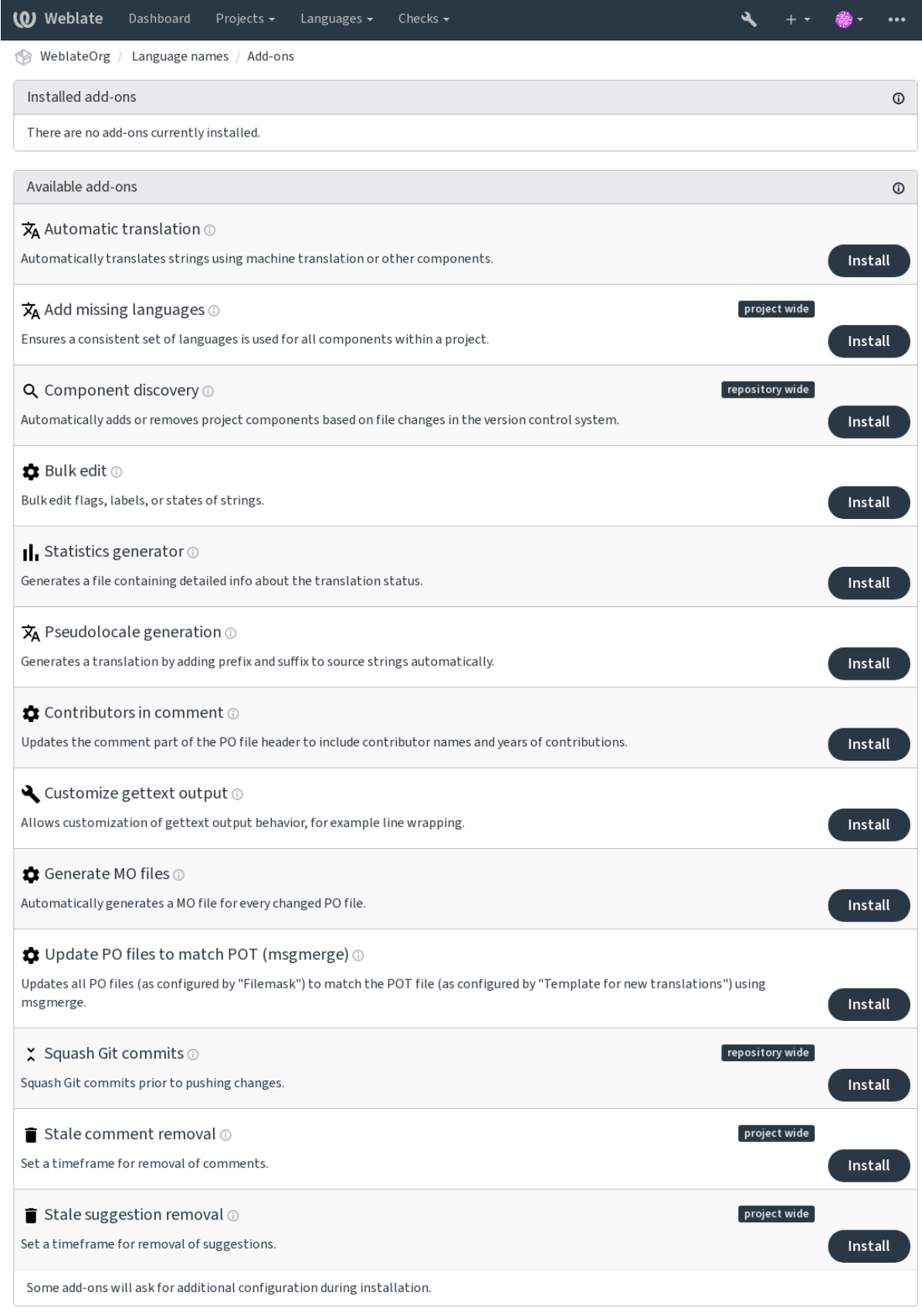

## 22222222222

## ? ? ? ? ?

 $7777773.9777.$ 

weblate.autotranslate.autotranslate

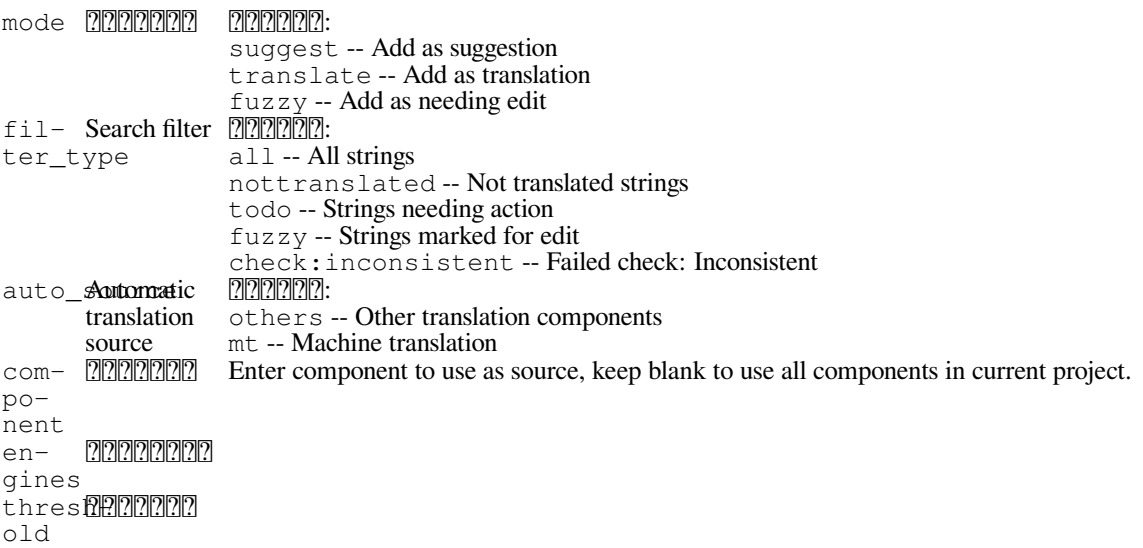

2222222222222

 22222:

2222222222222222222222222222222

1 *BACKGROUND\_TASKS*

**:**

*Keeping translations same across components*

# **JavaScript 2222 CDN**

 $[22222 4.2 222].$ 

weblate.cdn.cdnjs

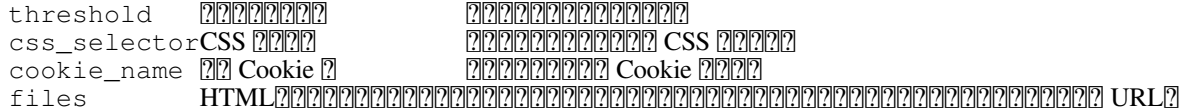

daily, repository post-commit, repository post-update

JavaScript HTML

HTML JavaScript

HTML URL weblate-cdn **:**

cdn-addon-config[?]weblate-cdn[?]cdn-addon-extract[?]cdn-addon-html
#### 2222222222

 $[22222 4.4 222]$ weblate.cleanup.blank repository post-commit, repository post-update : **:** *Does Weblate update translation files besides translations?*

### اذااذااذااذااذااذااذااذااذااذااذااذا

weblate.cleanup.generic repository pre-commit, repository post-update **:** *Does Weblate update translation files besides translations?*

#### 2222222222222

weblate.consistency.languages daily, repository post-add 24 1 Weblate 

**???:** 22222222222 *2222 2*22222222222

#### 22222222222222

weblate.discovery.discovery

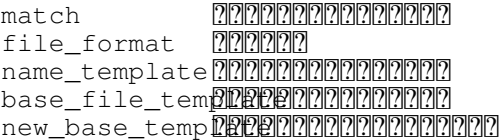

 $\overline{p}$  $77777777777777777777777777777779992020000$ .pot 222222222222 

guage\_regex copy\_addons remove  $\frac{1}{2} \frac{1}{2} \frac{$ 

#### $[2] \overline{[2]}\overline{[2]}\overline{[2]$

lan-

VCS **and all all all all information** in the control of the control of the control of the view of vertical vertical vertical vertical vertical vertical vertical vertical vertical vertical vertical vertical vertical vertica 

 222222222222222

:

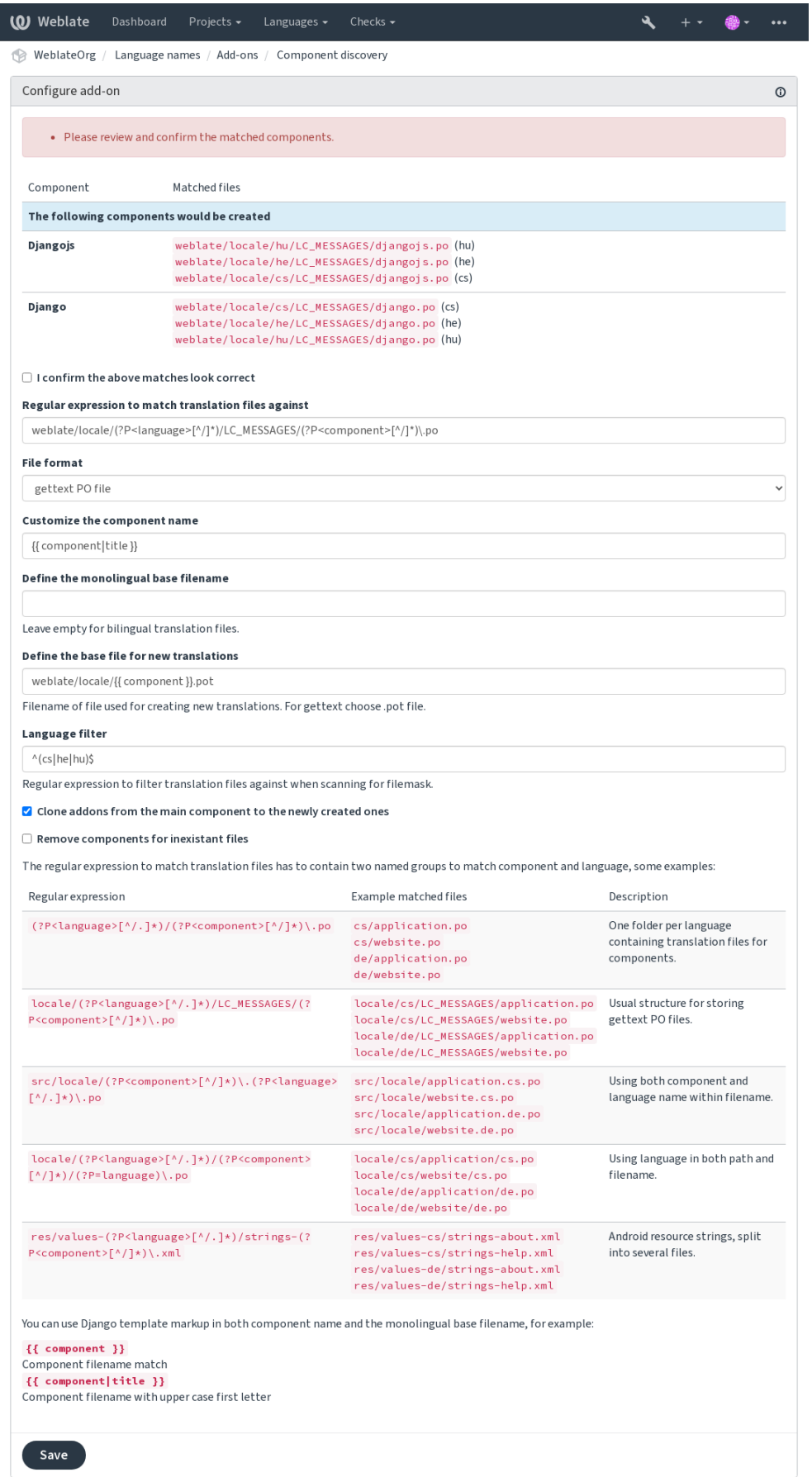

Powered by Weblate 4.9 About Weblate Legal Contact Documentation Donate to Weblate

**:** Component discovery add-on uses *Weblate URL*. It's a convenient way to share VCS setup between multiple components. Linked components use the local repository of the main component set up by filling weblate:/ /project/main-component into the field (in *Manage* ↓ *Settings* ↓ *Version control system*) of each respective component. This saves time with configuration and system resources too.

#### **:**

222222222222222222222

#### ? ? ? ? ?

 $222223.11$   $222.$ 

weblate.flags.bulk

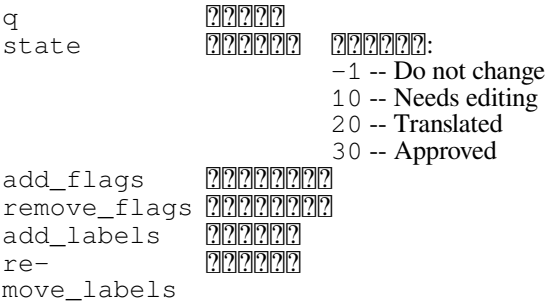

#### component update

222222222222222222222222222

NOT has:label Weblate 22222222222222222222222222222222

**:**

Table5Label new strings automatically

**???????** NOT has:label 2222222222

Table6 nnelogs/  $7777777777$ 

#### **:**

labels

 **""** 

 $222223.1222.$ 

weblate.flags.same\_edit 

#### unit post-create

VCS Weblate ""

**[1][2]**: You might also want to tighthen the **[2][2][2][2][2]** check by adding strict-same flag to **[2][2][2][2]**.

**:**

*Translation states*

#### **""**

weblate.flags.source\_edit

unit post-create

 VCS Weblate "" **:**

*Translation states*

### **PRIPIPIELE " PRIPIEL" PRIPIPIELE**

weblate.flags.target\_edit

22222222222222222222222222

### unit post-create

 VCS Weblate "" **:**

*Translation states*

#### ? ? ? ? ? ? ? ? ? ? ?

weblate.generate.generate

filename template

repository pre-commit 2222222222222222222222222

Django

222222222222222222

locale/{{ language\_code }}.json

```
{
   "language": "{{ language_code }}",
   "strings": "{{ stats.all }}",
   "translated": "{{ stats.translated }}",
   "last_changed": "{{ stats.last_changed }}",
   "last_author": "{{ stats.last_author }}",
}
```
**:**

2222222222222222222

#### 

weblate.generate.pseudolocale

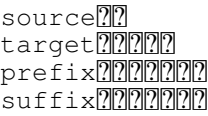

#### 

#### ומתמתמת המחמת המחמת המחמת המחמת המחמת המחמת המחמת המחמת המחמת המחמת המחמת המחמת המחמת המחמת המחמת המחמת המחמת

Finding strings whose localized counterparts might not fit the layout is also possible.

**:** Weblate *en\_XA ar\_XB*

**:** You can use this add-on to start translation to a new locale of an existing language or similar language. Once you add the translation to the component, follow to the add-on. *Example:* If you have *fr* and want to start *fr\_CA* translation, simply set *fr* as the source, *fr\_CA* as the target, and leave the prefix and suffix blank.

Uninstall the add-on once you have the new translation filled to prevent Weblate from changing the translations made after the copying.

#### $[7] \begin{bmatrix} 7] \begin{bmatrix} 7] \begin{bmatrix} 7] \end{bmatrix} \begin{bmatrix} 7] \begin{bmatrix} 7] \end{bmatrix} \begin{bmatrix} 7] \begin{bmatrix} 7] \end{bmatrix} \begin{bmatrix} 7] \begin{bmatrix} 7] \end{bmatrix} \begin{bmatrix} 7] \end{bmatrix} \end{bmatrix}$

weblate.gettext.authors

22222222222222222222222222

repository pre-commit

PO

The PO file header will look like this:

```
# Michal Čihař <michal@cihar.com>, 2012, 2018, 2019, 2020.
# Pavel Borecki <pavel@example.com>, 2018, 2019.
# Filip Hron <filip@example.com>, 2018, 2019.
 # anonymous <noreply@weblate.org>, 2019.
```
#### **configure 222222 ALL\_LINGUAS 22222**

weblate.gettext.configure 

#### repository post-add, daily

0000000000000000configure.in 00000000 configure.ac 000000 ALL LINGUAS 222222222

#### **gettext 2222222222**

weblate.gettext.customize

 $_{\rm w}$ i dhhen gettext  $\alpha$  77 -- no-wrap --no-wrap --no-wrap proportion getter proportion  $_{\rm 27}$ 

222222:

77 -- Wrap lines at 77 characters and at newlines

- 65535 -- Only wrap lines at newlines
- $-1$  -- No line wrapping

storage post-load gettext ??????????????? 77  $[2] \overline{[2]}\overline{[2]}\overline{[2]$ 222222222

**:** gettext 77 --no-wrap

### **LINGUAS ??????????????**

weblate.gettext.linguas repository post-add, daily [2020202020202020] LINGUAS [202020202020]

### **MO ????????????**

weblate.gettext.mo

#### path MO PO

repository pre-commit PRRR PO 2222222222 MO 22222222222 MO PREPERENTERARE EN EN ENGLISCHE EINER PRESSURIE EINER EINER EINER EINER EINER EINER EINER EINER DIE DIE DIE

#### **POT 22222 PO 22222222** (msgmerge)

weblate.gettext.msgmerge

#### $[2] \begin{bmatrix} 2] \begin{bmatrix} 2] \end{bmatrix} \begin{bmatrix} 2] \begin{bmatrix} 2] \end{bmatrix} \begin{bmatrix} 2] \begin{bmatrix} 2] \end{bmatrix} \begin{bmatrix} 2] \end{bmatrix} \begin{bmatrix} 2] \end{bmatrix} \begin{bmatrix} 2] \end{bmatrix}$

**msgmerge** POT *File mask* PO 22222222222

 $[22222]$   $upstream$   $[22222]$   $[2222]$   $[2222]$   $[222]$   $[222]$   $[222]$   $[222]$   $[222]$   $[222]$   $[222]$   $[222]$   $[222]$   $[222]$   $[222]$   $[222]$   $[222]$   $[222]$   $[222]$   $[222]$   $[222]$   $[222]$   $[222]$   $[222]$   $[222]$   $[222]$   $[$ 2222222222222222222222222

#### **:**

*Does Weblate update translation files besides translations?*

#### Git **????????????**

weblate.git.squash

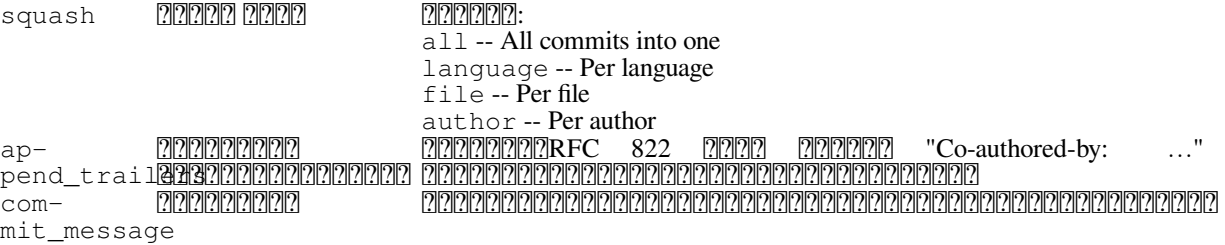

repository post-commit [2] 2020 2020 2020 Cit [22] 2020 2020 2020 2020 Git :  $[2121212]$  3.4  $[21212]$ . 222222222 1 222222

previous 20000000000 msgid 00000 no\_location 22222222222222222  $fuzzy linear equations for a given function  $f(x, y)$  and  $f'(x, y)$ .$ 

 $777$ 

 $777777$ 

 $[?$  $[?$  $[?]$  $[?]$  $[?]$  $[?$  $[3.5]$  $[?]$  $[?]$  $[?]$ 

 $7777$ 

<u> PER alternational per autor Per autor and de la construction de la controllation de la constructional de la co</u>  $222224.1 222.$ 

 Co-authored-by: … Co-authored-by:

#### **JSON**

weblate.json.customize

sort\_keysJSON indent JSON ?????????? style JSON : spaces -- Spaces tabs -- Tabs

storage post-load <u>PRRRRRRRRRRRRRISON PRRRRRRRRRRRR</u>

**Java** 

weblate.properties.sort 

repository pre-commit Java 22222 22222222222222

#### ? ? ? ? ? ? ? ? ? ? ? ? ? ? ?

 $[?$   $[?$   $[?]$   $[?]$   $[?]$   $[?$   $[?]$   $[?]$   $[?]$   $[?]$   $[?]$   $[?]$   $[?]$   $[?]$   $[?]$   $[?]$   $[?]$   $[?]$   $[?]$   $[?]$   $[?]$   $[?]$   $[?]$   $[?]$   $[?]$   $[?]$   $[?]$   $[?]$   $[?]$   $[?]$   $[?]$   $[?]$   $[?]$   $[?]$   $[?]$   $[?]$   $[?]$   $[$ weblate.removal.comments

 $age$   $202$ 

daily

222222222222222222222222222 

#### ? ? ? ? ? ? ? ? ? ? ? ? ?

 $222223.7 222.$ weblate.removal.suggestions

> age ????? votes

daily

# 222222222222222222222222 :

# **RESX 22222222**

#### $222223.9222.$

weblate.resx.update

22222222222222222222222222

## $[2] \overline{[2]}\overline{[2]}\overline{[2]}\overline{[2]}\overline{[2]}\overline{[2]}\overline{[2]}\overline{[2]}\ \overline{[2]}\ \overline{[2]}\$

המקוממומומות המקומות המקומות המקומות המקומות המקומות המקומות המקומות המקומות המקומות המקומות המקומות המקומות המקו

#### **:**

### **:**

*Does Weblate update translation files besides translations?*

### YAML 222222222222

### $777777$  3.10.2  $7777$ .

weblate.yaml.customize

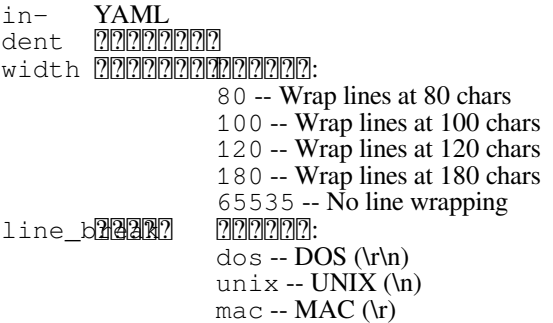

storage post-load YAML

# 222222222222222

*WEBLATE\_ADDONS*

## 2222222

proportional and the proportional metal of the conduction of the control of the control of the *addon* and the second and the proportional and the conduction of the conduction of the conduction of the conduction of the con **:**

#### 2222222222

#### 22222222222222222222222

#### Weblate

*# # Copyright © 2012 - 2021 Michal Čihař <michal@cihar.com> # # This file is part of Weblate <https://weblate.org/> # # This program is free software: you can redistribute it and/or modify # it under the terms of the GNU General Public License as published by # the Free Software Foundation, either version 3 of the License, or # (at your option) any later version. # # This program is distributed in the hope that it will be useful, # but WITHOUT ANY WARRANTY; without even the implied warranty of # MERCHANTABILITY or FITNESS FOR A PARTICULAR PURPOSE. See the # GNU General Public License for more details. # # You should have received a copy of the GNU General Public License # along with this program. If not, see <https://www.gnu.org/licenses/>. # """Example pre commit script."""* **from django.utils.translation import** gettext\_lazy **as** \_ **from weblate.addons.events import** EVENT\_PRE\_COMMIT **from weblate.addons.scripts import** BaseScriptAddon **class ExamplePreAddon**(BaseScriptAddon): *# Event used to trigger the script* events = (EVENT\_PRE\_COMMIT,) *# Name of the addon, has to be unique* name = "weblate.example.pre" *# Verbose name and long descrption* verbose =  $($ "Execute script before commit") description =  $($  "This addon executes a script.") *# Script to execute*  $script = "/bin/true"$ *# File to add in commit (for pre commit event) # does not have to be set* add file = "po/{{ language code }}.po"

VCS

222222222222

**WL\_VCS** 22222222222222222

**WL\_REPO** Upstream URL

**WL\_PATH** VCS PREPREPREPREP

**WL\_BRANCH**  $22\overline{2}2$  2.11  $2P$ .

2222222222222222222222222222222222222

**WL\_FILEMASK** 22222222222222222222222222

**WL\_TEMPLATE** 

**WL\_NEW\_BASE**  $\sqrt{22222}$   $\sqrt{214}$   $\sqrt{222}$ . 22222222222222222222222222222222222

**WL\_FILE\_FORMAT**

2222222222222222222222222222

**WL\_LANGUAGE**

**WL\_PREVIOUS\_HEAD** <u> 2222 HEAD22222222222222222222222</u>

#### **WL\_COMPONENT\_SLUG**

 $222223.9222.$ 2222222 URL 22222222222222

# **WL\_PROJECT\_SLUG**

 $22222$  3.9  $222$ .

222222 URL 22222222222222

#### **WL\_COMPONENT\_NAME**  $22222$  3.9  $222$ .

2222222222

# **WL\_PROJECT\_NAME**

 $222223.9223.$ 2222222

# **WL\_COMPONENT\_URL**

 $222223.9222.$ 

????????????? URL?

#### **WL\_ENGAGE\_URL**  $[2]$  $[2]$  $[2]$  $[2]$  $[3]$  $[3]$  $[3]$  $[2]$  $[2]$  $[2]$  $[3]$  $[2]$  $[3]$  $[3]$  $[3]$  $[3]$  $[3]$  $[3]$

22222222 URL2

**:**

*Component configuration*

#### $[7] \begin{bmatrix} 7] \begin{bmatrix} 7] \begin{bmatrix} 7] \end{bmatrix} \begin{bmatrix} 7] \begin{bmatrix} 7] \end{bmatrix} \begin{bmatrix} 7] \begin{bmatrix} 7] \end{bmatrix} \begin{bmatrix} 7] \begin{bmatrix} 7] \end{bmatrix} \begin{bmatrix} 7] \end{bmatrix} \end{bmatrix}$

```
VCS  upstream  Weblate  VCS

[202020202020] Gulp [21]:
```

```
#! /bin/sh
gulp --gulpfile gulp-i18n-extract.js
git commit -m 'Update source strings' src/languages/en.lang.json
```
#### 22222222222

 2222222222222222222222222222222222222

### 

2.20 .

Weblate comes with a built-in translation memory consisting of the following:

Manually imported translation memory (see *User interface*).

Automatically stored translations performed in Weblate (depending on *Translation memory scopes*).

Automatically imported past translations.

Content in the translation memory can be applied one of two ways:

Manually, *2222* view while translating.

Automatically, by translating strings using  $[2222]$ , or  $[222]$  addon. For installation tips, see *Weblate Translation Memory*, which is turned on by default.

#### **Translation memory scopes**

 3.2 : In earlier versions translation memory could be only loaded from a file corresponding to the current imported translation memory scope.

The translation memory scopes are there to allow both privacy and sharing of translations, to suit the desired behavior.

#### **Imported translation memory**

Importing arbitrary translation memory data using the *import\_memory* command makes memory content available to all users and projects.

#### **Per user translation memory**

Stores all user translations automatically in the personal translation memory of each respective user.

#### **Per project translation memory**

All translations within a project are automatically stored in a project translation memory only available for this project.

#### 

All translation within projects with shared translation memory turned on are stored in a shared translation memory available to all projects.

Please consider carefully whether to turn this feature on for shared Weblate installations, as it can have severe implications:

The translations can be used by anybody else.

This might lead to disclosing secret information.

#### **Managing translation memory**

#### **User interface**

#### 22222 2.2 222

In the basic user interface you can manage per user and per project translation memories. It can be used to download, wipe or import translation memory.

**:** Translation memory in JSON can be imported into Weblate, TMX is provided for interoperability with other tools.

#### **:**

*Weblate* 

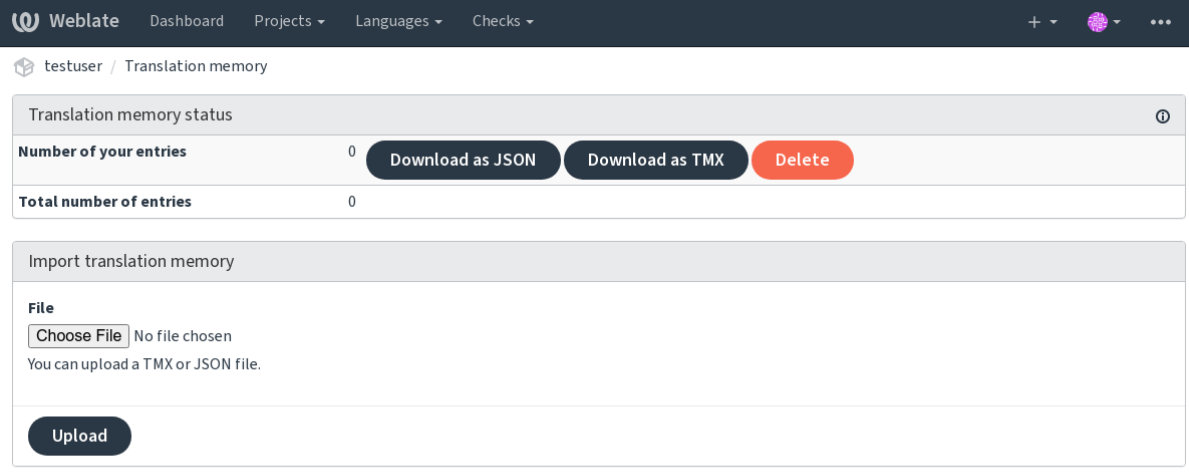

Powered by Weblate 4.9 About Weblate Legal Contact Documentation Donate to Weblate

### 2222

There are several management commands to manipulate the translation memory content. These operate on the translation memory as whole, unfiltered by scopes (unless requested by parameters):

Exports the memory into JSON

Imports TMX or JSON files into the translation memory

### $2$

0000000 settings.py 000000000pjango 00000000

**:** WeblateWSGI Celery mod\_wsgi 2020202020204pache 202020202020202020202

**:**

Django 200202020202020202020 bjango's documentation 20020202020

### **AKISMET\_API\_KEY**

Weblate Akismet API akismet.com 2222222222222

### **ANONYMOUS\_USER\_NAME**

 $[7] \overline{[7]}\overline{[7]}\overline{[7]$ **:**  $[?][?][?][?][?][?]$ 

### **AUDITLOG\_EXPIRY**

 $222223.6222.$ RRRRRRRRRRRRRRRRRRRRRRR Weblate RRRRRRR 222222 180 2222

# **AUTH\_LOCK\_ATTEMPTS**

 $[?$   $[?$   $[?]$   $[?]$   $[?$   $[?]$   $[?$   $[?]$   $[?]$   $[?]$   $[?]$   $[?$   $[?]$   $[?]$   $[?]$   $[?]$   $[?]$   $[?]$   $[?]$   $[?]$   $[?]$   $[?]$   $[?]$   $[?]$   $[?]$   $[?]$   $[?]$   $[?]$   $[?]$   $[?]$   $[?]$   $[?]$   $[?]$   $[?]$   $[?]$   $[?]$   $[?]$   $[?]$ 22222222222222222222222222222222 2222222222222222 2222222 10 2222 **:**  $[2222]$ 

#### **AUTO\_UPDATE**

 $22222$   $3.2$   $222$ . 3.11 : on/off  $[2] \overline{[2]}\overline{[2]}\overline{[2]$ 

**:** Weblate

**:** on/off

22222222 222222222  $[2] \overline{[2]}\overline{[2]}\overline{[2]$ 22222222222222222222222222

**:** *Celery* 

# **AVATAR\_URL\_PREFIX**

 $[222] \qquad \qquad \text{URL} \qquad \qquad \text{[222]} \qquad \qquad \text{[33]} \qquad \qquad \text{[40]} \qquad \qquad \text{[51]} \qquad \qquad \text{[53]} \qquad \qquad \text{[64]} \qquad \qquad \text{[65]} \qquad \qquad \text{[66]} \qquad \qquad \text{[66]} \qquad \qquad \text{[66]} \qquad \qquad \text{[66]} \qquad \qquad \text{[66]} \qquad \qquad \text{[66]} \qquad \qquad \text{[66]} \qquad \qquad \text{[66]} \qquad \qquad \text{$ \${PARAMS}: AVATAR\_URL\_PREFIX = 'https://www.gravatar.com/' AVATAR\_URL\_PREFIX = 'https://www.libravatar.org/' **:** *ENABLE\_AVATARSAvatars*

### **AUTH\_TOKEN\_VALID**

 2.14 . 1728002

### **AUTH\_PASSWORD\_DAYS**

 2.15 . 2222222222222222222

**:** Weblate 2.15

222222 180 2222

#### **AUTOFIX\_LIST**

222222222222222222222222222

**:** autofixer Python

#### 222222222

2222222222222222222222222

…...

222222222222222222222222222222222

safe-html HTML :  *HTML*

22222222222

```
AUTOFIX_LIST = (
    "weblate.trans.autofixes.whitespace.SameBookendingWhitespace",
    "weblate.trans.autofixes.chars.ReplaceTrailingDotsWithEllipsis",
)
```
**:**

22222222222222222222222222

## **BACKGROUND\_TASKS**

 $[?][?][?][?] 4.5.2$   $[?][?][?]$ .  $[?][?][?][?][?][?][?][?].$ 22222 2222  $22222$ 222222: **``**monthly `` weekly daily never

**:** Weblate

#### **BASE\_DIR**

Weblate :

*DATA\_DIR*

[20202020] Weblate [2020202020202020

### **BASIC\_LANGUAGES**

 $[22222 4.4 222.$ 

List of languages to offer users for starting new translation. When not specified built-in list is used which includes all commonly used languages, but without country specific variants.

 Weblate 2222222222222222222222

**:** Weblate

**:**

BASIC\_LANGUAGES = {"cs", "it", "ja", "en"}

**:**

 $[2]2[2]2[2]$ 

### **BORG\_EXTRA\_ARGS**

 $[?$   $[?$   $[?]$   $[?]$   $[?$   $[?]$   $[?$   $[?]$   $[?]$   $[?$   $[?]$   $[?]$   $[?]$   $[?]$   $[?]$   $[?]$   $[?]$   $[?]$   $[?]$   $[?]$   $[?]$   $[?]$   $[?]$   $[?]$   $[?]$   $[?]$   $[?]$   $[?]$   $[?]$   $[?]$   $[?]$   $[?]$   $[?]$   $[?]$   $[?]$   $[?]$   $[?]$   $[?]$ 

You can pass additional arguments to **borg** create when built-in backups are triggerd.

**:**

```
BORG\_EXTRA\_ARGS = ['''--exclude'', "vcs/"]
```
**:**

*Weblate <a>[20]</a>[20]</a>[20]</a></a>20]</a>, borg create* 

### CSP\_SCRIPT\_SRC**QCSP\_IMG\_SRCQCSP\_CONNECT\_SRCQCSP\_STYLE\_SRCQCSP\_FONT\_SRC**

Weblate [Con](https://borgbackup.readthedocs.io/en/stable/usage/create.html)tent-Security-Policy MatomoGoogle Sentry… 2222222222222222222222222222222222222

**:**

```
# Enable Cloudflare Javascript optimizations
CSP_SCRIPT_SRC = ["ajax.cloudflare.com"]
```
**:**

 CSP

### **CHECK\_LIST**

#### 2222222222222222222222222

**:** check Python

222222222222222222222222222222

 Weblate 22222222222222

CHECK\_LIST = ()

22222222222222222

```
CHECK_LIST = (
    "weblate.checks.chars.BeginNewlineCheck",
    "weblate.checks.chars.EndNewlineCheck",
    "weblate.checks.chars.MaxLengthCheck",
)
```
**:** *updatechecks*  $77777777777$ 

### **:**

#### **COMMENT\_CLEANUP\_DAYS**

 $[?$  $[?$  $[?]$  $[?]$  $[?]$  $[3.6$  $[?]$  $[?]$  $[?]$ None

#### **COMMIT\_PENDING\_HOURS**

 $7777772.10$   $7777.$ 

#### **:**

*Component configuration commit\_pending*

### **CONTACT\_FORM**

 $[22222 4.6 222]$ 

Configures how e-mail from the contact form is being sent. Choose a configuration that matches your mail server configuration.

The sender is used in as *Reply-To*, this is the default behaviour.

The sender is used in as *From*. Your mail server needs to allow sending such e-mails.

#### **DATA\_DIR**

Weblate VCS 2222222222222222222222222222222222222 2222222222222222222 ומומומות מומות מומומות ומומומות ומומות ומו SSH ??????

STATIC\_ROOT **20000000 Django 20000000000000000 : 0000000000** 

The Docker container uses a separate volume for this, see *Docker container volumes*.

MEDIA\_ROOT Django : *Visual context for strings*

 $[2] \overline{[2]}\overline{[2]}\overline{[2]$ 

*Dumped data for backups*

[Celery](https://docs.djangoproject.com/ja/stable/ref/settings/#std:setting-MEDIA_ROOT)  : *Celery* 

User-uploaded fonts, see **22222222**.

**:** Weblate uWSGI www-data 2222222222222222222

:

sudo chown www-data:www-data -R \$DATA\_DIR

 $[2]$  $[2]$  $[2]$  $[2]$  $[3]$  $[5$ BASE $DIR/data$  $[2]$  $[2]$ 

**:**

*BASE\_DIR Weblate* 

### **DATABASE\_BACKUP**

 $[?$  $[?$  $[?]$  $[?]$  $[?]$  $[3.1$  $[?]$  $[?]$  $[?]$ 

 "plain" "compressed" "none" **:** *Weblate* 

#### **DEFAULT\_ACCESS\_CONTROL**

22222 3.3 222. 2222222222222222222222222222222 222222  $[2] [2] [2] [2]$ ?||?||?||?||?||?|  $77777$ ACL Weblate **:** 

### **DEFAULT\_AUTO\_WATCH**

 $22222 4.5 222.$ 

Configures whether *Automatically watch projects on contribution* should be turned on for new users. Defaults to True. **:**

 $22$ 

### **DEFAULT\_RESTRICTED\_COMPONENT**

 $[?$   $[?$   $[?]$   $[?]$   $[?$   $[?]$   $[?$   $[?]$   $[?]$   $[?$   $[?]$   $[?]$   $[?]$   $[?]$   $[?]$   $[?]$   $[?]$   $[?]$   $[?]$   $[?]$   $[?]$   $[?]$   $[?]$   $[?]$   $[?]$   $[?]$   $[?]$   $[?]$   $[?]$   $[?]$   $[?]$   $[?]$   $[?]$   $[?]$   $[?]$   $[?]$   $[?]$   $[?]$ 222222222222222222222 **:** 222222223

### DEFAULT\_ADD\_MESSAGE**@DEFAULT\_ADDON\_MESSAGE@DEFAULT\_COMMIT\_MESSAGE@DEFAULT\_DEI**

 *Component configuration* **:** *Component configurationCommit, add, delete, merge and addon messages*

### **DEFAULT\_ADDONS**

```
:
```
:

```
DEFAULT_ADDONS = {
    # Add-on with no parameters
    "weblate.flags.target_edit": {},
    # Add-on with parameters
    "weblate.autotranslate.autotranslate": {
        "mode": "suggest",
        "filter_type": "todo",
        "auto_source": "mt",
        "component": "",
        "engines": ["weblate-translation-memory"],
        "threshold": "80",
    },
}
```
**:**

*install\_addonWEBLATE\_ADDONS*

## **DEFAULT\_COMMITER\_EMAIL**

 2.4 . noreply@weblate.org **:**

*DEFAULT\_COMMITER\_NAME*

# **DEFAULT\_COMMITER\_NAME**

 2.4 .  $[?][?][?][?][?][?][?][?][?][?[[%Bb1ate]$ **:** *DEFAULT\_COMMITER\_EMAIL*

# **DEFAULT\_LANGUAGE**

 $22222$  *en* **:**  $[2][2][2][2][2][2][2][2][2][2][2] \label{eq:3}$ 

## **DEFAULT\_MERGE\_STYLE**

 $7777773.4 7777.$ 2222222222222222222222222222222 *rebase merge* **:** *Component configuration* 

## **DEFAULT\_SHARED\_TM**

 $[?$   $[?$   $]$  $[?$   $]$  $[?$   $]$  $[?$   $]$  $[?$   $]$  $[?$   $]$  $[?$   $]$  $[?$   $]$  $[?$   $]$  $[?$   $]$  $[?$   $]$  $[?$   $]$  $[?$   $]$  $[?$   $]$  $[?$   $]$  $[?$   $]$  $[?$   $]$  $[?$   $]$  $[?$   $]$  $[?$   $]$  $[?$   $]$  $[?$   $]$  $[?$   $]$  $[?$   $]$  $[?$   $]$  $[?$   $]$  $[?$   $]$ Configures default value of  $[2]2]2]2]2]2]2]2]2$  and  $[2]2]2]2]2]2]2]2]2]2$ .

## **DEFAULT\_TRANSLATION\_PROPAGATION**

 $2222222522225$ <u> ??????????????????</u> True ??? **:** *Component configuration*

## **DEFAULT\_PULL\_MESSAGE**

00000 000000000000000000 'Update from Weblate' 000

## **ENABLE\_AVATARS**

 Gravatar - **:** *AVATAR\_URL\_PREFIXAvatars*

222222 22222222222222222 **:**  $[2]2[2]2[2]$ 

### **ENABLE\_HTTPS**

Weblate HTTPS HTTP URL

REFERENTE HTTPS ENTRE EN Diango FREENTER - FREENT Cookie FREENTERENTS <u> 22222222HTTPS URL 22222222222222222222222</u>

 $\frac{\color{red}{2}\text{HTTPS}}{\color{blue}{2}\text{7777}} \text{ } \frac{\color{red}{2}\text{7778}}{\color{red}{2}\text{81777}} \text{ } \frac{\color{red}{2}\text{7778}}{\color{red}{2}\text{81777}} \text{ } \frac{\color{red}{2}\text{7778}}{\color{red}{2}\text{81777}} \text{ } \frac{\color{red}{2}\text{7778}}{\color{red}{2}\text{81777}} \text{ } \frac{\color{red}{2}\text{7778}}{\color{red}{2}\text{77777}} \text{ } \frac{\color{red}{2}\text{7$ X-Forwarded-Proto Forwarded Django SSL SE-CURE\_PROXY\_SSL\_HEADER

**:**

SESSION\_COOKIE\_SECURERCSRF\_COOKIE\_SECURERSECURE\_SSL\_REDIRECTRSECURE\_PROXY\_SSL\_HEADER ?||?||?||?||?||?||?||?||?||?||?||?|

#### **ENABLE\_SHARING**

on/off

**GET\_HELP\_URL**

 $[?$  $[?$  $[?]$  $[?]$  $[?]$  $[4.5.2$  $[?]$  $[?]$  $[?]$ Weblate 222222222222222222222 URL2

### **GITLAB\_CREDENTIALS**

 $[2]2]2]2]3.3$   $[2]2]2$ . GitLab 22222222222222

**:** Weblate GitLab GitLab *GITLAB\_USERNAME GITLAB\_TOKEN*

```
GITLAB_CREDENTIALS = {
    "gitlab.com": {
        "username": "weblate",
       "token": "your-api-token",
    },
    "gitlab.example.com": {
        "username": "weblate",
        "token": "another-api-token",
    },
}
```
### **GITLAB\_USERNAME**

GitLab **:** *GITLAB\_CREDENTIALSGitLab*

### **GITLAB\_TOKEN**

 $22222$  4.3  $222$ . **PIR REPORT API REPORT GitLab GIRER REPORT REPORT** BIR REPORT GIRER STRIP BIR STRIP BIR STRIP BIR S

**:**

GITLAB\_CREDENTIALS<sup>[</sup>]GitLab<sup>[</sup>]GitLab: Personal access token

## **GITHUB\_CREDENTIALS**

 $[22222 4.3 222.$ 

GitHub 22222222222222

**????:** Weblate 2222 GitHub 20222222222222222223 GitHub 202222222 GITHUB\_USERNAME *GITHUB\_TOKEN*

```
GITHUB_CREDENTIALS = {
    "api.github.com": {
        "username": "weblate",
       "token": "your-api-token",
    },
    "github.example.com": {
        "username": "weblate",
       "token": "another-api-token",
    },
}
```
# **GITHUB\_USERNAME**

GitHub **:** *GITHUB\_CREDENTIALSGitHub*

**GITHUB\_TOKEN**

 $[7]$  $[7]$  $[7]$  $[7]$  $[4]$  $[3]$  $[7]$  $[7]$  $[7]$ 

GitHub API **:**

*GITHUB\_CREDENTIALSGitHub*

### **GOOGLE\_ANALYTICS\_ID**

#### Google 2020202 ID 202020 Weblate 20202020202

#### **HIDE\_REPO\_CREDENTIALS**

Web URL Weblate **???** URL ???????????

 https://user:password@git.example.com/repo.git https://git.example. com/repo.git` VCS

### **:**

#### **HIDE\_VERSION**

 $[22222 4.3.1 222.$ 

 

**:**

#### **IP\_BEHIND\_REVERSE\_PROXY**

 $[?][?][?][?][?2.14$   $[?][?][?].$ 

Weblate

True Weblate *IP\_PROXY\_HEADER* IP

**:** BRRRRRRRRRRRRRRRRRRRR IP BRRRRRRRRRRR

**:**

**:**

 *IP\_PROXY\_HEADERIP\_PROXY\_OFFSET*

#### **IP\_PROXY\_HEADER**

2.14 .

*IP\_BEHIND\_REVERSE\_PROXY* Weblate IP **PEPEPEPER HTTP\_X\_FORWARDED\_FOR PEP** 

**:**

SECURE\_PROXY\_SSL\_HEADER*IP\_BEHIND\_REVERSE\_PROXYIP\_PROXY\_OFFSET*

### **IP\_PROXY\_OFFSET**

 $[?$  $[?$  $[?]$  $[?]$  $[?$  $[2.14$  $[?]$  $[?]$  $[?$  $[.$ 

IP *IP\_PROXY\_HEADER*

 IP : X-Forwarded-For: a, b, clientip IP

**:** IP

22222200222

#### **:**

SECURE\_PROXY\_SSL\_HEADER, *IP\_BEHIND\_REVERSE\_PROXYIP\_PROXY\_HEADER*

### **LEGAL\_URL**

 $[?][?][?][?]$  3.5  $[?][?][?]$ . Weblate 22222222222222222 URL2

**:** WeblateWeblate

 $2:$ 

LEGAL\_URL = "https://weblate.org/terms/"

**:**

*PRIVACY\_URL*

#### **LICENSE\_EXTRA**

222222222222222222222222222222

**:** URL

 $[?]:$ 

```
LICENSE_EXTRA = [
     (
          "AGPL-3.0",
          "GNU Affero General Public License v3.0",
         "https://www.gnu.org/licenses/agpl-3.0-standalone.html",
     ),
\begin{array}{c} \end{array}
```
#### **LICENSE\_FILTER**

2222 4.3 222: 2222222222222222222222222222222 

**:**

 $[?]:$ 

```
LICENSE_FILTER = {"AGPL-3.0", "GPL-3.0-or-later"}
```
?????????????????????????

 $LICENSE_FILTER = set()$ 

**:**

alerts

## **LICENSE\_REQUIRED**

*Component configuration*

**72: 2222222222222** 

#### LIMIT\_TRANSLATION\_LENGTH\_BY\_SOURCE\_LENGTH

\* 10

**:** False 10,000

**77: 777777** True 777

# **LOCALIZE\_CDN\_URL LOCALIZE\_CDN\_PATH**

 *JavaScript CDN LOCALIZE\_CDN\_URL* CDN URL *LOCALIZE\_CDN\_PATH LOCALIZE\_CDN\_URL* Weblate 

**777:** Hosted Weblate 77https://weblate-cdn.com/ 77777

**:**

*JavaScript CDN*

#### **LOGIN\_REQUIRED\_URLS**

URL Weblate

**:**

```
LOGIN_REQUIRED_URLS = (r''/(.*)\",))
REST_FRAMEWORK["DEFAULT_PERMISSION_CLASSES"] = [
    "rest_framework.permissions.IsAuthenticated"
]
```
### **:** 222: 2223: 2223

**:** *REQUIRE\_LOGIN*

#### **LOGIN\_REQUIRED\_URLS\_EXCEPTIONS**

*LOGIN\_REQUIRED\_URLS*

### 222222222222222

```
LOGIN_REQUIRED_URLS_EXCEPTIONS = (
    r"/accounts/(.*)$", # Required for sign in
    r"/static/(.*)$", # Required for development mode
    r"/widgets/(.*)$", # Allowing public access to widgets
    r"/data/(.*)$", # Allowing public access to data exports
    r"/hooks/(.*)$", # Allowing public access to notification hooks
    r"/api/(.*)$", # Allowing access to API
    r"/js/i18n/$", # JavaScript localization
)
```
#### **MATOMO\_SITE\_ID**

[?][?][?] Matomo ?][?] Piwik ?][?][?][?][?][?][?][

**??:** 200000Matomo 00 00000000000000000

**:**

*MATOMO\_URL*

#### **MATOMO\_URL**

Weblate Matomo Piwik URL <https:// matomo.org/> 2222222222

```
222: 200000Matomo 00 000000000000000000
```
 $[?]:$  $[?]:$ 

```
MATOMO SITE ID = 1
MATOMO_URL = "https://example.matomo.cloud/"
```
**:**

*MATOMO\_SITE\_ID*

#### **MT\_SERVICES**

 3.0 : MACHINE\_TRANSLATION\_SERVICES MT\_SERVICES  $[?][?][?][?][?][?][?]$ 

 $[2] \overline{[2]}\overline{[2]}\overline{[2]$ 

**:** API

**:** When using Docker container, this configuration is automatically generated based on provided API keys, see *Machine translation settings*.

```
MT_SERVICES = (
    "weblate.machinery.apertium.ApertiumAPYTranslation",
    "weblate.machinery.deepl.DeepLTranslation",
    "weblate.machinery.glosbe.GlosbeTranslation",
    "weblate.machinery.google.GoogleTranslation",
    "weblate.machinery.libretranslate.LibreTranslateTranslation",
    "weblate.machinery.microsoft.MicrosoftCognitiveTranslation",
```
 $(22222222)$ 

```
(2227)
```

```
"weblate.machinery.microsoftterminology.MicrosoftTerminologyService",
"weblate.machinery.mymemory.MyMemoryTranslation",
"weblate.machinery.tmserver.AmagamaTranslation",
"weblate.machinery.tmserver.TMServerTranslation",
"weblate.machinery.yandex.YandexTranslation",
"weblate.machinery.weblatetm.WeblateTranslation",
"weblate.machinery.saptranslationhub.SAPTranslationHub",
"weblate.memory.machine.WeblateMemory",
```
# **:**

)

2222232222

### **MT\_APERTIUM\_APY**

Apertium-APy **2002 URL** https://wiki.apertium.org/wiki/Apertium-apy **:** Apertium<sup>[7</sup>][7][7][7][7][7][7][7][7]

## **MT\_AWS\_ACCESS\_KEY[\\_ID](https://wiki.apertium.org/wiki/Apertium-apy)**

Amazon 22222222 ID2 **:** AWS?\?\?\?\?\?\?\?\?\?\?\?\

# **MT\_AWS\_SECRET\_ACCESS\_KEY**

**2222222222** CR2222 **:** AWS ? 22222222222

## **MT\_AWS\_REGION**

Amazon 22222222222222 **:** AWS?\?\?\?\?\?\?\?\?\?\?\?\

## **MT\_BAIDU\_ID**

Baidu Zhiyun API **222220 ID 22**https://api.fanyi.baidu.com/api/trans/product/index 2222 **:** *Baidu API machine translation*

## **MT\_BAIDU\_SECRET**

Baidu Zhiyun API 222222 2022 2022 2022 2023 2024 2022 2024 2022 2024 2022 2024 2022 2024 2022 2024 2022 2024 20 **:**

*Baidu API machine translation*

### **MT\_DEEPL\_API\_URL**

 4.7 : API URL MT\_DEEPL\_API\_VERSION 2222 API 22222222222222222222222222

DeepL API URL v1 API v2 API

API

API

CAT 202000000000000000000000000000000000

22 Weblate 2 DeepL 2022 CAT 200020202020202020 API 20002020202020202020 v2 API v2 CAT Weblate <u> 20220202020202020202020</u> v1 20220202

<u> 2222 URL 2222222222222222222222222222</u>

https://api.deepl.com/v2/translate?text=Greetings&target\_lang=JA&auth\_key=XXX

XXX [2022] auth\_key [202020212]"Bonjour" [202 JSON [2020202020202020212] URL [202020202020212] 3 22222222222

**:**

*[DeepL](https://api.deepl.com/v2/translate?text=Greetings&target_lang=JA&auth_key=XXX)*

### **MT\_DEEPL\_KEY**

DeepL API 2 API 22https://www.deepl.com/pro.html 222 **:** *DeepL<u>?</u>|?|?|?|?|?|?|?|?|?|?|* 

#### **MT\_LIBRETRAN[SLATE\\_API\\_URL](https://www.deepl.com/pro.html)**

 $222224.7.1$   $222.$ 

API URL for the LibreTranslate instance to use.

Requires an API key to use outside of the website.

Mirrors are documented on the LibreTranslate GitHub repository, some of which can be used without authentication:

https://github.com/LibreTranslate/LibreTranslate#user-content-mirrors

**:**

LibreTranslate, 2222, 2222

## **[MT\\_LIBRETRANSLATE\\_KEY](https://github.com/LibreTranslate/LibreTranslate#user-content-mirrors)**

 $222224.7.1$   $222.$ API key for the LibreTranslate instance specified in *MT\_LIBRETRANSLATE\_API\_URL*. **:** *LibreTranslate,* 2222, 2222

# **MT\_GOOGLE\_KEY**

Google Translate API v2  $[2]$  API  $[2]$  register at https://cloud.google.com/translate/docs  $[2]$  $[2]$ **:**

*Google Translate*

## **MT\_GOOGLE\_CREDENTIALS**

Google API v3 JSON OS https://cloud.google.com/docs/authentication/getting-started https://cloud.google.com/docs/authentication/getting-started https://cloud.google.com/docs/authentication/getting-started https://

## **MT\_GOOGLE\_PROJECT**

Google 2022 API v3 222222 [ID](https://cloud.google.com/docs/authentication/getting-started) 2222222222222222222222222223 https://cloud.google.com/appengine/docs/ standard/nodejs/building-app/creating-project 22222222

# **MT\_GOOGLE\_LOCATION**

[API v3 Google](https://cloud.google.com/appengine/docs/standard/nodejs/building-app/creating-project)  global 222 https://cloud.google.com/appengine/docs/locations 22222222 **:**

*Google Translate API V3 (Advanced)*

### **M[T\\_MICROSOFT\\_BASE\\_URL](https://cloud.google.com/appengine/docs/locations)**

"Base URLs" 22222 22222222222222 222 URL 22222 Azure **20000000000** api.cognitive.microsofttranslator.com 200 Azure China 22220api.translator.azure.cn 22222222

## **[MT\\_MICROSOFT](https://docs.microsoft.com/en-us/azure/cognitive-services/translator/reference/v3-0-reference#base-urls)\_COGNITIVE\_KEY**

Microsoft Cognitive Services Translator API 2222222222

**:**

*Microsoft Cognitive Services Translator*Cognitive Services - Text Translation API Microsoft Azure Portal

## **MT\_MICROSOFT\_REGION**

["](https://portal.azure.com/) "

## **MT\_MICROSOFT\_ENDPOINT\_URL**

[" "](https://docs.microsoft.com/en-us/azure/cognitive-services/translator/reference/v3-0-reference#authenticating-with-a-multi-service-resource)  URL Azure **20000000000** api.cognitive.microsoft.com 200 Azure China Azure

# **MT\_MODERNMT\_KEY**

ModernMT API **:** *ModernMT MT\_MODERNMT\_URL*

# **MT\_MODERNMT\_URL**

ModernMT URL https://api.modernmt.com/ **:** *ModernMT MT\_MODERNMT\_KEY*

# **MT\_MYMEMORY\_EMAIL**

MyMemory 222222222221 2222 1000 2222222222222 **:** *MyMemory*MyMemory: API technical specifications

# **MT\_MYMEMORY\_KEY**

 MyMemory *[MT\\_MYMEMORY\\_USER](https://mymemory.translated.net/doc/spec.php)* **:** MyMemory<sup>*M<sub>2</sub>* M<sub>2</sub><sup>*M*<sub>2</sub><sup>*M*</sup><sub>2</sub><sup>*M*<sub>2</sub><sup>*M*<sub>2</sub><sup>*M*</sup><sub>2</sub><sup>*M*<sub>2</sub><sup>*M*</sup><sub>2</sub><sup>*M*<sub>2</sub><sup>*M*</sup><sub>2</sub><sup>*M*<sub>2</sub><sup>*M*<sub>2</sub></sub><sup>*M*<sub>2</sub><sup>*M*</sup><sub>2</sub><sup>*M*<sub>2</sub><sup>*M*<sub>2</sub></sub><sup>*M*<sub>2</sub><sup>*M*</sup><sub>2</sub><sup>*M*<sub>2</sub><sup>*M*</sup><sub>2</sub><sup>*M*<sub>2</sub><sup>*M*</sup><sub>2</sub><sup>*M*</sup><sub>2</sub><sup>*M*</sup><sub>2</sub><sup>*M*</sup><sub>2</sub><sup>*M*</sup><sub>2</sub><sup>*M*</sup><sub>2</sub><sup>*M*</sup></sup></sup></sup></sup></sup></sup></sup></sup></sup></sup></sup></sup></sup></sup>

# **MT\_MYMEMORY\_USER**

 MyMe[mory ID](https://mymemory.translated.net/doc/keygen.php) *MT\_MYMEMORY\_KEY* **:** *MyMemory*MyMemory: API key generator

# **MT\_NETEASE\_KEY**

NetEase Sight API <sup>[2]</sup> App key<sup>[2]</sup>https://sight.youdao.com/ [2<sup>1</sup>[2][2] **:** *NetEase Sight API machine translation*

# **MT\_NETEASE\_SECRET**

NetEase Sight API 2 App secret<sup>[2]</sup>https://sight.youdao.com/ 2222 **:** *NetEase Sight API machine translation*

### **MT\_TMSERVER**

tmserver 2222222 URL2 **:** tmserver?\?\?\?\?\?\?\?\?\?\?\?\?\?\?\tmserver

# **MT\_YANDEX\_KEY**

Yandex Translate API <a>[2]</a>API key</a>[2]</a>https://yandex.com/dev/translate/<a>[2]</a></a>[2]</a> **:** *Yandex Translate*

# **MT\_YOUDAO\_ID**

Youdao Zhiyun API **222222 ID 24**https://ai.youdao.com/product-fanyi-text.s 2222 **:** *Youdao Zhiyun API machine translation*

## **MT\_YOUDAO\_SECRET**

Youdao Zhiyun API 2 Client secret 22 https://ai.youdao.com/product-fanyi-text.s 2222 **:** *Youdao Zhiyun API machine translation*

# **MT\_SAP\_BASE\_URL**

SAP Translation Hub **222222 API URL :** *SAP Translation Hub*

# **MT\_SAP\_SANDBOX\_APIKEY**

**2222223** API **22** API key **:** *SAP Translation Hub*

# **MT\_SAP\_USERNAME**

**SAP ?????? :** *SAP Translation Hub*

### **MT\_SAP\_PASSWORD**

**SAP 22222 :** *SAP Translation Hub*

# **MT\_SAP\_USE\_MT**

 True False **:** *SAP Translation Hub*

#### **NEARBY\_MESSAGES**

#### **DEFAULT\_PAGE\_LIMIT**

 $22222 4.7 222.$ Default number of elements to display when pagination is active.

### **PAGURE\_CREDENTIALS**

 4.3.2 . Pagure 22222222222222222

**:** Weblate Pagure Pagure *PAGURE\_USERNAME PAGURE\_TOKEN*

```
PAGURE CREDENTIALS = \{"pagure.io": {
        "username": "weblate",
        "token": "your-api-token",
    },
    "pagure.example.com": {
        "username": "weblate",
        "token": "another-api-token",
    },
}
```
### **PAGURE\_USERNAME**

 $22222 4.3.2 222.$ 2020202020 202020202020202020 Pagure 2020202 **:** *PAGURE\_CREDENTIALSPagure*

# **PAGURE\_TOKEN**

 $[?][?][?][?] 4.3.2$   $[?][?][?]$ . API Pagure **:** PAGURE\_CREDENTIALS<sup>*Pagure*<sup>?</sup>Pagure API</sup>

## **PRIVACY\_URL**

 $777777$  4.8.1  $7777$ .

URL where your Weblate instance shows its privacy policy.

### **:** WeblateWeblate

 $[?]:$ 

PRIVACY\_URL = "https://weblate.org/terms/"

**:**

*LEGAL\_URL*

# **RATELIMIT\_ATTEMPTS**

 $77777$  3.2  $777$ . 2222222222222222222222222 222222 5 2222 **:** *RATELIMIT\_WINDOWRATELIMIT\_LOCKOUT*

## **RATELIMIT\_WINDOW**

 $222223.2 222.$ 2222222222222222222222222 200000 300 205 20000 **:** *RATELIMIT\_ATTEMPTSRATELIMIT\_LOCKOUT*

# **RATELIMIT\_LOCKOUT**

 $22222$   $3.2$   $222$ . 2222222222222222222222222 22222 600 2210 2222 **:** *RATELIMIT\_ATTEMPTSRATELIMIT\_WINDOW*

# **REGISTRATION\_ALLOW\_BACKENDS**

 $22222$  4.1  $222$ .

<u>MARIARAN REPRESENTAT ET ET A PORTUGIO POR ESPORTA ET ET ET A PORTUGIO PORTA ET ET A PORTUGIO PORTUGIO PORTUGIO POR</u> *REGISTRATION\_OPEN* Weblate 

 $[?]:$ 

REGISTRATION\_ALLOW\_BACKENDS = ["azuread-oauth2", "azuread-tenant-oauth2"]

**:** URL

#### **:**

*REGISTRATION\_OPEN*

### **REGISTRATION\_CAPTCHA**

 CAPTCHA True False True 200000000000000 000000000 CAPTCHA 00000000000000 2222222222 22222222222 واذاذاذاذاذاذاذاذاذاذاذاذاذاذاذاذاذا 222 2222222222222222222222222222

### **REGISTRATION\_EMAIL\_MATCH**

 $[?$   $[?$   $[?]$   $[?]$   $[?$   $[?]$   $[?$   $[?]$   $[?]$   $[?]$   $[?]$   $[?$   $[?]$   $[?]$   $[?]$   $[?]$   $[?]$   $[?]$   $[?]$   $[?]$   $[?]$   $[?]$   $[?]$   $[?]$   $[?]$   $[?]$   $[?]$   $[?]$   $[?]$   $[?]$   $[?]$   $[?]$   $[?]$   $[?]$   $[?]$   $[?]$   $[?]$   $[?]$ 222222222 2222222222222222222 .\* 222222222 22222222222222222

REGISTRATION EMAIL MATCH =  $r"^*.*@weblate\,.org$"$ 

## **REGISTRATION\_OPEN**

True False

PEE EQUERPEE EQUERPEE Python Social Auth **PEE EQUERPEE EQUERPEE SOCIAL ALLOW\_BACKENDS**^2 [2020]

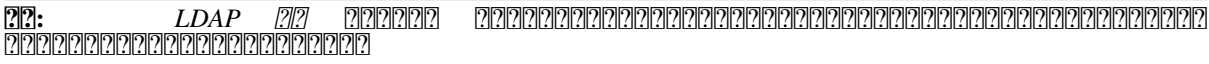

#### **:**

*REGISTRATION\_ALLOW\_BACKENDSREGISTRATION\_EMAIL\_MATCH*

### **REPOSITORY\_ALERT\_THRESHOLD**

 $7777774.0.2$   $7777$ .

25

**:**

alerts

#### **REQUIRE\_LOGIN**

 $[7]$  $[7]$  $[7]$  $[7]$  $[4]$  $[7]$  $[7]$  $[7]$  $[7]$ 

 *LOGIN\_REQUIRED\_URLS* REST API 202020202020202020202020202020

**:** Docker *WEBLATE\_REQUIRE\_LOGIN*

#### **SENTRY\_DSN**

22222 3.9 222. *222 22222222 22222* Sentry DSN? **:** Sentry <sup>2</sup> Django <sup>22</sup>

## **SESSION\_COOKIE\_AGE\_AUTHENTICATED**

 $[22222 4.3 222]$  SESSION\_COOKIE\_AGE 2222222222

**:**

SESSION\_COOKIE\_AGE

#### **SIMPLIFY\_LANGUAGES**

 fr\_FR fr Turn this off if you want to different translations for each variant.

#### **SITE\_DOMAIN**

 : RSS Weblate

**:**

```
# Production site with domain name
SITE DOMAIN = "weblate.example.com"
# Local development with IP address and port
SITE\_DOMAIN = "127.0.0.1:8000"
```
**:** HTTPS *ENABLE\_HTTPS* URL *URL\_PREFIX*

**:** Docker *WEBLATE\_ALLOWED\_HOSTS*

*HTTPS WEBLATE\_SITE\_DOMAINENABLE\_HTTPS*

# **SITE\_TITLE**

Web 222222222222222222222222

## **SPECIAL\_CHARS**

22222222

SPECIAL\_CHARS = ("**\t**", "**\n**", "**\u00a0**", "…")

### **SINGLE\_PROJECT**

 $7777773.8$   $7777$ .

<u> PRINGRISH PRINGRISH PRINGRISH IN PRINGRISH PRINGRISH PRINGRISH PRINGRISH PRINGRISH PRINGRISH PRINGRISH We-</u> blate 1 3.11 :

 $[?]:$ 

SINGLE\_PROJECT = "test"

# **SSH\_EXTRA\_ARGS**

 $[2]2]2]2]4.9$   $[2]2]2$ .

Allows to add custom parameters when Weblate is invoking SSH. This is useful when connecting to servers using legacy encryption or other non-standard features.

For example when SSH connection in Weblate fails with *Unable to negotiate with legacyhost: no matching key exchange method found. Their offer: diffie-hellman-group1-sha1*, you can enable that using:

SSH\_EXTRA\_ARGS = "-oKexAlgorithms=+diffie-hellman-group1-sha1"

**:** The string is evaluated by shell, so make sure to quote any whitespace and special characters.

### **:**

OpenSSH Legacy Options

#### **STATUS\_URL**

[Weblate](https://www.openssh.com/legacy.html)  URL

## **SUGGESTION\_CLEANUP\_DAYS**

 $77777$  3.2.1  $777$ .

None
# **UPDATE\_LANGUAGES**

4.3.2 .

 *setuplang* 222222222222222

**:**

?||?||?||?||?||?||?||?||?|

# **URL\_PREFIX**

Weblate Weblate

**:** WSGI WSGIScriptAlias 222222222222222

**:** /

:

URL\_PREFIX = "/translations"

**:** Django urls.py

# **VCS\_BACKENDS**

VCS

**22:** Weblate 22222222222222222222222222222222

**:** VCS

VCS\_BACKENDS = ("weblate.vcs.git.GitRepository",)

## **:**

222222222222

## **VCS\_CLONE\_DEPTH**

 $[7]$  $[7]$  $[7]$  $[7]$  $[3.10.2$  $[7]$  $[7]$  $[7]$ .

Weblate

**:** *Git* Weblate : <u>המממוקומממוקומממוקומממוקומממוקומממוקומממוקומממוקומס o מממוקוממוקוממוקוממוקומים ממוקף ממוקף ממוקומ</u>

**:** Weblate fatal: protocol error: expected old/new/ref, got 'shallow <commit hash>' 00000000000000000000000000000000000

VCS\_CLONE\_DEPTH = 0

# **WEBLATE\_ADDONS**

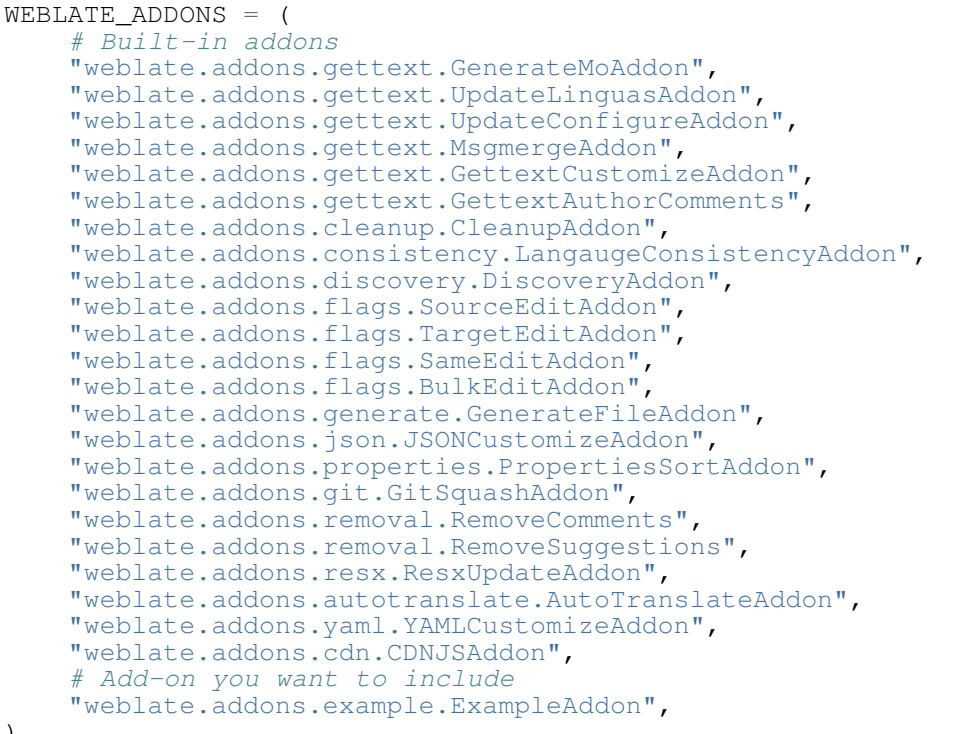

)

**:** WeblateWeblate 

# **:**

*DEFAULT\_ADDONS*

## **WEBLATE\_EXPORTERS**

 $22222$ 

**:**

22222222222

# **WEBLATE\_FORMATS**

22222 3.0 222 22222222222222222

## **:**

# **:**

?||?||?||?||?||?||?||?||?||?|

# **WEBLATE\_GPG\_IDENTITY**

 $222223.1222.$ 

Weblate ? Git ????????????????????????? ID??????

WEBLATE\_GPG\_IDENTITY = "Weblate <weblate@example.com>"

Weblate GPG *DATA\_DIR* home/.gnupg *Signing Git commits with GnuPG*

**:**

*Signing Git commits with GnuPG*

# **WEBSITE\_REQUIRED**

Defines whether *[NN] NN] Web [NN]* has to be specified when creating a project. Turned on by default as that suits public server setups.

## ? ? ? ?

Weblate weblate/settings\_example.py

*# # Copyright © 2012 - 2021 Michal Čihař <michal@cihar.com> # # This file is part of Weblate <https://weblate.org/> # # This program is free software: you can redistribute it and/or modify # it under the terms of the GNU General Public License as published by # the Free Software Foundation, either version 3 of the License, or # (at your option) any later version. # # This program is distributed in the hope that it will be useful, # but WITHOUT ANY WARRANTY; without even the implied warranty of # MERCHANTABILITY or FITNESS FOR A PARTICULAR PURPOSE. See the # GNU General Public License for more details. # # You should have received a copy of the GNU General Public License # along with this program. If not, see <https://www.gnu.org/licenses/>. #* **import os import platform from logging.handlers import** SysLogHandler *# Title of site to use* SITE\_TITLE = "Weblate" *# Site domain* SITE DOMAIN =  $""$ *# Whether site uses https* ENABLE\_HTTPS = **False** *# # Django settings for Weblate project. #* DEBUG = **True**  $ADMINS = ($ *# ("Your Name", "your\_email@example.com"),* )

```
MANAGERS = ADMINS
DATABASES = {
    "default": {
        # Use "postgresql" or "mysql".
        "ENGINE": "django.db.backends.postgresql",
        # Database name.
        "NAME": "weblate",
         # Database user.
        "USER": "weblate",
        # Name of role to alter to set parameters in PostgreSQL,
        # use in case role name is different than user used for␣
,→authentication.
        # "ALTER_ROLE": "weblate",
        # Database password.
        "PASSWORD": "",
        # Set to empty string for localhost.
        "HOST": "127.0.0.1",
         # Set to empty string for default.
        "PORT": "",
         # Customizations for databases.
        "OPTIONS": {
            # In case of using an older MySQL server,
             # which has MyISAM as a default storage
            # "init_command": "SET storage_engine=INNODB",
             # Uncomment for MySQL older than 5.7:
             # "init_command": "SET sql_mode='STRICT_TRANS_TABLES'",
             # Set emoji capable charset for MySQL:
             # "charset": "utf8mb4",
             # Change connection timeout in case you get MySQL gone away␣
,→error:
             # "connect_timeout": 28800,
        },
        # Persistent connections
        "CONN_MAX_AGE": 0,
    }
}
BASE DIR = os.path.dirname(os.path.dirname(os.path.aispath.saspath(-file))# Data directory
DATA_DIR = os.path.join(BASE DIR, "data")# Local time zone for this installation. Choices can be found here:
# http://en.wikipedia.org/wiki/List_of_tz_zones_by_name
# although not all choices may be available on all operating systems.
# In a Windows environment this must be set to your system time zone.
TIME_ZONE = "UTC"
# Language code for this installation. All choices can be found here:
# http://www.i18nguy.com/unicode/language-identifiers.html
LANGUAGE CODE = "en-us"LANGUAGES = (
    (\mathsf{''ar\mathsf{''}}, \mathsf{''a}g) , (\mathsf{''ar\mathsf{''}}, \mathsf{''a}g)("az", "Azərbaycan"),
    ("be", "Беларуская"),
    ("be@latin", "Biełaruskaja"),
    ("bg", "Български"),
    ("br", "Brezhoneg"),
    ("ca", "Català"),
    ("cs", "Čeština"),
    ("da", "Dansk"),
    ("de", "Deutsch"),
    ("en", "English"),
    ("el", "Ελληνικά"),
    ("en-gb", "English (United Kingdom)"),
```
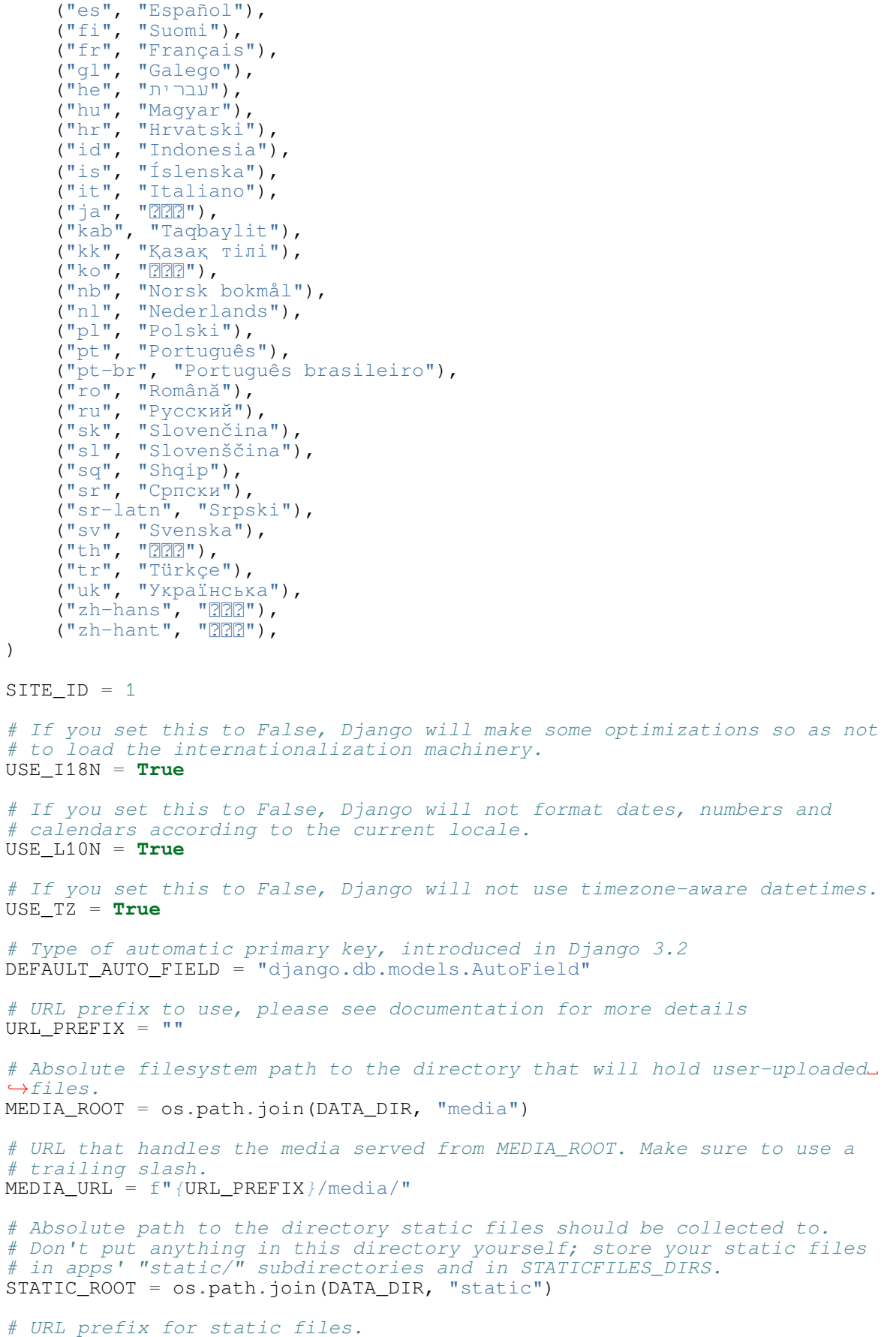

```
STATIC_URL = f"{URL_PREFIX}/static/"
 # Additional locations of static files
STATICFILES_DIRS = (
     # Put strings here, like "/home/html/static" or "C:/www/django/static".
     # Always use forward slashes, even on Windows.
    # Don't forget to use absolute paths, not relative paths.
)
# List of finder classes that know how to find static files in
# various locations.
STATICFILES_FINDERS = (
    "django.contrib.staticfiles.finders.FileSystemFinder",
    "django.contrib.staticfiles.finders.AppDirectoriesFinder",
    "compressor.finders.CompressorFinder",
)
# Make this unique, and don't share it with anybody.
# You can generate it using weblate/examples/generate-secret-key
SECRET_KEY = "_TEMPLATE_LOADERS = [
    "django.template.loaders.filesystem.Loader",
    "django.template.loaders.app_directories.Loader",
\begin{array}{c} \rule{0pt}{2.5ex} \rule{0pt}{2.5ex} \rule{0if not DEBUG:
     _TEMPLATE_LOADERS = [("django.template.loaders.cached.Loader", _
,→TEMPLATE_LOADERS)]
TEMPLATES = [
    {
         "BACKEND": "django.template.backends.django.DjangoTemplates",
         "OPTIONS": {
              "context_processors": [
                   "django.contrib.auth.context_processors.auth",
                   "django.template.context_processors.debug",
                   "django.template.context_processors.i18n",
                   "django.template.context_processors.request",
                   "django.template.context_processors.csrf",
                   "django.contrib.messages.context_processors.messages",
                   "weblate.trans.context_processors.weblate_context",
              ],
              "loaders": _TEMPLATE_LOADERS,
         },
    }
]
# GitHub username and token for sending pull requests.
# Please see the documentation for more details.
GITHUB_USERNAME = None
GITHUB_TOKEN = None
# GitLab username and token for sending merge requests.
# Please see the documentation for more details.
GITLAB_USERNAME = None
GITLAB_TOKEN = None
# Authentication configuration
AUTHENTICATION_BACKENDS = (
    "social_core.backends.email.EmailAuth",
    # "social_core.backends.google.GoogleOAuth2",
     # "social_core.backends.github.GithubOAuth2",
     # "social_core.backends.bitbucket.BitbucketOAuth",
     # "social_core.backends.suse.OpenSUSEOpenId",
    # "social_core.backends.ubuntu.UbuntuOpenId",
     # "social_core.backends.fedora.FedoraOpenId",
     # "social_core.backends.facebook.FacebookOAuth2",
```

```
"weblate.accounts.auth.WeblateUserBackend",
)
# Custom user model
AUTH USER MODEL = "weblate auth.User"
# Social auth backends setup
SOCIAL AUTH GITHUB KEY = ""SOCIAL AUTH GITHUB SECRET = ""
SOCIAL AUTH GITHUB SCOPE = ["user:email"]
SOCIAL_AUTH_BITBUCKET_KEY = ""
SOCIAL_AUTH_BITBUCKET_SECRET = ""
SOCIAL_AUTH_BITBUCKET_VERIFIED_EMAILS_ONLY = True
SOCIAL_AUTH_FACEBOOK_KEY = ""
SOCIAL_AUTH_FACEBOOK_SECRET = ""
SOCIAL_AUTH_FACEBOOK_SCOPE = ["email", "public_profile"]
SOCIAL AUTH FACEBOOK PROFILE EXTRA PARAMS = \{ \|fields": "id,name,email"}
SOCIAL_AUTH_GOOGLE_OAUTH2_KEY = ""
SOCIAL_AUTH_GOOGLE_OAUTH2_SECRET = ""
# Social auth settings
SOCIAL AUTH PIPELINE = (
    "social_core.pipeline.social_auth.social_details",
    "social_core.pipeline.social_auth.social_uid",
    "social_core.pipeline.social_auth.auth_allowed",
    "social_core.pipeline.social_auth.social_user",
    "weblate.accounts.pipeline.store_params",
    "weblate.accounts.pipeline.verify_open",
    "social core.pipeline.user.get username"
    "weblate.accounts.pipeline.require_email",
    "social_core.pipeline.mail.mail_validation",
    "weblate.accounts.pipeline.revoke_mail_code",
    "weblate.accounts.pipeline.ensure_valid",
    "weblate.accounts.pipeline.remove_account",
    "social_core.pipeline.social_auth.associate_by_email",
    "weblate.accounts.pipeline.reauthenticate",
    "weblate.accounts.pipeline.verify_username",
    "social_core.pipeline.user.create_user",
    "social_core.pipeline.social_auth.associate_user",
    "social_core.pipeline.social_auth.load_extra_data",
    "weblate.accounts.pipeline.cleanup_next",
    "weblate.accounts.pipeline.user_full_name",
    "weblate.accounts.pipeline.store_email",
    "weblate.accounts.pipeline.notify_connect",
    "weblate.accounts.pipeline.password_reset",
)
SOCIAL_AUTH_DISCONNECT_PIPELINE = (
    "social_core.pipeline.disconnect.allowed_to_disconnect",
    "social_core.pipeline.disconnect.get_entries",
    "social_core.pipeline.disconnect.revoke_tokens",
    "weblate.accounts.pipeline.cycle_session",
    "weblate.accounts.pipeline.adjust_primary_mail",
    "weblate.accounts.pipeline.notify_disconnect",
    "social_core.pipeline.disconnect.disconnect",
    "weblate.accounts.pipeline.cleanup_next",
)
# Custom authentication strategy
SOCIAL_AUTH_STRATEGY = "weblate.accounts.strategy.WeblateStrategy"
# Raise exceptions so that we can handle them later
SOCIAL_AUTH_RAISE_EXCEPTIONS = True
SOCIAL AUTH_EMAIL_VALIDATION_FUNCTION = "weblate.accounts.pipeline.send
 ,→validation"
```

```
SOCIAL_AUTH_EMAIL_VALIDATION_URL = f"{URL_PREFIX}/accounts/email-sent/"
SOCIAL_AUTH_LOGIN_ERROR_URL = f"{URL_PREFIX}/accounts/login/"
SOCIAL_AUTH_EMAIL_FORM_URL = f"{URL_PREFIX}/accounts/email/"
SOCIAL_AUTH_NEW_ASSOCIATION_REDIRECT_URL = f"{URL_PREFIX}/accounts/profile/
,→#account"
SOCIAL_AUTH_PROTECTED_USER_FIELDS = ("email",)
SOCIAL_AUTH_SLUGIFY_USERNAMES = True
SOCIAL AUTH SLUGIFY FUNCTION = "weblate.accounts.pipeline.slugify_username"
# Password validation configuration
AUTH_PASSWORD_VALIDATORS = [
    {
        "NAME": "django.contrib.auth.password_validation.
,→UserAttributeSimilarityValidator" # noqa: E501, pylint: disable=line-
,→too-long
   },
    {
        "NAME": "django.contrib.auth.password validation.
,→MinimumLengthValidator",
        "OPTIONS": {"min_length": 10},
    },
    {"NAME": "django.contrib.auth.password_validation.
,→CommonPasswordValidator"},
    {"NAME": "django.contrib.auth.password_validation.
,→NumericPasswordValidator"},
    {"NAME": "weblate.accounts.password_validation.CharsPasswordValidator"}
,→,
    {"NAME": "weblate.accounts.password_validation.PastPasswordsValidator"}
,→,
    # Optional password strength validation by django-zxcvbn-password
    # {
          # "NAME": "zxcvbn_password.ZXCVBNValidator",
    # "OPTIONS": {
              # "min_score": 3,
    # "user_attributes": ("username", "email", "full_name")
    # }
    # },
]
# Password hashing (prefer Argon)
PASSWORD HASHERS = \overline{ }"django.contrib.auth.hashers.Argon2PasswordHasher",
    "django.contrib.auth.hashers.PBKDF2PasswordHasher",
    "django.contrib.auth.hashers.PBKDF2SHA1PasswordHasher",
    "django.contrib.auth.hashers.BCryptSHA256PasswordHasher",
]
# Allow new user registrations
REGISTRATION_OPEN = True
# Shortcut for login required setting
REQUIRE_LOGIN = False
# Middleware
MIDDLEWARE = [
    "weblate.middleware.RedirectMiddleware",
    "weblate.middleware.ProxyMiddleware",
    "django.middleware.security.SecurityMiddleware",
    "django.contrib.sessions.middleware.SessionMiddleware",
    "django.middleware.csrf.CsrfViewMiddleware",
    "weblate.accounts.middleware.AuthenticationMiddleware",
    "django.contrib.messages.middleware.MessageMiddleware",
    "django.middleware.clickjacking.XFrameOptionsMiddleware",
    "social_django.middleware.SocialAuthExceptionMiddleware",
    "weblate.accounts.middleware.RequireLoginMiddleware",
    "weblate.api.middleware.ThrottlingMiddleware",
    "weblate.middleware.SecurityMiddleware",
```

```
"weblate.wladmin.middleware.ManageMiddleware",
]
ROOT URLCONF = "weblate.urls"
# Django and Weblate apps
INSTALLED_APPS = [
    # Weblate apps on top to override Django locales and templates
    "weblate.addons",
    "weblate.auth",
    "weblate.checks",
    "weblate.formats",
    "weblate.glossary",
    "weblate.machinery",
    "weblate.trans",
    "weblate.lang",
    "weblate_language_data",
    "weblate.memory",
    "weblate.screenshots",
    "weblate.fonts",
    "weblate.accounts",
    "weblate.configuration",
    "weblate.utils",
    "weblate.vcs",
    "weblate.wladmin",
    "weblate.metrics",
    "weblate",
    # Optional: Git exporter
    "weblate.gitexport",
    # Standard Django modules
    "django.contrib.auth",
    "django.contrib.contenttypes",
    "django.contrib.sessions",
    "django.contrib.messages",
    "django.contrib.staticfiles",
    "django.contrib.admin.apps.SimpleAdminConfig",
    "django.contrib.admindocs",
    "django.contrib.sitemaps",
    "django.contrib.humanize",
    # Third party Django modules
    "social_django",
    "crispy_forms",
    "compressor",
    "rest_framework",
    "rest_framework.authtoken",
    "django_filters",
]
# Custom exception reporter to include some details
DEFAULT_EXCEPTION_REPORTER_FILTER = "weblate.trans.debug.
,→WeblateExceptionReporterFilter"
# Default logging of Weblate messages
# - to syslog in production (if available)
# - otherwise to console
# - you can also choose "logfile" to log into separate file
# after configuring it below
# Detect if we can connect to syslog
HAVE_SYSLOG = False
if platform.system() != "Windows":
    try:
        handler = SysLogHandler(address="/dev/log", facility=SysLogHandler.
,→LOG_LOCAL2)
        handler.close()
        HAVE_SYSLOG = True
    except OSError:
```

```
HAVE_SYSLOG = False
if DEBUG or not HAVE_SYSLOG:
   DEFAULT LOG = "console"
else:
   DEFAULT_LOG = "syslog"
DEFAULT_LOGLEVEL = "DEBUG" if DEBUG else "INFO"
# A sample logging configuration. The only tangible logging
# performed by this configuration is to send an email to
# the site admins on every HTTP 500 error when DEBUG=False.
# See http://docs.djangoproject.com/en/stable/topics/logging for
# more details on how to customize your logging configuration.
LOGCING = {"version": 1,
    "disable_existing_loggers": True,
    "filters": {"require_debug_false": {"()": "django.utils.log.
,→RequireDebugFalse"}},
    "formatters": {
        "syslog": {"format": "weblate[%(process)d]: %(levelname)s
,→%(message)s"},
       "simple": {"format": "[%(asctime)s: %(levelname)s/%(process)s]
,→%(message)s"},
        "logfile": {"format": "%(asctime)s %(levelname)s %(message)s"},
        "django.server": {
            "()": "django.utils.log.ServerFormatter",
            "format": "[%(server_time)s] %(message)s",
        },
    },
    "handlers": {
        "mail_admins": {
            "level": "ERROR",
            "filters": ["require_debug_false"],
            "class": "django.utils.log.AdminEmailHandler",
            "include_html": True,
        },
        "console": {
            "level": "DEBUG",
            "class": "logging.StreamHandler",
            "formatter": "simple",
        },
        "django.server": {
            "level": "INFO",
            "class": "logging.StreamHandler",
            "formatter": "django.server",
        },
        "syslog": {
            "level": "DEBUG",
            "class": "logging.handlers.SysLogHandler",
            "formatter": "syslog",
            "address": "/dev/log",
            "facility": SysLogHandler.LOG_LOCAL2,
        },
        # Logging to a file
        # "logfile": {
        # "level":"DEBUG",
        # "class":"logging.handlers.RotatingFileHandler",
              # "filename": "/var/log/weblate/weblate.log",
        # "maxBytes": 100000,
        # "backupCount": 3,
        # "formatter": "logfile",
        # },
    },
    "loggers": {
        "django.request": {
            "handlers": ["mail_admins", DEFAULT_LOG],
            "level": "ERROR",
```

```
"propagate": True,
        },
        "django.server": {
            "handlers": ["django.server"],
            "level": "INFO",
            "propagate": False,
        },
        # Logging database queries
        # "django.db.backends": {
        # "handlers": [DEFAULT_LOG],
              # "level": "DEBUG",
        # },
        "weblate": {"handlers": [DEFAULT_LOG], "level": DEFAULT_LOGLEVEL},
        # Logging VCS operations
        "weblate.vcs": {"handlers": [DEFAULT_LOG], "level": DEFAULT_
,→LOGLEVEL},
        # Python Social Auth
        "social": {"handlers": [DEFAULT_LOG], "level": DEFAULT_LOGLEVEL},
        # Django Authentication Using LDAP
        "django_auth_ldap": {"handlers": [DEFAULT_LOG], "level": DEFAULT_
,→LOGLEVEL},
        # SAML IdP
        "djangosaml2idp": {"handlers": [DEFAULT_LOG], "level": DEFAULT_
,→LOGLEVEL},
   },
}
# Remove syslog setup if it's not present
if not HAVE_SYSLOG:
    del LOGGING["handlers"]["syslog"]
# List of machine translations
MT_SERVICES = (
    # "weblate.machinery.apertium.ApertiumAPYTranslation",
    # "weblate.machinery.baidu.BaiduTranslation",
    # "weblate.machinery.deepl.DeepLTranslation",
          # "weblate.machinery.glosbe.GlosbeTranslation",
    # "weblate.machinery.google.GoogleTranslation",
    # "weblate.machinery.googlev3.GoogleV3Translation",
    # "weblate.machinery.libretranslate.LibreTranslateTranslation",
    # "weblate.machinery.microsoft.MicrosoftCognitiveTranslation",
    # "weblate.machinery.microsoftterminology.
,→MicrosoftTerminologyService",
    # "weblate.machinery.modernmt.ModernMTTranslation",
         # "weblate.machinery.mymemory.MyMemoryTranslation",
    # "weblate.machinery.netease.NeteaseSightTranslation",
    # "weblate.machinery.tmserver.AmagamaTranslation",
    # "weblate.machinery.tmserver.TMServerTranslation",
    # "weblate.machinery.yandex.YandexTranslation",
    # "weblate.machinery.saptranslationhub.SAPTranslationHub",
          # "weblate.machinery.youdao.YoudaoTranslation",
    "weblate.machinery.weblatetm.WeblateTranslation",
    "weblate.memory.machine.WeblateMemory",
)
# Machine translation API keys
# URL of the Apertium APy server
MT_APERTIUM_APY = None
# DeepL API key
MT_DEEPL_KEY = None
# LibreTranslate
MT_LIBRETRANSLATE_API_URL = None
MT_LIBRETRANSLATE_KEY = None
```
 $(22222222)$ 

```
# Microsoft Cognitive Services Translator API, register at
# https://portal.azure.com/
MT_MICROSOFT_COGNITIVE_KEY = None
MT_MICROSOFT_REGION = None
# ModernMT
MT_MODERNMT_KEY = None
# MyMemory identification email, see
# https://mymemory.translated.net/doc/spec.php
MT_MYMEMORY_EMAIL = None
# Optional MyMemory credentials to access private translation memory
MT_MYMEMORY_USER = None
MT_MYMEMORY_KEY = None
# Google API key for Google Translate API v2
MT_GOOGLE_KEY = None
# Google Translate API3 credentials and project id
MT_GOOGLE_CREDENTIALS = None
MT_GOOGLE_PROJECT = None
# Baidu app key and secret
MT_BAIDU_ID = None
MT_BAIDU_SECRET = None
# Youdao Zhiyun app key and secret
MT_YOUDAO_ID = None
MT_YOUDAO_SECRET = None
# Netease Sight (Jianwai) app key and secret
MT_NETEASE_KEY = None
MT_NETEASE_SECRET = None
# API key for Yandex Translate API
MT_YANDEX_KEY = None
# tmserver URL
MT_TMSERVER = None
# SAP Translation Hub
MT_SAP_BASE_URL = None
MT_SAP_SANDBOX_APIKEY = None
MT_SAP_USERNAME = None
MT_SAP_PASSWORD = None
MT_SAP_USE_MT = True
# Use HTTPS when creating redirect URLs for social authentication, see
# documentation for more details:
# https://python-social-auth-docs.readthedocs.io/en/latest/configuration/
,→settings.html#processing-redirects-and-urlopen
SOCIAL AUTH REDIRECT IS HTTPS = ENABLE HTTPS
# Make CSRF cookie HttpOnly, see documentation for more details:
# https://docs.djangoproject.com/en/1.11/ref/settings/#csrf-cookie-httponly
CSRF_COOKIE_HTTPONLY = True
CSRF_COOKIE_SECURE = ENABLE_HTTPS
# Store CSRF token in session
CSRF_USE_SESSIONS = True
# Customize CSRF failure view
CSRF_FAILURE_VIEW = "weblate.trans.views.error.csrf_failure"
SESSION COOKIE SECURE = ENABLE HTTPS
SESSION_COOKIE_HTTPONLY = True
# SSL redirect
SECURE_SSL_REDIRECT = ENABLE_HTTPS
# Sent referrrer only for same origin links
```

```
SECURE_REFERRER_POLICY = "same-origin"
# SSL redirect URL exemption list
SECURE_REDIRECT_EXEMPT = (r"healthz/$",) # Allowing HTTP access to health␣
,→check
# Session cookie age (in seconds)
SESSION_COOKIE_AGE = 1000
SESSION_COOKIE_AGE_AUTHENTICATED = 1209600
SESSION COOKIE SAMESITE = "Lax"
# Increase allowed upload size
DATA UPLOAD MAX MEMORY SIZE = 50000000
# Apply session coookie settings to language cookie as ewll
LANGUAGE_COOKIE_SECURE = SESSION_COOKIE_SECURE
LANGUAGE_COOKIE_HTTPONLY = SESSION_COOKIE_HTTPONLY
LANGUAGE_COOKIE_AGE = SESSION_COOKIE_AGE_AUTHENTICATED * 10
LANGUAGE_COOKIE_SAMESITE = SESSION_COOKIE_SAMESITE
# Some security headers
SECURE_BROWSER_XSS_FILTER = True
X_FRAME_OPTIONS = \overline{N}DENY"
SECURE CONTENT TYPE NOSNIFF = True
# Optionally enable HSTS
SECURE_HSTS_SECONDS = 31536000 if ENABLE_HTTPS else 0
SECURE_HSTS_PRELOAD = ENABLE_HTTPS
SECURE_HSTS_INCLUDE_SUBDOMAINS = ENABLE_HTTPS
# HTTPS detection behind reverse proxy
SECURE_PROXY_SSL_HEADER = None
# URL of login
LOGIN_URL = f"{URL_PREFIX}/accounts/login/"
# URL of logout
LOGOUT_URL = f"{URL_PREFIX}/accounts/logout/"
# Default location for login
LOGIN_REDIRECT_URL = f"{URL_PREFIX}/"
# Anonymous user name
ANONYMOUS USER NAME = "anonymous"# Reverse proxy settings
IP_PROXY_HEADER = "HTTP_X_FORWARDED_FOR"
IP_BEHIND_REVERSE_PROXY = False
IP_PROXY_OFFSET = 0
# Sending HTML in mails
EMAIL_SEND_HTML = True
# Subject of emails includes site title
EMAIL SUBJECT PREFIX = f'' ( SITE TITLE ) ] "
# Enable remote hooks
ENABLE_HOOKS = True
# By default the length of a given translation is limited to the length of
# the source string * 10 characters. Set this option to False to allow␣
,→longer
# translations (up to 10.000 characters)
LIMIT_TRANSLATION_LENGTH_BY_SOURCE_LENGTH = True
# Use simple language codes for default language/country combinations
SIMPLIFY_LANGUAGES = True
# Render forms using bootstrap
CRISPY TEMPLATE PACK = "bootstrap3"
```
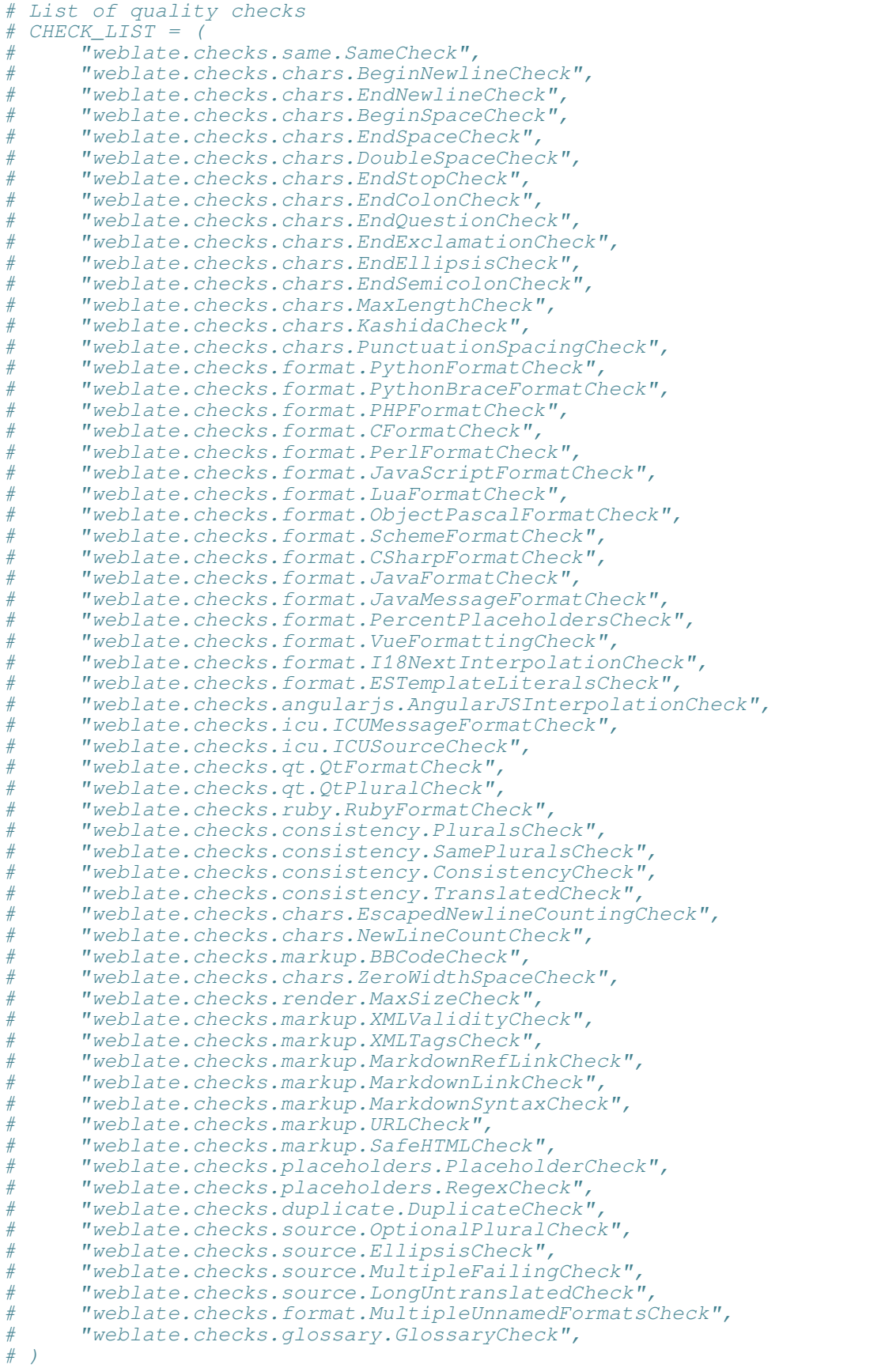

```
List of automatic fixups
# AUTOFIX_LIST = (
# "weblate.trans.autofixes.whitespace.SameBookendingWhitespace",
# "weblate.trans.autofixes.chars.ReplaceTrailingDotsWithEllipsis",
# "weblate.trans.autofixes.chars.RemoveZeroSpace",
# "weblate.trans.autofixes.chars.RemoveControlChars",
# )
# List of enabled addons
# WEBLATE_ADDONS = (
# "weblate.addons.gettext.GenerateMoAddon",
      # "weblate.addons.gettext.UpdateLinguasAddon",
# "weblate.addons.gettext.UpdateConfigureAddon",
# "weblate.addons.gettext.MsgmergeAddon",
# "weblate.addons.gettext.GettextCustomizeAddon",
      # "weblate.addons.gettext.GettextAuthorComments",
# "weblate.addons.cleanup.CleanupAddon",
# "weblate.addons.cleanup.RemoveBlankAddon",
# "weblate.addons.consistency.LangaugeConsistencyAddon",
# "weblate.addons.discovery.DiscoveryAddon",
# "weblate.addons.autotranslate.AutoTranslateAddon",
# "weblate.addons.flags.SourceEditAddon",
# "weblate.addons.flags.TargetEditAddon",
      # "weblate.addons.flags.SameEditAddon",
# "weblate.addons.flags.BulkEditAddon",
# "weblate.addons.generate.GenerateFileAddon",
# "weblate.addons.generate.PseudolocaleAddon",
# "weblate.addons.json.JSONCustomizeAddon",
# "weblate.addons.properties.PropertiesSortAddon",
      # "weblate.addons.git.GitSquashAddon",
# "weblate.addons.removal.RemoveComments",
# "weblate.addons.removal.RemoveSuggestions",
# "weblate.addons.resx.ResxUpdateAddon",
      # "weblate.addons.yaml.YAMLCustomizeAddon",
# "weblate.addons.cdn.CDNJSAddon",
# )
# E-mail address that error messages come from.
SERVER_EMAIL = "noreply@example.com"
# Default email address to use for various automated correspondence from
# the site managers. Used for registration emails.
DEFAULT FROM EMAIL = "noreply@example.com"
# List of URLs your site is supposed to serve
ALLOWED_HOSTS = ["*"]
# Configuration for caching
CACHES = {
    "default": {
        "BACKEND": "django_redis.cache.RedisCache",
       "LOCATION": "redis://127.0.0.1:6379/1",
        # If redis is running on same host as Weblate, you might
        # want to use unix sockets instead:
        # "LOCATION": "unix:///var/run/redis/redis.sock?db=1",
        "OPTIONS": {
            "CLIENT_CLASS": "django_redis.client.DefaultClient",
           "PARSER_CLASS": "redis.connection.HiredisParser",
            # If you set password here, adjust CELERY_BROKER_URL as well
            "PASSWORD": None,
            "CONNECTION_POOL_KWARGS": {},
        },
        "KEY_PREFIX": "weblate",
    },
    "avatar": {
        "BACKEND": "django.core.cache.backends.filebased.FileBasedCache",
       "LOCATION": os.path.join(DATA_DIR, "avatar-cache"),
```

```
"TIMEOUT": 86400,
        "OPTIONS": {"MAX_ENTRIES": 1000},
   },
}
# Store sessions in cache
SESSION_ENGINE = "django.contrib.sessions.backends.cache"
# Store messages in session
MESSAGE_STORAGE = "django.contrib.messages.storage.session.SessionStorage"
# REST framework settings for API
REST_FRAMEWORK = {
    # Use Django's standard `django.contrib.auth` permissions,
    # or allow read-only access for unauthenticated users.
    "DEFAULT_PERMISSION_CLASSES": [
        # Require authentication for login required sites
        "rest_framework.permissions.IsAuthenticated"
        if REQUIRE LOGIN
        else "rest_framework.permissions.IsAuthenticatedOrReadOnly"
    ],
    "DEFAULT_AUTHENTICATION_CLASSES": (
        "rest_framework.authentication.TokenAuthentication",
        "weblate.api.authentication.BearerAuthentication",
        "rest_framework.authentication.SessionAuthentication",
    \lambda.
    "DEFAULT_THROTTLE_CLASSES": (
        "weblate.api.throttling.UserRateThrottle",
        "weblate.api.throttling.AnonRateThrottle",
    ),
    "DEFAULT_THROTTLE_RATES": {"anon": "100/day", "user": "5000/hour"},
    "DEFAULT_PAGINATION_CLASS": ("rest_framework.pagination.
,→PageNumberPagination"),
    "PAGE_SIZE": 20,
    "VIEW_DESCRIPTION_FUNCTION": "weblate.api.views.get_view_description",
    "UNAUTHENTICATED_USER": "weblate.auth.models.get_anonymous",
}
# Fonts CDN URL
FONTS_CDN_URL = None
# Django compressor offline mode
COMPRESS_OFFLINE = False
COMPRESS_OFFLINE_CONTEXT = [
    {"fonts_cdn_url": FONTS_CDN_URL, "STATIC_URL": STATIC_URL, "LANGUAGE_
,→BIDI": True},
    {"fonts_cdn_url": FONTS_CDN_URL, "STATIC_URL": STATIC_URL, "LANGUAGE_
,→BIDI": False},
]
# Require login for all URLs
if REQUIRE_LOGIN:
   LOGIN REQUIRED URLS = (r''/(.*)\",))
# In such case you will want to include some of the exceptions
# LOGIN_REQUIRED_URLS_EXCEPTIONS = (
# rf"{URL_PREFIX}/accounts/(.*)$", # Required for login
# rf"{URL_PREFIX}/admin/login/(.*)$", # Required for admin login
# rf"{URL_PREFIX}/static/(.*)$", # Required for development mode
# rf"{URL_PREFIX}/widgets/(.*)$", # Allowing public access to widgets
# rf"{URL_PREFIX}/data/(.*)$", # Allowing public access to data exports
# rf"{URL_PREFIX}/hooks/(.*)$", # Allowing public access to␣
,→notification hooks
                                 # rf"{URL_PREFIX}/healthz/$", # Allowing public access to health check
# rf"{URL_PREFIX}/api/(.*)$", # Allowing access to API
# rf"{URL_PREFIX}/js/i18n/$", # JavaScript localization
# rf"{URL_PREFIX}/contact/$", # Optional for contact form
# rf"{URL_PREFIX}/legal/(.*)$", # Optional for legal app
```

```
# Silence some of the Django system checks
SILENCED SYSTEM CHECKS = [
   # We have modified django.contrib.auth.middleware.
,→AuthenticationMiddleware
   # as weblate.accounts.middleware.AuthenticationMiddleware
    "admin.E408"
]
# Celery worker configuration for testing
# CELERY_TASK_ALWAYS_EAGER = True
# CELERY_BROKER_URL = "memory://"
# CELERY_TASK_EAGER_PROPAGATES = True
# Celery worker configuration for production
CELERY_TASK_ALWAYS_EAGER = False
CELERY_BROKER_URL = "redis://localhost:6379"
CELERY_RESULT_BACKEND = CELERY_BROKER_URL
# Celery settings, it is not recommended to change these
CELERY_WORKER_MAX_MEMORY_PER_CHILD = 200000
CELERY BEAT SCHEDULE FILENAME = os.path.join(DATA_DIR, "celery", "beat-
,→schedule")
CELERY_TASK_ROUTES = {
    "weblate.trans.tasks.auto_translate*": {"queue": "translate"},
    "weblate.accounts.tasks.notify_*": {"queue": "notify"},
    "weblate.accounts.tasks.send_mails": {"queue": "notify"},
    "weblate.utils.tasks.settings_backup": {"queue": "backup"},
    "weblate.utils.tasks.database_backup": {"queue": "backup"},
    "weblate.wladmin.tasks.backup": {"queue": "backup"},
    "weblate.wladmin.tasks.backup_service": {"queue": "backup"},
    "weblate.memory.tasks.*": {"queue": "memory"},
}
# Enable plain database backups
DATABASE_BACKUP = "plain"
# Enable auto updating
AUTO_UPDATE = False
# PGP commits signing
WEBLATE_GPG_IDENTITY = None
# Third party services integration
MATOMO_SITE_ID = None
MATOMO_URL = None
GOOGLE_ANALYTICS_ID = None
SENTRY_DSN = None
SENTRY_ENVIRONMENT = SITE_DOMAIN
AKISMET_API_KEY = None
```
## 

*# )*

**:** web 2222222222222222222222222222

You will find basic management commands (available as . /manage.py in the Django sources, or as an extended set in a script called **weblate** installable atop Weblate).

### **Invoking management commands**

As mentioned before, invocation depends on how you installed Weblate.

If using virtualenv for Weblate, you can either specify the full path to **weblate**, or activate the virtualenv prior to invoking it:

```
# Direct invocation
~/weblate-env/bin/weblate
# Activating virtualenv adds it to search path
. ~/weblate-env/bin/activate
weblate
```
If you are using source code directly (either from a tarball or Git checkout), the management script is ./manage.py available in the Weblate sources. To run it:

python ./manage.py list\_versions

If you've installed Weblate using the pip or pip3 installer, or by using the ./setup.py script, the **weblate** is installed to your path (or virtualenv path), from where you can use it to control Weblate:

weblate list\_versions

For the Docker image, the script is installed like above, and you can run it using **docker exec**:

docker exec --user weblate <container> weblate list\_versions

For **docker-compose** the process is similar, you just have to use **docker-compose exec**:

docker-compose exec --user weblate weblate weblate list\_versions

In case you need to pass it a file, you can temporary add a volume:

docker-compose exec --user weblate /tmp:/tmp weblate weblate importusers / *,→*tmp/users.json

#### **:**

*Docker Installing on Debian and UbuntuInstalling on SUSE and openSUSEInstalling on RedHat, Fedora and CentOS*

### **add\_suggestions**

#### **weblate add\_suggestions <project> <component> <language> <file>**

 $22222$  2.5  $222$ .

Imports a translation from the file to use as a suggestion for the given translation. It skips duplicated translations; only different ones are added.

**--author** USER@EXAMPLE.COM

E-mail of author for the suggestions. This user has to exist prior to importing (you can create one in the admin interface if needed).

 $[?]:$ 

```
weblate --author michal@cihar.com add_suggestions weblate application cs /
,→tmp/suggestions-cs.po
```
## **auto\_translate**

### **weblate auto\_translate <project> <component> <language>**

 $2.5$   $2.72$ 

20202 4.6 202: 200000000000000000000

Performs automatic translation based on other component translations.

#### **--source** PROJECT/COMPONENT

Specifies the component to use as source available for translation. If not specified all components in the project are used.

## **--user** USERNAME

Specify username listed as author of the translations. "Anonymous user" is used if not specified.

#### **--overwrite**

Whether to overwrite existing translations.

#### **--inconsistent**

Whether to overwrite existing translations that are inconsistent (see  $\sqrt{227/22}$ ).

#### **--add**

Automatically add language if a given translation does not exist.

#### **--mt** MT

Use machine translation instead of other components as machine translations.

**--threshold** THRESHOLD Similarity threshold for machine translation, defaults to 80.

## **--mode** MODE

Specify translation mode, default is translate but fuzzy or suggest can be used.  $[?]:$ 

```
weblate auto translate --user nijel --inconsistent --source weblate/
,→application weblate website cs
```
**:**

2222

## **celery\_queues**

### **weblate celery\_queues**

 $222223.7 222.$ Displays length of Celery task queues.

#### **checkgit**

#### **weblate checkgit <project|project/component>**

Prints current state of the back-end Git repository.

You can either define which project or component to update (for example weblate/application), or use -all to update all existing components.

#### **commitgit**

## **weblate commitgit <project|project/component>**

Commits any possible pending changes to the back-end Git repository.

You can either define which project or component to update (for example weblate/application), or use -all to update all existing components.

## **commit\_pending**

## **weblate commit\_pending <project|project/component>**

Commits pending changes older than a given age.

You can either define which project or component to update (for example weblate/application), or use -all to update all existing components.

**--age** HOURS

Age in hours for committing. If not specified the value configured in *Component configuration* is used.

**:** This is automatically performed in the background by Weblate, so there no real need to invoke this manually, besides forcing an earlier commit than specified by *Component configuration*.

### **:**

 *COMMIT\_PENDING\_HOURS*

## **cleanuptrans**

#### **weblate cleanuptrans**

Cleans up orphaned checks and translation suggestions. There is normally no need to run this manually, as the cleanups happen automatically in the background.

**: 22222222 22222222** 

## **createadmin**

#### **weblate createadmin**

Creates an admin account with a random password, unless it is specified.

**--password** PASSWORD Provides a password on the command-line, to not generate a random one.

**--no-password** Do not set password, this can be useful with *--update*.

**--username** USERNAME Use the given name instead of admin.

**--email** USER@EXAMPLE.COM Specify the admin e-mail address.

**--name** Specify the admin name (visible).

**--update** Update the existing user (you can use this to change passwords).  $22222$   $2222$   $222$   $222$   $222$   $222$   $2222$   $2222$   $2222$   $2222$   $2222$   $2222$   $2222$   $2222$   $2222$   $2222$   $2222$   $2222$   $2222$   $2222$   $2222$   $2222$   $2222$   $2222$   $2222$   $2222$   $2222$   $2222$   $2222$   $2222$   $2222$   $2222$ 

# **dump\_memory**

**weblate dump\_memory**  $[212121212222121222]$ Export a JSON file containing Weblate Translation Memory content. **:** *Weblate* 

#### **dumpuserdata**

## **weblate dumpuserdata <file.json>**

Dumps userdata to a file for later use by *importuserdata*

**???:** This comes in handy when migrating or merging Weblate instances.

## **import\_demo**

#### **weblate import\_demo**

 $[222222 4.1 222.$ 

Creates a demo project with components based on <https://github.com/WeblateOrg/demo>.

This can be useful when developing Weblate.

### **import\_json**

#### **weblate import\_json <json-file>**

2.7 .

Batch import of components based on JSON data.

The imported JSON file structure pretty much corresponds to the component object (see *GET /api/ components/(string:project)/(string:component)/*). You have to include the name and filemask fields.

**--project** PROJECT Specifies where the components will be imported from.

**--main-component** COMPONENT Use the given VCS repository from this component for all of them.

**--ignore** Skip (already) imported components.

**--update**

 $\lceil$ 

Update (already) imported components.

 2.9 : The parameters --ignore and --update are there to deal with already imported components. Example of JSON file:

```
{
   "slug": "po",
   "name": "Gettext PO",
   "file_format": "po",
   "filemask": "po/*.po",
   "new_lang": "none"
 },
 {
   "name": "Android",
   "filemask": "android/values-*/strings.xml",
   "template": "android/values/strings.xml",
   "repo": "weblate://test/test",
   "file_format": "aresource"
 }
]
```
**:**

*import\_memory*

## **import\_memory**

### **weblate import\_memory <file>**

 $7777772.20$   $7777.$ 

Imports a TMX or JSON file into the Weblate translation memory.

**--language-map** LANGMAP Allows mapping languages in the TMX to the Weblate translation memory. The language codes are mapped after normalization usually done by Weblate.

 $-1$ anguage-map en US:en will for example import all en US strings as en ones.

<u> PREPRIMATION Weblate PREPRIMENTERPREPRIMENT SERP</u>

**:**

*Weblate* 

## **import\_project**

## **weblate import\_project <project> <gitrepo> <branch> <filemask>**

 3.0 : The import\_project command is now based on the add-on, leading to some changes in behavior and what parameters are accepted.

Batch imports components into project based on filemask.

*<project>* names an existing project, into which the components are to be imported.

The *<gitrepo>* defines the Git repository URL to use, and *<branch>* signifies the Git branch. To import additional translation components from an existing Weblate component, use a *weblate://<project>/<component>* URL for the *<gitrepo>*.

The *<filemask>* defines file discovery for the repository. It can be either be made simple using wildcards, or it can use the full power of regular expressions.

The simple matching uses  $**$  for component name and  $*$  for language, for example:  $**$  /\*...

The regular expression has to contain groups named *component* and *language*. For example: (?P<language>[^/  $\binom{*}{7}$ / $\binom{?}{2}$  <component> $\binom{^{\sim}$ / $\binom{*}{1}$ , po

The import matches existing components based on files and adds the ones that do not exist. It does not change already existing ones.

**--name-template** TEMPLATE Customize the name of a component using Django template syntax.

Documentation: {{ component }}

**--base-file-template** TEMPLATE Customize the base file for monolingual translations.

{{ component }}/res/values/string.xml

**--new-base-template** TEMPLATE

Customize the base file for addition of new translations.

 ${22}$ {{ component }}/ts/en.ts

### **--file-format** FORMAT

You can also specify the file format to use (see  $\frac{[2|2][2][2][2][2][2][2]}{[2][2][2][2]}$ ), the default is auto-detection.

### **--language-regex** REGEX

You can specify language filtering (see *Component configuration*) with this parameter. It has to be a valid regular expression.

**--main-component**

You can specify which component will be chosen as the main one—the one actually containing the VCS repository.

#### **--license** NAME

Specify the overall, project or component translation license.

### **--license-url** URL

Specify the URL where the translation license is to be found.

**--vcs** NAME

In case you need to specify which version control system to use, you can do it here. The default version control is Git.

To give you some examples, let's try importing two projects.

First The Debian Handbook translations, where each language has separate a folder with the translations of each chapter:

```
weblate import_project \
    debian-handbook \
    git://anonscm.debian.org/debian-handbook/debian-handbook.git \
    squeeze/master \
    1*/**.po'
```
Then the Tanaguru tool, where the file format needs be specified, along with the base file template, and how all components and translations are located in single folder:

```
weblate import_project \
    --file-format=properties \
   --base-file-template=web-app/tgol-web-app/src/main/resources/i18n/%s-
,→I18N.properties \
    tanaguru \
   https://github.com/Tanaguru/Tanaguru \
   master \
   web-app/tgol-web-app/src/main/resources/i18n/**-I18N_*.properties
```
More complex example of parsing of filenames to get the correct component and language out of a filename like src/security/Numerous\_security\_holes\_in\_0.10.1.de.po:

```
weblate import_project \
   tails \
    git://git.tails.boum.org/tails master \
    'wiki/src/security/(?P<component>.*)\.(?P<language>[^.]*)\.po$'
```
Filtering only translations in a chosen language:

```
./manage import_project \
    --language-regex '^(cs|sk)$' \
   weblate \
   https://github.com/WeblateOrg/weblate.git \
    'weblate/locale/*/LC_MESSAGES/**.po'
```
Importing Sphinx documentation split to multiple files:

```
$ weblate import_project --name-template 'Documentation: %s' \
    --file-format po \
   project https://github.com/project/docs.git master \
    'docs/locale/*/LC_MESSAGES/**.po'
```
Importing Sphinx documentation split to multiple files and directories:

```
$ weblate import_project --name-template 'Directory 1: %s' \
    --file-format po \
   project https://github.com/project/docs.git master \
    'docs/locale/*/LC_MESSAGES/dir1/**.po'
$ weblate import_project --name-template 'Directory 2: %s' \
    --file-format po \
    project https://github.com/project/docs.git master \
    'docs/locale/*/LC_MESSAGES/dir2/**.po'
```
**:**

More detailed examples can be found in the starting chapter, alternatively you might want to use *import\_json*.

### **importuserdata**

## **weblate importuserdata <file.json>**

Imports user data from a file created by *dumpuserdata*

### **importusers**

#### **weblate importusers --check <file.json>**

Imports users from JSON dump of the Django auth\_users database.

#### **--check**

With this option it will just check whether a given file can be imported and report possible conflicts arising from usernames or e-mails.

You can dump users from the existing Django installation using:

```
weblate dumpdata auth.User > users.json
```
### **install\_addon**

 $[?$   $[?$   $[?]$   $[?]$   $[?$   $[?]$   $[?]$   $[?]$   $[?]$   $[?]$   $[?]$   $[?]$   $[?]$   $[?]$   $[?]$   $[?]$   $[?]$   $[?]$   $[?]$   $[?]$   $[?]$   $[?]$   $[?]$   $[?]$   $[?]$   $[?]$   $[?]$   $[?]$   $[?]$   $[?]$   $[?]$   $[?]$   $[?]$   $[?]$   $[?]$   $[?]$   $[?]$   $[$ 

#### **weblate install\_addon --addon ADDON <project|project/component>**

222222222222222222222222222222

**--addon** ADDON Name of the add-on to install. For example weblate.gettext.customize.

**--configuration** CONFIG **77777 JSON 777777777** 

#### **--update** 2222222222222222222

You can either define which project or component to install the add-on in (for example weblate/application), or use --all to include all existing components.

To install *gettext* **[2000]**[2000][2000][2010] for all components:

```
weblate install_addon --addon weblate.gettext.customize --config '{"width
,→": -1}' --update --all
```
#### **:**

 $[2]$ 

### **list\_languages**

### **weblate list\_languages <locale>**

Lists supported languages in MediaWiki markup - language codes, English names and localized names. This is used to generate <https://wiki.l10n.cz/Slovn%C3%ADk\_s\_n%C3%A1zvy\_jazyk%C5%AF>.

#### **list\_translators**

### **weblate list\_tra[nslators <project|project/component>](https://wiki.l10n.cz/Slovn%C3%ADk_s_n%C3%A1zvy_jazyk%C5%AF)**

Lists translators by contributed language for the given project:

```
[French]
Jean Dupont <jean.dupont@example.com>
[English]
John Doe <id@example.com>
```
#### **--language-code**

List names by language code instead of language name.

You can either define which project or component to use (for example weblate/application), or use  $--$ all to list translators from all existing components.

#### **list\_versions**

# **weblate list\_versions**

Lists all Weblate dependencies and their versions.

#### **loadpo**

### **weblate loadpo <project|project/component>**

Reloads translations from disk (for example in case you have done some updates in the VCS repository).

#### **--force**

Force update, even if the files should be up-to-date.

**--lang** LANGUAGE

Limit processing to a single language.

You can either define which project or component to update (for example weblate/application), or use -all to update all existing components.

**:** You seldom need to invoke this, Weblate will automatically load changed files for every VCS update. This is needed in case you manually changed an underlying Weblate VCS repository or in some special cases following an upgrade.

#### **lock\_translation**

### **weblate lock\_translation <project|project/component>**

Prevents further translation of a component.

**:** Useful in case you want to do some maintenance on the underlying repository.

You can either define which project or component to update (for example weblate/application), or use -all to update all existing components.

**:**

*unlock\_translation*

### **move\_language**

#### **weblate move\_language source target**

 $22222$  3.0  $222$ .

Allows you to merge language content. This is useful when updating to a new version which contains aliases for previously unknown languages that have been created with the *(generated)* suffix. It moves all content from the *source* language to the *target* one.

 $[?]:$ 

weblate move\_language cze cs

After moving the content, you should check whether there is anything left (this is subject to race conditions when somebody updates the repository meanwhile) and remove the *(generated)* language.

## **pushgit**

## **weblate pushgit <project|project/component>**

Pushes committed changes to the upstream VCS repository.

## **--force-commit**

Force commits any pending changes, prior to pushing.

You can either define which project or component to update (for example weblate/application), or use -all to update all existing components.

**:** Weblate pushes changes automatically if **22000000000** in *Component configuration* is turned on, which is the default.

## **unlock\_translation**

## **weblate unlock\_translation <project|project/component>**

Unlocks a given component, making it available for translation.

**:** Useful in case you want to do some maintenance on the underlying repository.

You can either define which project or component to update (for example weblate/application), or use -all to update all existing components.

## **:**

*lock\_translation*

## **setupgroups**

## **weblate setupgroups**

Configures default groups and optionally assigns all users to that default group.

## **--no-privs-update**

Turns off automatic updating of existing groups (only adds new ones).

#### **--no-projects-update**

Prevents automatic updates of groups for existing projects. This allows adding newly added groups to existing projects, see 22222222222222222

### **:**

 $[7]$   $[7]$   $[7]$   $[7]$   $[7]$ 

## **setuplang**

## **weblate setuplang**

Updates list of defined languages in Weblate.

### **--no-update**

Turns off automatic updates of existing languages (only adds new ones).

## **updatechecks**

## **weblate updatechecks <project|project/component>**

Updates all checks for all strings.

**772:** Useful for upgrades which do major changes to checks.

You can either define which project or component to update (for example weblate/application), or use -all to update all existing components.

## **updategit**

### **weblate updategit <project|project/component>**

Fetches remote VCS repositories and updates the internal cache.

You can either define which project or component to update (for example weblate/application), or use -all to update all existing components.

**[2]:** Usually it is better to configure hooks in the repository to trigger [2][2][2][2], instead of regular polling by  $up$ *dategit*.

# $77777$

ورواداها القافات المستوافية المستواة المستوا المستوا المستواة المستوات المستواة المستواة المستواة المستواة المستواة 22222222222222222222222222222 Web

*Manage Post announcement* :

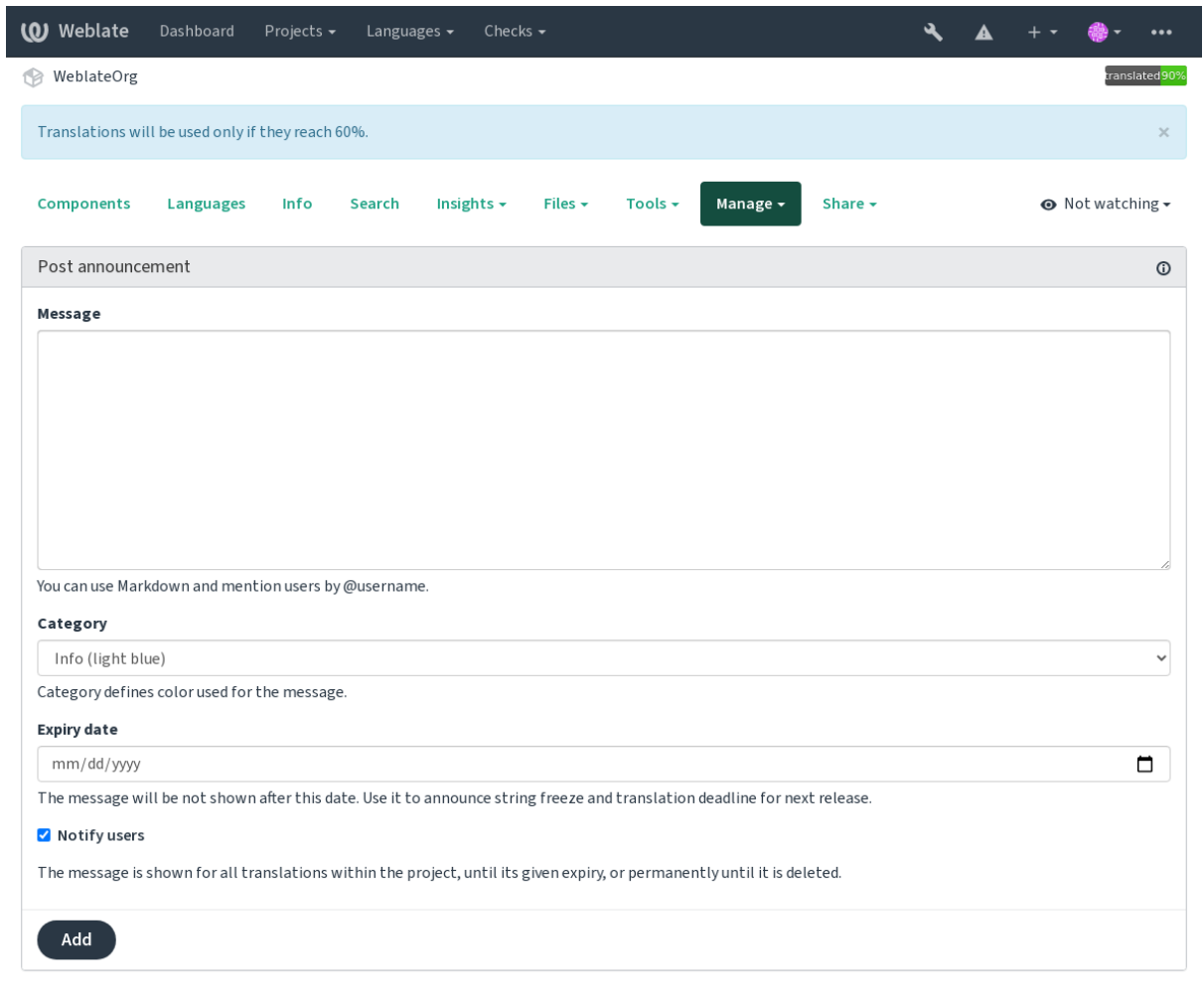

Powered by Weblate 4.9 About Weblate Legal Contact Documentation Donate to Weblate

:

Weblate administration

Add Announcement

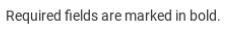

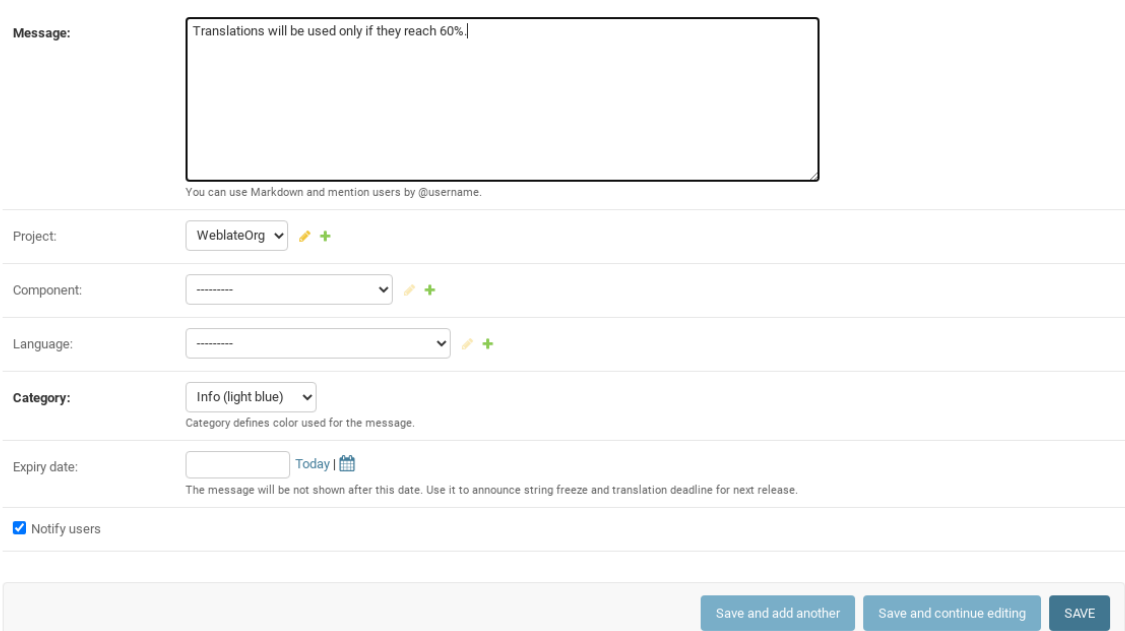

: 22222222222222 222222222222222 22222222 22222222222222 2222222222222222222222222222222222222 222222222222222 2222222222222222222222222222 222222222 

22222222222222222

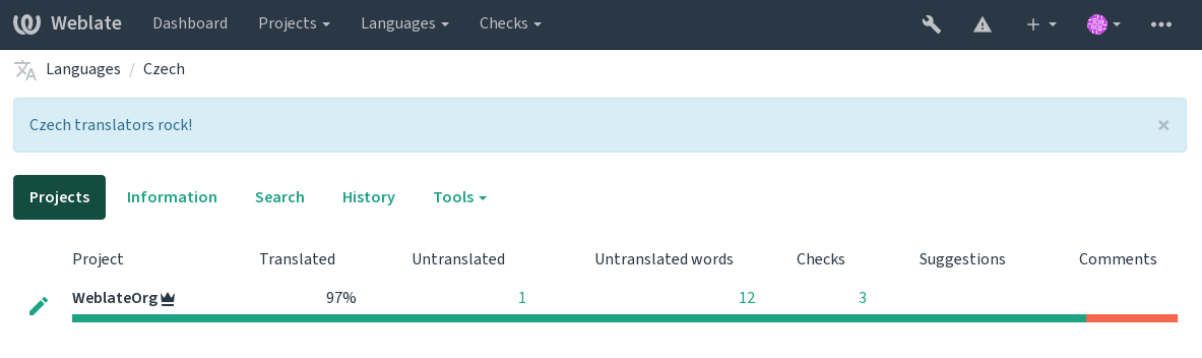

Powered by Weblate 4.9 About Weblate Legal Contact Documentation Donate to Weblate

# **22222222 222**

 1

2.20 :

  URL

2.13 :

## 

 $22222$  2.13  $222$ .

### 

 Weblate 1 22222222222222222

**:** Weblate

1. Define *Automatic component list assignment* with ^.\*\$ as regular expression in both the project and the component fields, as shown on this image:

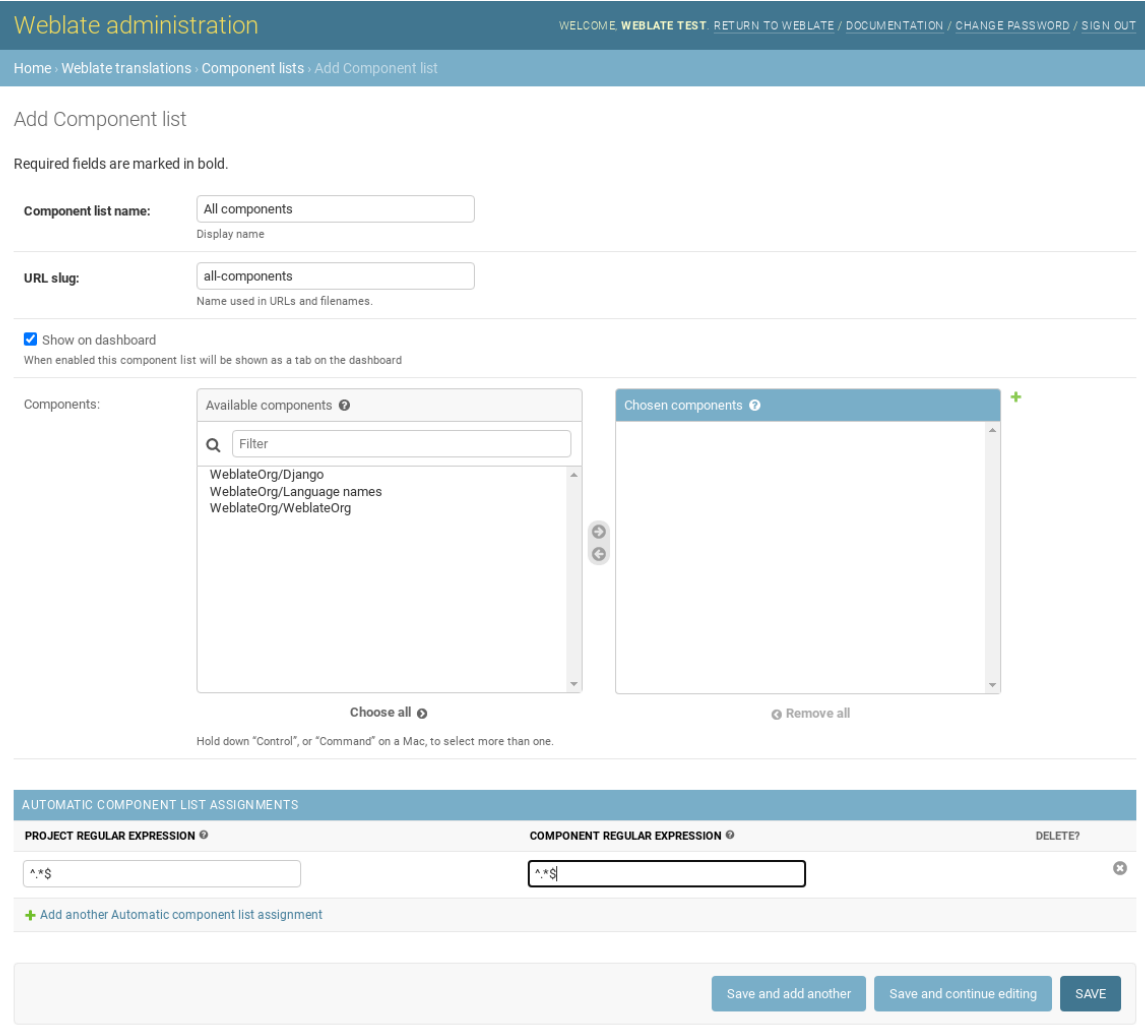

# **Optional Weblate modules**

Several optional modules are available for your setup.

# **Git exporter**

## 2.10 .

Provides you read-only access to the underlying Git repository using HTTP(S).

# $22$

1.Add weblate.gitexport to installed apps in settings.py:

INSTALLED\_APPS += ("weblate.gitexport",)

# 2.Export existing repositories by migrating your database after installation:

```
weblate migrate
```
## **Usage**

The module automatically hooks into Weblate and sets the exported repository URL in the *Component configuration*. The repositories are accessible under the /git/ part of the Weblate URL, for example https://example. org/git/weblate/main/.

Repositories for publicly available projects can be cloned without authentication:

git clone 'https://example.org/git/weblate/main/'

Access to browse the repositories with restricted access (with *Private access control* or when *REQUIRE\_LOGIN* is enabled) requires an API token which can be obtained in your *user profile*:

git clone 'https://user:KEY@example.org/git/weblate/main/'

**:** By default members or *Users* group and anonymous user have access to the repositories for public projects via *Access repository* and *Power user* roles.

## $\sqrt{2}$

 $22222$  2.4  $222$ 

This is used on Hosted Weblate to define billing plans, track invoices and usage limits.

# $\sqrt{2}$

1. Add webla[te.billing](https://weblate.org/hosting/) to installed apps in settings.py:

INSTALLED APPS  $+=$  ("weblate.billing",)

2.Run the database migration to optionally install additional database structures for the module:

weblate migrate

## **Usage**

After installation you can control billing in the admin interface. Users with billing enabled will get new *Billing* tab in their **.7.7.7.7.7.7.7**.

The billing module additionally allows project admins to create new projects and components without being superusers (see *Adding translation projects and components*). This is possible when following conditions are met:

The billing is in its configured limits (any overusage results in blocking of project/component creation) and paid (if its price is non zero)

The user is admin of existing project with billing or user is owner of billing (the latter is necessary when creating new billing for users to be able to import new projects).

Upon project creation user is able to choose which billing should be charged for the project in case he has access to more of them.

### 22222222

2.15 .

This is used on Hosted Weblate to provide required legal documents. It comes provided with blank documents, and you are expected to fill out the following templates in the documents:

Terms of service document

Privacy policy document

Short overview [of the terms of s](https://weblate.org/hosting/)ervice and privacy policy

**<sup>[7]:</sup>** Legal documents for the Hosted Weblate service are available in this Git repository <https://github.com/ WeblateOrg/wllegal/tree/main/wllegal/templates/legal/documents>.

Most likely these will not be directly usable to you, but might come in handy as a starting point if adjusted to meet your needs.

## $22$

1. Add weblate.legal to installed apps in settings.py:

```
INSTALLED APPS += ("weblate.legal",)
# Optional:
# Social auth pipeline to confirm TOS upon registration/subsequent sign in
SOCIAL_AUTH_PIPELINE += ("weblate.legal.pipeline.tos_confirm",)
# Middleware to enforce TOS confirmation of signed in users
MIDDLEWARE +="weblate.legal.middleware.RequireTOSMiddleware",
]
```
2.Run the database migration to optionally install additional database structures for the module:

weblate migrate

3.Edit the legal documents in the weblate/legal/templates/legal/ folder to match your service.

#### **Usage**

After installation and editing, the legal documents are shown in the Weblate UI.

#### **Avatars**

Avatars are downloaded and cached server-side to reduce information leaks to the sites serving them by default. The built-in support for fetching avatars from e-mails addresses configured for it can be turned off using *EN-ABLE\_AVATARS*.

Weblate currently supports:

Gravatar

Libravatar

**:**

*AVATAR\_URL\_PREFIXENABLE\_AVATARS*

## **[Spam p](https://www.libravatar.org/)rotection**

You can protect against spamming by users by using the Akismet service.

1.Install the *akismet* Python module (this is already included in the official Docker image).

2.Obtain the Akismet API key.

3.Store it as *AKISMET\_API\_KEY* or *WEBLATE\_AKIS[MET\\_API](https://akismet.com/)\_KEY* in Docker.

Following content is sent to Akismet for checking:

2222222222222222222

222222222222222222222222

**72:** This (among other things) relies on IP address of the client, please see **2000 2000 2000** for properly configuring that.

## **:**

 *AKISMET\_API\_KEYWEBLATE\_AKISMET\_API\_KEY*

# **Signing Git commits with GnuPG**

 $222223.1222.$ 

All commits can be signed by the GnuPG key of the Weblate instance.

1. Turn on *WEBLATE\_GPG\_IDENTITY*. (Weblate will generate a GnuPG key when needed and will use it to sign all translation commits.)

This feature needs GnuPG 2.1 or newer installed.

You can find the key in the *DATA\_DIR* and the public key is shown on the "About" page:

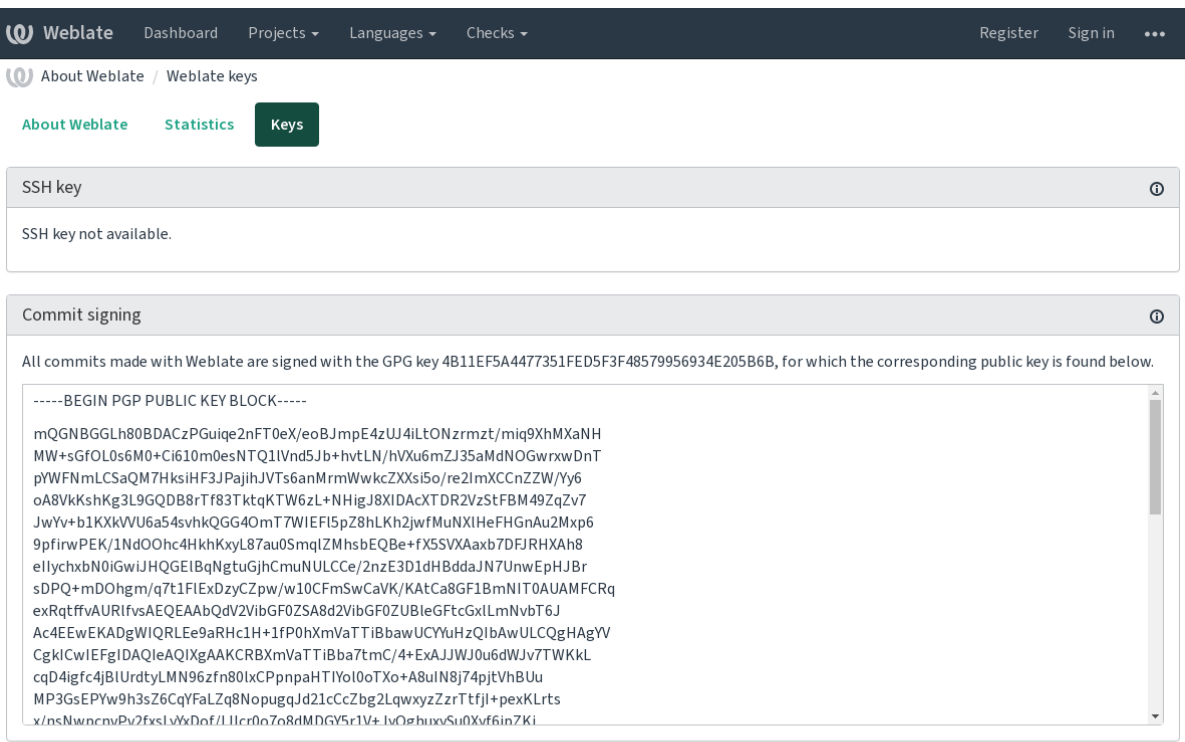

Powered by Weblate 4.9 About Weblate Legal Contact Documentation Donate to Weblate

2. Alternatively you can also import existing keys into Weblate, just set HOME=\$DATA\_DIR/home when invoking gpg.

# **:**

*WEBLATE\_GPG\_IDENTITY*

# 

## 3.2 :

**THE 4.6 THE:** The rate limiting no longer applies to superusers.

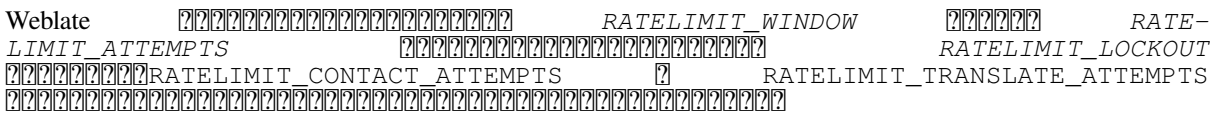

### 22222222222

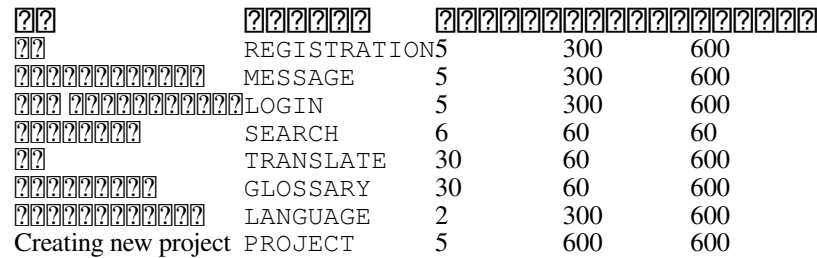

*AUTH\_LOCK\_ATTEMPTS*

The settings can be also applied in the Docker container by adding WEBLATE\_ prefix to the setting name, for example *RATELIMIT\_ATTEMPTS* becomes *WEBLATE\_RATELIMIT\_ATTEMPTS*.

API : *API* 

**:**

 *API* 

## **Fedora Messaging**

Fedora Messaging is AMQP-based publisher for all changes happening in Weblate. You can hook additional services on changes happening in Weblate using this.

The Fedora Messaging integration is available as a separate Python module weblate-fedora-messaging. Please see <https://github.com/WeblateOrg/fedora\_messaging/> for setup instructions.

## **Customizing Weblate**

Extend and [customize using Django and Python. Contribute yo](https://github.com/WeblateOrg/fedora_messaging/)ur changes upstream so that everybody can benefit. This reduces your maintenance costs; code in Weblate is taken care of when changing internal interfaces or refactoring the code.

**:** Neither internal interfaces nor templates are considered a stable API. Please review your own customizations for every upgrade, the interfaces or their semantics might change without notice.

## **:**

*Weblate* 

## **Creating a Python module**

If you are not familiar with Python, you might want to look into Python For Beginners, explaining the basics and pointing to further tutorials.

To write some custom Python code (called a module), a place to store it is needed, either in the system path (usually something like /usr/lib/python3.7/site-packages/) or in the Weblate directory, which is also added to the interpreter search path.

Better yet, turn your customization into a proper Python package:

1.Create a folder for your package (we will use *weblate\_customization*).

2.Within it, create a setup.py file to describe the package:

```
from setuptools import setup
setup(
   name="weblate_customization",
   version="0.0.1",
    author="Your name",
    author_email="yourname@example.com",
    description="Sample Custom check for Weblate.",
    license="GPLv3+",
    keywords="Weblate check example",
```
packages=["weblate\_customization"],

3.Create a folder for the Python module (also called weblate\_customization) for the customization code.

4. Within it, create a \_\_init\_\_.py file to make sure Python can import the module.

5.This package can now be installed using **pip install -e**. More info to be found in "Editable" Installs.

6.Once installed, the module can be used in the Weblate configuration (for example weblate\_customization. checks.FooCheck).

Your module structure should look like this:

```
weblate_customization
  - setup.py
  - weblate_customization
       - __init__.py
      ├── addons.py
      - checks.py
```
You can find an example of customizing Weblate at <https://github.com/WeblateOrg/customize-example>, it covers all the topics described below.

### **Changing the logo**

1. <u>PREDERERERERERERER Django (?PRERERERERERERER: Creating a Python module<sup>r</sup>R)</u>

Branding appears in the following files:

/weblate.svgLogo shown in the navigation bar.

)

logo-\*.pngWeb icons depending on screen resolution and web-browser.

favicon.icoWeb icon used by legacy browsers.

eblate-\*.pngAvatars for bots or anonymous users. Some web-browsers use these as shortcut icons.

ail-logo.pngUsed in notifications e-mails.

2.Add it to INSTALLED\_APPS:

```
INSTALLED_APPS = (
    # Add your customization as first
    "weblate_customization",
    # Weblate apps are here…
)
```
3.Run weblate collectstatic --noinput, to collect static files served to clients.

## **:**

[2] 2] 2] 2] 2[ 2] 2[ 2] 2[ 2] 2[ 2] 2[ 2] 2[ 2] 2[ 2] 2] 2[ 2] 2[ 2] 2[ 2] 2[ 2] 2[ 2] 2[ 2] 2[ 2] 2[ 2] 2] 2

22222222222222222222222222

Weblate :

1. Weblate [2020][2020][2020][2020][2020][2020][2020][2020][2020][2020][2020][2020][2020][2020][2020][2020][20

2.Python *WEBLATE\_ADDONSCHECK\_LIST AUTOFIX\_LIST*):

```
# Checks
CHECK_LIST += ("weblate_customization.checks.FooCheck",)
# Autofixes
AUTOFIX_LIST += ("weblate_customization.autofix.FooFixer",)
# Add-ons
WEBLATE_ADDONS += ("weblate_customization.addons.ExamplePreAddon",)
```
**:**

**<sup>323</sup>**
# $77777$

 $[22222] \times \text{manage} \ / \ \text{URL} \ \textcolor{red}{?} \ \textcolor{red}{?$ 

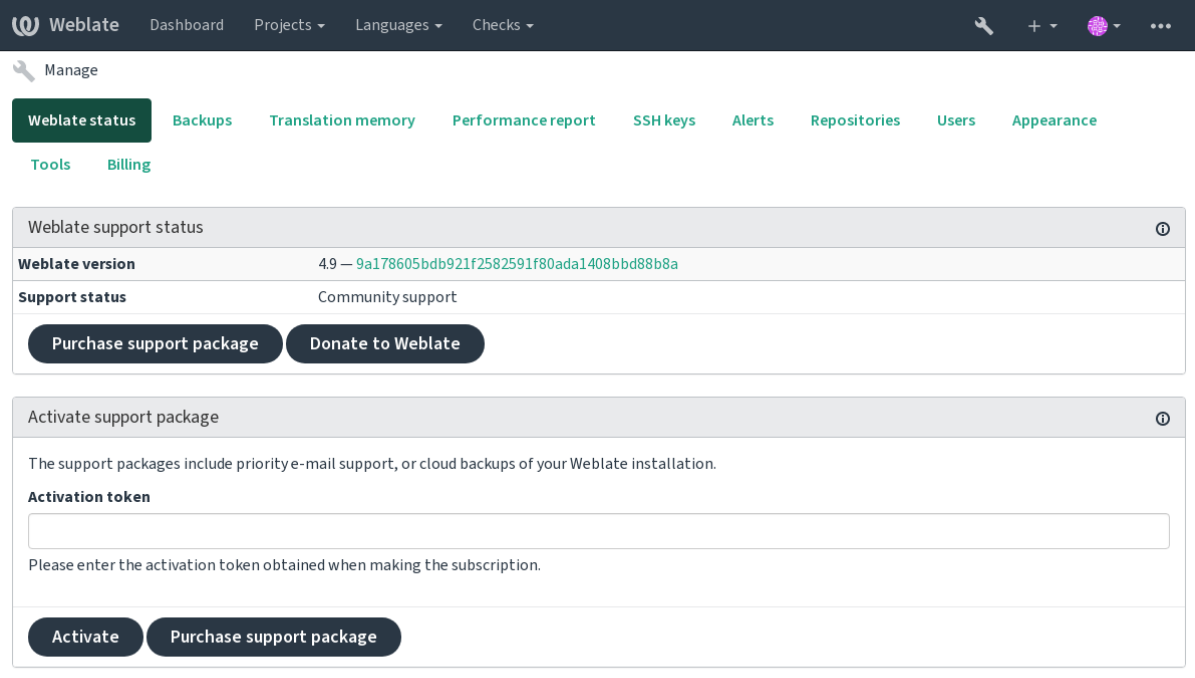

Powered by Weblate 4.9 About Weblate Legal Contact Documentation Donate to Weblate

Weblate ?????????? : *Weblate*  : *Weblate*  22222222222: 222222 Weblate Celery SSH **33833** : *SSH 33233* : alerts

# **Django**

**:** Weblate

Site administration

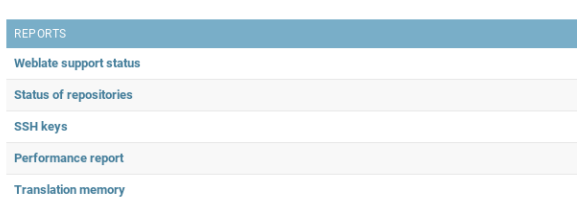

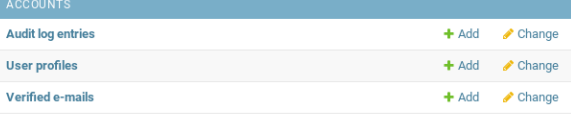

# Recent actions

 $\operatorname{\mathsf{My}}\nolimits$  actions None available

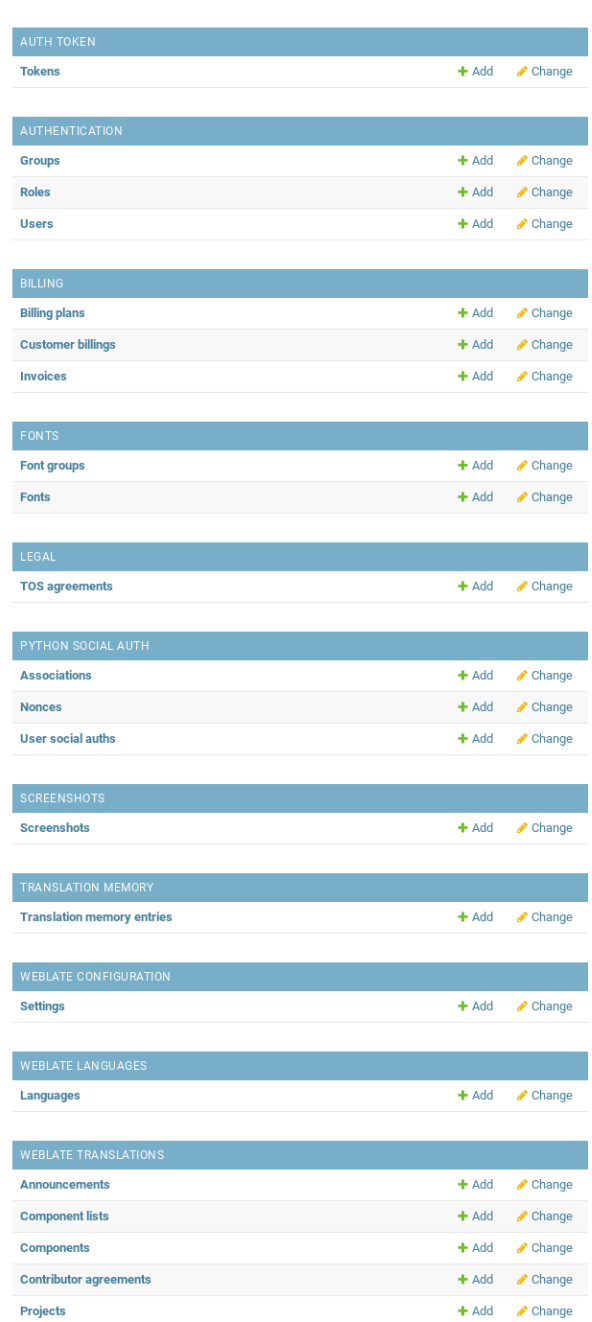

*Reports* SSH *Weblate translations* : *Project configuration Component configuration Weblate languages*

# 222222222

#### ( *Project configuration* ):

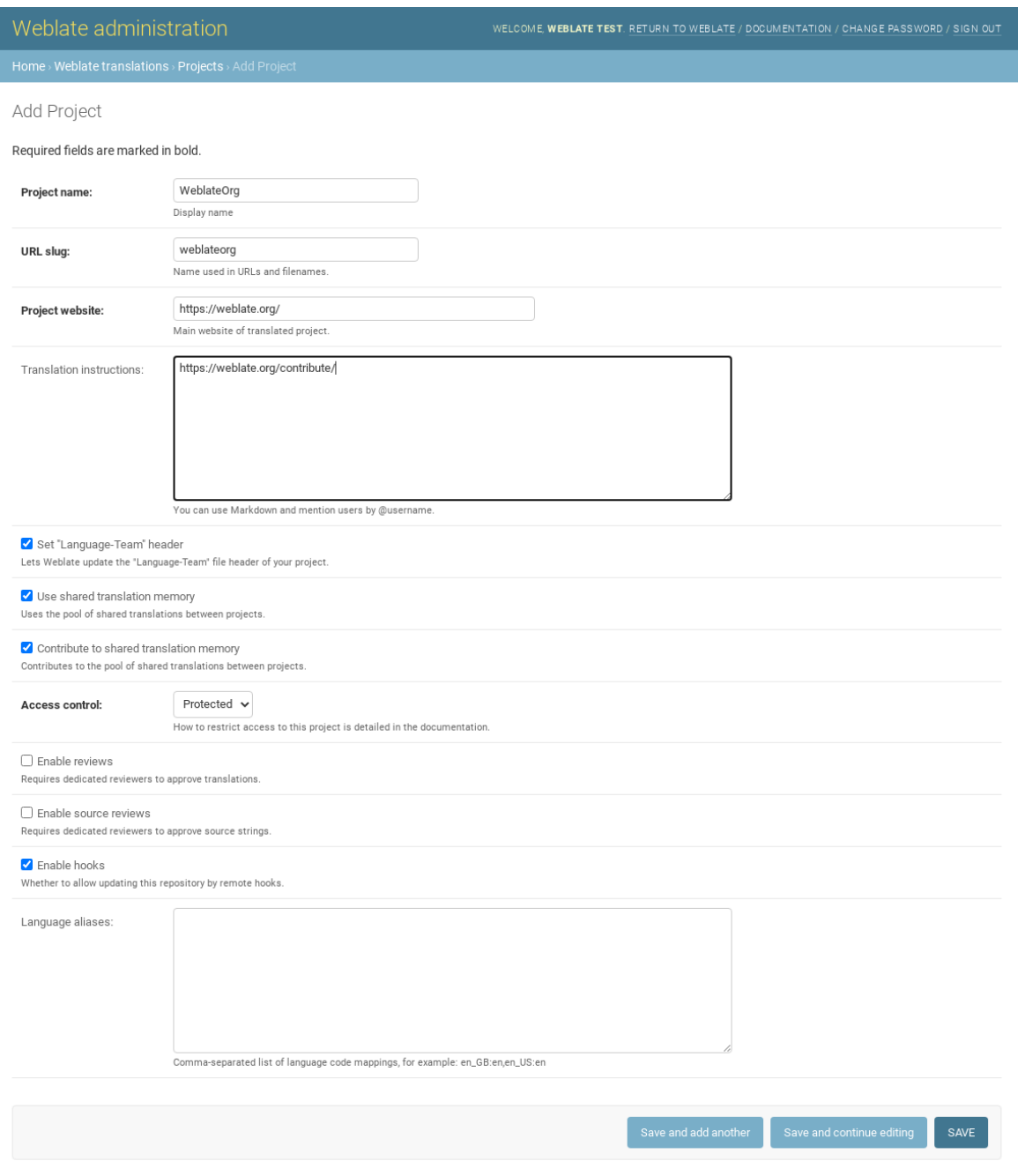

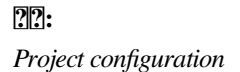

# **222222 22222222**

*Component configuration*

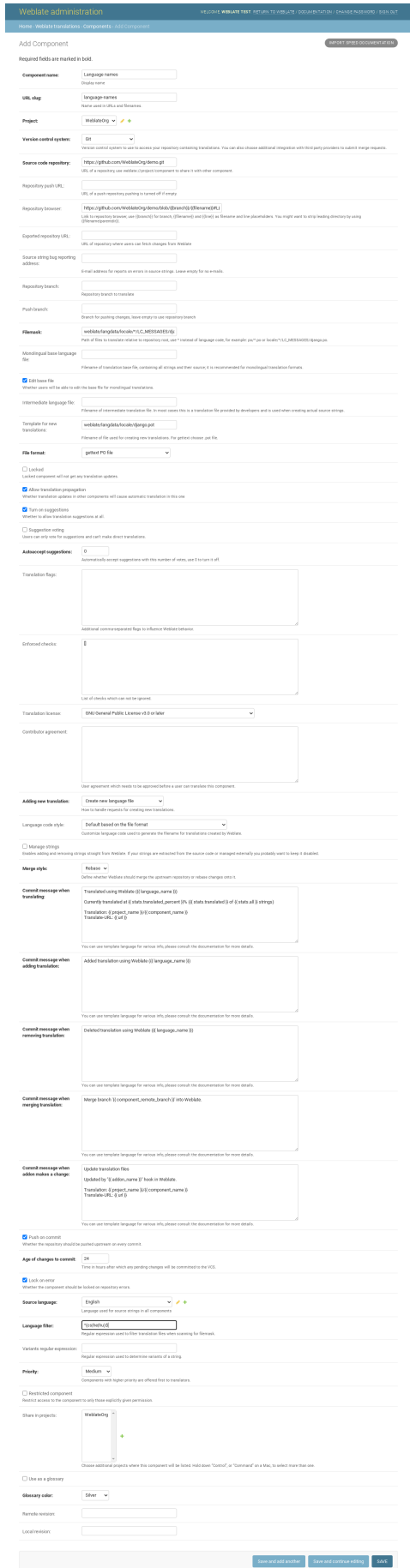

**:** *Component configuration*

# 222222222222

 ID <u>20202020202020202020202020</u>Component configuration 2020:

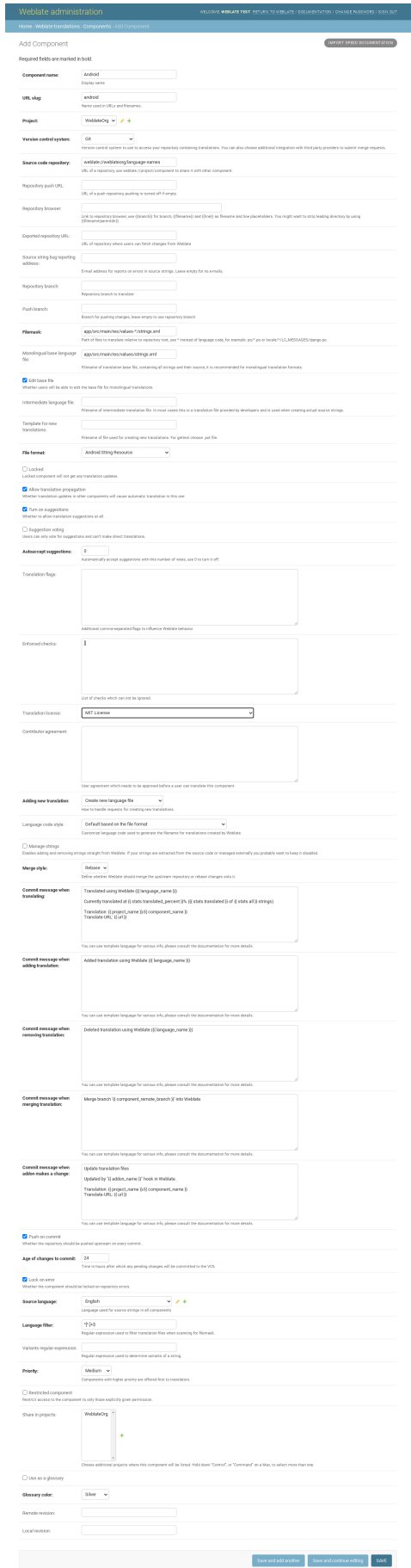

# **Weblate**

Weblate Libre  $[22222] \label{eq:22}$ 2222222222

# 2222222

#### $[2]2]2]2]3.8$   $[2]2]2$ .

 Weblate Weblate

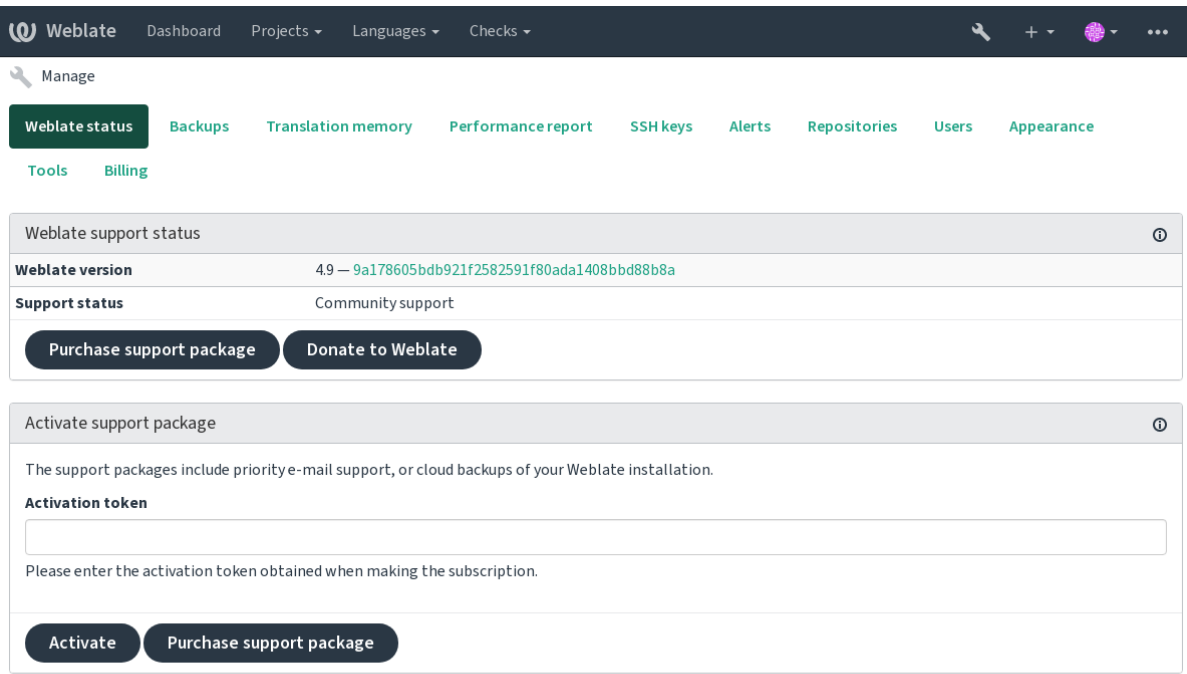

Powered by Weblate 4.9 About Weblate Legal Contact Documentation Donate to Weblate

# **Weblate**

Weblate 22222222222222222 2222222 [2020] 2020 Weblate [2020] Weblate 2222222 SSH 222 Additionally, when *Weblate* **222** is turned on: List of public projects (name, URL and website) 2222222222222222222

# 

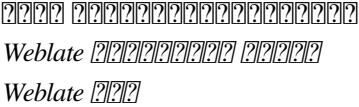

**:**

# **Weblate ???**

4.5.2 .

# **:**

Discover Weblate is an opt-in service that makes it easier for users to find Weblate servers and communities. Users can browse registered services on <https://weblate.org/discover/>, and find there projects to contribute.

#### 22222222

**:** Participating in Discover Weblate makes Weblate submit some information about your server, please see *Weblate* [2020][2020]

To list your server with an active support subscription (see  $[2][2][2][2][2]$ ) in Discover Weblate all you need to do is turn this on in the management panel:

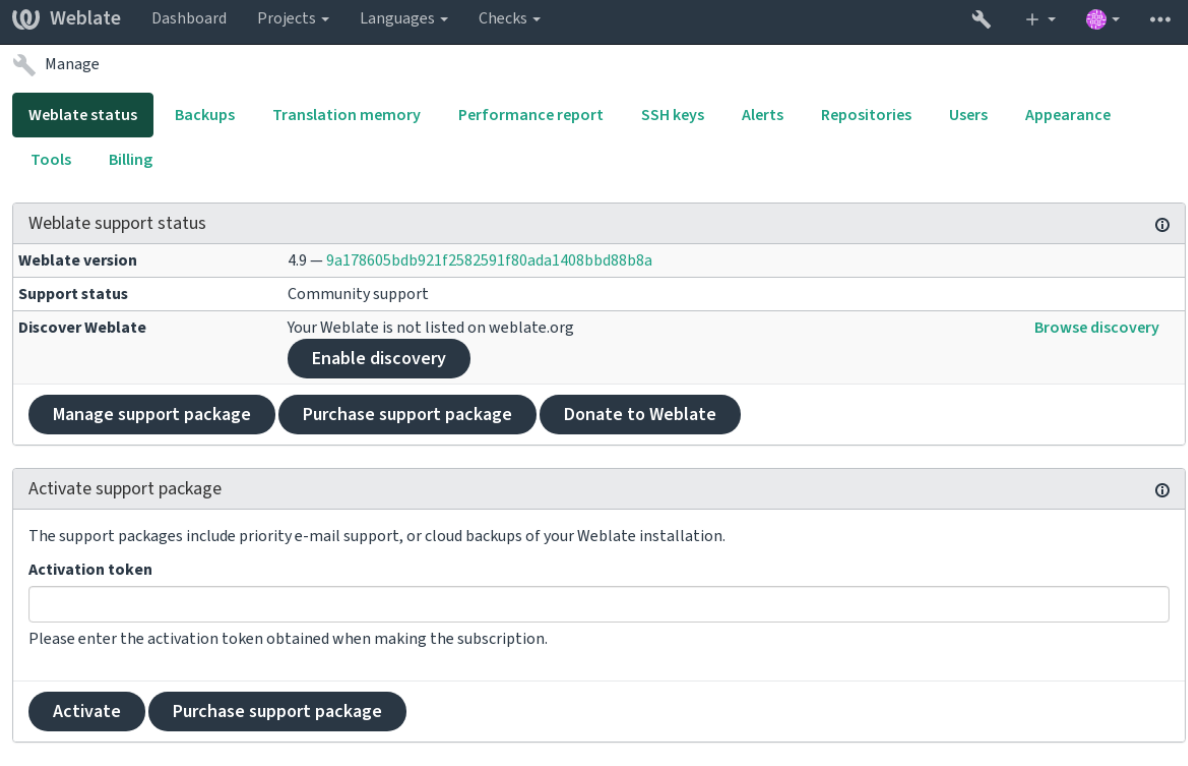

Powered by Weblate 4.9 About Weblate Legal Contact Documentation Donate to Weblate

Listing your server without a support subscription in Discover Weblate:

- 1.<https://weblate.org/user/> 222222222
- 2.Weblate <https://weblate.org/subscription/discovery/>

3.Confirm the service activation in your Weblate and turn on the discovery listing in your Weblate management page using *Enable discovery* button:

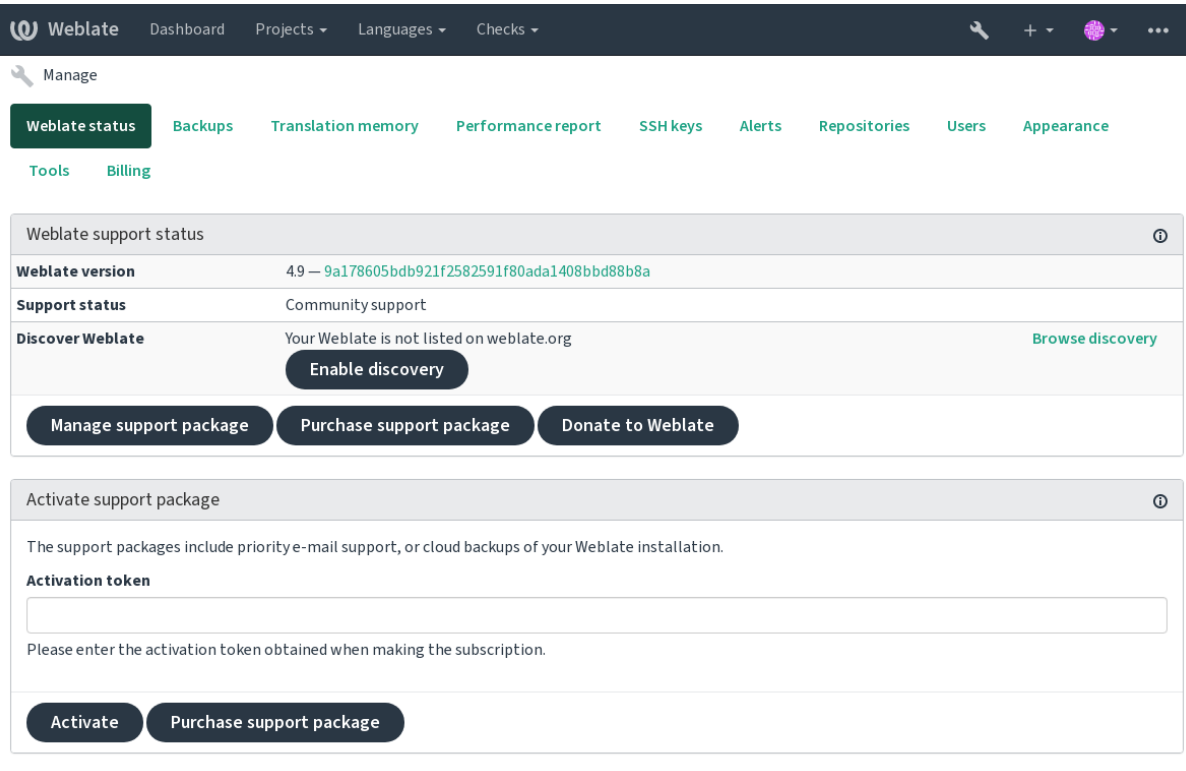

Powered by Weblate 4.9 About Weblate Legal Contact Documentation Donate to Weblate

#### 222222222222

You can customize the listing by providing a text and image (570 x 260 pixels) at <https://weblate.org/user/>.

#### **Legal documents**

**:** Herein you will find various legal information you might need to operate Weblate in certain legal jurisdictions. It is provided as a means of guidance, without any warranty of accuracy or correctness. It is ultimately your responsibility to ensure that your use of Weblate complies with all applicable laws and regulations.

#### **ITAR and other export controls**

Weblate can be run within your own datacenter or virtual private cloud. As such, it can be used to store ITAR or other export-controlled information, however, end users are responsible for ensuring such compliance.

The Hosted Weblate service has not been audited for compliance with ITAR or other export controls, and does not currently offer the ability to restrict translations access by country.

# **US encryption controls**

Weblate does not contain any cryptographic code, but might be subject export controls as it uses third party components utilizing cryptography for authentication, data-integrity and -confidentiality.

Most likely Weblate would be classified as ECCN 5D002 or 5D992 and, as publicly available libre software, it should not be subject to EAR (see Encryption items NOT Subject to the EAR).

Software components used by Weblate (listing only components related to cryptographic function):

See https://wiki.python.org/moin/PythonSoftwareFoundationLicenseFaq#Is\_Python\_subject\_to\_export\_laws.3F

Optionally used by Weblat[e](https://www.bis.doc.gov/index.php/policy-guidance/encryption/1-encryption-items-not-subject-to-the-ear)

Optionally used by Weblate

Use[d by Git](https://wiki.python.org/moin/PythonSoftwareFoundationLicenseFaq#Is_Python_subject_to_export_laws.3F)

Used by Python and cURL

The strength of encryption keys depends on the configuration of Weblate and the third party components it interacts with, but in any decent setup it will include all export restricted cryptographic functions:

In excess of 56 bits for a symmetric algorithm

Factorisation of integers in excess of 512 bits for an asymmetric algorithm

Computation of discrete logarithms in a multiplicative group of a finite field of size greater than 512 bits for an asymmetric algorithm

Discrete logarithms in a group different than above in excess of 112 bits for an asymmetric algorithm

Weblate doesn't have any cryptographic activation feature, but it can be configured in a way where no cryptography code would be involved. The cryptographic features include:

Accessing remote servers using secure protocols (HTTPS)

Generating signatures for code commits (PGP)

**:**

Export Controls (EAR) on Open Source Software  $[?][?][?][?][?][?][?][?]$ 

# **[Weblate](https://www.magicsplat.com/blog/ear/)**

Weblate :

*Weblate Weblate Weblate*  Weblate[?][?][?][?][?][?][?][?][?][?] *Weblate Weblate* 

# **Weblate**

Weblate 22 Weblate 2020202022 2222022 2222020202020202022 Weblate Weblate

If you find a possible mistake in the source string, you can mark it with a comment in the Weblate editor. This way, it can be discussed and corrected. If you're certain, you can also click on the link in the *Source string location* section and submit a PR with your correction.

# **Weblate**

You are welcome to improve the documentation page of your choice. Do it easily by clicking the *Edit on GitHub* button in the top-right corner of the page.

Please respect these guidelines while writing:

1.Don't remove part of the documentation if it's valid.

- 2.Use clear and easily-understandable language. You are writing tech docs, not a poem. Not all docs readers are native speakers, be thoughtful.
- 3.Don't be affraid to ask if you are not certain. If you have to ask about some feature while editing, don't change its docs before you have the answer. This means: You change or ask. Don't do both at the same time.
- 4.Verify your changes by performing described actions while following the docs.
- 5.Send PR with changes in small chunks to make it easier and quicker to review and merge.
- 6.If you want to rewrite and change the structure of a big article, do it in two steps:

1.Rewrite

2.Once the rewrite is reviewed, polished, and merged, change the structure of the paragraphs in another PR.

**???** You can translate the docs.

# **Extending built-in language definitions**

The language definitions are in the weblate-language-data repository.

You are welcome to add missing language definitions to languages.csv, other files are generated from that file.

#### **Weblate ???**

 issue GitHub discussions 2222222222222222222

#### **Weblate**

Weblate donate page Libre Weblate

#### **Weblate**

Weblate ?????? Yashiro Ccs Cheng-Chia Tseng Timon Reinhard Cassidy James Loic Dachary Marozed [https://freedom](https://cassidyjames.com/)box.org/ GNU Solidario (GNU Health) BallotReady [Richard Nespithal](https://freedombox.org/) [MyExpenses.Mobi](https://www.gnuhealth.org/) Weblate

# **Weblate**

Weblate *Weblate Weblate Weblate* 

22222222222222

good first issue Weblate

**Weblate** 

[Weblate](https://github.com/WeblateOrg/weblate/labels/good%20first%20issue)  Weblate virtualenv 1. Weblate ??????????????????

```
git clone https://github.com/WeblateOrg/weblate.git
cd weblate
```
2.virtualenv ????

```
virtualenv .venv
.venv/bin/activate
```
3. Weblate [202020202020202020202020202020202021 [20202020202020]

pip install -e .

3.777777777777777777777777777777777

pip install -r requirements-dev.txt

4. ? ? ? ? ? ? ? ? ? ? ? ? ? :

weblate runserver

5. Celery Worker 2222222222222:

./weblate/examples/celery start

6. 202020202020 *Local testing* 202020202020:

. scripts/test-database ./manage.py test

**:**

2222222222222222222

#### **Docker Weblate**

Docker docker-compose

./rundev.sh

000 Docker 00000000000000000000000000000 <http://127.0.0.1:8080/> 0000000000admin 00000000 admin *Adding translation projects and components*

Dockerfile accker-compose.yml adev-docker annananan

The script also accepts some parameters, to execute tests, run it with the test parameter and then specify any test parameters, for example running only tests in the [weblate.machine](http://127.0.0.1:8080/) module:

./rundev.sh test --failfast weblate.machine

**:** Docker docker ps

22222222

./rundev.sh logs

22222222 222222222222

./rundev.sh stop

Docker

# **:**

# PyCharm **???** Weblate **?????????**

PyCharm 2 Python 2 IDE 2222222222222 Weblate 2222222222222222222222222222 GitHub PyCharm IDE :

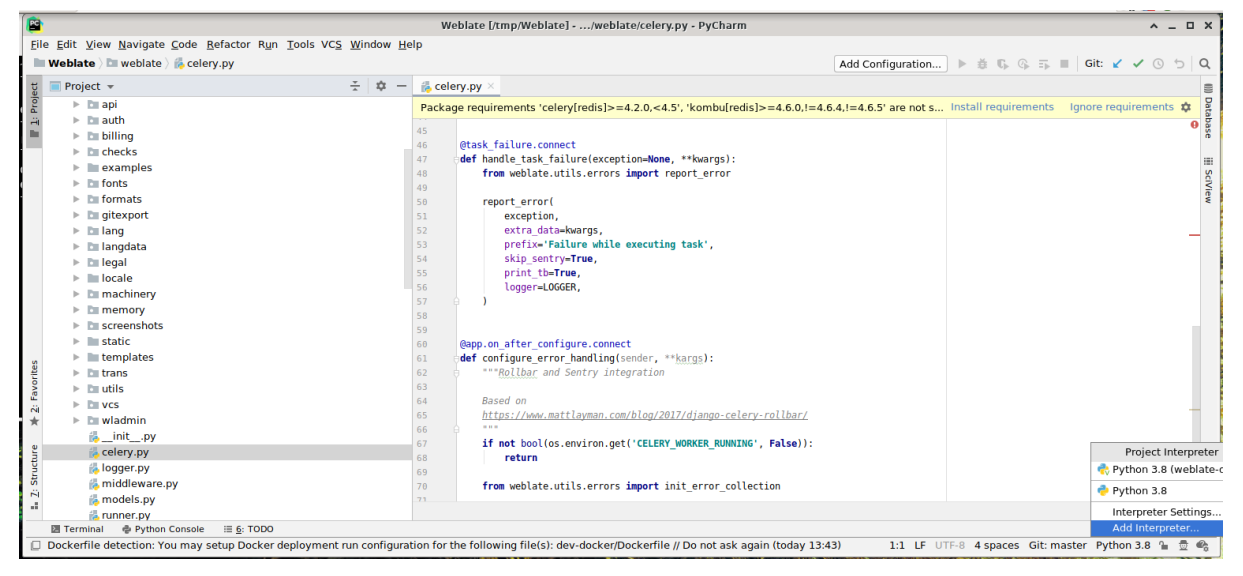

PyCharm 7 virtualenv 2222222222222222222222

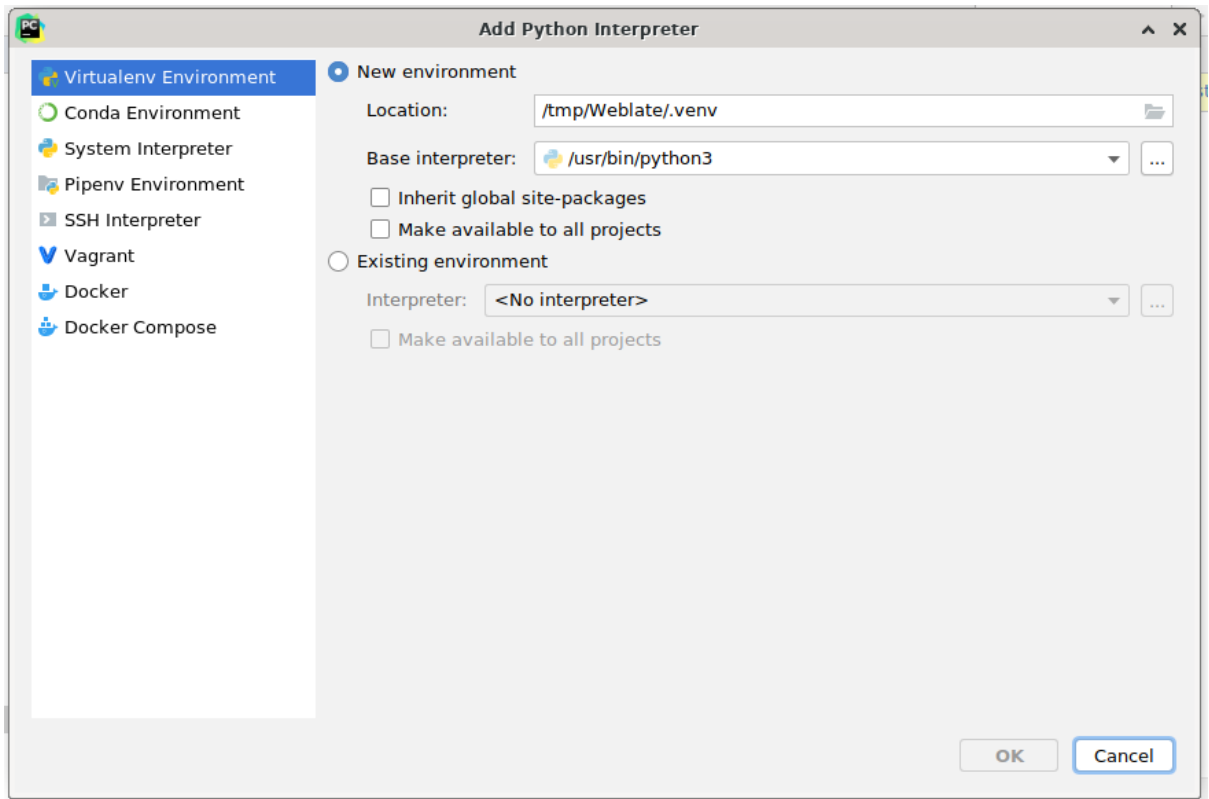

: IDE virtualenv

2 PyCharm Django : IDE Django :

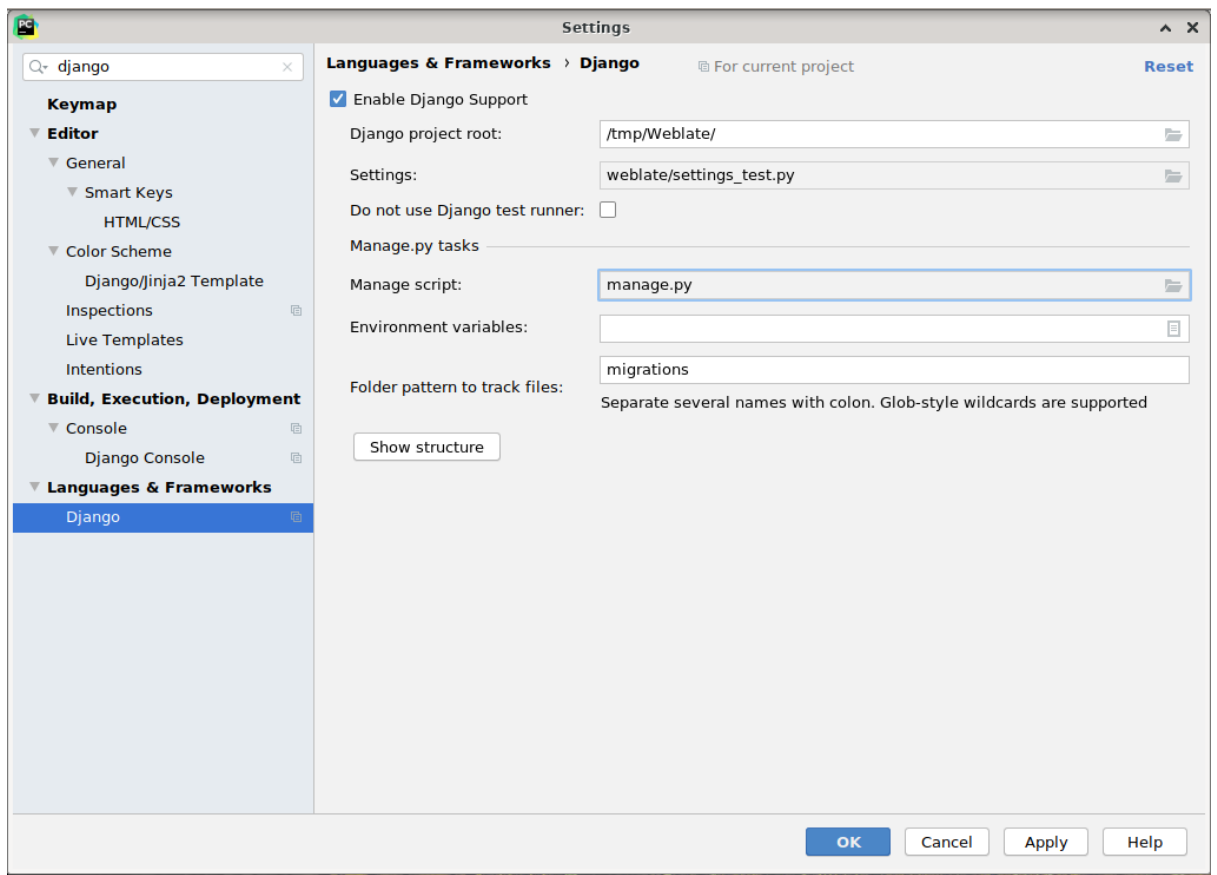

Django weblate

weblate/settings\_test.py *Django Server* :

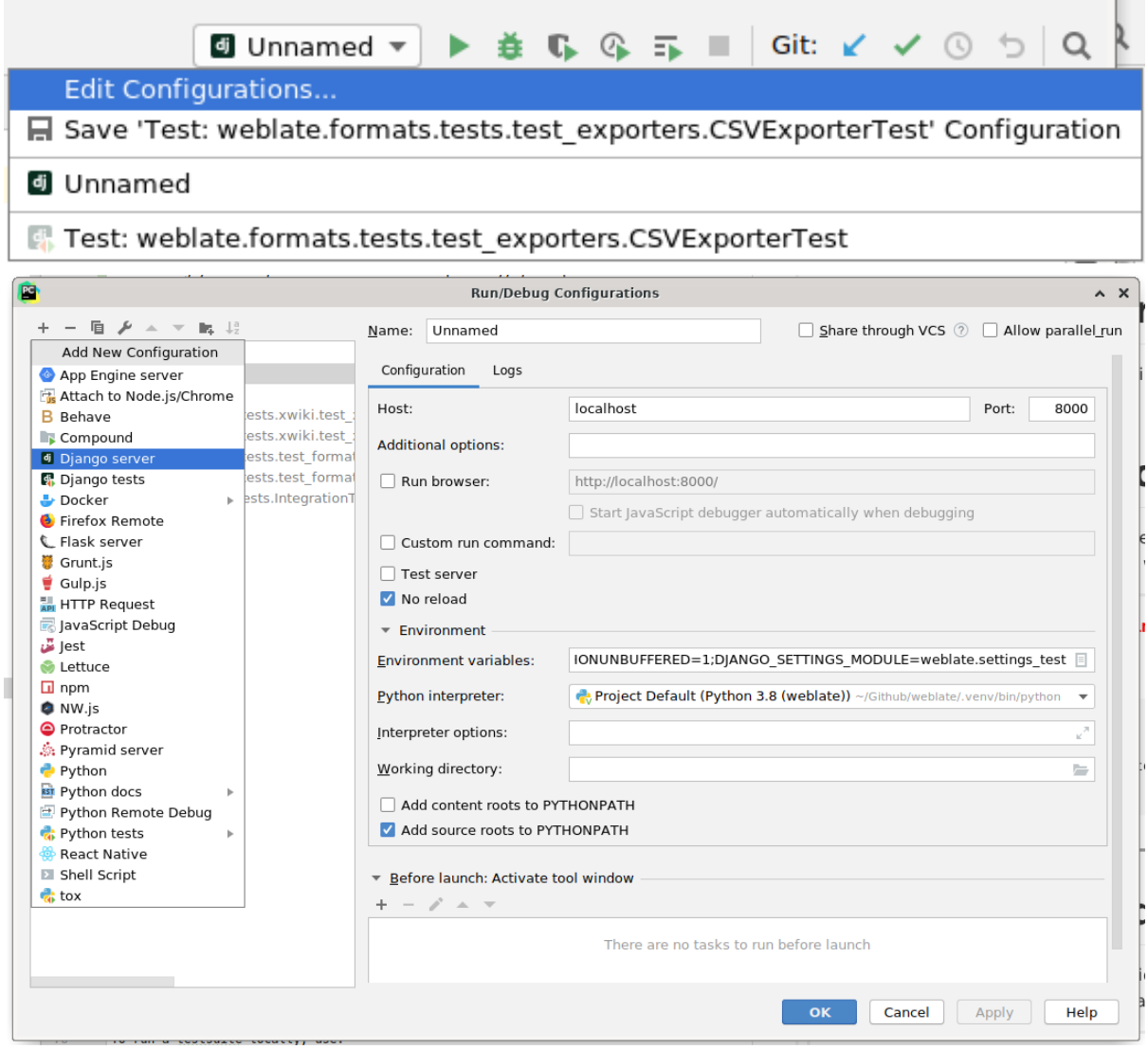

**:** Be careful with the property called *No reload*: It prevents the server from being reloaded live if you modify files. This allows the existing debugger breakpoints to persist, when they normally would be discarded upon reloading the server.

# 2222222222222

*import\_demo createadmin*

# **Weblate**

Weblate GitHub **:**

*Weblate*  Weblate

#### 2222222222222

Weblate

#### 22222222

PEP-8 **black**

 **flake 8** .pre-commit-config.yaml :file:**`**setup.cfg`

pre-commit Webrate requirements-lint.txt 2222222222223 requirements-lint.txt 222222323 requirements-

2222222222222222222222222222222

pre-commit run -[-all](https://pre-commit.com/)

# **Debugging Weblate**

Bugs can behave as application crashes or as various misbehavior. You are welcome to collect info on any such issue and submit it to the issue tracker.

#### 222222222

Turning on debug [mode will mak](https://github.com/WeblateOrg/weblate/issues)e the exceptions show in the web browser. This is useful to debug issues in the web interface, but not suitable for a production environment because it has performance consequences and might leak private data.

In a production environment, use *ADMINS* to receive e-mails containing error reports, or configure error collection using a third-party service.

#### **:**

, , 

#### **Weblate logs**

Weblate can produce detailed logs of what is going on in the background. In the default configuration it uses syslog and that makes the log appear either in /var/log/messages or /var/log/syslog (depending on your syslog daemon configuration).

The Celery process (see *Celery 20000000000000 000*) usually produces its own logs as well. The example systemwide setups logs to several files under /var/log/celery/.

Docker containers log to their output (as per usual in the Docker world), so you can look at the logs using dockercompose logs.

**:**

**[2][2]** contains LOGGING configuration.

# **Not processing background tasks**

A lot of things are done in the background by Celery workers. If things like sending out e-mails or component removal does not work, there might a related issue.

#### 222222222

Check that the Celery process is running, see *Celery*  Check the Celery queue status, either in  $\sqrt{22/2}$ , or using *celery\_queues* Look in the Celery logs for errors (see *Weblate logs*)

# **Not receiving e-mails from Weblate**

You can verify whether outgoing e-mail is working correctly by using the sendtestemail management command (see *Invoking management commands* for instructions on how to invoke it in different environments) or by using under the *Tools* tab.

These send e-mails directly, so this verifies that your SMTP configuration is correct (see  $[222222222]$ ). Most of the e-mails from Weblate are however sent in the background and there m[ight be some issues w](https://docs.djangoproject.com/ja/stable/ref/django-admin/#django-admin-sendtestemail)ith Celery involved as well, please see *Not processing background tasks* for debugging that.

# **Analyzing application crashes**

In case the application crashes, it is useful to collect as much info about the crash as possible. This can be achieved by using third-party services which can collect such info automatically. You can find info on how to set this up in .

# **Silent failures**

Lots of tasks are offloaded to Celery for background processing. Failures are not shown in the user interface, but appear in the Celery logs. Configuring  *2022 2022 2023* helps you to notice such failures easier.

# **Performance issues**

In case Weblate performs badly in some scenario, please collect the relevant logs showing the issue, and anything that might help figuring out where the code might be improved.

In case some requests take too long without any indication, you might want to install dogslow along with  $\frac{7}{22}$ **2222222** and get pinpointed and detailed tracebacks in the error collection tool.

# **Weblate ???**

**:** Weblate

Weblate *Django*

#### 222222222

Weblate 222 222222222222222222 Sphinx **22222222222 Docker 222222:** *Docker 22222 Weblate* **2222 `Django<https://www.djangoproject.com/>`\_** Weblate : *Weblate*  CSSJa[vascript](https://www.sphinx-doc.org/) : *Weblate* 

# ? ? ? ? ? ? ? ?

Weblate 2002 Django 20022020202020202020202020202021: Optional Weblate modules<sup>2</sup> accounts 2222 22222222222222222222 addons Weblate 22222222222222222222 222222 api Django REST framework API auth 222222222 [billing](https://www.django-rest-framework.org/) 202020 22 202020 checks fonts 22222222222222 formats translate-toolkit 2222222222222222222222 gitexport *Git exporter Git exporter Company* lang 222222222222222222222222 legal 222222 2222222222 222222 machinery 222222222222 memory 222222222222222222222222222222 screenshots 2222222222222 OCR 222222 trans 2222222222 222222 utils 2222222 22222222 vcs 22222222222222222 wladmin **22222222** Django **222222** 

# 2222222

#### 2222 22 Weblate 22222222222222222222222222222

**class** weblate.addons.base.**BaseAddon**(*storage=None*)

**classmethod can\_install**(*component*, *user*) 

**configure**(*settings*) 2222222222

**daily**(*component*) 2222222222

**classmethod get\_add\_form**(*user*, *component*, *\*\*kwargs*) 22222222222222222222222222222222222

**get\_settings\_form**(*user*, *\*\*kwargs*) 2222222222222222222222

**post\_add**(*translation*) 222222222222222222222222222

**post\_commit**(*component*) 

**post\_push**(*component*) upstream

**post\_update**(*component*, *previous\_head: str*, *skip\_push: bool*) 22222 upstream 20022202020202020  $[?$  $[?$  $[?]$  $[?]$  $[?]$ 

**previous\_head** (*str*) -- HEAD

**skip\_push** (*bool*) -- Whether the add-on [ope](https://docs.python.org/ja/3.9/library/stdtypes.html#str)ration shoul[d ski](https://docs.python.org/ja/3.9/library/functions.html#bool)p pushing changes upstream. Usually you can pass this to underlying methods as commit\_and\_push or commit\_pending.

**pre\_commit**(*translation*, *author*) 

**pre\_push**(*c[ompon](https://docs.python.org/ja/3.9/library/functions.html#bool)ent*) [2022] upstream [202020202020202020

**pre\_update**(*component*) 2222222 upstream 222222222222222222222

**save\_state**() 222222222222222222

**stay\_on\_create = False** Weblate

**store\_post\_load**(*translation*, *store*) 2222222222222222222222222

It receives an instance of a file format class as a argument.

This is useful to modify file format class parameters, for example adjust how the file will be saved.

**unit\_pre\_create**(*unit*) 22222222222222222222222222222222

222222:

*# # Copyright © 2012 - 2021 Michal Čihař <michal@cihar.com> # # This file is part of Weblate <https://weblate.org/> # # This program is free software: you can redistribute it and/or modify # it under the terms of the GNU General Public License as published by # the Free Software Foundation, either version 3 of the License, or # (at your option) any later version. # # This program is distributed in the hope that it will be useful,*

 $(22222222)$ 

 $(22222222)$ 

```
# but WITHOUT ANY WARRANTY; without even the implied warranty of
# MERCHANTABILITY or FITNESS FOR A PARTICULAR PURPOSE. See the
# GNU General Public License for more details.
#
# You should have received a copy of the GNU General Public License
# along with this program. If not, see <https://www.gnu.org/licenses/>.
#
from django.utils.translation import gettext_lazy as _
from weblate.addons.base import BaseAddon
from weblate.addons.events import EVENT_PRE_COMMIT
class ExampleAddon(BaseAddon):
    # Filter for compatible components, every key is
    # matched against property of component
    compat = {\text{``file\_format}}": {\text{'"pop''}}, "po-mono"}}
    # List of events add-on should receive
    events = (EVENT PRE COMMIT,)
    # Add-on unique identifier
    name = "weblate.example.example"
    # Verbose name shown in the user interface
    verbose = ( "Example add-on")
    # Detailed add-on description
    description = ("This add-on does nothing it is just an example.")
    # Callback to implement custom behavior
    def pre commit(self, translation, author):
        return
```
# **Weblate**

BootstrapjQuery

# 2222222

Weblate supports the latest, stable releases of all major browsers and platforms.

Alternative browsers which use the latest version of WebKit, Blink, or Gecko, whether directly or via the platform's web view API, are not explicitly supported. However, Weblate should (in most cases) display and function correctly in these browsers as well.

Older browsers might work, but some features might be limited.

#### ? ? ? ? ? ? ? ? ? ? ? ?

The yarn package manager is used to update third party libraries. The configuration lives in scripts/yarn and there is a wrapper script scripts/yarn-update to upgrade the libraries, build them and copy to correct locations in weblate/static/vendor, where all third partly frontend code is located. The Weblate specific code should be placed directly in weblate/static or feature specific subdirectories (for example weblate/ static/editor).

Adding new third-party library typically consists of:

```
# Add a yarn package
yarn --cwd scripts/yarn add PACKAGE
# Edit the script to copy package to the static folder
edit scripts/yarn-update
# Run the update script
./scripts/yarn-update
# Add files to git
git add .
```
Weblate JavaScript CSS Prettier **PP** ESLint **PPPP** JavaScript **PPPPPPPPP** 

# 2222

 gettext 2222222222222222222222222222222222

```
document.write(qettext('this is to be translated'));
var object_count = 1 // or 0, or 2, or 3, ...
s = ngettext('literal for the singular case',
        'literal for the plural case', object_count);
fmts = ngettext('There is %s object. Remaining: %s',
        'There are %s objects. Remaining: %s', 11);
s = interpolate(fmts, [11, 20]);
// s is 'There are 11 objects. Remaining: 20'
```
**:**

Translation topic in the Django documentation

# 2222

[Weblate](https://docs.djangoproject.com/ja/stable/topics/i18n/translation/)  Material Design Icons Material Design Resources

 HTML SVG :file:'scripts/optimize-svg' 222222222

# **[Weblate](https://fonts.google.com/icons?selected=Material+Icons)**

Weblate GitHub

Weblate

Weblate

If you are [not sure abo](https://github.com/WeblateOrg/weblate/issues)ut your bug report or feature request, you can try *Weblate* .

# 2222222222

In order to give the community time to respond and upgrade, you are strongly urged to report all security issues privately. HackerOne is used to handle security issues, and can be reported directly at HackerOne. Once you submit it there, community has limited but enough time to solve the incident.

Alternatively, report to security@weblate.org, which ends up on HackerOne as well.

If you don't want to use HackerOne, for whatever reason, you can send the report by e-mail to michal@cihar.com. You can choose to encrypt it using this PGP key *3CB 1DF1 EF12 CF2A C0EE 5A32 [9C27 B313](https://hackerone.com/weblate) 42B7 511D*. You can also get the PGP key from Keybase.

**:** Weblate depends on third-party components for many things. In case you find a vulnerabi[lity affecting one of](mailto:michal@cihar.com) those components in general, please report it directly to the respective project.

Some of these are:

Django Django REST framework Python Social Auth

#### **Weblate testsuite and continuous integration**

Testsuites exist for most of the current code, increase coverage by adding testcases for any new functionality, and verify that it works.

#### **Continuous integration**

Current test results can be found on GitHub Actions and coverage is reported on Codecov.

There are several jobs to verify different aspects:

Unit tests

Documentation build and externalli[nks](https://github.com/WeblateOrg/weblate/actions)

Migration testing from all supported releases

Code linting

Setup verification (ensures that generated dist files do not miss anything and can be tested)

The configuration for the CI is in .github/workflows directory. It heavily uses helper scripts stored in ci directory. The scripts can be also executed manually, but they require several environment variables, mostly defining Django settings file to use and database connection. The example definition of that is in scripts/testdatabase:

```
# Simple way to configure test database from environment
# Database backend to use postgresql / mysql / mariadb
export CI_DATABASE=${1:-postgresql}
# Database server configuration
export CI_DB_USER=weblate
export CI_DB_PASSWORD=weblate
export CI_DB_HOST=127.0.0.1
# Django settings module to use
export DJANGO_SETTINGS_MODULE=weblate.settings_test
```
The simple execution can look like:

```
. scripts/test-database
./ci/run-migrate
./ci/run-test
./ci/run-docs
```
#### **Local testing**

To run a testsuite locally, use:

DJANGO\_SETTINGS\_MODULE=weblate.settings\_test ./manage.py test

**:** You will need a database (PostgreSQL) server to be used for tests. By default Django creates separate database to run tests with test\_ prefix, so in case your settings is configured to use weblate, the tests will use test\_weblate database. See *Weblate* **example 2008** for setup instructions.

The weblate/settings\_test.py is used in CI environment as well (see *Continuous integration*) and can be tuned using environment variables:

```
# Simple way to configure test database from environment
# Database backend to use postgresql / mysql / mariadb
export CI_DATABASE=${1:-postgresql}
# Database server configuration
export CI_DB_USER=weblate
export CI_DB_PASSWORD=weblate
export CI_DB_HOST=127.0.0.1
```
 $(22222222)$ 

*# Django settings module to use* export DJANGO\_SETTINGS\_MODULE=weblate.settings\_test

Prior to running tests you should collect static files as some tests rely on them being present:

```
DJANGO_SETTINGS_MODULE=weblate.settings_test ./manage.py collectstatic
```
You can also specify individual tests to run:

```
DJANGO_SETTINGS_MODULE=weblate.settings_test ./manage.py test weblate.
,→gitexport
```
**:** The tests can also be executed inside developer docker container, see *Docker Weblate* .

# **:**

See Django **FRIMING** for more info on running and writing tests for Django.

# **222 2222**

Weblate [JSON Schem](https://docs.djangoproject.com/ja/stable/topics/testing/)a JSON

# **Weblate 2222222222**

https://we[blate.org/schem](https://json-schema.org/)as/weblate-memory.schema.json<br>
<br>
<u>|7</u>||7|

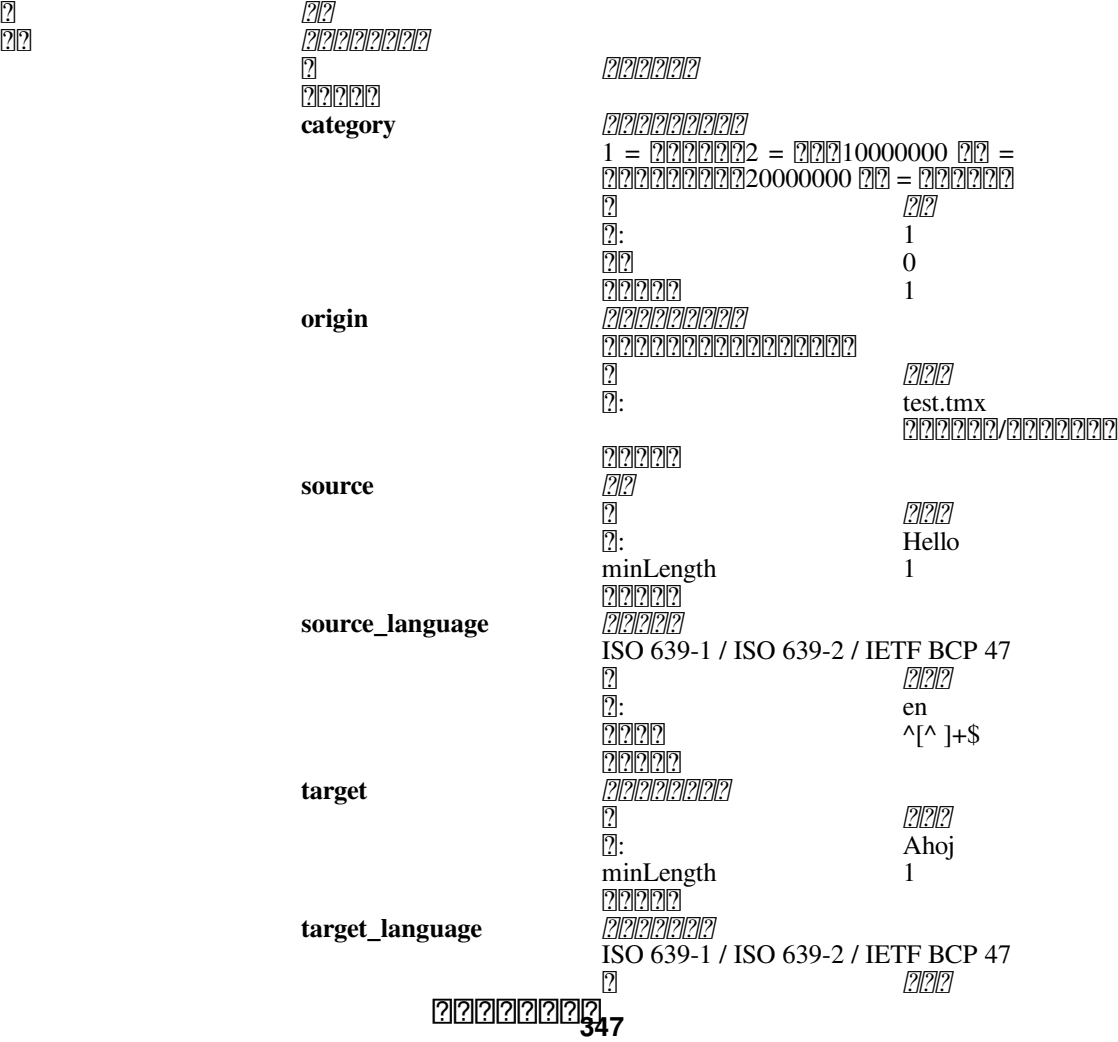

#### Table 7 –  $\sqrt{2}$ : cs  $\sqrt{(^{^{\circ}}$  ] + \$ 22222 False

# **:**

 $22$ 

*dump\_memoryimport\_memory*

# **Weblate**

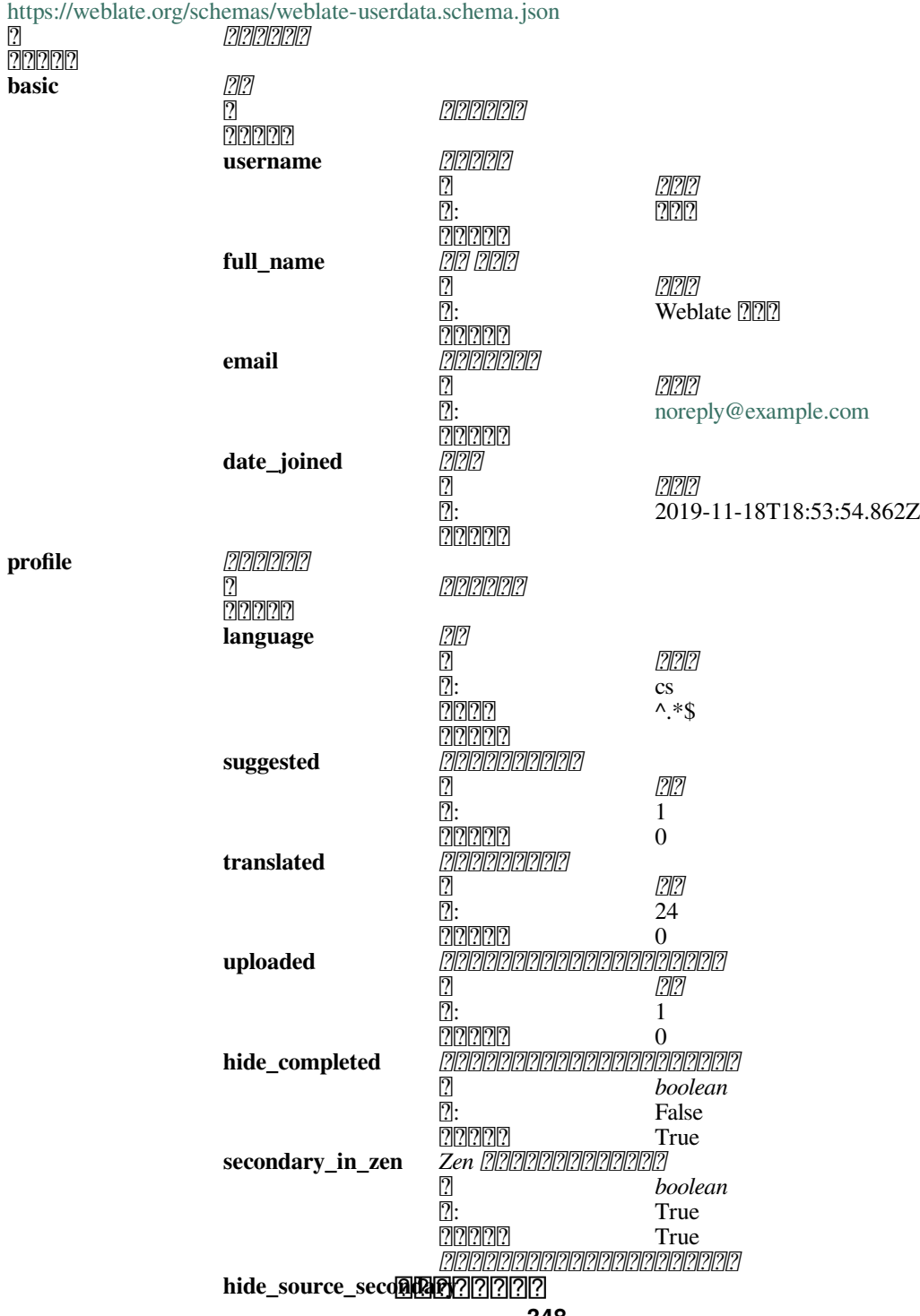

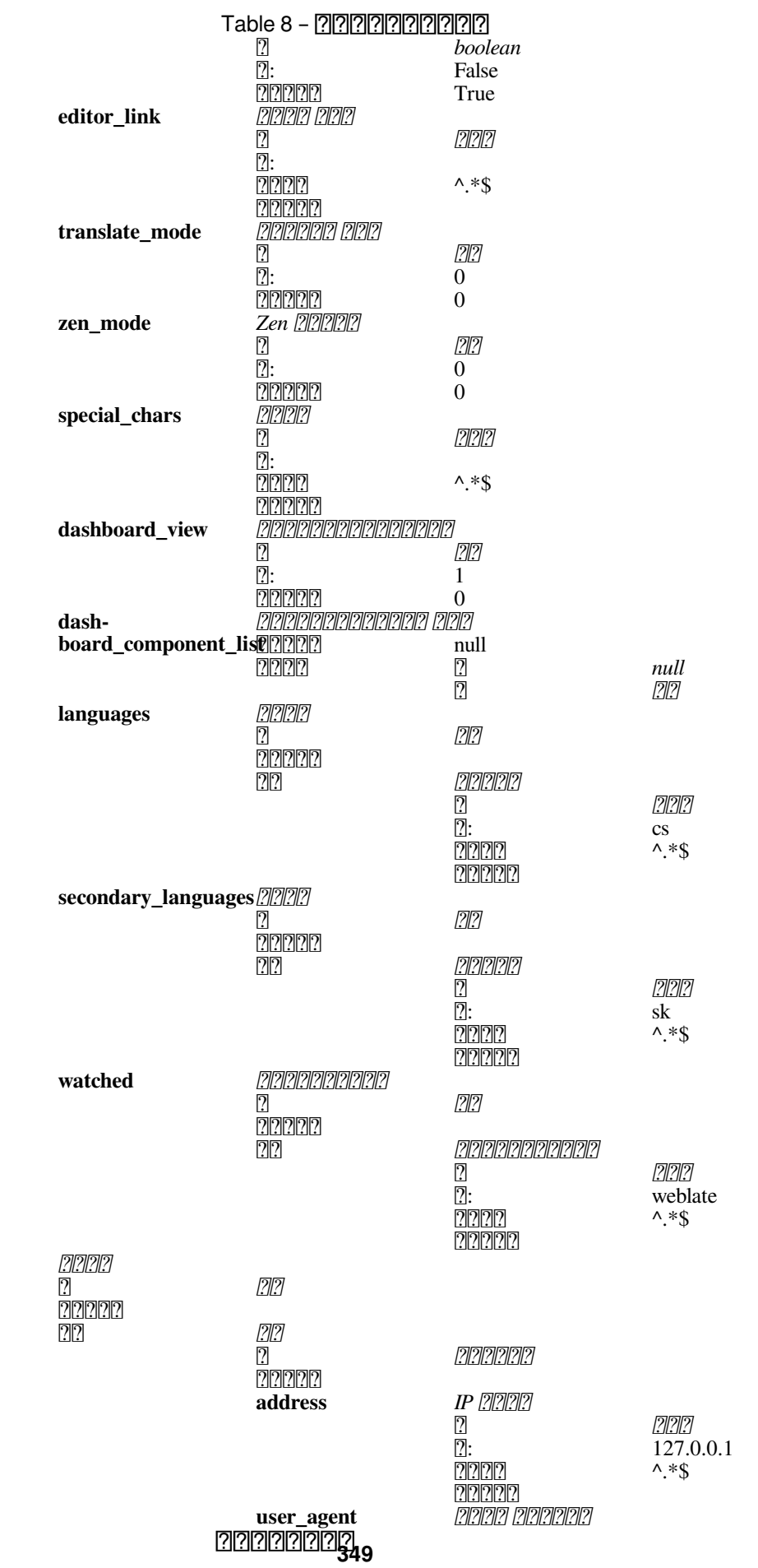

**auditlog**

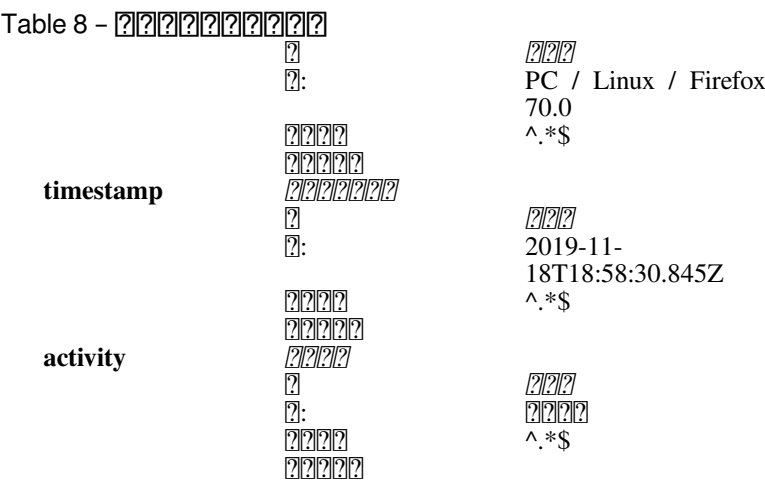

 $22$ 

# **:**

*dumpuserdata*

# **Weblate**

# **2222 2222222**

Weblate 2 x.yx.y.z

 x.y 20202020202020202020 x.0 202020202020202020

# **:**

*Weblate* 

# ? ? ? ? ? ? ? ? ? ?

GitHub <https://github.com/WeblateOrg/weblate/milestones> 22222222222222222222

# **2222 2222**

:

# 1.**./scripts/list-translated-languages**

# 2.**./scripts/prepare-release**

3. **make -C docs update-screenshots**

4.Merge any possibly pending translations **wlc push; git remote update; git merge origin/ weblate**

???????????

5. **./scripts/create-release --tag** 2222222222222222

6.Docker ????????????

7.GitHub 22222222222222

8.Docker

# 9.Helm 2222222222222

10..github/workflows/migrations.yml

11.Increase version in the website download links.

12. **./scripts/set-version**

**./scripts/create-release** : [2] 2] 2] 2[ 2[ 2[ 2[ 2] 2[ 2] 2[ 2[ 2[ 2] 2[ 2] 2[ 2] 2[ 2] 2[ 2] 2[ 2] 2[ 2] 2[ 2] 2[ 2] 3[ 4] 4] 4 Weblate git **2222222** push **222222** push ?? hub **2000000**2 Weblate 200000000000000000 Weblate SSH Web

# 22222222222222222222222

**:** Weblate

Weblate **<b>REMAN** Linux Foundation **R** Core Infrastructure Initiative **RERRERERE** <https://bestpractices.coreinfrastructure.org/pro 22222222

**:**

22222222222

# **Tracking dependencies for vulnerabilities**

Security issues in our dependencies are monitored using Dependabot. This covers the Python and JavaScript libraries, and the latest stable release has its dependencies updated to avoid vulnerabilities.

**:** There might be vulnerabilities in third-party libraries which do not affect Weblate, so those are not addressed by releasing bugfix versions of Weblate.

# **Docker container security**

The Docker containers are regularly scanned using Anchore and Trivy security scanners.

This allows us to detect vulnerabilities early and release improvements quickly.

You can get the results of these scans at GitHub — they are stored as artifacts on our CI in the SARIF format (Static Analysis Results Interchange Format).

**:**

*Continuous integration*

# **Weblate ?????**

? ? ? ? ? ? ? ? ? ? ? ?

<u> 222 *828888888888 2*228888888888888888 222228888</u> Web 22222222222222222222222

? ? ? ? ? ? ? ? ? ? ? ?

"Weblate" "web" "translate"

# **22222222** Web **2222**

 https://weblate.org https://hosted.weblate.org https://docs. weblate.org ???????

### 222222222

[The project](https://docs.weblate.org) logos and other graphics are available in https://github.com/WeblateOrg/graphics.

# 222

Michal Čihař mich[al@cihar.com](https://github.com/WeblateOrg/graphics)

# ? ? ? ?

Weblate Michal Čihař 2012

# ? ? ? ? ? ? ? ?

Copyright (C) 2012 - 2021 Michal Čihař <michal@cihar.com>

```
: FreeSoftware Foundation  GNU General Public License
 3
```
 GNU General Public License 2222222222

GNU General Public License <https://www.gnu. org/licenses/ $>$  $\frac{?}{?}$  $\frac{?}{?}$  $\frac{?}{?}$  $\frac{?}{?}$  $\frac{?}{?}$ 

 $7777$ 

# **[Weblate 4](https://www.gnu.org/licenses/).9**

Released on November 10th 2021.

Provide more details for history events.

Improved rendering of history.

Improved performance of the translation pages.

Added support for restricting translation file download.

The safe-html can now understand Markdown when used with md-text.

The max-length tag now ignores XML markup when used with xml-text.

Fixed dimensions of rendered texts in .

Lowered app store title length to 30 to assist with upcoming Google policy changes.

Added support for customising ssh invocation via *SSH\_EXTRA\_ARGS*.

Added checks for ICU MessageFormat.

Improved error condition hadling in machine translation backends.

Highlight unusual whitespace characters in the strings.

Added option to stay on translated string while editing.

Added support for customising borg invocation via *BORG\_EXTRA\_ARGS*.

Fixed generating of MO files for monolingual translations.

Added API endpoint to download all component translations in a ZIP file.

Added support for Python 3.10.

Added support for resending e-mail invitation from the management interface.

### **Weblate 4.8.1**

Released on September 10th 2021. Django 2222222222222222222 Document add-on parameters in greater detail. Fixed JavaScript error in glossary. Add limit to number of matches in consistency check. Improve handling of placeholders in machine translations. Fixed creating add-ons using API. Added *PRIVACY\_URL* setting to add privacy policy link to the footer. Hide member e-mail addresses from project admins. Improved gettext PO merging in case of conflicts. Improved glossary highlighting. Improved safe-html flag behavior with XML checks. Fixed commit messages for linked components. All changes in detail.

# **Weblate 4.8**

[Released on August 2](https://github.com/WeblateOrg/weblate/milestone/70?closed=1)1th 2021. Added support for Apple stringsdict format. The exact search operator is now case-sensitive with PostgreSQL. Fixed saving glossary explanations in some cases. Documentation improvements. Performance improvements. Improved squash add-on compatibility with Gerrit. Fixed adding strings to monolingual glossary components. Improved performance in handling variants. Fixed squash add-on sometimes skipping parsing upstream changes. Preserve file extension for downloads. Added support for the Fluent format. Added support for using tabs to indent JSON formats. All changes in detail.

# **Weblate 4.7.2**

[Released on July 15t](https://github.com/WeblateOrg/weblate/milestone/67?closed=1)h 2021. Support more language aliases to be configured on a project. Fixed search string validation in API. Fixed Git exporter URLs after a domain change. Fixed cleanup add-on for Windows RC files. Fixed possible crash in XLIFF updating. All changes in detail.

# **Weblate 4.7.1**

Released on June 30th 2021. Improved popup for adding terms to glossary. Added support for LibreTranslate machine translation service. Added rate limiting on creating new projects. Improved performance of file updates. All changes in detail.

# **Weblate 4.7**

[Released on June 17](https://github.com/WeblateOrg/weblate/milestone/68?closed=1)th 2021. 222222222222 gettext PO **2222** object-pascal-format 22222222 *Object Pascal* **222** 2020202020202020202020202020 202020 202020 2020202020 *mi18n lang*  SAML 22222222 Fixed *Gerrit* integration to better handle corner cases. Weblate now requires Django 3.2. Fixed inviting users when e-mail authentication is disabled.  $[2] \overline{[2]}\overline{[2]}\overline{[2]$ Added support for blocking users from contributing to a project. Fixed automatic creation of glossary languages. Extended documentation about add-ons. Performance improvements for components with linked repositories. Added support for free DeepL API. The user management no longer needs Django admin interface. 2222222222

# **Weblate 4.6.2**

[Released on M](https://github.com/WeblateOrg/weblate/milestone/64?closed=1)ay 8th 2021. RTL2000000000000000000 [] Git 2000000000000000000 2222222222222 22222222222222222222222222222 22222222222

# **Weblate 4.6.1**

Released on May 2nd 2021. Remove obsolete spam protection code. 2222222222222222 Update list of user interface languages in Docker. 22 222222222222 22222222 Pagure 2222 22222222222222 22222222222222222222222222 22222222222222222222222222222222222222 2222222222

# **Weblate 4.6**

[Released on A](https://github.com/WeblateOrg/weblate/milestone/65?closed=1)pril 19th 2021.

The auto\_translate management command has now a parameter for specifying translation mode.

22222222222 22222222

 $[2] \overline{[2]}\overline{[2]}\overline{[2]$ 

2222222222222222222222222

Added date filtering when browsing changes.

Improved activity charts.

Sender for contact form e-mails can now be configured.

222222222 API 22222222222222

The rate limiting no longer applies to superusers.

2222222222222222222222

Docker

API for creating components now automatically uses *Weblate III* URL.

Simplified state indication while listing strings.

PRRR PRRRRRRRRR Argon2 PRR

22222222222222222222222222

Renamed 222222222222 to clarify the purpose.

XLIFF 22222222222222

 $[2] \overline{[2]}\overline{[2]}\overline{[2]$ 

Initial support for *Scaling horizontally* the Docker deployment. 22222222222

# **Weblate 4.5.3**

[Released on A](https://github.com/WeblateOrg/weblate/milestone/61?closed=1)pril 1st 2021.  $[2] \begin{bmatrix} 2] \begin{bmatrix} 2] \end{bmatrix} \begin{bmatrix} 2] \begin{bmatrix} 2] \end{bmatrix} \begin{bmatrix} 2] \begin{bmatrix} 2] \end{bmatrix} \begin{bmatrix} 2] \begin{bmatrix} 2] \end{bmatrix} \begin{bmatrix} 2] \end{bmatrix} \end{bmatrix}$  2222222222222222

Fixed possible loss of newly added strings on replace upload.

# **Weblate 4.5.2**

Released on March 26th 2021.  $[2] \overline{[2]}\overline{[2]}\overline{[2]$ Lua ??????????????? Ignore format strings in the **22222222** check. Allow uploading screenshot from a translate page. Added forced file synchronization to the repository maintenance. 222222222222222222222222222 222222222222222222222222222222  $[7] \overline{[7]}\overline{[7]}\overline{[7]$ Several performance improvements. *Weblate*   $[7] \overline{[7]}\overline{[7]}\overline{[7]$ 2222222222

# **Weblate 4.5.1**

[Released on M](https://github.com/WeblateOrg/weblate/milestone/63?closed=1)arch 5th 2021. Fixed editing of glossary flags in some corner cases. Extend metrics usage to improve performance of several pages. TMX API PO Improved alerts behavior on glossary components. Markdown 222222222  $[7] \overline{7} \overline{1} \overline{7} \overline{1} \$  Improved bulk edit performance. Fixed preserving "Needs editing" and "Approved" states for ODF files. הוקההוקה הוקומה ההוקוחה ההוקוחה ההוקוחה ההוקוחה ההוקוחה ה ? ? ? ? ? ? ? ? ? ? ? ?

# **Weblate 4.5**

[Released on F](https://github.com/WeblateOrg/weblate/milestone/62?closed=1)ebruary 19th 2021. gettext PO lua-format 222222222222222222222222 Fixed multiple unnamed variables check behavior with multiple format flags. Dropped mailing list field on the project in favor of generic instructions for translators.  $[2] \begin{bmatrix} 2] \begin{bmatrix} 2] \begin{bmatrix} 2] \end{bmatrix} \begin{bmatrix} 2] \begin{bmatrix} 2] \end{bmatrix} \begin{bmatrix} 2] \begin{bmatrix} 2] \end{bmatrix} \begin{bmatrix} 2] \begin{bmatrix} 2] \end{bmatrix} \begin{bmatrix} 2] \begin{bmatrix} 2] \end{bmatrix} \begin{bmatrix} 2] \end{bmatrix} \begin{bmatrix} 2] \end{bmatrix} \end{bmatrix}$ TermBase eXchange 2222222 2020202020202020202020202020202020  $[?][?][?][?][?][?][?][?][?][?$ 22222222222222222222 22222222222 Strings can now be added and removed in bilingual formats as well. Amazon Translate 2222222222222222222

Java 202020 Java MessageFormat 202020202020 222222222222222222222222222 22222222222222222 Glossaries are now stored as regular components. Dropped specific API for glossaries as component API is used now. Added simplified interface to toggle some of the flags. 222222222222222222222222222222 22222222222222222222222222 Moved text direction toggle to get more space for the visual keyboard. Added check whether translation matches the glossary. 2222222222222 2222222222

# **Weblate 4.4.2**

[Released on Ja](https://github.com/WeblateOrg/weblate/milestone/59?closed=1)nuary 14th 2021. Fixed corruption of one distributed MO file.

# **Weblate 4.4.1**

Released on January 13th 2021. 222222222222 Fixed displaying help for project settings. 2222222222222 2222 PO 22222222222222222222 Fixed cleanup add-on behavior with HTML, ODF, IDML and Windows RC formats. CSV 222222222222222222222 Use content compression for file downloads. Improved user experience on importing from ZIP file. 222222222222222222222 Avoid duplicate pull requests on Pagure. 22222222222222222222222222222 Reimplemented translation editor to use native browser textarea. Added API for add-ons. 22222222222

# **Weblate 4.4**

[Released on D](https://github.com/WeblateOrg/weblate/milestone/60?closed=1)ecember 15th 2020. 2222222222222222222 Weblate now requires Django 3.1.  $[2] \begin{bmatrix} 2] \begin{bmatrix} 2] \begin{bmatrix} 2] \end{bmatrix} \begin{bmatrix} 2] \begin{bmatrix} 2] \end{bmatrix} \begin{bmatrix} 2] \begin{bmatrix} 2] \end{bmatrix} \begin{bmatrix} 2] \begin{bmatrix} 2] \end{bmatrix} \begin{bmatrix} 2] \begin{bmatrix} 2] \end{bmatrix} \begin{bmatrix} 2] \end{bmatrix} \end{bmatrix}$ Fixed read-only state handling in bulk edit. CodeMirror 2222222222222222222222222222222 

Syntax highlighting in translation editor for XML, HTML, Markdown and reStructuredText. 222222222222222222 Improved support for non-standard language codes. 2222222222222222222222222222 The user is now presented with a filtered list of languages when adding a new translation. Extended search capabilities for changes in history. Improved billing detail pages and libre hosting workflow.  $222$  API  $222$ 2222 [222222] 222222 Added tasks API. 2222 22222222222222 Improved display of user defined special characters.  $[2] \begin{bmatrix} 2] \begin{bmatrix} 2] \begin{bmatrix} 2] \end{bmatrix} \begin{bmatrix} 2] \begin{bmatrix} 2] \end{bmatrix} \begin{bmatrix} 2] \begin{bmatrix} 2] \end{bmatrix} \begin{bmatrix} 2] \begin{bmatrix} 2] \end{bmatrix} \begin{bmatrix} 2] \end{bmatrix} \begin{bmatrix} 2] \end{bmatrix} \begin{bmatrix} 2] \end{bmatrix} \end{bmatrix}$ 2222 222222222222222222222222 Improved naming of ZIP downloads. 222222222222222222222222222222222222 2222222222

# **Weblate 4.3.2**

[Released on N](https://github.com/WeblateOrg/weblate/milestone/56?closed=1)ovember 4th 2020. Fixed crash on certain component filemasks. 22222222222222 Pagure 222 222222222222 22222222222 222222222 20202020 Markdown 2020202020202020202020 Simplified setup of Git repositories with different default branch than "master". Newly created internal repositories now use main as the default branch. reStructuredText Fixed CodeMirror display issues in some situations. Renamed Template group to "Sources" to clarify its meaning. Fixed GitLab pull requests on repositories with longer paths. 22222222222

# **Weblate 4.3.1**

[Released on O](https://github.com/WeblateOrg/weblate/milestone/58?closed=1)ctober 21st 2020.  $[2] \begin{bmatrix} 2] \begin{bmatrix} 2] \end{bmatrix} \begin{bmatrix} 2] \begin{bmatrix} 2] \end{bmatrix} \begin{bmatrix} 2] \begin{bmatrix} 2] \end{bmatrix} \begin{bmatrix} 2] \begin{bmatrix} 2] \end{bmatrix} \begin{bmatrix} 2] \end{bmatrix} \begin{bmatrix} 2] \end{bmatrix} \end{bmatrix}$ 2222222222222222222222222 22222222222222222222222222 Improve hooks compatibility with Bitbucket Server. 2222222222222222 Reduced memory usage. 2222222222 2222222222222222222222222222 22222222222

# **Weblate 4.3**

Released on October 15th 2020. Include user stats in the API. Fixed component ordering on paginated pages. 2222222222222 Rewritten support for GitHub and GitLab pull requests. 222222222222222222222222222222 222222222222222222 Fixed configuration of enforced checks. Improve documentation about built-in backups. 222222222222222222222222222222222222 Vue I18n Generic placeholders check now supports regular expressions. 2222222222 22222222222222222 Added support for interacting with multiple GitLab or GitHub instances. Extended API to cover project updates, unit updates and removals and glossaries. Unit API now properly handles plural strings. Component creation can now handle ZIP file or document upload. Consolidated API response status codes. [2020] 2020 2020 markdown 2020 22222222222 Improved JSON, YAML and CSV formats compatibility. 2222222222 Improved performance of file downloads. Improved repository management view. Automatically enable java-format for Android. 222222222222222222222 Python 3.9 2222 Fixed translating HTML files under certain conditions. 22222222222

# **Weblate 4.2.2**

[Released on S](https://github.com/WeblateOrg/weblate/milestone/53?closed=1)eptember 2nd 2020. JSON Fixed login redirect for some authentication configurations. Fixed LDAP authentication with group sync. 22222222222222222222222222222222 Git 222222222222222222 Fixed creating local VCS components using API.
### **Weblate 4.2.1**

Released on August 21st 2020. Android <u> 223 XLIFF 2222222222222222222222222222222222</u> Allow setting up localization CDN in Docker image.

### **Weblate 4.2**

Released on August 18th 2020. Improved user pages and added listing of users. Dropped support for migrating from 3.x releases, migrate through 4.1 or 4.0. Added exports into several monolingual formats. Improved activity charts. Number of displayed nearby strings can be configured. Simplified main navigation (replaced buttons with icons). Improved language code handling in Google Translate integration. The Git squash add-on can generate Co-authored-by: trailers. Improved query search parser. Improved user feedback from format strings checks. Improved performance of bulk state changes. Added compatibility redirects after project or component renaming. Added notifications for strings approval, component locking and license change. Added support for ModernMT. Allow to avoid overwriting approved translations on file upload. Dropped support for some compatibility URL redirects. ECMAScript 200200 200202020202020 22222222222222222222222222222 Removed leading dot from JSON unit keys. PRPRPRPRP Celery PRPPRPPRPP 2222222222222222222222222222222222222 Allow to configure Content-Security-Policy HTTP headers. Added support for aliasing languages at project level. New add-on to help with HTML or JavaScript localization, see *JavaScript CODN*.

The Weblate domain is now configured in the settings, see *SITE\_DOMAIN*.

### **Weblate 4.1.1**

Released on June 19th 2020.

Fixed changing autofix or add-ons configuration in Docker.

Fixed possible crash in "About" page.

222 2222222222222222222222222

Fixed adding words to glossary.

Fixed keyboard shortcuts for machinery.

Removed debugging output causing discarding log events in some setups.

Fixed lock indication on project listing.

Fixed listing GPG keys in some setups. Added option for which DeepL API version to use. Added support for acting as SAML Service Provider, see *SAML*  $\boxed{2}$ .

### **Weblate 4.1**

Released on June 15th 2020.

Added support for creating new translations with included country code.

Added support for searching source strings with screenshot.

Extended info available in the stats insights.

Improved search editing on "Translate" pages.

Improve handling of concurrent repository updates.

2222222222222222222222222222222

Include changes count in credits.

Fixed UI language selection in some cases.

Allow to whitelist registration methods with registrations closed.

Improved lookup of related terms in glossary.

Improved translation memory matches.

Group same machinery results.

Add direct link to edit screenshot from translate page.

Improved removal confirmation dialog.

Include templates in ZIP download.

Add support for Markdown and notification configuration in announcements.

Extended details in check listings.

: *Laravel PHP HTML OpenDocument FormatIDML FormatWindows RC filesINI translationsInno Setup INI GWT go-i18n JSON filesARB File*

Consistently use dismissed as state of dismissed checks.

2222222222222222222222222

Fixed editor keyboard shortcut to dismiss checks.

Improved machine translation of strings with placeholders.

Show ghost translation for user languages to ease starting them.

Improved language code parsing.

Show translations in user language first in the list.

Added new quality checks: [2020] [2020] [2020] [2020] [2020] 2020] [2020] [2020] [2020] [2020] [2020] [2020] [2020] [2020] [2020] [2020] [2020] [2020] [2020] [2020] [2020] [2020] [2020] [2020] [2020] [2020] [2020] [2020] [

Reintroduced support for wiping translation memory.

Fixed option to ignore source checks.

Added support for configuring different branch for pushing changes.

API HTTP

Added support for Google Translate V3 API (Advanced).

Added ability to restrict access on component level.

Added support for whitespace and other special chars in translation flags, see .

2222222222222222222222222222

API now supports filtering of changes.

Added support for sharing glossaries between projects.

#### **Weblate 4.0.4**

Released on May 7th 2020. Fixed testsuite execution on some Python 3.8 environments. Typo fixes in the documentation. Fixed creating components using API in some cases. Fixed JavaScript errors breaking mobile navigation. Fixed crash on displaying some checks. Fixed screenshots listing. Fixed monthly digest notifications. Fixed intermediate translation behavior with units non existing in translation.

## **Weblate 4.0.3**

Released on May 2nd 2020. Fixed possible crash in reports. User mentions in comments are now case insensitive. Fixed PostgreSQL migration for non superusers. Fixed changing the repository URL while creating component. Fixed crash when upstream repository is gone.

### **Weblate 4.0.2**

Released on April 27th 2020. Improved performance of translation stats. Improved performance of changing labels. Improved bulk edit performance. Improved translation memory performance. Fixed possible crash on component deletion. 222222222222222222222222222222 Improved warning about too long celery queue. Fixed possible false positives in the consistency check. Fixed deadlock when changing linked component repository. Included edit distance in changes listing and CSV and reports. Avoid false positives of punctuation spacing check for Canadian French. Fixed XLIFF export with placeholders. Fixed false positive with zero width check. Improved reporting of configuration errors. Fixed bilingual source upload. Automatically detect supported languages for DeepL machine translation. Fixed progress bar display in some corner cases. Fixed some checks triggering on non translated strings.

#### **Weblate 4.0.1**

Released on April 16th 2020. Fixed package installation from PyPI.

#### **Weblate 4.0**

Released on April 16th 2020. Weblate now requires Python 3.6 or newer. Added management overview of component alerts. Added component alert for broken repository browser URLs. Improved sign in and registration pages. Project access control and workflow configuration integrated to project settings. Added check and highlighter for i18next interpolation and nesting. Added check and highlighter for percent placeholders.  $[2] \hbox{\textsf{R}} \hbox{\textsf{R}}$ Record source string changes in history. Upgraded Microsoft Translator to version 3 API. Reimplemented translation memory backend. Added support for several is: lookups in  $\mathbb{Z}$ . Allow to make **2222222** avoid internal blacklist. Improved comments extraction from monolingual po files. Renamed whiteboard messages to announcements. Fixed occasional problems with registration mails. Improved LINGUAS update add-on to handle more syntax variants. Fixed editing monolingual XLIFF source file. Added support for exact matching in  $\sqrt{2}$ . API Add support for source upload on bilingual translations. Added support for intermediate language from developers. Added support for source strings review.

Extended download options for platform wide translation memory.

### **Weblate 3.x series**

#### **Weblate 3.11.3**

Released on March 11th 2020. Fixed searching for fields with certain priority. Fixed predefined query for recently added strings. Fixed searching returning duplicate matches. Gmail Fixed reverting changes from the history. Added links to events in digest notifications. Fixed email for account removal confirmation. Added support for Slack authentication in Docker container. Avoid sending notifications for not subscribed languages. Include Celery queues in performance overview.

#### 222222222222222 22222222

#### $[2] \overline{[2]}\overline{[2]}\overline{[2]$

Raised bleach dependency to address CVE-2020-6802. Fixed listing project level changes in history. Fixed stats invalidation in some corner cases. Fixed searching for certain string states. Improved format string checks behavior on missing percent. Fixed authentication using some third party providers.

### **Weblate 3.11.2**

Released on February 22nd 2020. 22222222222 Fixed some strings wrongly reported as having no words.

## **Weblate 3.11.1**

Released on February 20th 2020. Documented Celery setup changes. Improved filename validation on component creation. Fixed minimal versions of some dependencies. Fixed adding groups with certain Django versions. Fixed manual pushing to upstream repository. Improved glossary matching.

### **Weblate 3.11**

Released on February 17th 2020. Allow using VCS push URL during component creation via API. Fixed links in notifications e-mails. Improved look of plaintext e-mails. Display ignored checks and allow to make them active again. 22222222222222222222 22222222222222222222222222222222 Recommend upgrade to new Weblate versions in the system checks. Provide more detailed analysis for duplicate language alert. Include more detailed license info on the project pages. Automatically unshallow local copies if needed. Fixed download of strings needing action. New alert to warn about using the same filemask twice. Improve XML placeables extraction. The *SINGLE* PROJECT can now enforce redirection to chosen project. Added option to resolve comments. Added bulk editing of flags. Added support for labels. 222222222222222

Added option for **22222**.

Increased default validity of confirmation links. Improved Matomo integration. Fixed **2222** to correctly handle source string change. Extended automatic updates configuration by *AUTO\_UPDATE*. LINGUAS Weblate

### **Weblate 3.10.3**

Released on January 18th 2020. Support for translate-toolkit 2.5.0.

### **Weblate 3.10.2**

Released on January 18th 2020. Add lock indication to projects. Fixed CSS bug causing flickering in some web browsers. 2222222222222222222222222 Improved repository matching for GitHub and Bitbucket hooks. Fixed data migration on some Python 2.7 installations. Allow configuration of Git shallow cloning. Improved background notification processing. Fixed broken form submission when navigating back in web browser. New add-on to configure YAML formatting. Fixed same plurals check to not fire on single plural form languages. Fixed regex search on some fields.

#### **Weblate 3.10.1**

Released on January 9th 2020. Extended API with translation creation. Fixed several corner cases in data migrations. Compatibility with Django 3.0. 222 222222222222222222 Added support for customizable security.txt. Improved breadcrumbs in changelog. Improved translations listing on dashboard. Improved HTTP responses for webhooks. Added support for GitLab merge requests in Docker container.

### **Weblate 3.10**

Released on December 20th 2019. Improved application user interface. Added doublespace check. Fixed creating new languages. Avoid sending auditlog notifications to deleted e-mails. Added support for read-only strings. Added support for Markdown in comments. Allow placing translation instruction text in project info. **365**  Improved support for Mercurial. Improved Git repository fetching performance. Add search lookup for age of string.  $[2] \overline{[2]}\overline{[2]}\overline{[2]$ Show context for nearby strings. Added support for notifications on repository operations. Improved translation listings. Extended search capabilities. Added support for automatic translation strings marked for editing. Avoid sending duplicate notifications for linked component alerts. Improve default merge request message. Better indicate string state in Zen mode. Added support for more languages in Yandex Translate. Improved look of notification e-mails. Provide choice for translation license.

#### **Weblate 3.9.1**

Released on October 28th 2019. Remove some unneeded files from backups. Fixed potential crash in reports. Fixed cross database migration failure. Added support for force pushing Git repositories. Reduced risk of registration token invalidation. 22222222222222222222 Added search based on priority. Fixed possible crash on adding strings to JSON file. Safe HTML check and fixup now honor source string markup. Avoid sending notifications to invited and deleted users. Fix SSL connection to redis in Celery in Docker container.

#### **Weblate 3.9**

Released on October 15th 2019. Include Weblate metadata in downloaded files. Improved UI for failing checks. Indicate missing strings in format checks. Separate check for French punctuation spacing. Add support for fixing some of quality checks errors. Add separate permission to create new projects. Extend stats for char counts. Improve support for Java style language codes. Added new generic check for placeholders. Added support for WebExtension JSON placeholders. Added support for flat XML format. Extended API with project, component and translation removal and creation. Added support for Gitea and Gitee webhooks.

**366**

Added new custom regex based check. Allow to configure contributing to shared translation memory. Added ZIP download for more translation files. Make XLIFF standard compliant parsing of maxwidth and font. Added new check and fixer for safe HTML markup for translating web applications. Add component alert on unsupported configuration. 222222222222222222222222222222222222 Extend automatic translation to add suggestions. Display add-on parameters on overview. Sentry is now supported through modern Sentry SDK instead of Raven. Changed example settings to be better fit for production environment. Added automated backups using BorgBackup. Split cleanup add-on for RESX to avoid unwanted file updates. Added advanced search capabilities. Allow users to download their own reports. Added localization guide to help configuring components. Added support for GitLab merge requests. Improved display of repository status.

Perform automated translation in the background.

### **Weblate 3.8**

Released on August 15th 2019.

Added support for simplified creating of similar components.

Added support for parsing translation flags from the XML based file formats.

Log exceptions into Celery log.

Improved look of notification e-mails.

Fixed password reset behavior.

Improved performance on most of translation pages.

Fixed listing of languages not known to Weblate.

Add support for replacing file content with uploaded.

Add support for translating non VCS based content.

Added OpenGraph widget image to use on social networks.

Added support for animated screenshots.

Improved handling of monolingual XLIFF files.

Avoid sending multiple notifications for single event.

Add support for filtering changes.

Extended predefined periods for reporting.

Added webhook support for Azure Repos.

New opt-in notifications on pending suggestions or untranslated strings.

Add one click unsubscribe link to notification e-mails.

Fixed false positives with Has been translated check.

New management interface for admins.

String priority can now be specified using flags.

Added language management views.

Add checks for Qt library and Ruby format strings. Added configuration to better fit single project installations. Notify about new string on source string change on monolingual translations. Added separate view for translation memory with search capability.

### **Weblate 3.7.1**

Released on June 28th 2019. Documentation updates. Fixed some requirements constraints. Updated language database. Localization updates. Various user interface tweaks. Improved handling of unsupported but discovered translation files. More verbosely report missing file format requirements.

#### **Weblate 3.7**

Released on June 21st 2019. Added separate Celery queue for notifications. Use consistent look with application for API browsing. Include approved stats in the reports. Report progress when updating translation component. Allow to abort running background component update. Extend template language for filename manipulations. Use templates for editor link and repository browser URL. Indicate max length and current characters count when editing translation. 2222222222222222222222222222 Refreshed landing page for new contributors. msgmerge Delay opening SMTP connection when sending notifications. Improved error logging. Allow custom location in MO generating add-on. Added add-ons to cleanup old suggestions or comments. Added option to enable horizontal mode in the Zen editor. Improved import performance with many linked components. Fixed examples installation in some cases. 2222222222222222 Added new horizontal stats widget. Improved format strings check on plurals. Added font management tool. 22222222222222222222222222 Added support for subtitle formats. Include overall completion stats for languages. Added reporting at project and global scope. Improved user interface when showing translation status. New Weblate logo and color scheme. New look of bitmap badges.

#### **Weblate 3.6.1**

Released on April 26th 2019. Improved handling of monolingual XLIFF files. Fixed digest notifications in some corner cases. Fixed add-on script error alert. Fixed generating MO file for monolingual PO files. Fixed display of uninstalled checks. Indicate administered projects on project listing. Allow update to recover from missing VCS repository.

#### **Weblate 3.6**

Released on April 20th 2019. Add support for downloading user data. 222222222222222222222222222222 Improved instructions for resolving merge conflicts. Cleanup add-on is now compatible with app store metadata translations. Configurable language code syntax when adding new translations. Warn about using Python 2 with planned termination of support in April 2020. Extract special characters from the source string for visual keyboard. Extended contributor stats to reflect both source and target counts. Admins and consistency add-ons can now add translations even if disabled for users. Fixed description of toggle disabling Language-Team header manipulation. Notify users mentioned in comments. Removed file format autodetection from component setup. Fixed generating MO file for monolingual PO files. Added digest notifications. Added support for muting component notifications. Added notifications for new alerts, whiteboard messages or components. Notifications for administered projects can now be configured. Improved handling of three letter language codes.

### **Weblate 3.5.1**

Released on March 10th 2019. Fixed Celery systemd unit example. Fixed notifications from HTTP repositories with login. Fixed race condition in editing source string for monolingual translations. Include output of failed add-on execution in the logs. Improved validation of choices for adding new language. Allow to edit file format in component settings. Update installation instructions to prefer Python 3. Performance and consistency improvements for loading translations. Microsoft Terminology service Zeep Localization updates.

### **Weblate 3.5**

Released on March 3rd 2019. Improved performance of built-in translation memory. Added interface to manage global translation memory. Improved alerting on bad component state. Added user interface to manage whiteboard messages. Add-on commit message now can be configured. Reduce number of commits when updating upstream repository. Fixed possible metadata loss when moving component between projects. Improved navigation in the Zen mode. Added several new quality checks (Markdown related and URL). Added support for app store metadata files. Added support for toggling GitHub or Gerrit integration. Kashida Added option to squash commits based on authors. Improved support for XLSX file format. Compatibility with Tesseract 4.0. Billing add-on now removes projects for unpaid billings after 45 days.

## **Weblate 3.4**

Released on January 22nd 2019.

Added support for XLIFF placeholders.

Celery can now utilize multiple task queues.

Added support for renaming and moving projects and components.

Include characters counts in reports.

Added guided adding of translation components with automatic detection of translation files.

Customizable merge commit messages for Git.

Added visual indication of component alerts in navigation.

Improved performance of loading translation files.

222222222222222222

Changed default merge style to rebase and made that configurable.

Better handle private use subtags in language code.

Improved performance of fulltext index updates.

Extended file upload API to support more parameters.

#### **Weblate 3.3**

Released on November 30th 2018. Added support for component and project removal. Improved performance for some monolingual translations. Added translation component alerts to highlight problems with a translation. Expose XLIFF string resname as context when available. Added support for XLIFF states. Added check for non writable files in DATA\_DIR. Improved CSV export for changes.

#### **Weblate 3.2.2**

Released on October 20th 2018. Remove no longer needed Babel dependency. Updated language definitions. Improve documentation for add-ons, LDAP and Celery. Fixed enabling new dos-eol and auto-java-messageformat flags. Fixed running setup.py test from PyPI package. Improved plurals handling. Fixed translation upload API failure in some corner cases. Fixed updating Git configuration in case it was changed manually.

## **Weblate 3.2.1**

Released on October 10th 2018. Document dependency on backports.csv on Python 2.7. Fix running tests under root. Improved error handling in gitexport module. Fixed progress reporting for newly added languages. Correctly report Celery worker errors to Sentry. Fixed creating new translations with Qt Linguist. Fixed occasional fulltext index update failures. Improved validation when creating new components. Added support for cleanup of old suggestions.

#### **Weblate 3.2**

Released on October 6th 2018. Add install\_addon management command for automated add-on installation. 2222222222222 Added support for export and import of Excel files. Improve component cleanup in case of multiple component discovery add-ons. Microsoft Terminology Weblate now uses Celery to offload some processing. Improved search capabilities and added regular expression search. Added support for Youdao Zhiyun API machine translation. Added support for Baidu API machine translation. Integrated maintenance and cleanup tasks using Celery. Improved performance of loading translations by almost 25%. Removed support for merging headers on upload. Removed support for custom commit messages. Configurable editing mode (zen/full). Added support for error reporting to Sentry. Added support for automated daily update of repositories. Added support for creating projects and components by users. 222222222222222222222222222222 Users and projects can import their existing translation memories. Better management of related strings for screenshots.

Added support for checking Java MessageFormat. See 3.2 milestone on GitHub for detailed list of addressed issues.

### **Weblate 3.1.1**

Rel[eased on July 27th 2018.](https://github.com/WeblateOrg/weblate/milestone/36?closed=1) Fix testsuite failure on some setups.

## **Weblate 3.1**

Released on July 27th 2018. Upgrades from older version than 3.0.1 are not supported. Allow to override default commit messages from settings. Improve webhooks compatibility with self hosted environments. Added support for Amazon Translate. Compatibility with Django 2.1. Django system checks are now used to diagnose problems with installation. Removed support for soon shutdown libravatar service.  $[2] \overline{[2]}\overline{[2]}\overline{[2]$ Add support for jumping to specific location while translating. Downloaded translations can now be customized. Improved calculation of string similarity in translation memory matches. Added support by signing Git commits by GnuPG.

## **Weblate 3.0.1**

Released on June 10th 2018. Fixed possible migration issue from 2.20. Localization updates. Removed obsolete hook examples. Improved caching documentation. Fixed displaying of admin documentation. Improved handling of long language names.

# **Weblate 3.0**

Released on June 1st 2018. Rewritten access control. Several code cleanups that lead to moved and renamed modules. 2222222222222222222222222222 The import\_project management command has now slightly different parameters. Added basic support for Windows RC files. New add-on to store contributor names in PO file headers. The per component hook scripts are removed, use add-ons instead. Add support for collecting contributor agreements. Access control changes are now tracked in history. Support for more variables in commit message templates. Add support for providing additional textual context.

### **Weblate 2.x series**

#### **Weblate 2.20**

Released on April 4th 2018. Improved speed of cloning subversion repositories. Changed repository locking to use third party library. Added support for downloading only strings needing action. Added support for searching in several languages at once. New add-on to configure gettext output wrapping. New add-on to configure JSON formatting. Added support for authentication in API using RFC 6750 compatible Bearer authentication. Added support for automatic translation using machine translation services. Added support for HTML markup in whiteboard messages. Added support for mass changing state of strings. Translate-toolkit at least 2.3.0 is now required, older versions are no longer supported.  $[2] \overline{[2]}\overline{[2]}\overline{[2]$  Added support for DeepL machine translation service. Machine translation results are now cached inside Weblate. الفالفا فالفالفا لفالفا لفالفا فالفالفا فالفالفا الفالفا المالية المالية

# **Weblate 2.19.1**

Released on February 20th 2018. Fixed migration issue on upgrade from 2.18. Improved file upload API validation.

## **Weblate 2.19**

Released on February 15th 2018. Fixed imports across some file formats. Display human friendly browser information in audit log. Added TMX exporter for files. Various performance improvements for loading translation files. Added option to disable access management in Weblate in favor of Django one. Improved glossary lookup speed for large strings. Compatibility with django\_auth\_ldap 1.3.0. Configuration errors are now stored and reported persistently. Honor ignore flags in whitespace autofixer. Improved compatibility with some Subversion setups.  $[7] \overline{[7]}\overline{[7]}\overline{[7]$ Added support for SAP Translation Hub service. Microsoft Terminology service 2222222222 Removed support for advertisement in notification e-mails. Improved translation progress reporting at language level. Improved support for different plural formulas. Added support for Subversion repositories not using stdlayout.

**373**

#### 222222222222222222222222222222222222

#### **Weblate 2.18**

Released on December 15th 2017. Extended contributor stats. Improved configuration of special characters virtual keyboard. Added support for DTD file format. Changed keyboard shortcuts to less likely collide with browser/system ones. Improved support for approved flag in XLIFF files. Added support for not wrapping long strings in gettext PO files. Added button to copy permalink for current translation. Dropped support for Django 1.10 and added support for Django 2.0. Removed locking of translations while translating. Added support for adding new strings to monolingual translations. Added support for translation workflows with dedicated reviewers.

### **Weblate 2.17.1**

Released on October 13th 2017. Fixed running testsuite in some specific situations.  $777777777$ 

## **Weblate 2.17**

Released on October 13th 2017. Weblate by default does shallow Git clones now. Improved performance when updating large translation files. Added support for blocking certain e-mails from registration. Users can now delete their own comments. Added preview step to search and replace feature. Client side persistence of settings in search and upload forms. Extended search capabilities. More fine grained per project ACL configuration. Default value of BASE\_DIR has been changed. Added two step account removal to prevent accidental removal. Project access control settings is now editable. Added optional spam protection for suggestions using Akismet.

#### **Weblate 2.16**

Released on August 11th 2017. Various performance improvements. Added support for nested JSON format. Added support for WebExtension JSON format. Fixed git exporter authentication. Improved CSV import in certain situations. Improved look of Other translations widget. The max-length checks is now enforcing length of text in form. **374** Make the commit pending age configurable per component. Various user interface cleanups. Fixed component/project/site wide search for translations.

#### **Weblate 2.15**

Released on June 30th 2017. Show more related translations in other translations. Add option to see translations of current string to other languages. Use 4 plural forms for Lithuanian by default. Fixed upload for monolingual files of different format. Improved error messages on failed authentication. Keep page state when removing word from glossary. 22222222222222222222222222222222 Added Perl format quality check. Added support for rejecting reused passwords. Extended toolbar for editing RTL languages.

#### **Weblate 2.14.1**

Released on May 24th 2017. Fixed possible error when paginating search results. Fixed migrations from older versions in some corner cases. Fixed possible CSRF on project watch and unwatch. The password reset no longer authenticates user. Fixed possible CAPTCHA bypass on forgotten password.

#### **Weblate 2.14**

Released on May 17th 2017. Add glossary entries using AJAX. The logout now uses POST to avoid CSRF. The API key token reset now uses POST to avoid CSRF. Weblate sets Content-Security-Policy by default. The local editor URL is validated to avoid self-XSS. The password is now validated against common flaws by default. Notify users about important activity with their account such as password change. The CSV exports now escape potential formulas. Various minor improvements in security. 22222222222222222 Suggestion content is stored in the history. Store important account activity in audit log. Ask for password confirmation when removing account or adding new associations. Show time when suggestion has been made. There is new quality check for trailing semicolon. Ensure that search links can be shared. Included source string information and screenshots in the API. Allow to overwrite translations through API upload.

**375**

#### **Weblate 2.13.1**

Released on Apr 12th 2017. Fixed listing of managed projects in profile. Fixed migration issue where some permissions were missing. Fixed listing of current file format in translation download. Return HTTP 404 when trying to access project where user lacks privileges.

## **Weblate 2.13**

Released on Apr 12th 2017. Fixed quality checks on translation templates. Added quality check to trigger on losing translation. Add option to view pending suggestions from user. Default dashboard for unauthenticated users can be configured. Add option to browse 25 random strings for review. History now indicates string change. Better error reporting when adding new translation. Added per language search within project. Group ACLs can now be limited to certain permissions. The per project ALCs are now implemented using Group ACL. Added more fine grained privileges control. Various minor UI improvements.

#### **Weblate 2.12**

Released on Mar 3rd 2017. Improved admin interface for groups. Added support for Yandex Translate API. Improved speed of site wide search. Added project and component wide search. Added project and component wide search and replace. 2222222222222222222 Added support for opening source files in local editor. Added support for configuring visual keyboard with special characters. Improved screenshot management with OCR support for matching source strings. Default commit message now includes translation information and URL. Added support for Joomla translation format. Improved reliability of import across file formats.

#### **Weblate 2.11**

Released on Jan 31st 2017. Include language detailed information on language page. Mercurial backend improvements. Added option to specify translation component priority. More consistent usage of Group ACL even with less used permissions. Added WL\_BRANCH variable to hook scripts. Improved developer documentation. Better compatibility with various Git versions in Git exporter add-on. Included per project and component stats. Added language code mapping for better support of Microsoft Translate API. Moved fulltext cleanup to background job to make translation removal faster. Fixed displaying of plural source for languages with single plural form. Improved error handling in import\_project. Various performance improvements.

## **Weblate 2.10.1**

Released on Jan 20th 2017. Do not leak account existence on password reset form (CVE-2017-5537).

#### **Weblate 2.10**

Released on Dec 15th 2016. Added quality check to check whether plurals are translated differently. Fixed GitHub hooks for repositories with authentication. Added optional Git exporter module. Support for Microsoft Cognitive Services Translator API. Simplified project and component user interface. Added automatic fix to remove control characters. Added per language overview to project. Added support for CSV export. Added CSV download for stats. Added matrix view for quick overview of all translations. Added basic API for changes and strings. Added support for Apertium APy server for machine translations.

#### **Weblate 2.9**

Released on Nov 4th 2016. Extended parameters for createadmin management command. Extended import\_json to be able to handle with existing components. Added support for YAML files. Project owners can now configure translation component and project details. Use "Watched" instead of "Subscribed" projects. Projects can be watched directly from project page. Added multi language status widget.

 $[2] \overline{[2]}\overline{[2]}\overline{[2]$ Record suggestion deletion in history. Improved UX of languages selection in profile. Fixed showing whiteboard messages for component.  $[2] \overline{[2]}\overline{[2]}\overline{[2]$ Show source string comment more prominently. Automatically install Gettext PO merge driver for Git repositories. Added search and replace feature. Added support for uploading visual context (screenshots) for translations.

#### **Weblate 2.8**

Released on Aug 31st 2016. Documentation improvements. Translations. Updated bundled JavaScript libraries. Added list translators management command. Django 1.8 is no longer supported. Fixed compatibility with Django 1.10. Added Subversion support. Separated XML validity check from XML mismatched tags. Fixed API to honor HIDE\_REPO\_CREDENTIALS settings. Show source change in Zen mode. Alt+PageUp/PageDown/Home/End now works in Zen mode as well. Add tooltip showing exact time of changes. Add option to select filters and search from translation page. Added UI for translation removal. Improved behavior when inserting placeables. Fixed auto locking issues in Zen mode.

#### **Weblate 2.7**

Released on Jul 10th 2016.

Removed Google web translate machine translation.

Improved commit message when adding translation.

Fixed Google Translate API for Hebrew language.

Compatibility with Mercurial 3.8.

Added import\_json management command.

Correct ordering of listed translations.

Show full suggestion text, not only a diff.

Extend API (detailed repository status, statistics, …).

Testsuite no longer requires network access to test repositories.

### **Weblate 2.6**

Released on Apr 28th 2016. Fixed validation of components with language filter. Improved support for XLIFF files. Fixed machine translation for non English sources. Added REST API. Django 1.10 compatibility. Added categories to whiteboard messages.

#### **Weblate 2.5**

Released on Mar 10th 2016. Fixed automatic translation for project owners. Improved performance of commit and push operations. New management command to add suggestions from command line. Added support for merging comments on file upload. Added support for some GNU extensions to C printf format. Documentation improvements. Added support for generating translator credits. Added support for generating contributor stats. Site wide search can search only in one language. Improve quality checks for Armenian. Support for starting translation components without existing translations. Support for adding new translations in Qt TS. Improved support for translating PHP files. Performance improvements for quality checks. 22222222222222222222222222222222222222 2222222222222222222222 Improved support for XLIFF files. Extended list of options for import\_project. Improved targeting for whiteboard messages. Support for automatic translation across projects. Optimized fulltext search index. Added management command for auto translation. Added placeables highlighting. Added keyboard shortcuts for placeables, checks and machine translations. Improved translation locking. Added quality check for AngularJS interpolation. Added extensive group based ACLs. "fuzzy" Support for Python 3. Dropped support for Django 1.7. Dropped dependency on msginit for creating new gettext PO files. Added configurable dashboard views.

Improved notifications on parse errors.

Added option to import components with duplicate name to import project. Improved support for translating PHP files. Added XLIFF export for dictionary. Added XLIFF and gettext PO export for all translations. Documentation improvements. Added support for configurable automatic group assignments. Improved adding of new translations.

#### **Weblate 2.4**

Released on Sep 20th 2015. Improved support for PHP files. Ability to add ACL to anonymous user. Improved configurability of import\_project command. Added CSV dump of history. Avoid copy/paste errors with whitespace characters. Added support for Bitbucket webhooks. Tighter control on fuzzy strings on translation upload. Several URLs have changed, you might have to update your bookmarks. Hook scripts are executed with VCS root as current directory. Hook scripts are executed with environment variables describing current component. Add management command to optimize fulltext index. Added support for error reporting to Rollbar. Projects now can have multiple owners. Project owners can manage themselves. Added support for javascript-format used in gettext PO. Support for adding new translations in XLIFF. Improved file format autodetection. Extended keyboard shortcuts. Improved dictionary matching for several languages. Improved layout of most of pages. Support for adding words to dictionary while translating. Added support for filtering languages to be managed by Weblate. Added support for translating and importing CSV files. Rewritten handling of static files. Direct login/registration links to third-party service if that's the only one. Commit pending changes on account removal. Add management command to change site name. Add option to configure default committer. Add hook after adding new translation. Add option to specify multiple files to add to commit.

### **Weblate 2.3**

Released on May 22nd 2015. Dropped support for Django 1.6 and South migrations. Support for adding new translations when using Java Property files. Allow to accept suggestion without editing. Improved support for Google OAuth 2.0. Added support for Microsoft .resx files. Tuned default robots.txt to disallow big crawling of translations. Simplified workflow for accepting suggestions. Added project owners who always receive important notifications. Allow to disable editing of monolingual template. More detailed repository status view. Direct link for editing template when changing translation. Allow to add more permissions to project owners. Zen 22222222222222222222222

#### **Weblate 2.2**

Released on Feb 19th 2015. Performance improvements. Fulltext search on location and comments fields. New SVG/JavaScript-based activity charts. Support for Django 1.8. Support for deleting comments. Added own SVG badge. Added support for Google Analytics. Improved handling of translation filenames. Added support for monolingual JSON translations. Record component locking in a history. Support for editing source (template) language for monolingual translations. Added basic support for Gerrit.

## **Weblate 2.1**

Released on Dec 5th 2014. Added support for Mercurial repositories. Replaced Glyphicon font by Awesome. Added icons for social authentication services. Better consistency of button colors and icons. Documentation improvements. Various bugfixes. Automatic hiding of columns in translation listing for small screens. Changed configuration of filesystem paths. Improved SSH keys handling and storage. Improved repository locking. Customizable quality checks per source string.

Allow to hide completed translations from dashboard.

### **Weblate 2.0**

Released on Nov 6th 2014. New responsive UI using Bootstrap. Rewritten VCS backend. Documentation improvements. Added whiteboard for site wide messages. Configurable strings priority. Added support for JSON file format. Fixed generating mo files in certain cases. Added support for GitLab notifications. Added support for disabling translation suggestions. Django 1.7 support. ACL projects now have user management. Extended search possibilities. Give more hints to translators about plurals. Fixed Git repository locking. Compatibility with older Git versions. Improved ACL support. Added buttons for per language quotes and other special characters. Support for exporting stats as JSONP.

### **Weblate 1.x series**

#### **Weblate 1.9**

Released on May 6th 2014. Django 1.6 compatibility. No longer maintained compatibility with Django 1.4. Management commands for locking/unlocking translations. Improved support for Qt TS files. Users can now delete their account. Avatars can be disabled. Merged first and last name attributes. Avatars are now fetched and cached server side. Added support for shields.io badge.

### **Weblate 1.8**

Released on November 7th 2013. Please check manual for upgrade instructions. Nicer listing of project summary. Better visible options for sharing. More control over anonymous users privileges. Supports login using third party services, check manual for more details. Users can login by e-mail instead of username.

Documentation improvements. Improved source strings review. Searching across all strings. Better tracking of source strings. Captcha protection for registration.

#### **Weblate 1.7**

Released on October 7th 2013. Please check manual for upgrade instructions. Support for checking Python brace format string. Per component customization of quality checks. Detailed per translation stats. Changed way of linking suggestions, checks and comments to strings. Users can now add text to commit message. Support for subscribing on new language requests. Support for adding new translations. Pango + Cairo Pillow Add status badge widget. 222222222222222222 Changes in dictionary are now logged in history. Performance improvements for translating view.

## **Weblate 1.6**

Released on July 25th 2013. Nicer error handling on registration. Browsing of changes. Fixed sorting of machine translation suggestions. Improved support for MyMemory machine translation. Added support for Amagama machine translation. Various optimizations on frequently used pages. Highlights searched phrase in search results. Support for automatic fixups while saving the message. Tracking of translation history and option to revert it. Added support for Google Translate API. Added support for managing SSH host keys. Various form validation improvements. Various quality checks improvements. Performance improvements for import. Added support for voting on suggestions. Cleanup of admin interface.

### **Weblate 1.5**

Released on April 16th 2013. Please check manual for upgrade instructions. Added public user pages. Better naming of plural forms. Added support for TBX export of glossary. Added support for Bitbucket notifications. Activity charts are now available for each translation, language or user. Extended options of import project admin command. Compatible with Django 1.5. Avatars are now shown using libravatar. Added possibility to pretty print JSON export. Various performance improvements. Indicate failing checks or fuzzy strings in progress bars for projects or languages as well. Added support for custom pre-commit hooks and committing additional files. Rewritten search for better performance and user experience. New interface for machine translations. Added support for monolingual po files. Extend amount of cached metadata to improve speed of various searches. Now shows word counts as well.

## **Weblate 1.4**

Released on January 23rd 2013. Fixed deleting of checks/comments on string deletion. Added option to disable automatic propagation of translations. Added option to subscribe for merge failures. Correctly import on projects which needs custom ttkit loader. Added sitemaps to allow easier access by crawlers. Provide direct links to string in notification e-mails or feeds. Various improvements to admin interface. Provide hints for production setup in admin interface. Added per language widgets and engage page. Improved translation locking handling. 20220202020 202020202020202020 Indicate failing checks or fuzzy strings in progress bars. More options for formatting commit message. Fixed error handling with machine translation services. Improved automatic translation locking behaviour. Support for showing changes from previous source string. Added support for substring search. Various quality checks improvements. Support for per project ACL. Basic code coverage by unit tests.

### **Weblate 1.3**

Released on November 16th 2012. Compatibility with PostgreSQL database backend. Removes languages removed in upstream git repository. Improved quality checks processing. Added new checks (BB code, XML markup and newlines). Support for optional rebasing instead of merge. Possibility to relocate Weblate (for example to run it under /weblate path). Support for manually choosing file type in case autodetection fails. Better support for Android resources. Support for generating SSH key from web interface. More visible data exports. New buttons to enter some special characters. Support for exporting dictionary. Support for locking down whole Weblate installation. Checks for source strings and support for source strings review. Support for user comments for both translations and source strings. Better changes log tracking. Changes can now be monitored using RSS. Improved support for RTL languages.

# **Weblate 1.2**

Released on August 14th 2012.

Weblate now uses South for database migration, please check upgrade instructions if you are upgrading.

Fixed minor issues with linked git repos.

New introduction page for engaging people with translating using Weblate.

Added widgets which can be used for promoting translation projects.

Added option to reset repository to origin (for privileged users).

Project or component can now be locked for translations.

Possibility to disable some translations.

Configurable options for adding new translations.

Configuration of git commits per project.

Simple antispam protection.

Better layout of main page.

Support for automatically pushing changes on every commit.

Support for e-mail notifications of translators.

22222222222222222222222222222222

Improved handling of not known languages when importing project.

Support for locking translation by translator.

Optionally maintain Language-Team header in po file.

Include some statistics in about page.

Supports (and requires) django-registration 0.8.

2222222222222222222222

Checking of requirements during setup.

Documentation improvements.

#### **Weblate 1.1**

Released on July 4th 2012. Improved several translations. Better validation while creating component. Added support for shared git repositories across components. Do not necessary commit on every attempt to pull remote repo. Added support for offloading indexing.

## **Weblate 1.0**

Released on May 10th 2012. Improved validation while adding/saving component. Experimental support for Android component files (needs patched ttkit). Updates from hooks are run in background. Improved installation instructions. Improved navigation in dictionary.

### **Weblate 0.x series**

#### **Weblate 0.9**

Released on April 18th 2012. Fixed import of unknown languages. Improved listing of nearby messages. Improved several checks. Documentation updates. Added definition for several more languages. Various code cleanups. Documentation improvements. Changed file layout. Update helper scripts to Django 1.4. Improved navigation while translating. Better handling of po file renames. Better validation while creating component. Integrated full setup into syncdb. Added list of recent changes to all translation pages. Check for not translated strings ignores format string only messages.

## **Weblate 0.8**

Released on April 3rd 2012. Replaced own full text search with Whoosh. Various fixes and improvements to checks. New command updatechecks. Lot of translation updates. Added dictionary for storing most frequently used terms. Added /admin/report/ for overview of repositories status. Machine translation services no longer block page loading.

**386**

Management interface now contains also useful actions to update data. Records log of changes made by users. Ability to postpone commit to Git to generate less commits from single user. Possibility to browse failing checks. Automatic translation using already translated strings. New about page showing used versions. Django 1.4 compatibility. Ability to push changes to remote repo from web interface. Added review of translations done by others.

#### **Weblate 0.7**

Released on February 16th 2012. Direct support for GitHub notifications. Added support for cleaning up orphaned checks and translations. Displays nearby strings while translating. Displays similar strings while translating. Improved searching for string.

#### **Weblate 0.6**

Released on February 14th 2012. Added various checks for translated messages. Tunable access control. Improved handling of translations with new lines. Added client side sorting of tables. Please check upgrading instructions in case you are upgrading.

### **Weblate 0.5**

Released on February 12th 2012.

ng online services:

Apertium Microsoft Translator MyMemory Several new translations. Improved merging of upstream changes. Better handle concurrent git pull and translation. Propagating works for fuzzy changes as well. Propagating works also for file upload.

Fixed file downloads while using FastCGI (and possibly others).

# **Weblate 0.4**

Released on February 8th 2012. Added usage guide to documentation. Fixed API hooks not to require CSRF protection.

# **Weblate 0.3**

Released on February 8th 2012. Better display of source for plural translations. New documentation in Sphinx format. 222222222222 Improved error page to give list of existing projects. New per language stats.

### **Weblate 0.2**

Released on February 7th 2012. Improved validation of several forms. Warn users on profile upgrade. Remember URL for login. Naming of text areas while entering plural forms. Automatic expanding of translation area.

# **Weblate 0.1**

Released on February 6th 2012.  $22222222$ 

# w

wlc, **??** wlc.config, **??** wlc.main, **??**

```
/
ANY /, ?? /api
GET /api/, ?? /api/addons
GET /api/addons/, ??
GET /api/addons/(int:id)/, ??
PUT /api/addons/(int:id)/, ??
DELETE /api/addons/(int:id)/, ??
PATCH /api/addons/(int:id)/, ?? /api/changes
GET /api/changes/, ??
GET /api/changes/(int:id)/, ?? /api/component-lists
GET /api/component-lists/, ??
GET /api/component-lists/(str:slug)/, ??
POST /api/component-lists/(str:slug)/components/, ??
PUT /api/component-lists/(str:slug)/, ??
DELETE /api/component-lists/(str:slug)/, ??
DELETE /api/component-lists/(str:slug)/components/(str:component_slug), ??
PATCH /api/component-lists/(str:slug)/, ?? /api/components
GET /api/components/, ??
GET /api/components/(string:project)/(string:component)/, ??
GET /api/components/(string:project)/(string:component)/changes/, ??
GET /api/components/(string:project)/(string:component)/file/, ??
GET /api/components/(string:project)/(string:component)/links/, ??
GET /api/components/(string:project)/(string:component)/lock/, ??
GET /api/components/(string:project)/(string:component)/monolingual_base/, ??
GET /api/components/(string:project)/(string:component)/new_template/, ??
GET /api/components/(string:project)/(string:component)/repository/, ??
GET /api/components/(string:project)/(string:component)/screenshots/, ??
GET /api/components/(string:project)/(string:component)/statistics/, ??
GET /api/components/(string:project)/(string:component)/translations/, ??
POST /api/components/(string:project)/(string:component)/addons/, ??
POST /api/components/(string:project)/(string:component)/links/, ??
POST /api/components/(string:project)/(string:component)/lock/, ??
POST /api/components/(string:project)/(string:component)/repository/, ??
POST /api/components/(string:project)/(string:component)/translations/, ??
PUT /api/components/(string:project)/(string:component)/, ??
DELETE /api/components/(string:project)/(string:component)/, ??
DELETE /api/components/(string:project)/(string:component)/links/(string:project_slug)/,
??
PATCH /api/components/(string:project)/(string:component)/, ?? /api/groups
GET /api/groups/, ??
GET /api/groups/(int:id)/, ??
POST /api/groups/, ??
POST /api/groups/(int:id)/componentlists/, ??
POST /api/groups/(int:id)/components/, ??
POST /api/groups/(int:id)/languages/, ??
POST /api/groups/(int:id)/projects/, ??
390
```

```
POST /api/groups/(int:id)/roles/, ??
PUT /api/groups/(int:id)/, ??
DELETE /api/groups/(int:id)/, ??
DELETE /api/groups/(int:id)/componentlists/(int:component_list_id), ??
DELETE /api/groups/(int:id)/components/(int:component_id), ??
DELETE /api/groups/(int:id)/languages/(string:language_code), ??
DELETE /api/groups/(int:id)/projects/(int:project_id), ??
PATCH /api/groups/(int:id)/, ?? /api/languages
GET /api/languages/, ??
GET /api/languages/(string:language)/, ??
GET /api/languages/(string:language)/statistics/, ??
POST /api/languages/, ??
PUT /api/languages/(string:language)/, ??
DELETE /api/languages/(string:language)/, ??
PATCH /api/languages/(string:language)/, ?? /api/metrics
GET /api/metrics/, ?? /api/projects
GET /api/projects/, ??
GET /api/projects/(string:project)/, ??
GET /api/projects/(string:project)/changes/, ??
GET /api/projects/(string:project)/components/, ??
GET /api/projects/(string:project)/languages/, ??
GET /api/projects/(string:project)/repository/, ??
GET /api/projects/(string:project)/statistics/, ??
POST /api/projects/, ??
POST /api/projects/(string:project)/components/, ??
POST /api/projects/(string:project)/repository/, ??
PUT /api/projects/(string:project)/, ??
DELETE /api/projects/(string:project)/, ??
PATCH /api/projects/(string:project)/, ?? /api/roles
GET /api/roles/, ??
GET /api/roles/(int:id)/, ??
POST /api/roles/, ??
PUT /api/roles/(int:id)/, ??
DELETE /api/roles/(int:id)/, ??
PATCH /api/roles/(int:id)/, ?? /api/screenshots
GET /api/screenshots/, ??
GET /api/screenshots/(int:id)/, ??
GET /api/screenshots/(int:id)/file/, ??
POST /api/screenshots/, ??
POST /api/screenshots/(int:id)/file/, ??
POST /api/screenshots/(int:id)/units/, ??
PUT /api/screenshots/(int:id)/, ??
DELETE /api/screenshots/(int:id)/, ??
DELETE /api/screenshots/(int:id)/units/(int:unit_id), ??
PATCH /api/screenshots/(int:id)/, ?? /api/tasks
```

```
391
```
GET /api/tasks/, **??** GET /api/tasks/(str:uuid)/, **??** /api/translations GET /api/translations/, **??** GET /api/translations/(string:project)/(string:component)/(string:language)/, **??** GET /api/translations/(string:project)/(string:component)/(string:language)/changes/, **??** GET /api/translations/(string:project)/(string:component)/(string:language)/file/, **??** GET /api/translations/(string:project)/(string:component)/(string:language)/repository/, **??** GET /api/translations/(string:project)/(string:component)/(string:language)/statistics/, **??** GET /api/translations/(string:project)/(string:component)/(string:language)/units/, **??** POST /api/translations/(string:project)/(string:component)/(string:language)/autotransla **??** POST /api/translations/(string:project)/(string:component)/(string:language)/file/, **??** POST /api/translations/(string:project)/(string:component)/(string:language)/repository/, **??** POST /api/translations/(string:project)/(string:component)/(string:language)/units/, **??** DELETE /api/translations/(string:project)/(string:component)/(string:language)/, **??** /api/units GET /api/units/, **??** GET /api/units/(int:id)/, **??** PUT /api/units/(int:id)/, **??** DELETE /api/units/(int:id)/, **??** PATCH /api/units/(int:id)/, **??** /api/users GET /api/users/, **??** GET /api/users/(str:username)/, **??** GET /api/users/(str:username)/notifications/, **??** GET /api/users/(str:username)/notifications/(int:subscription\_id)/, **??** GET /api/users/(str:username)/statistics/, **??** POST /api/users/, **??** POST /api/users/(str:username)/groups/, **??** POST /api/users/(str:username)/notifications/, **??** PUT /api/users/(str:username)/, **??** PUT /api/users/(str:username)/notifications/(int:subscription\_id)/, **??** DELETE /api/users/(str:username)/, **??** DELETE /api/users/(str:username)/notifications/(int:subscription\_id)/, **??** PATCH /api/users/(str:username)/, **??** PATCH /api/users/(str:username)/notifications/(int:subscription\_id)/, **??** /exports GET /exports/rss/, **??** GET /exports/rss/(string:project)/, **??** GET /exports/rss/(string:project)/(string:component)/, **??** GET /exports/rss/(string:project)/(string:component)/(string:language)/, **??** GET /exports/rss/language/(string:language)/, **??**

```
392
```

```
GET /exports/stats/(string:project)/(string:component)/, ?? /hooks
```

```
GET /hooks/update/(string:project)/, ??
```
GET /hooks/update/(string:project)/(string:component)/, **??**

POST /hooks/azure/, **??**

```
POST /hooks/bitbucket/, ??
```
POST /hooks/gitea/, **??**

POST /hooks/gitee/, **??**

POST /hooks/github/, **??**

POST /hooks/gitlab/, **??**

POST /hooks/pagure/, **??**